# **JVC**

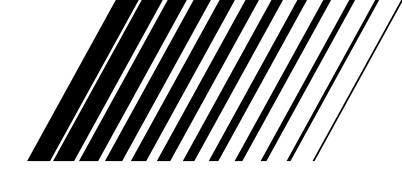

# **DVD & HDD-VIDEOSPILLER DR-MH200SE**

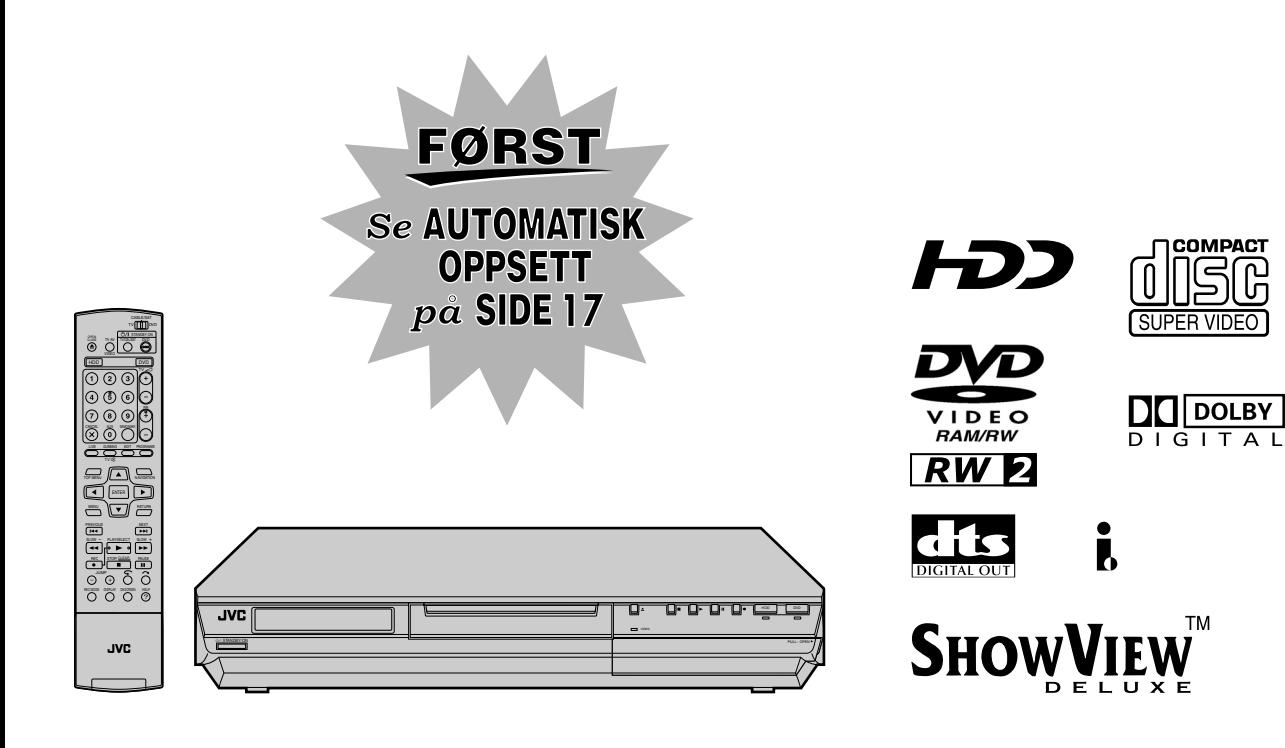

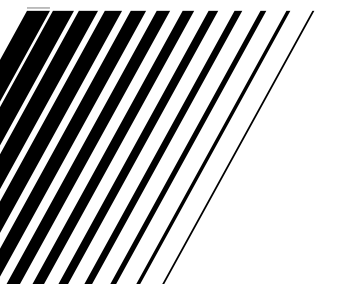

*BRUKSANVISNING*

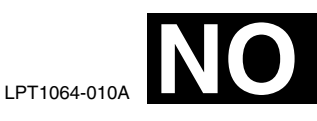

TM

## <span id="page-1-1"></span><span id="page-1-0"></span>**Sikkerhetsanvisninger**

Merkeplate og advarsler sitter på baksiden av enheten.

#### **ADVARSEL: FARLIG SPENNING INNE I SPILLEREN ADVARSEL: FOR Å UNNGÅ BRANN- ELLER STØTFARE MÅ IKKE ENHETEN UTSETTES FOR REGN ELLER ANNEN FUKTIGHET.**

#### **FORSIKTIG!:**

ENHETEN ER ET KLASSE 1-LASERPRODUKT. DENNE ENHETEN BRUKER EN SYNLIG LASERSTRÅLE SOM KAN MEDFØRE STRÅLINGSFARE VED DIREKTE KONTAKT. BRUK ENHETEN PÅ RIKTIG MÅTE I SAMSVAR MED INSTRUKSJONENE. NÅR DENNE ENHETEN ER KOBLET TIL VEGGUTTAKET, MÅ DU IKKE SE DIREKTE INN I ÅPNINGEN PÅ PLATESKUFFEN

ELLER ANDRE ÅPNINGER. BRUK AV ANDRE INSTRUMENTER ELLER

JUSTERINGSREDSKAPER ELLER PROSEDYRER ENN DE SOM ER NEVNT HER, KAN MEDFØRE STRÅLINGSFARE. DU MÅ IKKE ÅPNE DEKSLER ELLER REPARERE PRODUKTET SELV. OVERLAT REPARASJONER TIL KVALIFISERTE REPARATØRER.

#### LASERPRODUKT KLASSE 1

REPRODUKSJON AV SKILT

VARSELSKILT BEFINNER SEG INNE I ENHETEN

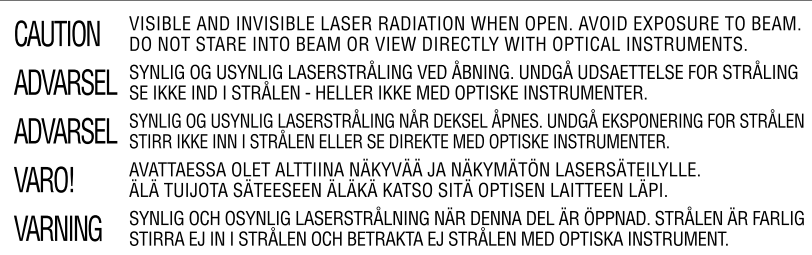

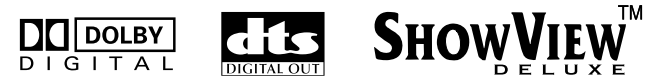

· Produsert på lisens fra Dolby Laboratories. "Dolby" og det doble D-symbolet er varemerker som eies av Dolby Laboratories.

- "DTS" og "DTS DIGITAL OUT" er varemerker som eies av Digital Theater Systems, Inc.
- SHOWVIEW er et varemerke for Gemstar Development Corporation. SHOWVIEW-systemet produseres på lisens fra Gemstar Development Corporation.
- Dette produktet inneholder kopibeskyttelsesteknologi som er beskyttet i henhold til metodekrav i visse U.S.-patenter og annen intellektuell eiendom som tilhører Macrovision Corporation og andre rettighetshavere. Bruken av denne kopibeskyttelsesteknologien må godkjennes av Macrovision Corporation og er kun beregnet til hjemmebruk og andre begrensede visninger dersom noe annet ikke er godkjent av Macrovision Corporation. Produktreversering og demontering er ikke tillatt.

## **VIKTIG:**

- Les de ulike sikkerhetsanvisningene på side 2 og 3 før du installerer eller tar i bruk enheten.
- Vær oppmerksom på at det kan være forbudt å kopiere innspilte kassetter, DVD-er eller plater uten opphavsrettsinnehaverens samtykke. Dette gjelder lyd og bilder, videoopptak, kringkastede programmer eller kabel-TV-programmer av litterær, dramatisk, musikalsk eller kunstnerisk art.

#### **FORSIKTIG!:**

- Hvis du ikke skal bruke enheten på lang tid, anbefales det at du trekker nettledningen ut av vegguttaket.
- Det er farlig spenning inne i enheten. Overlat reparasjoner til autoriserte reparatører. For å unngå støt- eller brannfare bør nettledningen trekkes ut av vegguttaket før signal- eller antennekabelen kobles til eller fra.
- 8 Støpselet til vegguttaket må være klart til bruk.

#### **For Italia:**

'548 av 28. aug. '95 kunngjort i den italienske republikks offisielle lysingsblad nr. 301 av 28. des."

STANDBY/ON (<sup>I</sup>)/I-knappen slår ikke av strømmen til enheten. Den slår bare driftsspenningen på og av. " $\bigcirc$ " viser at driftsspenningen er slått av, mens "|" viser at den er slått PÅ.

#### **Hvis du ikke følger anvisningene nedenfor, kan det føre til skade på enheten, fjernkontrollen eller platen. 1. PLASSER IKKE enheten** ^

- i omgivelser som er utsatt for ekstreme temperaturer eller fuktighet.
- i direkte sollys.
- $-$  i støvete omgivelser.
- $-$  i omgivelser der det genereres sterke magnetiske felt. Plasser heller ikke TVer eller andre apparater som ofte danner kraftige magnetfelt oppå enheten. Dette kan føre til forstyrrelser i bildet.
- på et ustabilt underlag eller et underlag som er utsatt for vibrasion.

#### **2. IKKE blokker enhetens ventilasjonsspalter.**

Hvis ventilasjonsspaltene blokkeres av f.eks. en avis eller en fille, får ikke varmen mulighet til å slippe ut.

Når du installerer utstyret, må du passe på at det er 10 cm eller mer klaring på begge sidene, over og bak utstyret.

- **3. SETT IKKE tunge gjenstander på enheten eller fjernkontrollen.**
- **4. SETT IKKE noe som kan søle på enheten eller fjernkontrollen.** (Hvis vann eller andre væsker slipper inn i dette utstyret, kan

det føre til brann eller elektrisk støt.)

- **5. IKKE utsett apparatet for drypp eller sprut.**
- **6. BRUK IKKE dette utstyret i baderom eller på steder der det er vann. Du må heller IKKE** sette beholdere fylt med vann eller væsker (f.eks. kosmetikkartikler eller medisiner, blomstervaser, potteplanter, kopper, el.l.) på denne enheten.
- **7. SETT IKKE åpne flammekilder, så som stearinlys, på apparatet.**
- **8. UNNGÅ at enheten utsettes for kraftige slag eller rystelser under transport.**

#### **KONDENS**

Fuktighet i luften vil kondensere på enheten når du flytter den fra et kaldt sted til et varmt sted, eller under forhold med ekstremt høy luftfuktighet^på samme måte som det dannes vanndråper på utsiden av et glass fylt med kald væske. Når forholdene tilsier at det kan dannes kondens, må du trekke støpselet til enhetens strømkabel ut av vegguttaket og la enheten være frakoblet noen timer til fuktigheten har fordampet. Deretter kan du skru på enheten igjen.

#### **FRASKRIVELSE AV ANSVAR**

JVC skal ikke stå ansvarlig for eventuelle tap forbundet med at enheten ikke tar opp, lagrer eller spiller av innhold (video, lyd eller annet) på skikkelig måte, uansett årsak. Gjeldende garantier skal bare dekke erstatning eller reparasjon av den berørte enheten, og skal ikke gjelde reparasjon eller erstatning av tapt innhold.

#### **OBS!:**

- 8 Bruk av mobiltelefon i nærheten av enheten kan føre til vibrasjoner i TV-bildet eller at bildet endres til et blått bakgrunnsbilde.
- $\blacksquare$  Når produktet skal flyttes, må du trykke på  $\bigcirc$ / for å slå av strømmen, og deretter vente i minst 30 sekunder før du kobler fra strømledningen. Deretter venter du i minst 2 minutter før du flytter spilleren.
- Innspilt data kan bli slettet hvis det forekommer strømbrudd mens enheten er i bruk.
- Det anbefales å lage sikkerhetskopier ved jevne mellomrom (noen få år) av plater som inneholder viktige opptak. Digitale signaler forringes ikke, men problemer med avspilling eller opptak kan oppstå som resultat av at platen eldes med årene avhengig av oppbevaringsforholdene.
- Innspilte programmer og data kan ikke gjenopprettes når platen er ødelagt.
- Når du skal kaste batterier, må du ta hensyn til de lokale miljøforskriftene.

#### **Informasjon til brukerne om kassering av gammelt utstyr**

#### **[Europeiske Union]**

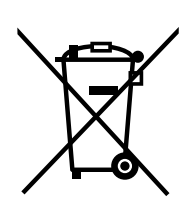

Dette symbolet betyr at det elektriske eller elektroniske utstyret ikke skal kasseres som vanlig husholdningsavfall når det har nådd slutten av sin levetid. I stedet skal produktet leveres til en passende mottaksstasjon for kasserte elektriske og elektroniske produkter, slik at disse kan behandles, gjenvinnes og resirkuleres i samsvar med nasjonal lovgivning.

Hvis du kasserer dette produktet på riktig måte, bidrar til du til å bevare naturlige ressurser og til å motvirke de negative virkningene på miljøet og den menneskelige helse som kan oppstå hvis produktet kasseres på feil måte. Hvis du vil ha mer informasjon om mottaksstasjoner og gjennvinning av dette produktet, kan du ta kontakt med kommunen din, renovasjosselskapet ditt eller den forhandleren du kjøpte produktet av.

Feilaktig kassering av dette utstyret kan kanskje bøtelegges, avhengig av nasjonale lover og regler.

Dette symbolet er kun gyldig i den Europeiske Union og i EFTAlandene Norge, Island og Sveits.

**OBS!:**

**(Bedriftsbrukere)** Hvis du ønsker å kassere dette produktet, kan du gå til hjemmesiden vår på www.jvc-europe.com eller www.elretur.no for å få informasjon om retur av dette produktet.

#### **[Andre land utenfor EU]**

Hvis du ønsker å kassere dette produktet, må du gjøre det i samsvar med gjeldende nasjonal lovgivning eller andre regler som gjelder i landet ditt når det gjelder behandling av gammelt elektrisk og elektronisk utstyr.

## **4 NO** *INNHOLD*

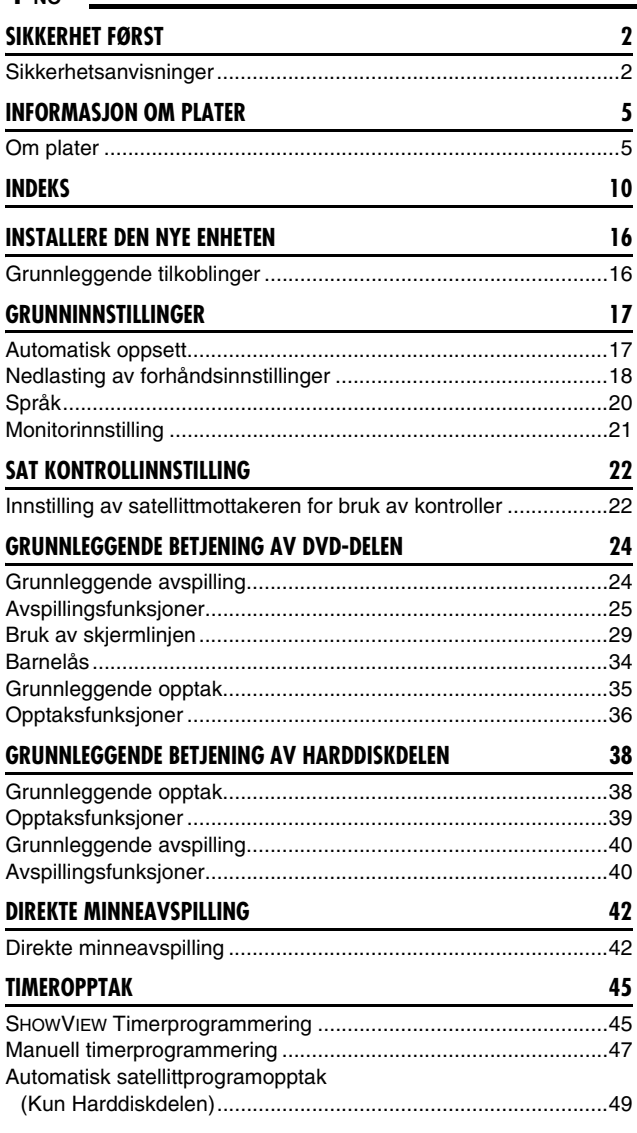

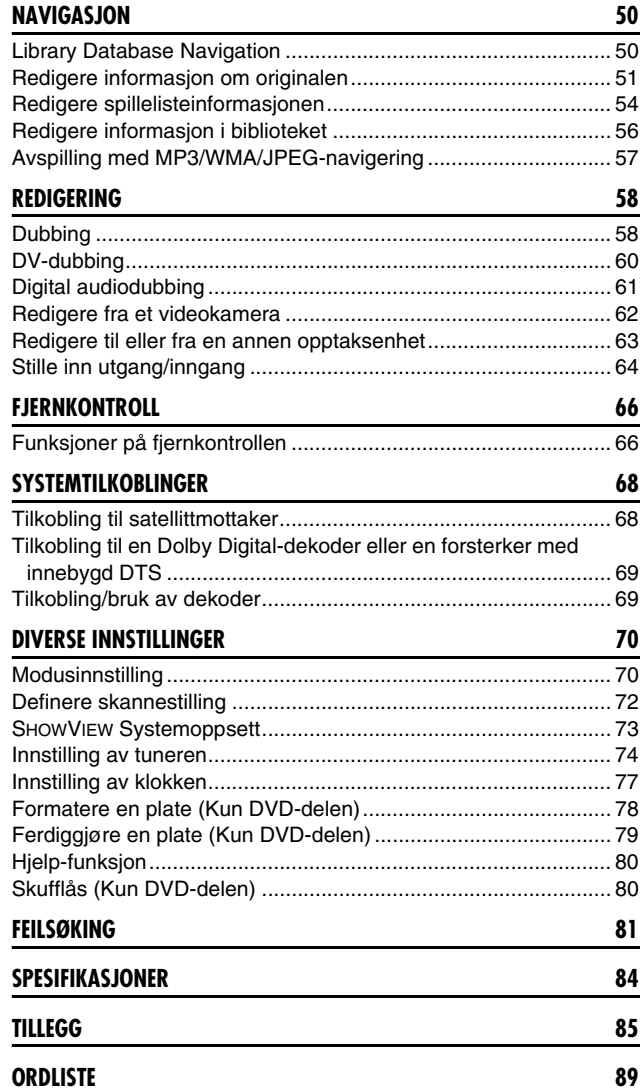

#### **BRUK AV DENNE BRUKSVEILEDNINGEN**

- Alle kapitler og avsnitt er oppført under innholdsfortegnelsen på side 4. Bruk denne når du leter etter informasjon om en spesiell prosedyre eller funksjon.
- Indeksen på side 10 13 illustrerer kontrollene og tilkoblingene på front- og bakpanelet, frontdisplayet og fjernkontrollen.
- Ordlisten på side 89 inneholder ofte brukte ord, og nummeret på siden hvor de er brukt eller forklart i veiledningen.
- A-merket signaliserer en referanse til en annen side med instruksjoner eller relatert informasjon.
- Funksjonsknapper nødvendige i de forskjellige prosedyrene er tydelig indikerte gjennom bruken av illustrasjoner i begynnelsen av hvert kapittel.

## <span id="page-4-1"></span><span id="page-4-0"></span>**Om plater**

## **Skrivbare/avspillbare plater**

Plater med følgende logoer kan brukes til opptak og avspilling:

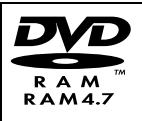

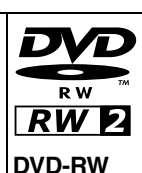

12 cm: 4,7 GB/9,4 GB Ver.  $1.1/1x - 2x$  hastighet (videomodus/VR-modus) Ver. 1.2/4x hastighet (videomodus/VR-modus)

#### **DVD-RAM**

12 cm: 4,7 GB/9,4 GB 8 cm: 1,4 GB/2,8 GB Ver. 2.0/2x hastighet Ver.  $2.1/1x - 3x$  hastighet Ver. 2.2/5x hastighet

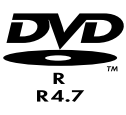

**DVD-R** 12 cm: 4,7 GB 8 cm: 1,4 GB Ver.  $2.0/1x - 4x/8x$  hastighet (videomodus) Ver. 2.1/16x hastighet (videomodus)

- Tabellen ovenfor er basert på informasjon som forelå i mai 2005.
- Det kan hende at opptak eller avspilling ikke kan gjennomføres, avhengig av platens egenskaper eller tilstand. Det anbefales å bruke plater produsert av JVC, siden de er testet for kompatibilitet med denne enheten.

#### **DVD-RAM-plater**

Du kan bare bruke plater som oppfyller DVD-RAM-standarden versjon 2.0 eller 2.1.

- Det går ikke an å ta opp på DVD-RAM-plater som ikke er kompatible med denne standarden. Hvis du bruker en plate som er formatert under en annen versjon av standarden, må du formatere den på denne enheten før bruk.
- Hvis en DVD-RAM-plate er blitt brukt til opptak eller redigering på enheter fra andre produsenter eller på en PC, eller hvis den inneholder for mange titler eller har lite gjenværende kapasitet, vil det kanskje allikevel ikke være mulig å ta opp, avspille, redigere eller dubbe den selv om den er kompatibel med riktig standard.
- DVD-RAM-plater som er tatt opp på denne enheten, kan ikke spilles av på en ikke-kompatibel DVD-spiller.
- Programmer som kan kopieres én gang fra digitale kringkastere kan tas opp bare på plater av typen 4,7/9,4 GB DVD-RAM (2,8 GB DVD-RAM-plater er ikke kompatible).
- Selv om denne enheten støtter DVD-RAM-plater med 5x hastighet, kan ikke dubbing utføres på 5x hastighet.

#### **DVD-R/RW-plater**

Du kan bare bruke DVD-R-plater som oppfyller standarden DVD-R versjon 2.0.

● Selv om denne enheten støtter DVD-R-plater for 8x og 16x hastighet, kan ikke dubbing gjøres ved 8x og 16x hastighet.

Når en DVD-R/RW-plate (videomodus) er ferdiggjort ( $\approx$  s. 79), kan den spilles av på en standard DVD-spiller som en DVD VIDEOplate.

Når en DVD-RW-plate (VR-modus) er ferdiggjort ( $\sqrt{8}$  s. 79), kan den spilles av på en standard DVD-spiller som er kompatibel med VR-modus på DVD-RW-plater.

#### **Før platen er ferdiggjort** ^

- er det mulig å ta opp på ledige områder på platen, redigere platetittelen og programtitlene, og slette programmer.
- Det går ikke an å ta opp på eller redigere DVD-R/RW-plater som er spilt inn på andre enheter, selv om platene ikke er ferdiggjort.
- Det er ikke mulig å overskrive brukte områder av DVD-R-plater.
- Tilgjengelig opptakskapasitet øker ikke selv om et innspilt program slettes fra en DVD-R-plate.

#### **Etter ferdiggjøring** ^

Etter at en DVD-R/RW-plate (videomodus) er ferdiggjort, kan de innspilte programmene (bilde og/eller lyd) spilles av på en standard DVD-videospiller som en DVD VIDEO-plate.

- Redigerte titler vises som "DVD-meny" i videomodus.
- Det går ikke an å ta opp, redigere eller slette data i videomodus eller VRmodus.

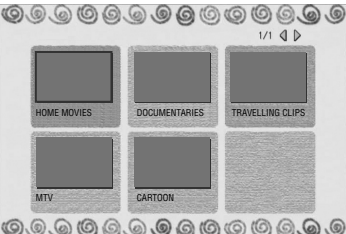

● Enkelte ganger kan det være umulig å spille av plater. Dette avhenger av platen og

opptaksforholdene. Dette kan gjelde i både videomodus og i VRmodus og selv om platen kan spilles av på DVD-spillere fra andre produsenter.

- Det går ikke an å spille inn på CD-R/RW eller DVD-R-plater som brukes til dokumentasjonsformål ("authoring").
- Kringkastede programmer som kun tillater én gangs opptak kan ikke spilles inn på DVD-R/RW-plater (videomodus). Ettopptaksprogrammer kan kun spilles inn på DVD-RW-plater som er formatert i VR-modus.

#### **NB:**

Resultatet kan bli som følger hvis du spiller av en DVD-R-plate som er tatt opp på en annen enhet.

- Platen lar seg ikke spille av.
- Det vises et mosaikkmønster (støysignal) på skjermen.
- Bildet eller lyden faller ut.
- Enheten stopper under avspilling.

## **Plater som kun er beregnet på avspilling**

Plater med følgende logoer kan kun brukes til avspilling:

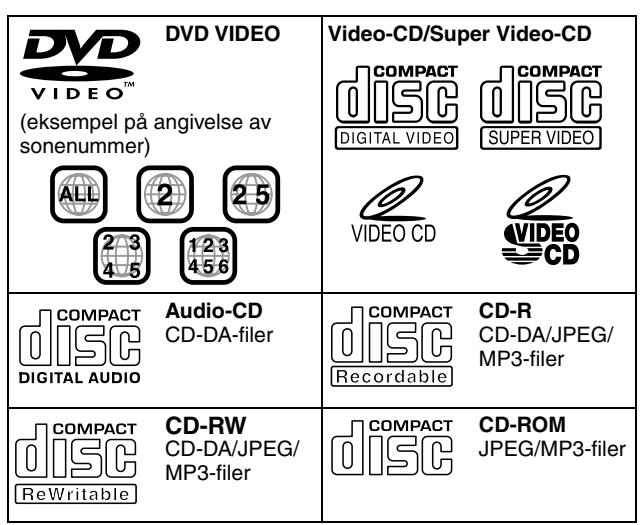

- Det kan hende at avspilling ikke vil være mulig, avhengig av egenskapene og tilstanden til den aktuelle platen.
- DTS Audio CDer kan også spilles av (det kreves en DTS-dekoder (tilleggsutstyr)).
- MP3 og JPEG-plater kan spilles av på denne enheten kun hvis de er tatt opp i ISO9660-format eller Joliet-format og ferdiggjort.
- JPEG-filer som kan spilles på denne enheten må være i samsvar med JFIF/Baseline-prosessen og maksimal oppløsning i en JPEG-fil er 2812 piksler i bredden og 2112 piksler i høyden.
- CD-R/RW-plater som er spilt inn i musikk-CD-format må ferdiggjøres før de kan spilles av på denne enheten.
- Når det gjelder plater som ikke oppfyller Compact Discspesifikasjonen (CD-DA), kan det ikke gis garantier for at denne enheten vil virke eller at lydkvaliteten vil bli god. Før du begynner å spille av en CD, må du se etter CD-logoen og lese merknadene på emballasjen for å bekrefte at den oppfyller Compact Disc-spesifikasjonen.
- Avhengig av programvareforfatterens ønske kan det være begrensninger knyttet til opptaksmulighetene for DVD-plater og Video CD/SVCD-plater. Fordi denne enheten spiller av plater i henhold til programforfatterens ønsker, som angitt på platen, kan det hende enkelte funksjoner ikke vil fungere som forventet.
- Ved bytte fra første lag til andre lag av DVD VIDEO-plater med dobbelt lag, kan bildet og lyden bli forvrengt et øyeblikk. Dette er ikke en feil.
- DVD-AUDIO-plater som er kompatible med DVD-videospillere kan spilles av.
- Super Audio CDer (SACD) som er kompatible med konvensjonelle CD-spillere kan spilles av.

## **Plater som ikke kan spilles av**

Følgende platetyper kan ikke spilles av på denne enheten. Forsøk ikke å spille av plater som er skadet (brukket, bøyd eller reparert med teip) eller deformerte plater (hjerteformede, oktagonale eller andre former). Hvis slike plater spilles av uforvarende, kan det forårsake støy som kan føre til skade på høyttaleren.

- CD-ROM-plater (inklusive PHOTO-CD og CD-G)
- Plater spilt inn i formatet Packet Write (UDF)
- 1,3 GB-CDer med dobbel tetthet (DDCD)
- CDer med høy tetthet (HDCD)
- DVD-R DL-plater (dobbelt lag på én side)

#### **Følgende plater kan heller ikke spilles av:**

- Plater med sonenummer forskjellig fra "2"
- DVD-RAM (2,6 GB/5,2 GB)
- DVD-RAM (TYPE1)

#### **Vær forsiktig med DualDisc-avspilling**

Ikke-DVD-siden av en "DualDisc" samsvarer ikke med standarden for "CD-digitallyd". Bruk av ikke-DVD-siden på en DualDisc med dette produktet anbefales derfor ikke.

#### **Sonenummer**

Verden er delt inn i 6 soner for DVD VIDEO-plater. DVD VIDEO-plater er tildelt et sonenummer som viser i hvilken sone de kan spilles av. En plate kan ikke spilles av på denne enheten med mindre sonenummeret på platen stemmer overens med sonenummeret til enheten. Sonenummeret til denne enheten er "2". Bare plater med sonenummer som inneholder "2" eller "ALL" kan spilles av som vist nedenfor.

#### **Eksempler på DVD VIDEO-merker som kan spilles av med denne enheten.**

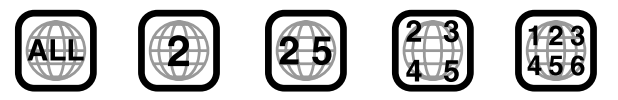

#### **Merker på plater i denne brukerhåndboken**

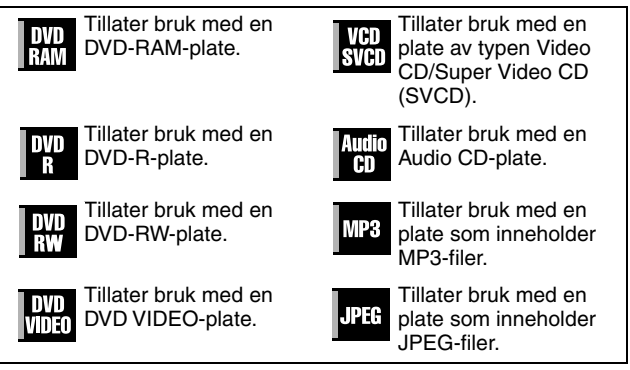

## **Opptaksmedium og opptaksformat**

#### **DVD-RAM**

- Opptak (innspilling) og sletting kan utføres så mange ganger som ønskelig på en plate.
- Redigering kan foretas etter opptak, og kan f.eks. omfatte sletting av uønskede sekvenser.
- Under selve opptaket går det an å ikke bare starte avspilling av det programmet som er i ferd med å bli tatt opp, men også å se et tidligere opptak av et annet program.

#### **DVD-RW (VR-modus):**

- Opptak (innspilling) og sletting kan utføres så mange ganger som ønskelig på en plate.
- Redigering kan foretas etter opptak, og kan f.eks. omfatte sletting av uønskede sekvenser.

#### **DVD-RW (Videomodus)**

- Kan spilles av på andre DVD-spillere.
- Nytt opptak kan utføres etter sletting av alle data på en plate.

#### **DVD-R**

- Kan spilles av på andre DVD-spillere.
- Egner seg når en innspilt plate skal oppbevares over lengre tid.

### **Platenes filstruktur**

#### **DVD VIDEO**

 $\overline{1}$ 

Normalt består DVD VIDEO-plater av store enheter kalt "titler". Hver tittel har et nummer (tittelnummer) som kan brukes til å velge ønskede titler. Titler deles så opp i enheter kalt "kapitler". Hvert kapittel har et nummer (kapittelnummer) som også kan brukes til å velge ønskede kapitler. Merk at enkelte plater ikke er delt inn i kapitler og titler.

#### **Når du tar opp et program på en plate av typen DVD-RAM/RW (VR-modus)**

En enkelt opptaksøkt resulterer i én enkelt tittel (ett enkelt kapittel). Kapittelmerker føyes imidlertid til automatisk ved pauser i opptaket, eller ved lydendringer fra mono til stereo pga. reklamepauser el.l. Det går også an å sette inn kapittelmerker på ønskede steder under avspillingen. ( $\approx$  s. 27)

#### **Når du tar opp et program på en plate av typen DVD-R/RW (videomodus)**

En enkelt opptaksøkt resulterer i én enkelt tittel (ett enkelt kapittel). Kapittelmerker føyes imidlertid til automatisk ved pauser i opptaket, eller ved lydendringer som skyldes reklamepauser el.l. Det går også an å sette inn kapittelmerker på ønskede steder under opptak eller avspilling. Så snart platen er ferdiggjort, slettes disse kapittelmerkene, og nye kapittelmerker tildeles automatisk ca. hvert 5. minutt.

DVD-RAM, DVD-RW, DVD-R eller DVD VIDEO-plater

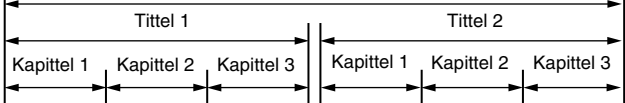

● I videomodus er det, selv før ferdiggjøring, umulig å foreta noen form for redigering, annet enn å endre platenavnet og/eller titler, og å slette programmer og/eller titler.

● Etter ferdiggjøring er det umulig å foreta noen form for redigering.

#### **Lyd-CD/video-CD/SVCD**

Lyd-CDer, eller musikk-CDer, er normalt delt inn i separate spor som inneholder én sang/melodi. Hvert spor er tildelt et nummer. Det tredje sporet er for eksempel spor 3. Det samme gjelder video-CD/SVCD-plater.

Enkelte plater er imidlertid ikke delt inn i spor.

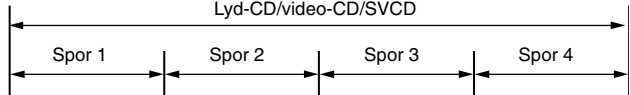

#### **JPEG/MP3-plate (CD-R/RW/ROM)**

MP3/JPEG-filer som er plassert i kataloger med flere nivåer på en plate, vil bli ordnet av MP3/JPEG-navigatoren på denne enheten som om de var plassert i kataloger (grupper) med ett nivå.  $(F \circ S. 57)$ 

#### **Filstrukturen på en plate før oppstart av MP3/JPEGnavigatoren**

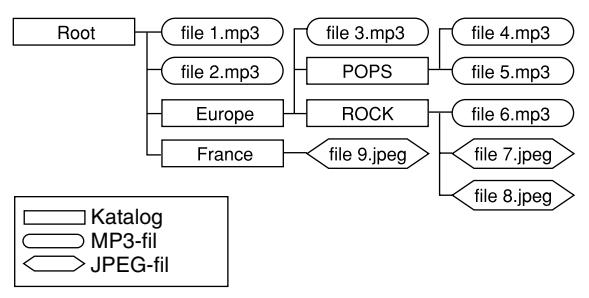

#### **Filstrukturen på en plate etter oppstart av MP3/JPEGnavigatoren**

Filene grupperes automatisk som følger, og vises på skjermbildet for MP3/JPEG-navigatoren. Dataene vises alfabetisk sortert etter filnavn. Filene grupperes etter rotkatalog.

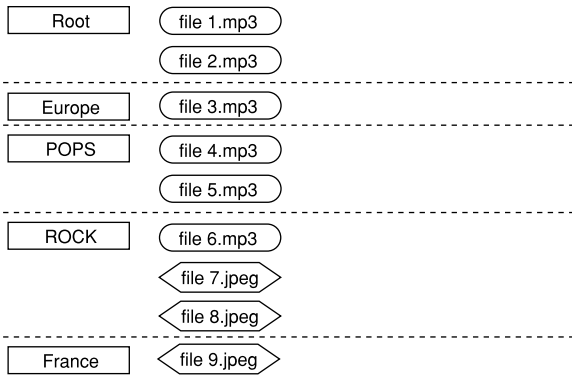

● Denne enheten kan identifisere 9 hierarkiske nivåer, inklusive kataloger og filer.

Den kan også identifisere opptil 250 filer i hver gruppe, og opptil 99 grupper på én plate.

#### **NB:**

#### ● **Video CD/SVCD-plater som støtter styrt avspilling, såkalt Playback Control (PBC)**

Innholdet av en plate er tatt opp i flere hierarkiske nivåer og spilles av i samsvar med de anvisningene du gir via skjermen mens du manøvrerer gjennom nivåene. Det er også mulig å spille av innspilte spor i rekkefølge uten å aktivere PBC-funksjonen, selv når du spiller av en PBC-kompatibel plate. ( $\approx$  s. 28)

● **Når det gjelder innholdet som tas opp på plater** Enkelte filer kan ikke spilles av, avhengig av filtype og andre faktorer.

## **DVD VIDEO-merking**

Enkelte ganger er DVD-plater og/eller plateemballasjen merket med informasjon om platens innhold og funksjoner. Kontroller om platen er merket på en slik måte. Noen ganger kan en plate imidlertid faktisk støtte en bestemt funksjon uten at dette er avmerket på platen.

#### **Merker i forbindelse med video**

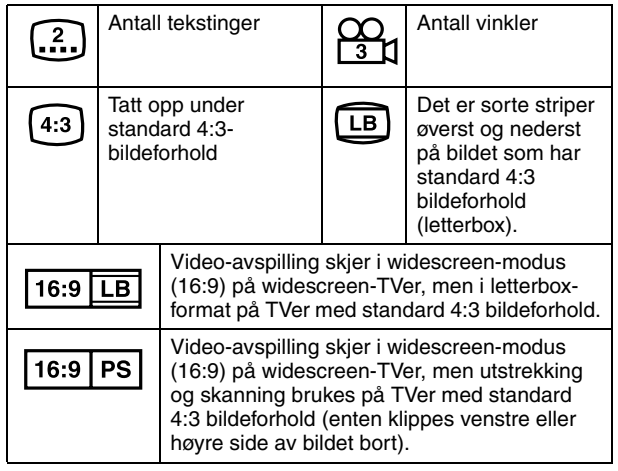

#### **Merker i forbindelse med lyd**

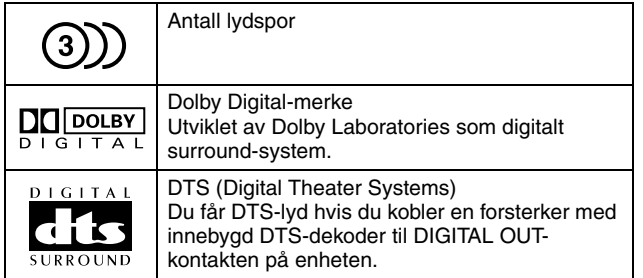

## **Sette inn en plate**

#### **Åpne plateskuffen**

Trykk på  $\triangle$  for å åpne plateskuffen.

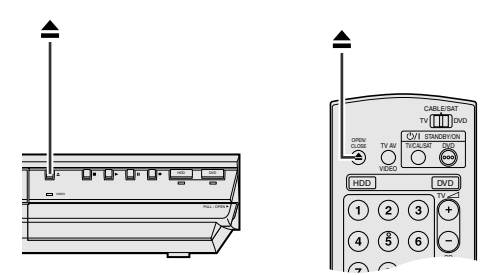

- Trykk på knappen en gang til for å lukke plateskuffen.
- Bruk knappen til å åpne og lukke plateskuffen.
- Pass på at du ikke blokkerer plateskuffen med hånden mens den er i ferd med å åpnes eller lukkes. Dette kan føre til skade på enheten.
- Sett ikke inn plater som ikke kan spilles av, eller andre ting enn plater i plateskuffen.
- Trykk ikke plateskuffen ned med makt, og legg ikke tunge objekter på den.

#### **Plater som ikke ligger i kassetter**

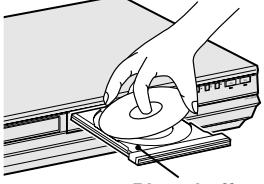

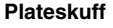

Legg platen i plateskuffen med etikettsiden opp. Fordi platestørrelsene kan variere, må du passe på at platen legges i sporet som passer nettopp for denne platen. Hvis platen ikke ligger skikkelig i sporet, kan den bli ripet opp eller skadet på annen måte. Hvis du skal sette inn en plate på 8 cm, legger du platen i det innerste sporet.

#### **DVD-RAM-plater i kassetter Plater med to sider:**

Ta platen ut av kassetten. Legg platen i sporet i plateskuffen som vist på figuren, og sett den inn med den siden du vil spille av eller ta opp vendt nedover. Hvis du legger i enn plate med "Side A" ned, tas programmene opp på side A.

#### **Plater med én side:**

Ta platen ut av kassetten. Legg platen i sporet i plateskuffen som vist på figuren, og sett den inn med etikettsiden opp.

## **Pleie og håndtering av plater**

#### **Hvordan plater skal håndteres**

Når du håndterer en plate, må du ikke berøre overflaten av den. Siden platene er laget av plast, kan de lett bli skadet. Hvis en plate blir skitten, støvete, ripete eller brukket, vil ikke bilder og lyd oppfattes på riktig måte. Slike plater kan føre til at enheten ikke vil fungere.

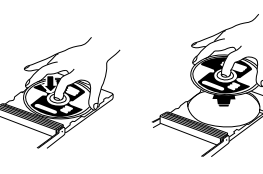

#### **Etikettsiden**

Pass på at du ikke skader etikettsiden, og fest ikke på klistremerker eller andre ting som kleber seg til overflaten av platen.

#### **Opptakssiden**

Pass på at platene ikke har riper eller smuss på opptakssiden før bruk. Riper og smuss på opptakssiden av en plate kan være til hinder for riktig avspilling og opptak. Pass også på at en DVD-RAM-plate kan bli ripet opp eller skitten når den tas ut av kassetten eller når den legges tilbake etter bruk.

#### **Oppbevaring**

Sørg for at platene oppbevares i eskene. Hvis platene bare legges oppå hverandre uten de beskyttende eskene, kan de bli skadet. Legg ikke platene på et sted der de kan bli utsatt for direkte sollys eller på et sted med høy fuktighet eller høy temperatur. Legg ikke igjen plater i bilen!

#### **Vedlikehold av plater**

Hvis det er fingeravtrykk eller skitt på en plate, må du tørke den ren med en myk, tørr klut. Arbeid fra midten og utover. Hvis det er vanskelig å rengjøre en bestemt plate, kan du dra over den med en klut som er fuktet i vann. Bruk aldri platerensere, bensin, alkohol eller antistatiske midler.

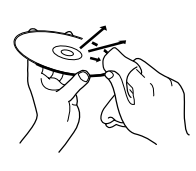

#### **FORSIKTIG!:**

Under avspilling kan det av og til forekomme støy eller forvrengte bilder. Dette skyldes noen ganger platen. (Det er mulig at den ikke tilfredsstiller bransjens vanlige kvalitetskrav.) Disse symptomene skyldes platene, og ikke at enheten ikke fungerer som den skal.

## <span id="page-9-0"></span>**Sett forfra**

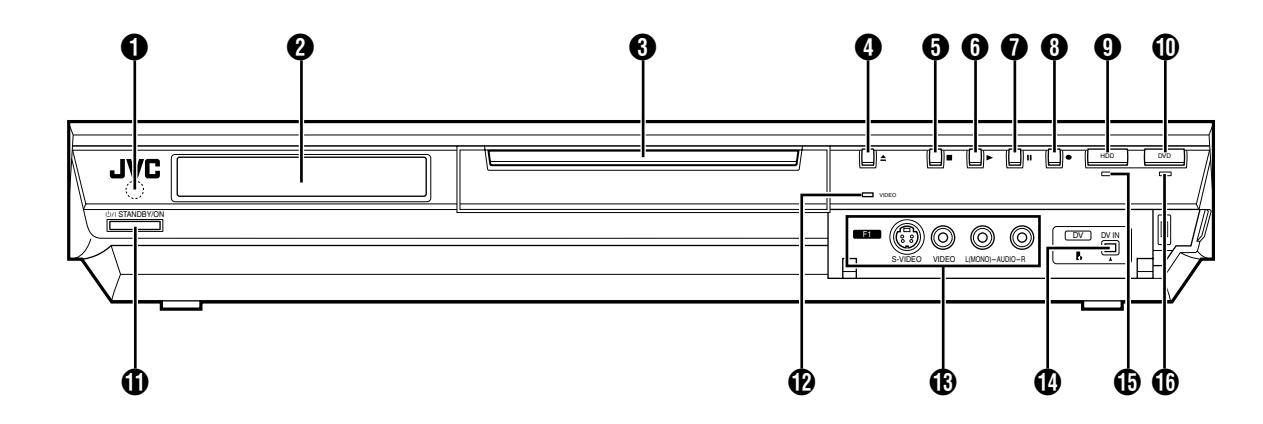

- A **Mottakervindu for infrarød stråle**
- $\ddot{Q}$  Frontpanel  $\mathfrak{B}$  s. 12
- C **Plateskuff**
- *O* Åpne/lukke-knapp (≜)  $\approx$  s. 8
- **6** Stoppknapp ( $\blacksquare$ ) **as s.** 24, 40
- **(b)** Avspillingsknapp (b)  $\approx$  s. 24, 40
- *M* Pauseknapp (*II*)  $\approx$  s. 24, 40
- **(a)** Opptaksknapp ( $\bullet$ )  $\approx$  s. 35, 38
- $\ddot{\textbf{Q}}$  HDD Knapp  $\ddot{\textbf{w}}$  s. 38
- Denne knappen virker ikke i navigeringsmodus eller oppsettmodus.
- **1** DVD-knapp  $\approx$  s. 24
- Denne knappen virker ikke i navigeringsmodus eller oppsettmodus.
- **(i)** STANDBY/PÅ-knapp (STANDBY/ON  $\bigcirc$ /|)
- *M* Videolampe (VIDEO) **as s. 36, 39**
- M **S-video/Video/Audio-inngangskonnektor [S-VIDEO/VIDEO/ AUDIO ((MONO) L/R)]**  $\approx$  **s. 62**
- **1** DV-inngangskonnektor [DV IN ( $\uparrow$ \*)] **A** s. 60
	- *\** A *(i.Link) henviser til bransjespesifikasjonen IEEE1394-1995 og tillegg til denne. Logoen* A *brukes for å vise at et produkt er kompatibelt med i.Link-standarden.*
- **(B)** HD-lampe (HDD)  $\approx$  s. 38
- *<b>D* DVD-lampe (DVD)  $\approx$  s. 24

## **Sett bakfra**

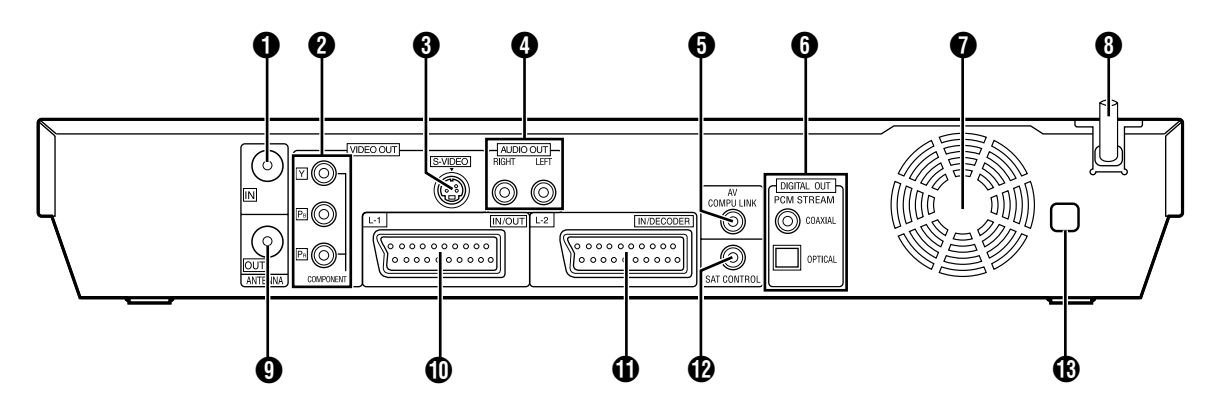

- **A** Antenneinngang [ANTENNA IN]  $\approx$  s. 16
- $\Omega$  Utgangskontakter for komponentvideo [COMPONENT **VIDEO OUT (Y/PB/PR)]**  $\approx$  s. 16
- **6** S-video utgangskonnektor [S-VIDEO]  $\approx$  s. 16
- D **Audio-utgangskontakter [AUDIO OUT (RIGHT/LEFT)] A** s. 61, 69
- E **AV COMPU LINK-konnektor\***
- *\* Ingen funksjon med denne enheten.*
- F **Utgangskontakter for digital lyd (Digital Audio) [DIGITAL AUDIO OUT (OPTICAL/COAXIAL)] IS S. 61, 69**
- G **Kjølevifte**
- Forhindrer at temperaturen stiger inne i enheten. Må ikke fjernes.
- Monter enheten slik at ikke området rundt viften blokkeres.
- Enheten kan bli varm når den er slått av fordi kjøleviften på baksiden av enheten ikke er aktivert. Men kjøleviften kan aktiveres i følgende tilfeller;
- I standbymodus for automatisk opptak av satellittprogrammer ( $(x$  s. 49), like før et VPS/PDC-opptak skal til å begynne  $(x \cdot s. 46)$ .
- ^ Hvis du kobler dekoderen eller satelittmottakeren til [L-2 IN/ DECODER], og hvis "L-2 VALG" er satt til "DEKODER", "SAT VIDEO" eller "SAT S-VIDEO". ( $\approx$  s. 65)
- $-$  Når "JUST CLOCK" er satt til "PÅ" ( $\approx$  s. 77). (Sett "JUST CLOCK" til "AV" hvis du plages av støyen fra viften.)
- **A** Nettledning  $\infty$  s. 16
- **O** Antenneutgang [ANTENNA OUT] **as s. 16**
- $\widetilde{\mathbb{D}}$  L-1-inngang/utgang [L-1 IN/OUT]  $\approx$  s. 16, 63, 68, 69
- $\widetilde{\Phi}$  L-2-inngang/dekodertilkobling [L-2 IN/DECODER]  $\approx$  s. 22, **63, 68, 69**
- **12** Satellittkontrollkonnektor [SAT CONTROL]  $\approx$  s. 22
- **M** Sonenummeretikett  $\approx$  s. 6

## **Frontpanel**

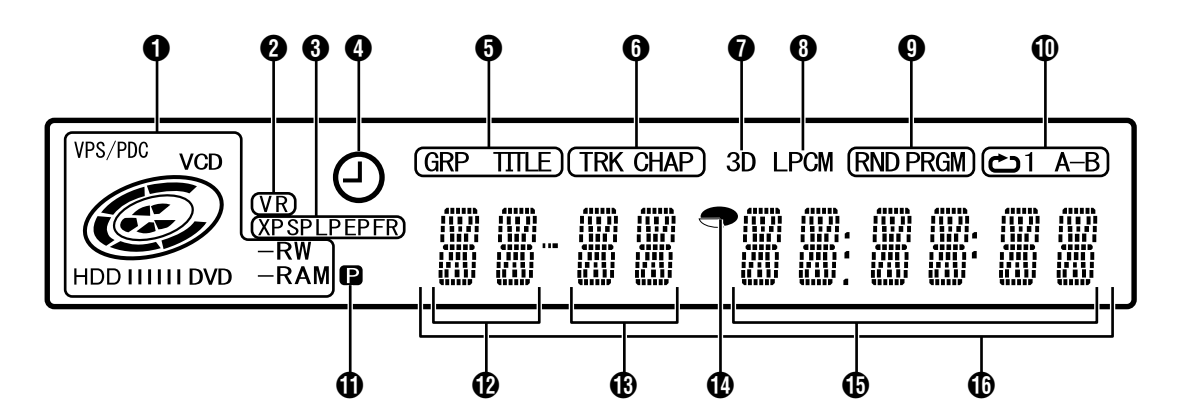

#### **A** VPS/PDC-indikator  $\infty$  s. 46

Vises når du kontrollerer om stasjonen som tas inn sender et VPS/PDC-signal.

#### **Indikator for platetype**

Når en plate er lagt inn, vises platetypen.

**Indikator for platestatus**

Når en plate er i bruk, roterer platemerkene. Under hurtigsøk:

- Roterer raskere enn ved vanlig avspilling. Ved avspilling i sakte film:
- Roterer saktere enn ved vanlig avspilling.

Under opptak:

Den indre røde ringen lyser på samme måte som ved vanlig avspilling. Under øyeblikkelig timeropptak (Instant Timer Recording, ITR) blinker den røde ringen langsomt. Ved pause:

Platemerkene blinker under opptak eller avspilling.

- Når opptak eller avspilling er stoppet:
- Alle platemerkene lyser.
- Når fortsettelse av avspilling er stoppet:
- Alle platemerkene blinker.

Når plateskuffen er åpen:

- Alle platemerkene er slukket.
- Når det ikke ligger noen plate i plateskuffen: Alle platemerkene er slukket.
- **2** Indikator for VR-modus  $\infty$  s. 78
- Lyser når en DVD-RW-plate er formatert i VR-modus. **6** Indikator for opptaksmodus (XP/SP/LP/EP/FR)  $\approx$  s. 35 Blinker ved innstilling av opptaksmodus. Mens "FR" blinker, markerer de 3 venstre sifrene i
	- multifunksjonsvinduet ( $\left(\mathbf{p}\right)\mathbf{q}$ ) innstillingsverdier fra "60" til "480". Etter at verdien er innstilt, lyser bare "FR".

#### **<sup>4</sup>** VPS/PDC opptaksindikator  $\infty$  s. 46 Lyser når VPS/PDC-opptaksfunksjonen er aktivert.

#### E **Gruppe-/tittelindikator (GRP/TITLE)**

"GRP" eller "TITLE" lyser, avhengig av platetypen i plateskuffen, mens de 2 venstre sifrene i multifunksjonsvinduet  $(\mathbf{P})$  har følgende betydning:

- "GRP": Multifunksjonsvinduet viser det totale antallet grupper, eller nummeret på den gruppen som spilles av.
- "TITLE": Multifunksionsvinduet viser det totale antallet titler, eller nummeret på den tittelen som spilles av.

#### **6** Spor-/kapittelindikator (TRK/CHAP)

"TRK" eller "CHAP" lyser, avhengig av platetypen i plateskuffen, mens tredje og fjerde siffer fra venstre i multifunksjonsvinduet ( $\circledR$ ) har følgende betydning:<br>"TRK": Multifunksjonsvinduet viser det totale ant

- Multifunksjonsvinduet viser det totale antallet spor, eller nummeret på det sporet som spilles av.
- "CHAP": Multifunksjonsvinduet viser det kapittelnummeret som spilles av.

 $\bigcirc$  Simulert surroundeffekt-indikator (3D)  $\approx$  s. 32 Lyser når en simulert surround-effekt er satt til "3D-ON" på skjermlinjen.

#### $\odot$  **Lineær PCM-indikator (LPCM)**

Lyser når "XP-MODUS OPPTAKSLYD" er stilt inn på "LINEÆR PCM" ( $\mathbb{R}$  s. 71)for opptak med harddisk, DVD-RAM-, DVD-R-, eller DVD-RW-plater, og ved avspilling av lineær PCM-lyd.

I **Indikator for tilfeldig/programmert avspillingsmodus (RND/ PRGM)**  $\approx$  s. 33

"RND": Lyser når tilfeldig avspillingsmodus er innstilt. "PRGM": Lyser når programmert avspillingsmodus er innstilt.

#### **D** Indikator for repetisjonsmodus ( $\angle$ /1/A-B) **a** s. 30

- Velg repetert avspillingsmodus på skjermlinjen. (<del>Ö</del>)": Hele platen spilles av gjentatte ganger.<br>(← Charactic filmer et enkelt kapittel/spiller.)
- Én enkel tittel eller ett enkelt kapittel/spor spilles av gjentatte ganger.
- AxA-BB: Det valgte avsnittet (A-B) spilles av gjentatte ganger.

Ingen visning:Repetert avspillingsmodus er slått av.

**(i)** Indikator for videoutgang (**Q**)  $\approx$  s. 72

Ingen visning:Indikerer at linjesprangmodus er valgt. **p.** Viser at progressiv modus er valgt.

- (Eksempel) **p** lyser når videoutgangsmodusen er progressiv.
- L **Visning av gruppe-/tittelnummer**
- M **Visning av spor-/kapittelnummer**
- **1** Indikator for gjenværende tid/medgått tid  $\approx$  s. 27, 36 Lyser ved visning av gjenværende tid for HD, DVD-RAM-, DVD-R- og DVD-RW-plater, og slukker ved visning av medgått tid.

De 6 høyre sifrene av multifunksjonsvinduet ( $\bigcirc$ ) viser medgått eller gjenværende tid for hvert spor.

Ingen visning:Viser medgått tid for platen.

Visning: Viser gjenværende tid for platen.

### $\bigoplus$  **Visning av gjenværende tid/medgått tid**  $\text{A}$  **s. 27, 36**

#### P **Multifunksjonsvindu**

Viser klokke, kanal som mottas, medgått tid og gjenværende tid.

Viser også enhetens status (NO DISC/OPEN/CLOSE/ READING).

### **Fjernkontroll**

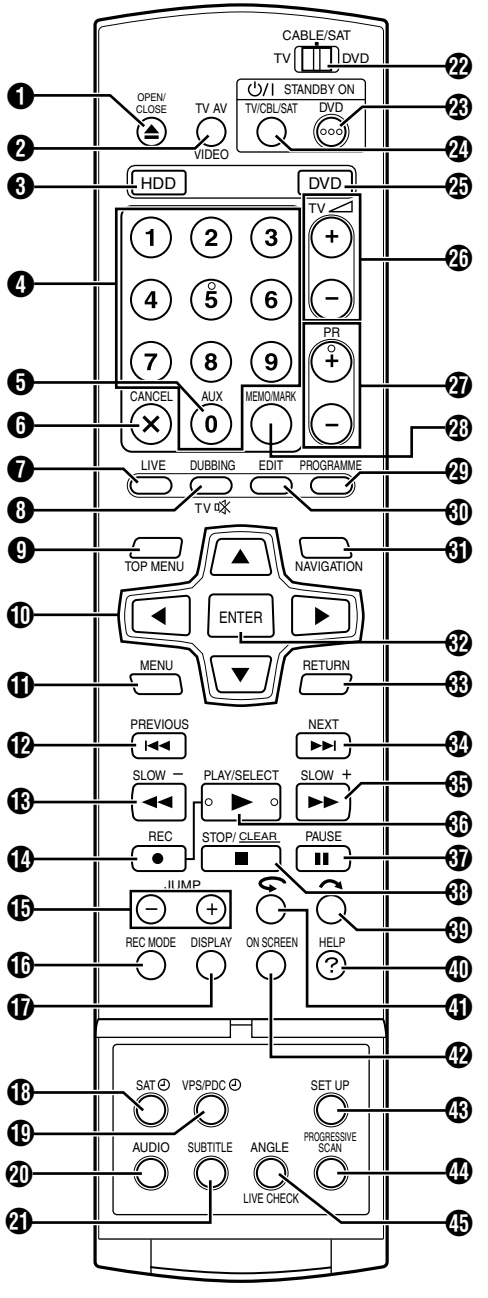

- **A** Åpne/lukke-knapp (≜)  $\approx$  s. 8
- **@ TV AV/VIDEO-knapp**  $\approx$  **s. 36, 39**
- **<sup>6</sup>** Harddiskknapp<sup>\*</sup>  $\mathbb{F}$  s. 38
- *\* Denne knappen virker ikke i navigeringsmodus eller oppsettmodus.*
- **<sup>1</sup>** Nummertaster  $\infty$  s. 35, 38
- **6** Tilleggsknapp (AUX)  $\approx$  s. 47, 73
- **6** Avbryt-knapp (CANCEL( $\times$ ))  $\approx$  s. 33
- **<sup>1</sup>** Direkte-knapp ("Live") (LIVE)  $\approx$  s. 43 **(B)** Dubbeknapp (DUBBING)  $\approx$  s. 58
- **Knapp for lyddemping (TV** $\mathcal{K}$ **)**  $\mathcal{F}$  s. 66
- **O** Toppmenyknapp (TOP MENU)  $\approx$  s. 25
- **① Valgtastene (** $\triangle$ ▽ $\triangle$  $\triangleright$ ) ☞ s. 17
- **(i)** Menyknapp (MENU)  $\approx$  s. 25
- *<b>@* Hopp over bakover-knapp ( $\leftrightarrow$   $\leftrightarrow$  s. 25, 43, 41 **Forrige-knapp (PREVIOUS)**  $\approx$  s. 28
- **(B)** Søk bakover-knapp (< < )  $\approx$  s. 25, 43
- **Sakte bakover-knapp (SLOW –)**  $\approx$  s. 26 N **Opptaksknapp (**R**)** A **s. 35, 38**
- **(B)** Hoppknapp (JUMP +/-)  $\approx$  s. 26, 41
- **(a)** Knapp for opptaksmodus (REC MODE)  $\approx$  s. 35, 38
- **(D** Displayknapp (DISPLAY)  $\approx$  s. 27, 36
- **C** Knapp for automatisk satellittprogramopptak (SAT $\oplus$ ) **a** s. 49
- **(0) VPS/PDC-opptaksknapp (VPS/PDC** $\oplus$ **)**  $\cong$  s. 46
- **40 Lydknapp (AUDIO)**  $\approx$  s. 28
- **4** Teksteknapp (SUBTITLE)  $\approx$  s. 28
- *A* Bryter for TV/CABLE/SAT/DVD  $\approx$  s. 20
- **W** DVD STANDBY/PÅ-knapp (DVD $\bigcirc$ /|)
- **@ TV/CBL/SAT STANDBY/PÅ-knapp (TV/CBL/SAT** $\circ$ **/) <b>as s. 66**
- **43** DVD-knapp\*  $\approx$  s. 24
- *\* Denne knappen virker ikke i navigeringsmodus eller oppsettmodus.*
- **2** Volumknappene for TV (TV  $\angle$  +/-)  $\approx$  s. 66 **40** Program-knappene (PR +/-)  $\approx$  s. 35, 66
- **<sup>4</sup>** Memo-knapp (MEMO)  $\approx$  s. 51, 55
- **Merke-knapp (MARK)**  $\approx$  s. 27
- **Programmeringsknapp (PROGRAMME)**  $\approx$  s. 45, 47, 48
- **(0)** Redigeringsknapp (EDIT)  $\approx$  s. 51
- **(i)** Navigeringsknapp (NAVIGATION)  $\approx$  s. 50 *A* Enter-knapp (ENTER)  $\approx$  s. 20
- **<sup>4</sup> Tilbake-knapp (RETURN)**  $\approx$  **s. 28, 31, 45**
- **A** Hopp over forover-knapp ( $\blacktriangleright$ )  $\approx$  s. 25, 43
- **Neste-knapp (NEXT)**  $\approx$  s. 28 **in Søk forover-knapp (** $\blacktriangleright$ **)**  $\approx$  s. 25, 43
- **Sakte forover-knapp (SLOW +)**  $\approx$  **s. 26 (b)** Avspillingsknapp ( $\blacktriangleright$ )  $\approx$  s. 24, 40
- **Velgeknapp (SELECT)**  $\approx$  s. 57
- **(b)** Pauseknapp (II)  $\approx$  s. 24, 40
- **6** Stoppknapp ( $\blacksquare$ )  $\mathfrak{a}$  s. 24, 40
- **Fjern-knapp (CLEAR)**  $\approx$  s. 33
- **to Knapp for hoppsøking (** $\sim$ **) a** s. 26, 43
- **1** Hjelpeknapp (?)  $\approx$  s. 80
- **(i)** Knapp for ettrykks gjentatt avspilling ( $\bigodot$ ) **as s.** 43
- **(0)** Skjermknapp (ON SCREEN)  $\approx$  s. 14, 29
- **(B)** Oppsettknapp (SET UP)  $\approx$  s. 20
- $Q$  Knapp for progressiv skanning (PROGRESSIVE SCAN) **a** s. 72
- **(B)** Kameravinkelknapp (ANGLE) (Kun DVD-delen)  $\approx$  s. 27 **Direkte-kontroll-knapp (LIVE CHECK)**  $\approx$  s. 43

#### **Bruk**

Før bruk, sett inn to R6-batterier i fjernkontrollen med polariteten  $(\oplus$  og  $\ominus$ ) riktig plassert som angitt i batterirommet eller på lokket.

Fjernkontrollen kan betjene de fleste av enhetens funksjoner i tillegg til de grunnleggende funksjonene på TV-apparater og satellittmottakere fra JVC og andre merker. ( $\approx$  s. 66)

- Rett fjernkontrollen mot mottakervinduet.
- Fjernkontrollens maksimale bruksavstand er ca. 8 m.

**NB:**

Hvis fjernkontrollen ikke fungerer, må du ta ut batteriene, vente litt, sette inn batteriene og prøve igjen.

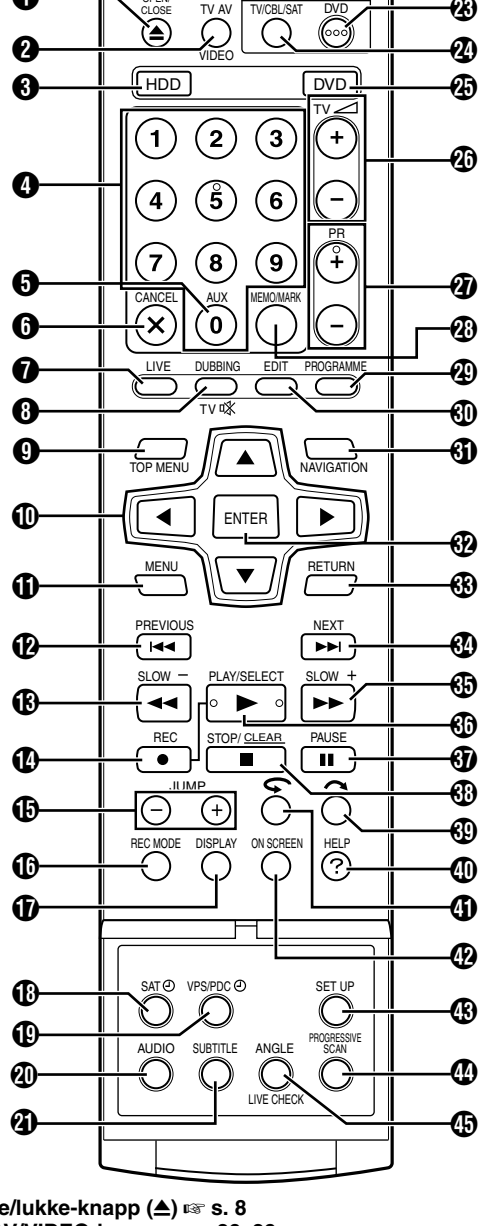

## **Skjermdisplay**

Når "KOPIER INN" er satt til "AUTO" og du trykker på **ON SCREEN** på fjernkontrollen, vises det ulike driftsindikatorer på TVen. Trykk på **ON SCREEN** to ganger for å fjerne driftsindikatorene.

#### **Når du spiller av en tittel som er tatt opp HDD**

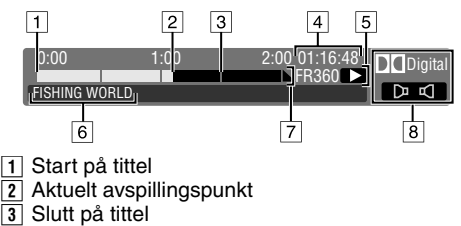

- Aktuelt avspillingspunkt
- 
- 3 Slutt på tittel<br>4 Medgått avsr
- 4 Medgått avspillingstid<br>5 Avspillingsmodus **Avspillingsmodus**
- 6 Navn på tittelen som spilles av
- 7 Tidsskala (denne tittelen er en og en halv time lang.)
- $\overline{\mathbf{B}}$  Lydmodus

#### **DVD**

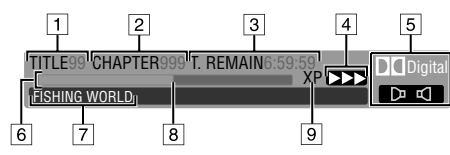

- 1 Tittelnummer for avspilling<br>[2] Kapittelnummer for avspilli
- Kapittelnummer for avspilling
- 3 Gjenværende tid på platen
- $\overline{4}$  Gjeldende status (avspilling)<br> $\overline{5}$  Lydmodus
- Lydmodus
- 6 Fremdriftsindikator<br>7 Navn på tittel (eller
- G Navn på tittel (eller spilleliste) som spilles av
- $\sqrt{8}$  Aktuelt avspillingspunkt
- **9** Opptaksmodus

#### **Når du tar opp**

#### **Harddisk**

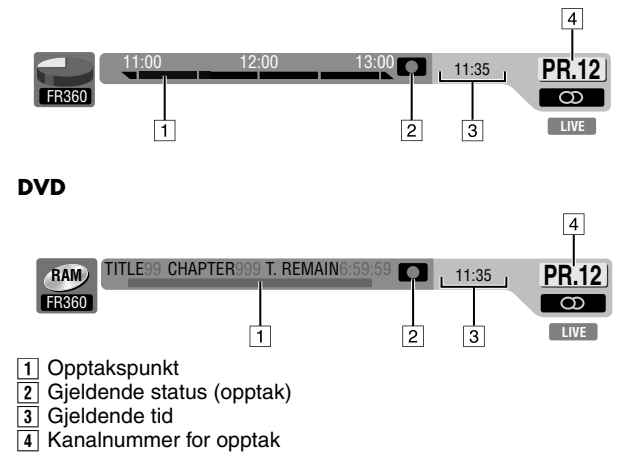

## **Når du trykker på REC MODE**

(Vises i 8 sekunder.)

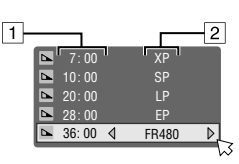

- 1 Gjenværende platetid for hver opptakshastighet<br>[2] Opptakshastighet
- **Opptakshastighet**

### **Når du trykker på** R **under opptak**

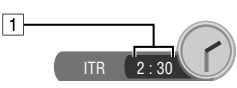

A Opptakstid for øyeblikkelig timeropptak (ITR-modus)

### **Når du bruker direkte minneavspilling HDD**

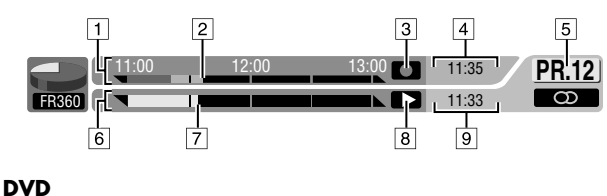

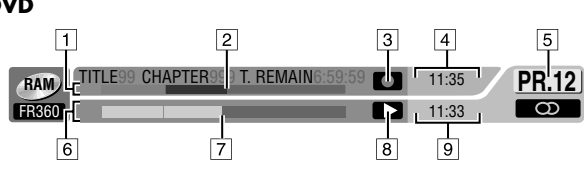

- **1** Tidsskala for opptak (HD-delen)
- Søyleindikator for opptak (DVD-delen)
- 2 Nåværende opptakspunkt<br>3 Opptaksmodus
- Opptaksmodus
- 4 Gjeldende tid
- $\overline{5}$  Posisjonsnummer for gjeldende avspillingskanal.
- $\sqrt{6}$  Tidsskala for direkte minneavspilling (HD-delen) Søyleindikator for direkte minneavspilling (DVD-delen)
- 7 Aktuelt avspillingspunkt<br>8 Direkte minneavspillings
- Direkte minneavspillingsmodus
- $\sqrt{9}$  Gieldende avspillingstid

## **Skjermvisning (DV-dubbing)**

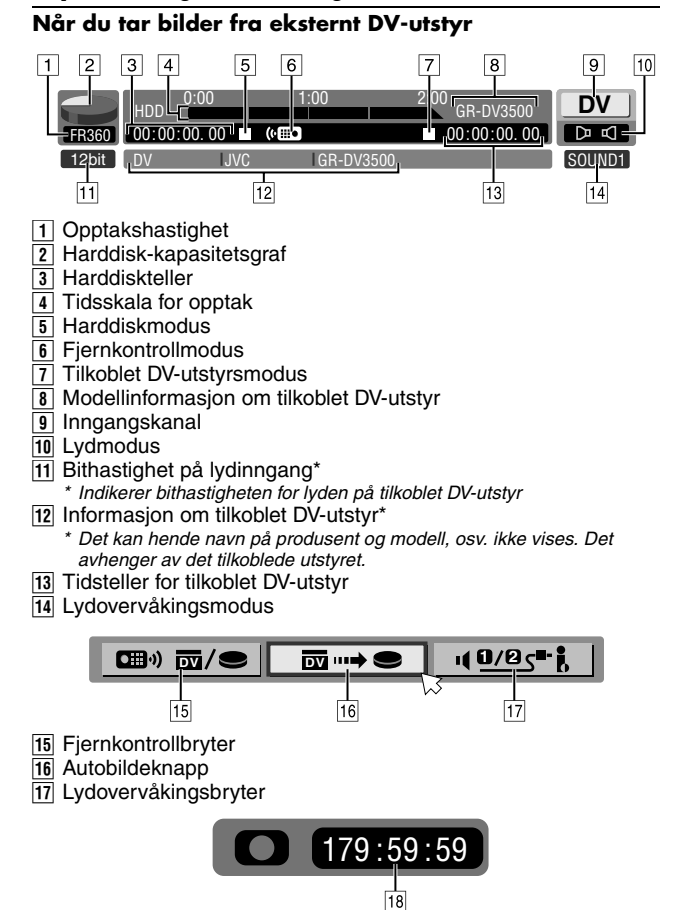

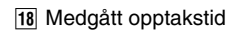

## <span id="page-15-1"></span><span id="page-15-0"></span>**Grunnleggende tilkoblinger**

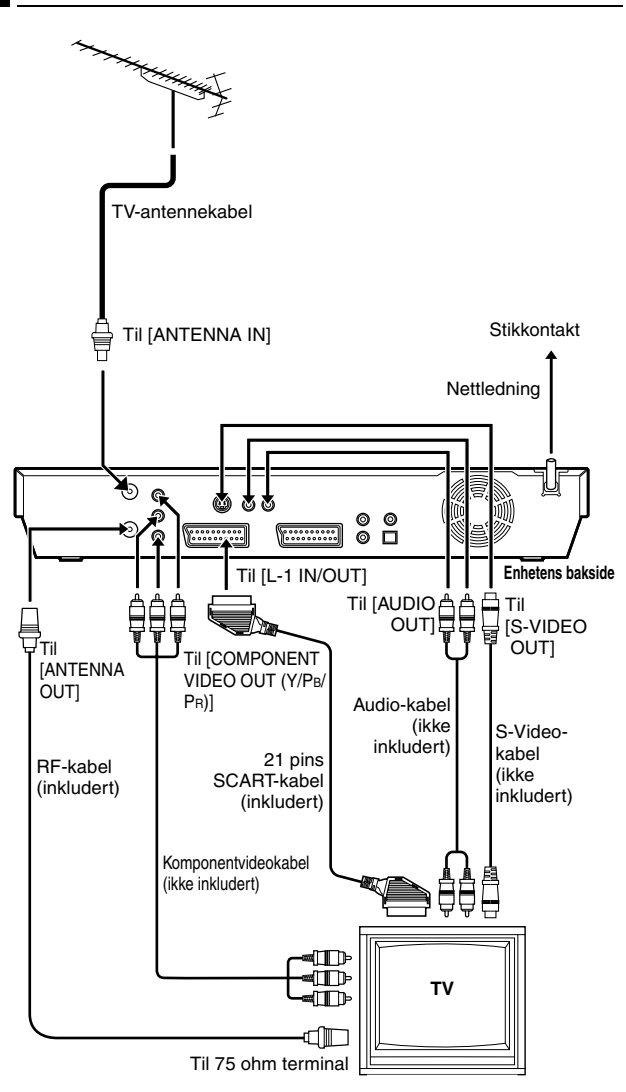

Det er viktig at enheten tilkobles korrekt.

#### **OBS!:**

- TV-apparatet ditt må ha en 21 pins AV-inn-kontakt (SCART) for grunnleggende tilkobling til enheten.
- Koble til strømadapteret først når alle forbindelser til TVapparatet har blitt utført.

#### DENNE PROSEDYREN MÅ FULLFØRES FØR ENHETEN KAN BETJENES.

- **1** Undersøk om pakken inneholder alt tilbehør som er oppført under "SPESIFIKASJONER" ( $\approx$  s. 84).
- **2** Sett enheten på et stabilt, horisontalt underlag.
- **3** Koble enheten til en TV i forhold til hvilken TV og hvilke kabler du bruker.

#### 8 **Grunnleggende tilkobling**

**Tilkobling til en TV med 21 pins SCART-kontakt** ^

- 1 Koble TV-antennekabelen fra TV-apparatet.
- **B** Koble TV-antennekabelen til [ANTENNA IN]-kontakten på baksiden av enheten.
- **3** Plugg inn den vedlagte RF-kabelen mellom [ANTENNA OUT]kontakten på baksiden av enheten og TV-apparatets antennekontakt.
- <sup>4</sup> Plugg inn den vedlagte 21 pins SCART-kabelen mellom [L-1 IN/ OUT]-kontakten på baksiden av enheten og TV-apparatets 21 pins SCART-kontakt.
	- [L-1 IN/OUT]-kontakten mottar og avgir enten et komposittsignal (vanlig videosignal), et Y/C-signal eller et RGBsignal.
- Still inn TVen på VIDEO (eller AV), Y/C eller RGB alt ettersom hvilken SCART-kontakt den bruker.

#### 8 **S-Videotilkobling**

#### **For tilkopling av TV-apparatets S-VIDEO-inngang og AUDIOinngangskonnektorer** ^

- 1 Utfør  $\boxed{1}$   $\boxed{3}$  under "Grunnleggende tilkobling".
- $\sqrt{2}$  Koble enhetens [S-VIDEO OUT]-konnektor til TV-apparatets S-VIDEO-inngangskonnektor.
- **3** Koble enhetens [AUDIO OUT]-kontakter til TVens inngangskontakter for AUDIO.
- Dette gir S-VHS-bilder med høy kvalitet.
- Hvis TV-apparatet ditt ikke har stereo-funksjon, må du bruke enhetens [AUDIO OUT]-kontakter til å koble til en forsterker for gjengivelse av Hi-Fi-lyd i stereo.

#### 8 **Komponentvideotilkobling**

#### **Koble til en TV med inngangskontakter for komponentvideo** ^

- 
- 1 Utfør [1] [3] under "Grunnleggende tilkobling".<br>[2] Koble enhetens [COMPONENT VIDEO OUT (' Koble enhetens [COMPONENT VIDEO OUT (Y/PB/PR)]kontakter til TVens inngangskontakter for komponentvideo.
- **3** Koble enhetens [AUDIO OUT]-kontakter til TVens inngangskontakter for AUDIO.
- Du kan oppnå komponentvideobilder av høy kvalitet.
- Hvis TV-apparatet ditt ikke har stereo-funksjon, må du bruke enhetens [AUDIO OUT]-kontakter til å koble til en forsterker for gjengivelse av Hi-Fi-lyd i stereo.
- Ved å bruke komponentvideotilkobling kan du se på bilder i progressiv modus. Hvis du vil bytte til progressiv modus, se "Definere skannestilling" ( $\sqrt{s}$  s. 72).

#### **NB:**

Velg et passende alternativ for "L-1 UTG. VALG" som følger  $(108° S. 64):$ 

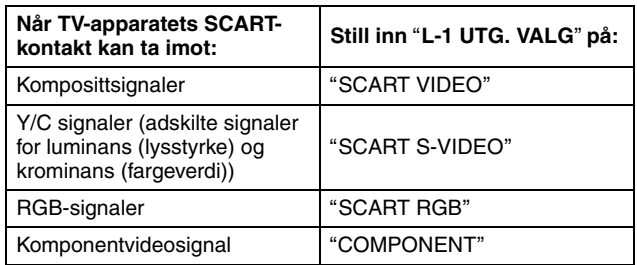

Når de valgte innstillingene ikke er i samsvar med TV-apparatet som er tilkoblet og avhengig av hvilken type apparat som er tilkoblet til enheten, vil ikke bildet vises korrekt.

- **4** Koble enden av strømkabelen til et vegguttak.
- "LOADING" blinker på frontpanelet når støpselet på strømkabelen blir koblet til et vegguttak, og enheten slås ikke på før etter ca. 50 sekunder. Dette er ikke en feil.

## <span id="page-16-1"></span><span id="page-16-0"></span>**Automatisk oppsett**

## **Automatisk kanalinnstilling/automatisk klokkeinnstilling/automatisk innstilling av ledetall**

Etter at du har trykket på  $\bigcirc$ /|-knappen på enheten eller **DVD**  $\bigcirc$ /| på fjernkontrollen for første gang for å slå på enheten, velger du ganske enkelt landkode\*. Da vil den automatiske oppsettfunksjonen stille inn tunerkanalene, klokken\*\* og

- ledetallene helt automatisk.
- *\* Hvis du bor i Belgia (BELGIUM) eller Sveits (SUISSE), må du også velge språk.*

*\* Hvis du bor i Ungarn (MAGYARORSZÁG), Tsjekkia (ČESKÁ REPUBLIKA), Polen (POLSKA) eller andre land i Øst-Europa (OTHER EASTERN), må du stille inn klokken manuelt.*

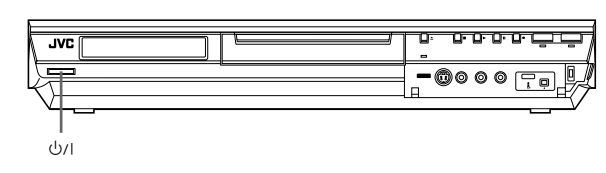

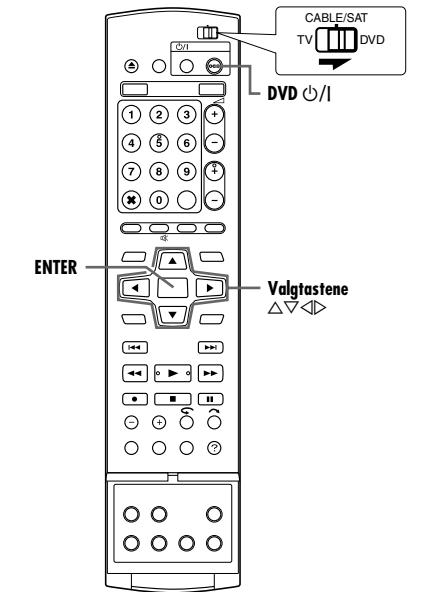

#### **Før du starter, må du forsikre deg om følgende:**

- TV-antennekabelen skal være tilkoblet enheten.
- Enhetens nettledning skal være tilkoblet en stikkontakt.
- Slå på TV-apparatet og velg AV-modus.
- Skyv bryteren for **TV/CABLE/SAT/DVD** til **DVD**.
- **1** Trykk på  $\bigcirc$ /| på enheten eller **DVD**  $\bigcirc$ /| på fjernkontrollen for å slå på enheten. Displayet for landinnstilling vises på TVskjermen.
- **2** Trykk på **valgtastene** for å velge land. Trykk deretter på **ENTER**.

#### **NB:**

- Hvis du har valgt "BELGIUM" eller "SUISSE", går du til trinn **3**.
- Hvis du har valgt "MAGYARORSZÁG", "ČESKÁ REPUBLIKA",

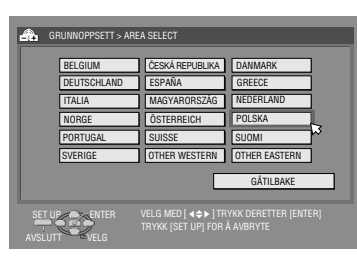

APOLSKAB eller AOTHER EASTERNB, trykker du på **ENTER**. Klokkeinnstillingsbildet vises. Still klokken manuelt ( $\approx$  s. 77) og gå til trinn **4**.

● Hvis du har valgt et annet land, går du til trinn **4**.

- **3** Trykk på **valgtastene** for å velge ønsket språk, og trykk deretter på **ENTER**. AUTO SØK/T-V LINK-displayet vises på TV-skjermen.
- **4** Trykk på **valgtastene** for å velge "AUTO SØK", og trykk deretter på **ENTER**. AUTO SØKskjermen vises.
- Når AUTO SØK er fullført, vises "SØK FERDIG" på TVskjermen. Velg "OK".

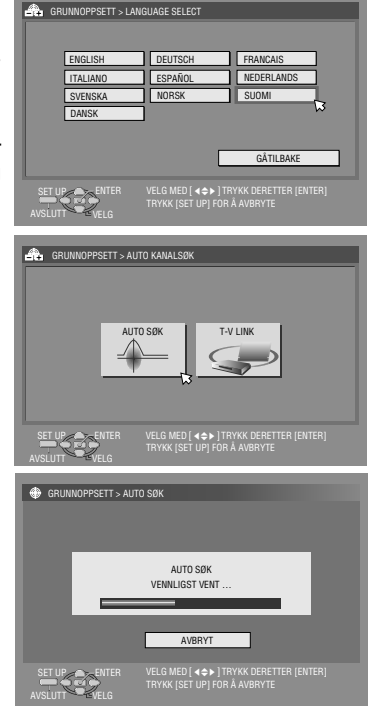

#### **OBS!:**

"AUTO" blinker på displayet på forsiden av enheten. Trykk IKKE på noen av knappene på enheten eller fjernkontrollen før enhetens display viser " $-$  –:– –" som vist på side 19.

● Når du har koblet enheten til en TV med T-V Link via en fullkoblet 21 pins SCART-kabel ( $\approx$  s. 16) og TVen slås på, utfører enheten automatisk en nedlasting av forhåndsinnstillinger ( $\approx$  s. 18) selv om du velger "AUTO SØK" som automatisk oppsettfunksjon for kanaler.

#### **OBS!:**

Når automatisk oppsett først er utført, vil alle de lagrede stasjonene og deres ledetall forbli i enhetens minne, og enheten vil ikke utføre automatisk oppsett på nytt selv om enhetens minnereserve har utgått. Enheten utfører automatisk klokkeinnstilling bare når enheten slås på. Hvis du har flyttet til et annet distrikt, må du utføre alle nødvendige innstillinger etter behov. • Tunerinnstilling ( $\mathbb{R}$  s. 74)

 $\bullet$  Klokkeinnstilling ( $\circ$  s. 77)

Hvis en ny stasjon begynner å sende i ditt distrikt, må du stille inn kanalvelgeren (tuneren).  $(m \sin 74)$ 

#### **NB:**

- I områder hvor det ikke er noen TV-stasjoner som overfører PDCsignaler (Programme Delivery Control), kan ikke enheten utføre verken automatisk klokkeinnstilling eller automatisk ledetallinnstilling.
- Hvis strømmen går, eller du trykker på **b/l eller SET UP** mens automatisk oppsett pågår, avbrytes automatisk oppsett. Slå av strømmen til enheten og prøv igjen fra trinn **1**.
- Det kan forekomme at automatisk klokkeinnstilling ikke fungerer korrekt. Dette avhenger av mottaksforholdene.
- Hvis det ikke er lyd til bildet eller hvis lyden høres unaturlig ut på enkelte kanaler som er lagret ved hjelp av automatisk oppsett, kan det skyldes at TV-systeminnstillingen for disse kanalene er feil. Still inn riktig TV-system for kanalene. ( $\approx$  s. 76, "INFORMASJON")

Når "Automatisk oppsett" er fullført, må du utføre "Monitorinnstilling" på side 21.

## <span id="page-17-0"></span>**Nedlasting av forhåndsinnstillinger**

## **Automatisk kanalinnstilling ved nedlasting fra TV/ automatisk klokkeinnstilling/automatisk ledetallinnstilling**

#### **OBS!:**

Du kan bare bruke denne funksjonen med en TV som har T-V Link, osv.\* Bruk en fullkablet 21-pins SCART-kabel. *\* Kompatibel med TVer som har T-V Link, EasyLink, Megalogic,* 

*SMARTLINK, Q-Link eller DATA LOGIC via en fullkoblet 21 pins SCART-kabel. Graden av kompatibilitet og tilgjengelige funksjoner kan variere fra system til system.*

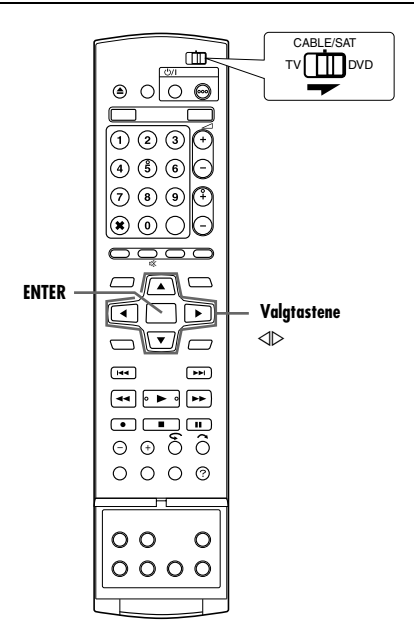

Hvis du har koblet enheten til TVen via en 21 pins SCART-kabel  $(x \cdot s. 16)$ , utfører enheten automatisk nedlasting av forhåndsinnstillinger i stedet for automatisk oppsett under trinn **4** på side 17. Etter nedlastingen stiller enheten inn klokken og ledetallene automatisk.

- Skyv bryteren for **TV/CABLE/SAT/DVD** til **DVD**.
- Utfør trinn 1 til 3 under "Automatisk oppsett" ( $\approx$  s. 17) før du går videre.
- **1** Trykk på **valgtastene** for å velge "T-V LINK" og trykk på **ENTER**. T-V LINK-skjermen vises.
- Når T-V LINK er fullført, vises "SØK FERDIG" på TV-skjermen. Velg "OK".

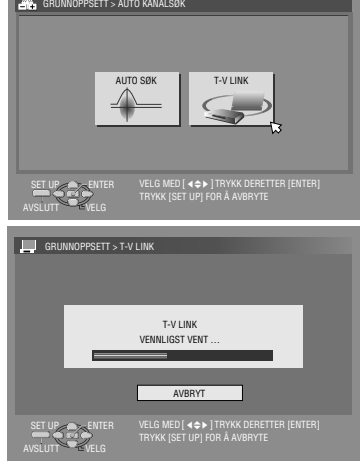

#### **OBS!:**

Forhåndsinnstilte posisjoner på displayet øker fra "PR 1". Trykk IKKE på noen av knappene på enheten eller fjernkontrollen før enhetens display viser klokkeslettet, "PR 1" eller "----" som vist på side 19.

● Hvis du trykker på noen av knappene på enheten eller fjernkontrollen mens nedlasting pågår, avbrytes nedlastingen.

#### **NB:**

- Nærmere detaljer finner du i TVens bruksanvisning.
- I områder hvor det ikke er noen TV-stasjoner som overfører PDCsignaler (Programme Delivery Control), kan ikke enheten utføre verken automatisk klokkeinnstilling eller automatisk ledetallinnstilling.
- Hvis strømmen går, eller du trykker på **b/l** eller **SET UP** mens nedlasting eller oppsett pågår, avbrytes handlingen. Slå av strømmen til enheten og prøv igjen fra begynnelsen.
- Det kan forekomme at automatisk klokkeinnstilling ikke fungerer korrekt. Dette avhenger av mottaksforholdene.
- I denne enheten er de tilgjengelige tegnene for stasjonsnavn (ID) A–Z, 0–9, –,  $\mathcal{K}$ , + og  $\_\_$  (mellomrom). Enkelte navn på nedlastede stasjoner kan være forskjellige fra navnene i din TV.  $( \sqrt{100} \, \text{s.} \, 76)$

Når "Nedlasting av forhåndsinnstillinger" er fullført, må du utføre "Monitorinnstilling" på side 21.

## **Resultatet av automatisk oppsett/nedlasting av forhåndsinnstillinger vises på enhetens display**

**Hvis både automatisk kanalinnstilling og automatisk klokkeinnstilling er korrekt** 

ΡR 20:00 Ţ.

 $\frac{1}{2}$  and  $\frac{1}{2}$  and  $\frac{1}{2}$  and  $\frac{1}{2}$  and  $\frac{1}{2}$  and  $\frac{1}{2}$ 

## **utført, vises korrekt klokkeslett.**

Slå på TVen, velg AV-modus og se til at alle nødvendige stasjoner er lagret i enhetens minne ved hjelp av **PR +/–**-knappen(e).

- Hvis stasjonsnavnet (ID <sub>8</sub> s. 88) også er lagret i enhetens minne, vil stasjonsnavnet vises i øvre høyre hjørne på TVskjermen i ca. 5 sekunder når enheten stilles inn på en annen stasjon.
- Hvis du vil stille tuneren inn manuelt slik at du kan legge til eller hoppe over kanaler, bytte kanalposisjoner eller stille inn eller endre stasjonsnavn, se side 75 – 76.

P.R

#### **Hvis automatisk**

### **kanalinnstilling er korrekt**

**utført, men klokken ikke er innstilt, vises "PR 1" (kanalposisjon).** 

#### **ELLER**

**Hvis både automatisk kanalinnstilling og automatisk** 

- klokkeinnstilling mislyktes, vises "----<sup>"</sup>. 11 Slå på TVen, velg AV-modus og se til at alle nødvendige
- stasjoner er lagret i enhetens minne ved hjelp av **PR +/–** knappen(e).
- $\bullet$  Hvis stasjonsnavnet (ID  $\text{C}$  s. 88) også er lagret i enhetens minne, vil stasjonsnavnet vises i øvre høyre hjørne på TVskjermen i ca. 5 sekunder når enheten stilles inn på en annen stasion.
- Hvis du vil stille tuneren inn manuelt slik at du kan legge til eller hoppe over kanaler, bytte kanalposisjoner eller stille inn eller endre stasjonsnavn, se side 75 – 76.
- **[2] Utfør "Innstilling av klokken" (** $\sqrt{3}$  **s. 77).**

#### **OBS!:**

Kontroller at kablene er riktig tilkoblet, og slå deretter enheten av og så på igjen.

Displayet for landinnstilling vises på TV-skjermen; utfør "Automatisk oppsett" ( $\approx$  s. 17) eller "Nedlasting av forhåndsinnstillinger" ( $\sqrt{4}$  s. 18) igjen.

#### **VIKTIG:**

- Hvis du vil undersøke om ledetallene er riktig innstilt, utfører du SHOWVIEW-timerprogrammering. ( $\sqrt{s}$  s. 45)
- Under visse mottaksforhold kan det forekomme at stasjonsnavnet ikke lagres korrekt og at automatisk ledetallinnstilling ikke virker ordentlig. Hvis ledetallene ikke er riktig definert når du skal utføre timeropptak av et TV-program med SHOWVIEW-systemet, tar enheten opp et TV-program på en annen stasjon. Når du programmerer timeren ved hjelp av SHOWVIEW-systemet, må du passe på at du velger riktig kanal.  $( \sqrt{3}$  s. 45)
- Enheten lagrer alle stasjoner den finner selv om mottaksforholdene for noen av dem er dårlige. Stasjoner med dårlig bildekvalitet kan slettes. ( $\approx$  s. 75, "Slette en kanal")

#### **INFORMASJON Språk for skjermdisplay**

Automatisk oppsett velger også automatisk språket for skjermdisplayet avhengig av landsinnstillingen du gjorde under trinn 2 på side 17 (med mindre du har valgt "BELGIUM" eller "SUISSE"), som vist under.

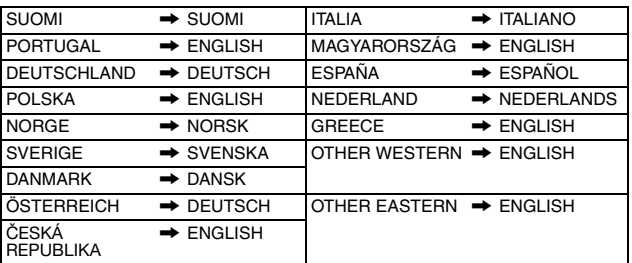

Hvis du vil endre språkinnstillingen manuelt, se "Språkinnstilling for skjermdisplay" ( $\sqrt{8}$  s. 20).

#### **Just Clock (justere klokken)**

Enheten er utstyrt med Just Clock-funksjon som gir nøyaktig klokkeslett ved hjelp av automatisk justering med jevne mellomrom via dataavlesning fra et PDC-signal. Hvis du vil ta i bruk denne funksjonen, er det bare å stille den på "PÅ". ( $\approx$  s. 77)

## **T-V Link-funksjoner**

Når du kobler enheten og TVen sammen via en fullkoblet 21 pins SCART-kabel ( $\sqrt{4}$  s. 16), er følgende funksjoner tilgjengelige. Disse funksjonene kan bare brukes med en TV som har T-V Link, e.l.\* Nærmere detaljer finner du i TVens bruksanvisning.

*\* Kompatibel med TVer som har T-V Link, EasyLink, Megalogic, SMARTLINK, Q-Link eller DATA LOGIC via en fullkoblet 21 pins SCARTkabel. Graden av kompatibilitet og tilgjengelige funksjoner kan variere fra system til system.*

#### **Automatisk TV-PÅ**

TVen slår seg på og stiller seg inn på AV-modus helt automatisk når du starter avspilling.

Nærmere detaljer finner du i TVens bruksanvisning.

#### **Automatisk standby for enheten**

Enheten kan slås av ved hjelp av fjernkontrollen til TVen. Nærmere detaljer finner du i TVens bruksanvisning.

#### **Direkte opptak**

Du kan enkelt starte opptak av programmet du ser på TVen. Når du skal bruke denne funksjonen, setter du "DIRECT REC" til "PÅ".  $( \sqrt{3} \sin 5.71)$ 

## <span id="page-19-0"></span>**Språk**

- Slå på enheten.
- Slå på TV-apparatet og velg AV-modus.
- Skyv bryteren for **TV/CABLE/SAT/DVD** til **DVD**.

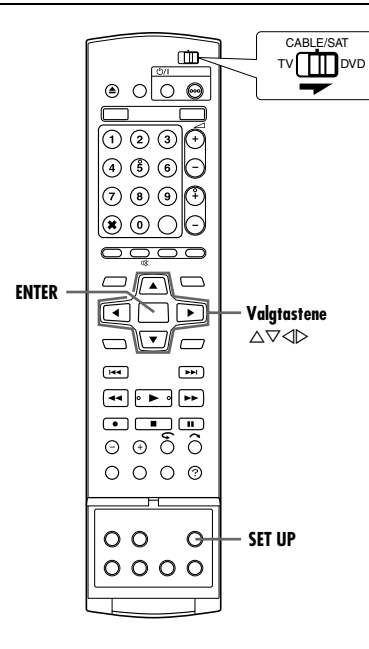

## **Språkinnstilling for skjermdisplay**

Denne enheten kan vise meldingene på skjermdisplayet på 10 forskjellige språk.

- **1** Trykk på **SET UP** for å åpne hovedmenyen.
- 2 Trykk på valgtastene for å velge "FUNKSJONOPPSETT" og trykk deretter på  $\nabla$ .
- **3** Trykk på **valgtastene** for å velge "VISNING DEF." og trykk deretter på  $\nabla$ . **4** Trykk på **valgtastene** for
- å velge "SKJERMSPRÅK", og trykk deretter på **ENTER**.
- **5** Trykk på **valgtastene** for å velge det språket du vil bruke, og trykk deretter på **ENTER**.

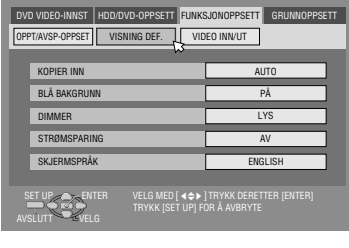

**6** Trykk på **SET UP** for å fullføre innstillingen.

## **Språkinnstilling for meny/lyd/teksting (Kun DVDdelen)**

Enkelte DVD-plater inneholder en DVD-meny og lyd og teksting på flere språk. Med disse platene kan du selv velge standardspråk.

- Nedenstående fremgangsmåte viser et eksempel på innstilling av "MENYSPRÅK" (menyspråket).
- **1** Trykk på **SET UP** for å åpne hovedmenyen.
- **2** Trykk på **valgtastene** for å velge "DVD VIDEO-INNST" og trykk deretter på  $\nabla$ .
- **3** Trykk på **valgtastene** for å velge "SPRÅKINNST." og trykk deretter på  $\nabla$ .
- **4** Trykk på **valgtastene** for å velge "MENYSPRÅK" og trykk deretter på **ENTER**.
- **5** Trykk på **valgtastene** for å velge det språket du vil bruke, og trykk deretter på **ENTER**.

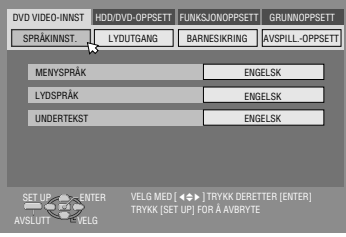

- 
- Se "Liste over språkkoder" ( $\mathbb{F}$  s. 85).
- **6** Trykk på **SET UP** for å fullføre innstillingen.

#### **NB:**

Når det valgte språket ikke er tilgjengelig på platen, spilles platens standard menyspråk av.

## **NO 21** *GRUNNINNSTILLINGER*

## <span id="page-20-0"></span>**Monitorinnstilling**

Du kan velge monitortype i samsvar med den TVen som brukes når du spiller av DVD VIDEO-plater som er tatt opp for widescreen TVer.

- Slå på enheten.
- Slå på TV-apparatet og velg AV-modus.
- Skyv bryteren for **TV/CABLE/SAT/DVD** til **DVD**.

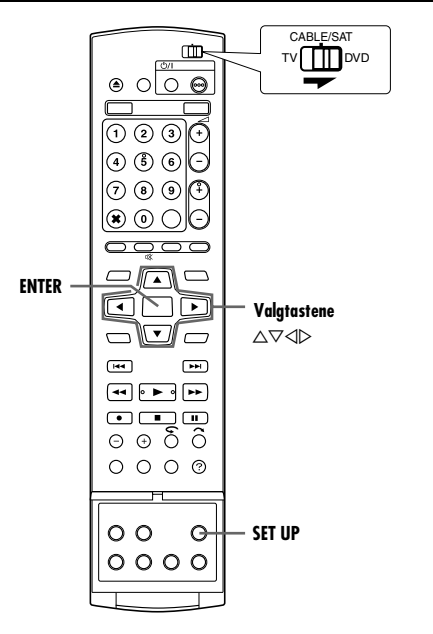

- **1** Trykk på **SET UP** for å åpne hovedmenyen.
- Du kan ikke stille inn skjermtypen under opptak eller avspilling.
- **2** Trykk på **valgtastene** for å velge "FUNKSJONOPPSETT" og trykk deretter på  $\nabla$ .
- **3** Trykk på **valgtastene** for å velge "VIDEO INN/UT" og trykk deretter på  $\nabla$ .
- **4** Trykk på **valgtastene** for å velge "MONITORTYPE" og trykk deretter på **ENTER**.
- **5** Trykk på **valgtastene** for å velge det ønskede alternativet og trykk deretter på **ENTER**.

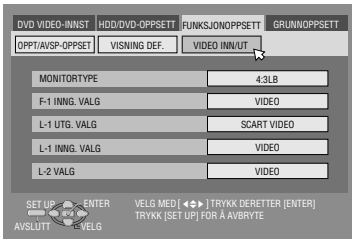

- **6** Trykk på **SET UP** for å fullføre innstillingen.
- *\* Innstillingene angitt med fet skrift viser innstillingene ved kjøpetidspunktet.*

#### **MONITORTYPE - 4:3LB** / 4:3PS / 16:9AUTO / 16:9FIX

**4:3LB** (Letterbox-konvertering):

Velg dette når bildeforholdet på TVen er 4:3 (vanlig TV). Mens du ser på et widescreen-bilde, vises de sorte stripene øverst og nederst i bildet.

4:3PS (Pan&Scan) (Utstrekking og skanning):

Velg dette når bildeforholdet på TVen er 4:3 (vanlig TV). Når du ser på et widescreen-bilde vises ikke de sorte stripene, men de venstre og høyre kantene av bildene blir ikke synlige i bildet.

- 16:9AUTO (Konvertering til widescreen-TV): Velg dette når bildeforholdet på TVen er 16:9 (widescreen-TV).
- 16:9FIX (Konvertering til widescreen-TV): Velg dette når bildeforholdet på TVen er 16:9 (widescreen-TV). Enheten justerer automatisk bildebredden på utgangssignalet riktig ved avspilling av et bilde med bildeforholdet 4:3.

#### **Pan&Scan (utstrekking og skanning) / Letterbox**

DVD VIDEO-plater er som regel produsert for wide-screen TV med 16:9 bildeforhold.

Film/bilder med dette forholdet får ikke plass på en TV med 4:3 bildeforhold. Du kan velge to stiler for å vise bildet, "Pan&Scan (Utstrekking og skanning)" (PS) og "Letterbox" (LB).

#### **Pan&Scan (Utstrekking og skanning)**

Høyre og venstre side av bildet klippes bort. Bildet fyller skjermen.

● Avhengig av platen kan det hende at bildet vises i "4:3LB"-modus selv om "4:3PS"modus er valgt.

#### **Letterbox**

Sorte striper vises øverst og nederst på bildet. Selve bildet vises med 16:9 bildeforhold.

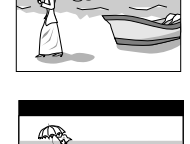

## <span id="page-21-1"></span><span id="page-21-0"></span>**Innstilling av satellittmottakeren for bruk av kontroller**

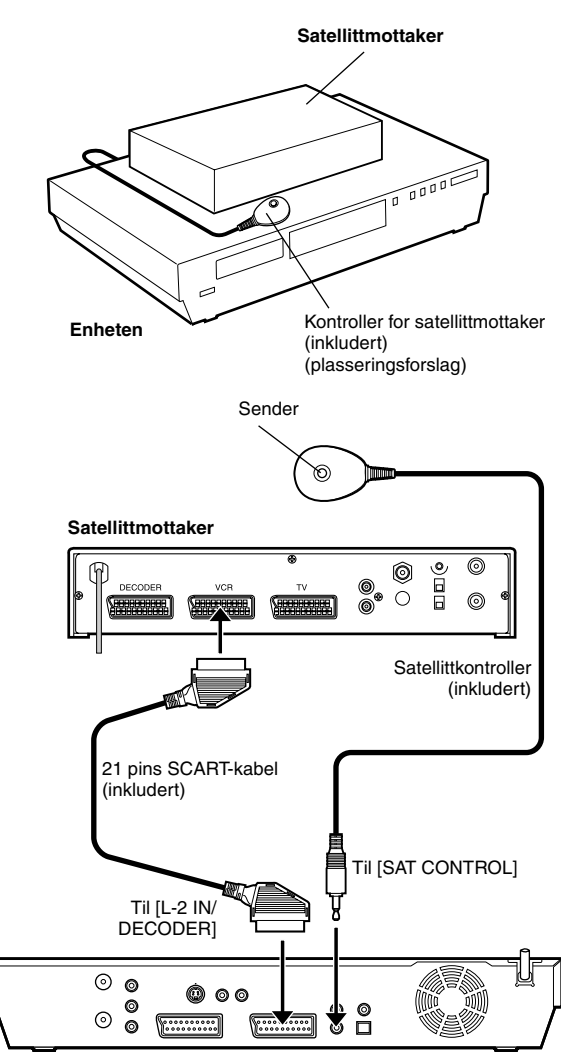

**Enhetens bakside**

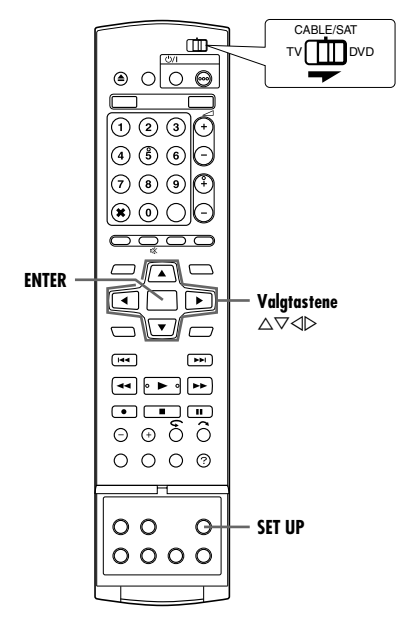

Følgende fremgangsmåte må følges hvis du ønsker å kunne ta inn TV-kanaler via en satellittmottaker. Ca. 20 sekunder før SHOWVIEW-timerprogrammeringen ( $\approx$  s. 45) eller den manuelle timerprogrammeringen ( $\approx$  s. 47), går enheten over til inngangsmodusen "L-2" og skifter automatisk satellittmottakerens kanaler ved hjelp av en vedlagt kontroller (Satellite Controller).

## **Installere kontrolleren for satellittmottakeren**

- **1** Plasser kontrolleren slik at ingenting ligger mellom kontrollerens sender og satellittmottakerens sensor.
- **2** Fest kontrolleren godt med det klebebåndet den har på baksiden.
- **3** Pass på å koble enhetens [L-2 IN/DECODER]-kontakt til satellittmottakerens 21 pins SCART-kontakt.

#### **NB:**

- Se satellittmottakerens bruksanvisning når du kobler den til.
- **4** Koble satellittmottaker-kontrolleren til [SAT CONTROL] kontakten på baksiden av enheten.

## **Stille inn satellittmottakerens fabrikat og kanal**

Etter montering må du stille inn satellittmottakerens fabrikat og kanal riktig, ellers vil ikke satellittmottaker-kontrolleren fungere som den skal.

- Slå på enheten.
- Slå på TV-apparatet og velg AV-modus.
- Skyv bryteren for **TV/CABLE/SAT/DVD** til **DVD**.
- **1** Slå på strømmen til satellittmottakeren.
- **2** Trykk på **SET UP** for å åpne hovedmenyen.
- **3** Trykk på **valgtastene** for å velge "GRUNNOPPSETT" og trykk deretter på  $\overline{\nabla}$ .
- **4** Trykk på **valgtastene** for å velge "TUNERINNST." og trykk deretter på  $\overline{\vee}$ .
- **5** Trykk på **valgtastene** for å velge "SAT.KTR.INNST.", og trykk deretter på **ENTER**.

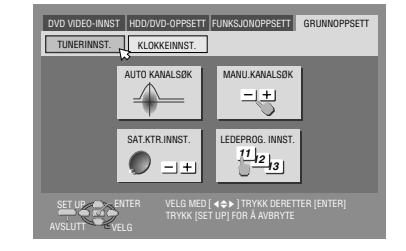

**6** Trykk på **valgtastene** for å velge

AFABRIKATB, og trykk deretter på **ENTER**.

- **7** Trykk på **valgtastene** for å velge fabrikatkode fra listen på side 23, og trykk deretter på **ENTER**.
- Hvis enheten er i avspillingsmodus eller opptaksmodus, kan du ikke stille inn fabrikatkoden.
- **8** Trykk på **valgtastene** for å velge "PROGRAM" og trykk deretter på **ENTER**.
- **9** Trykk på **valgtastene** for å velge en av kanalposisjonene på satelittmottakeren, og trykk deretter på **ENTER**.
- Du kan velge kanalposisjoner fra 1 til 999.

**10** Trykk på **valgtastene** for å velge "TEST" og trykk deretter på **ENTER**. Enheten går inn i Testmodus.

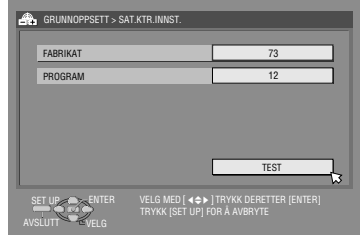

#### **11** Kontroller resultatet av testen.

**Hvis satellittmottakerens kanalnummer er endret til det samme nummeret som du stilte inn i trinn 9** Trykk på valgtastene for å velge "JA" og trykk deretter på ENTER

for å fullføre Sat Control Set-modus.

#### **Hvis satellittmottakerens kanalnummer ikke er blitt endret til riktig nummer**

Trykk på valgtastene for å velge "NEI" og trykk deretter på **ENTER**. Gjenta så fremgangsmåten fra trinn **6**.

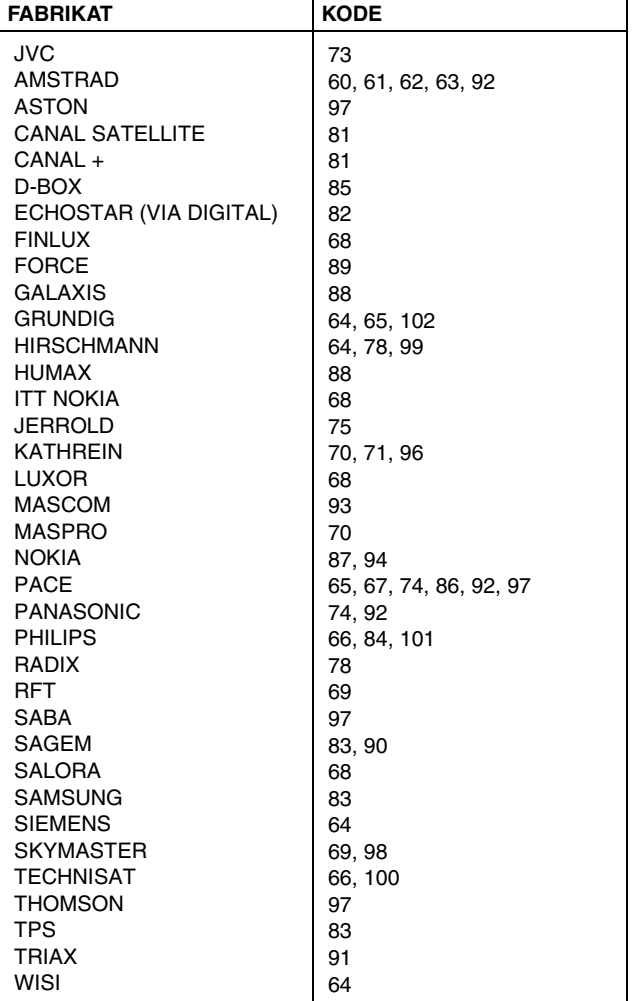

#### **NB:**

- Satellittmottaker-kontrolleren vil kanskje ikke fungere med alle typer satellittmottakere.
- I forbindelse med enkelte satellittmottakere må du kanskje stille inn en tosifret kanalinngangsmodus.
- Hvis satellittmottakeren din har mer enn to kanalmoduser, må du stille den inn på allkanalsmodus "All Channel Mode". Hvis du vil vite mer, se satellittmottakerens bruksanvisning.
- Når du velger satellittmottakerens kanal ( $\mathbf{F}$  trinn 9), kan signaler fra fjernkontrollen forstyrre signalene fra satellittmottakerkontrolleren. Hvis det skjer, må du flytte fjernkontrollen til et sted så nær enhetens infrarøde mottaksvindu som mulig.

<span id="page-23-1"></span><span id="page-23-0"></span>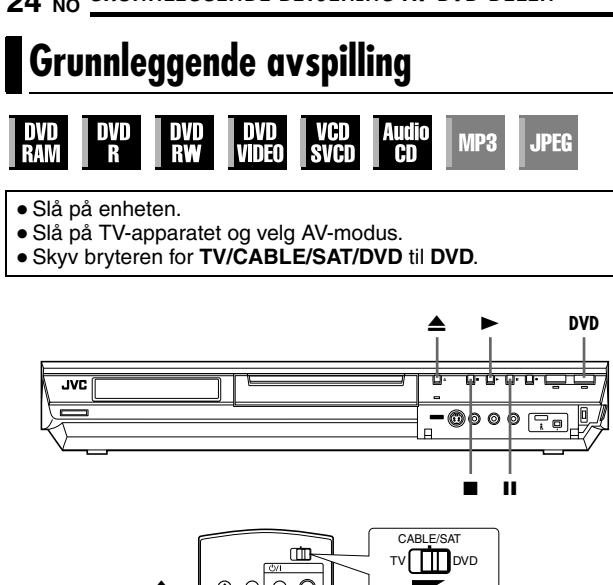

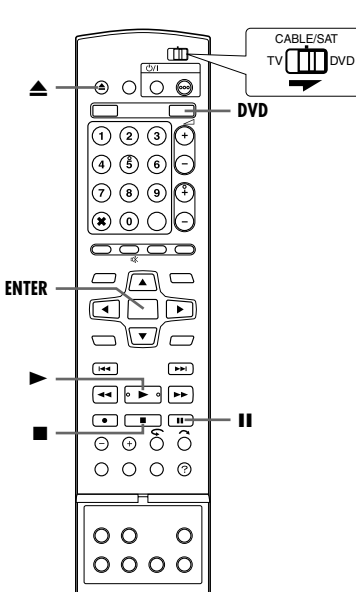

#### **OBS!:**

- Det tar ca. 30 sekunder å lese en plate, avhengig av typen plate og tilstanden den er i, siden denne enheten er flerplatekompatibel (DVD-RAM, DVD-RW og DVD-R). Det kan til og med ta flere minutter når en plate er skitten, ripet eller bøyd.
- Det kan ta noen sekunder å starte avspillingen. Dette er ikke en feil.
- Hurtigsøk forover/bakover og andre operasjoner kan ikke utføres når avspillingen er stoppet.

Hvis du vil spille av en MP3/JPEG-plate, se "Avspilling med MP3/ WMA/JPEG-navigering" ( $\mathfrak{g}$  s. 57).

- **1** Legg i en plate.
- $\bullet$  Hvis du vil vite mer, se "Sette inn en plate" ( $\text{F}$  s. 8).
- Du kan også lukke plateskuffen ved å trykke på ▶.
- Avspillingen starter automatisk når en autoavspillings-DVDplate er satt inn.
- **2** Trykk på **DVD** slik at DVD-lampen lyser på enheten.
- **3** Trykk på  $\blacktriangleright$  for å starte avspilling.
- Hvis du setter inn en DVD-plate med et sonenummer (en regionskode) som ikke samsvarer med enheten, vises "FEIL REGIONSKODE" på TV-skjermen. Hvis du vil vite mer, se "Sonenummer" ( $\mathfrak{m}$  s. 6).
- **.** Hvis "KAN IKKE SPILLE AV PLATE UNDER GJELDENDE INNSTILLING" vises på TV-skjermen, kan du lese mer under "Barnelås" (<sub>\*</sub> s. 34).
- Ved bruk av video-CD/SVCD-plater med PBC-kontroll, eller enkelte DVD-plater, kan det hende menyen vises på TVskjermen etter at avspillingen er startet. I dette tilfellet må du velge hvilket element du vil spille av fra menyen. Ellers kan ikke avspillingen fortsette. Se "Avspillingskontroll (PBC)" ( $\mathbb{R}$  s. 28) eller "Finne frem til ønsket scene ved hjelp av DVD-menyen" ( $\mathbb{R}$  s. 25).
- Med Library Database Navigation kan du søke etter og velge ønskede titler. ( $\approx$  s. 51)
- **4** Trykk på II for å sette avspillingen på pause.
- Hvis du vil fortsette normal avspilling, trykker du på ▶.
- **5** Trykk på  $\blacksquare$  for å stoppe avspilling.
- Ved avspilling av en skrivbar plate stopper avspillingen, og et program som tas inn av tuneren til enheten starter på TVskjermen.
- Når en plate som bare er beregnet på avspilling spilles av, stopper avspillingen og TV-skjermen blir blå når du trykker på ■. Et nytt trykk på ■ starter et program som tas inn av tuneren til enheten.
- Hvis du trykker på ▲ under avspilling, vil avspillingen stoppe, og plateskuffen åpnes.

#### **NB:**

- Når Library Database Navigation-bildet vises, velger du et miniatyrbilde av ønsket tittel på TVen, og trykker deretter på **ENTER.** ( $\approx$  s. 51)
- Det er ikke mulig å spille av DVD-plater innspilt i 96 kHz på DVD under innspilling eller Live Memory Playback på harddisken.

## <span id="page-24-0"></span>**Avspillingsfunksjoner**

- Slå på enheten.
- Slå på TV-apparatet og velg AV-modus.
- Skyv bryteren for **TV/CABLE/SAT/DVD** til **DVD**.
- Trykk på **DVD** slik at DVD-lampen lyser på enheten.

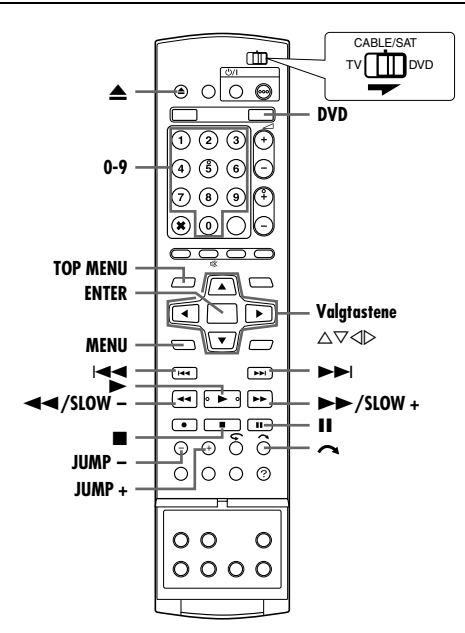

## **Finne frem til ønsket scene ved hjelp av DVD-menyen**

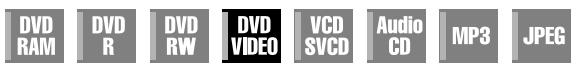

DVD VIDEO-plater har vanligvis toppmeny og platemeny.

#### **Toppmenyen**

DVD-plater har generelt sine egne menyer som viser innholdet på platen. Disse menyene inneholder ulike elementer, så som filmtittel, navn på musikkstykker eller informasjon om artisten. Du kan finne frem til ønsket scene ved å bruke toppmenyen som vises på TV-skjermen. Trykk på **TOP MENU** for å åpne toppmenyen.

#### **Platemenyen**

Platemenyer omfatter avspillingsdata (vinkelmeny, undertekstmeny osv.) for hver enkelt tittel.

Trykk på **MENU** for å åpne platemenyen.

- **1** Trykk på **TOP MENU** eller **MENU** for å vise DVD-menyen.
- **2** Trykk på **valgtastene** for å velge en ønsket tittel og trykk deretter på **ENTER**. Avspillingen starter.
	- Det kan hende du kan velge ønsket element ved å bruke **nummertastene**. Dette avhenger av menyfeltet.

#### **NB:**

Når " $\Diamond$ " vises på TV-skjermen under trinn **1**, betyr det at platen verken har en toppmeny eller platemeny.

**Eksempel:**

## **Finne frem til startpunktet for et element eller hoppe over elementet**

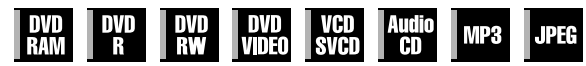

- Trykk på  $\blacktriangleleft$  eller  $\blacktriangleright$  under avspilling.
- Du finner startpunktet eller merkede punkter i elementet ved å trykke på  $\blacktriangleright$  Alternativt gjør det at elementet hoppes over i retning fremover før avspillingen fortsetter.
- Du finner startpunktet eller merkede punkter i elementet ved å trykke på  $\blacktriangleleft$ . Alternativt gjør det at elementet hoppes over i retning bakover før avspillingen fortsetter.

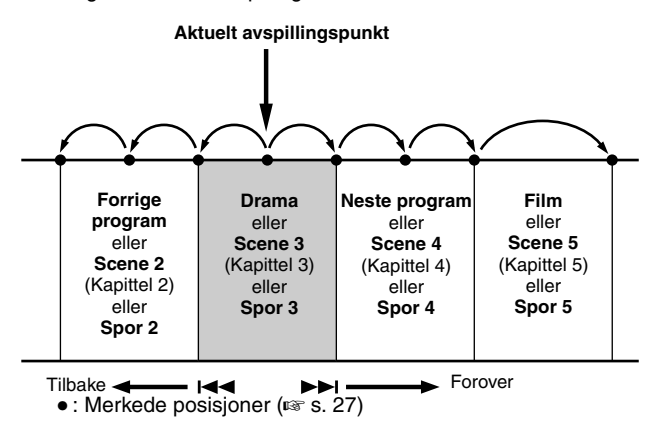

## **Søking ved variabel hastighet**

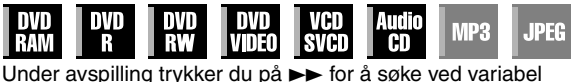

hastighet forover, eller  $\blacktriangleleft$  for å søke ved variabel hastighet bakover.

- Hvert trykk på knappen øker søkehastigheten i den aktuelle retningen.
- Hvis du vil fortsette normal avspilling, trykker du på ▶.

#### **For Audio-CD**

Du kan utføre 4 nivå hastighetssøk med >> og << . (Lyden er aktiv også under søk ved variabel hastighet.) Du kan ikke utføre sakte avspilling i hver retning.

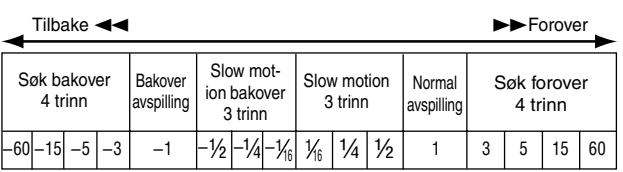

## **Stillbilde/bildevis avspilling**

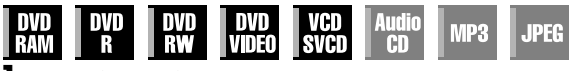

- **1** Trykk på  $\blacksquare$  for å ta pause under avspillingen.
- **2** Trykk på **SLOW (←**) eller **SLOW + (►►)** for å aktivere ramme-for-ramme-avspilling.
- Hvert trykk på **SLOW (<<)** eller **SLOW + (>>**) viser stillbilder ramme for ramme forover/bakover.
- Bilde-for-bilde-avspilling bakover er ikke mulig med video-CD/ SVCD-plater.
- $\bullet$  Hvis du vil fortsette normal avspilling, trykker du på  $\blacktriangleright$ .

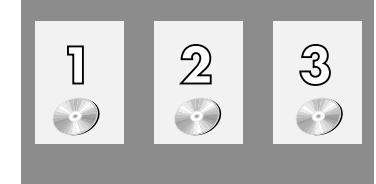

## **Sakte film**

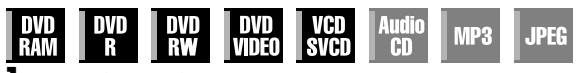

- **1** Trykk på  $\blacksquare$  for å ta pause under avspillingen.
- **2** Trykk på **SLOW (←←)** eller **SLOW + (►►)** i 2 sekunder eller mer.
- Hvert trykk på **SLOW (←**) eller **SLOW + (►►)** øker slow motion-hastigheten i hver retning.
- Avspilling i sakte film bakover er ikke mulig med video-CD/ SVCD-plater.

## **Hoppsøking**

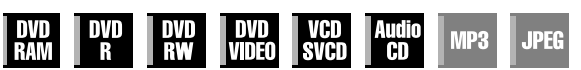

 $\overline{T}$ rykk på  $\curvearrowright$  under avspilling.

- Hvert trykk starter en 30 sekunders periode med hurtig avspilling. Normal avspilling fortsetter automatisk.
- Hoppsøking kan ikke utføres under avspilling av en VCD/SVCDplate med PBC-funksjonen.

## **Hoppsøk**

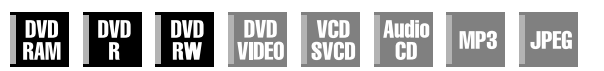

Du kan finne en scene foran eller etter den gjeldende scenen ved å hoppe over scener i det tidsintervallet som er valgt ( $\approx$  s. 71) under avspilling (eller direkte minneavspilling).

Trykk på **JUMP –** eller **JUMP +.**

- Hvis du vil gå forover eller bakover, trykker du på **JUMP –** eller **JUMP +** flere ganger innen 5 sekunder av hvert trykk for å fortsette hoppingen.
- Avhengig av tiden fra hvor du ønsker å starte hoppsøket, vil det første trykket på **JUMP –** eller **JUMP +** ikke nødvendigvis føre til et hopp på det valgte tidsintervallet. Det første trykket vil være et hopp til det nærmeste kvarterpunktet av en time (15 min/ 30 min/ 45 min/ 00 min). De påfølgende hoppene vil deretter være i samsvar med det valgte tidsintervallet.
- Når du ikke kommer lenger (du har nådd begynnelsen eller slutten av programmet), vises meldingen "IKKE LENGER MULIG Å GÅ TILBAKE" på skjermen, og det programmet som er på luften, vises igjen. I dette tilfellet trykker du på  $\blacktriangleleft$ ,  $\blacktriangleleft$  eller .

#### **Eksempel:**

Avspillingssøk når hoppintervallet er satt til 15 MIN hopp. For eksempel, hvis du ønsker å starte hoppsøket 40 minutter etter begynnelsen av programmet. Et trykk på **JUMP –** eller **JUMP +** vil gi et hopp til scenen på 30 minutterspunktet eller

45 minutterspunktet som illustrert under. Ved påfølgende trykk vil scenen hoppe til 15 minutterspunktet eller 1 timespunktet, i samsvar med det valgte tidsintervallet, som i dette tilfellet er "15 MIN"

Tidsteller

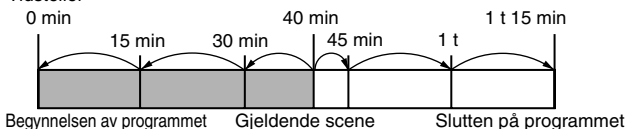

#### **NB:**

Hoppsøk kan ikke utføres med ferdiggjorte DVD-R/DVD-RW-plater (videomodus).

## **Fortsett-funksjonen**

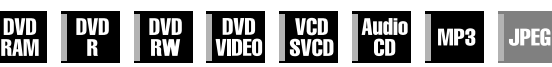

Du kan lagre (huske) posisjonen der du stoppet avspilling, og fortsette avspillingen fra denne posisjonen.

- Sett "FORTSETT" til "PÅ" eller "FORTSETT PLATE". ( $\sqrt{10}$  s. 71)
- Fortsett-funksjonen fungerer alltid for DVD-R/DVD-RW-plater som ikke er ferdiggjort og DVD-RAM uansett hvordan "FORTSETT" er stilt inn.
- **1** Trykk på under avspilling for å huske fortsettelsespunktet.
- Enheten går inn i fortsett-/stoppmodus og lagrer posisjonen der du stoppet avspillingen som fortsettelsespunkt. (Innsiden av statusindikatoren for platen på frontdisplayet blinker mens lagring pågår.)
- Enheten opprettholder et minne med fortsettelsespunkter for de 30 sist avspilte platene, selv om de er løst ut mens "FORTSETT" er satt til "FORTSETT PLATE". ( $\approx$  s. 71)
- Fjerne fortsettelsespunktene:
- (Innsiden av statusindikatoren for platen holder opp å blinke og begynner å lyse.)

#### $N$ år **"FORTSETT"** er satt til "PÅ":

- Trykk på  $\bigcirc$ / for å slå enheten av.
- Trykk på  $\triangleq$  for å ta ut platen.
- Trykk på i stoppmodus.
- Trykk på **TOP MENU** for å vise toppmenyen, og begynn så avspillingen ved å velge et element osv.
- Trykk på **MENU** for å vise platemenyen, og begynn så avspillingen ved å velge et element osv.

#### **Når "FORTSETT" er satt til "FORTSETT PLATE":**

- Sert "FORTSETT" til "AV". ( $\sqrt{3}$  s. 71)
- Trykk på i stoppmodus.
- Trykk på **TOP MENU** for å vise toppmenyen, og begynn så avspillingen ved å velge et element osv.
- Trykk på **MENU** for å vise platemenyen, og begynn så avspillingen ved å velge et element osv.
- **2** Trykk på ▶ i stoppmodus for å fortsette avspillingen. Enheten starter avspilling fra fortsettelsespunktet.

#### **NB:**

- "FORTSETT PLATE"-innstillingen fungerer på DVD VIDEO, VCD, SVCD og allerede ferdiggjorte DVD-R/DVD-RW-plater (videomodus). For andre typer plater tas funksjonene under "PÅ"-innstillingen i bruk selv om "FORTSETT" er satt til "FORTSETT PLATE". ( $\approx$  s. 71)
- Hvis du stopper avspillingen av en plate der det allerede er husket et fortsettelsespunkt, oppdateres minnet med det nye fortsettelsespunktet.
- Etter at enheten har husket fortsettelsespunkter for 30 plater, vil det å huske et nytt fortsettelsespunkt føre til at enheten sletter det eldste fortsettelsespunktet. Hvis du stopper avspillingen av en plate der det allerede er lagret et fortsettelsespunkt, kan dette endre rekkefølgen punktene er lagret i. Dette kan føre til at rekkefølgen som punktene slettes etter endres.
- Når enheten husker et fortsettelsespunkt for en plate, huskes også lydspråket, tekstingen og vinkelinnstillingene.
- Det kan hende denne funksjonen ikke fungerer på enkelte Video CDer/SVCDer.
- Når "FORTSETT" endres til "PÅ" eller "AV" (☞ s. 71), fjernes fortsettelsespunktene på platene som er husket med "FORTSETT" satt til "FORTSETT PLATE".
- Fortsettelsespunktene huskes for hver side av en tosidig plate.
- Avspillingen stopper når du bytter til HDD under avspilling av JPEG/MP3-filer. Fortsett-funksjonen virker ikke når du skifter til DVD og deretter til avspilling av platen.

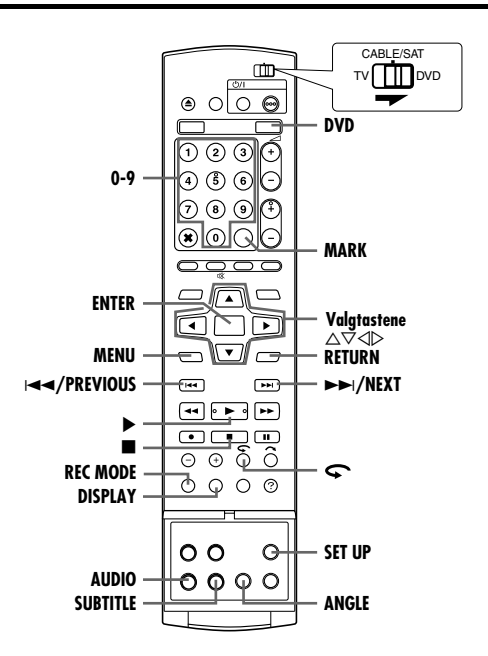

## **Merke posisjoner som skal spilles av på nytt senere**

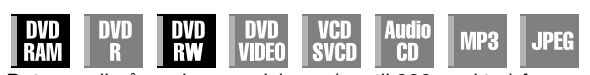

Det er mulig å markere posisjoner (opptil 999 punkter) for sekvenser du vil spille av om igjen på et senere tidspunkt, og å starte avspilling fra en markert posisjon. Det kan være nyttig å markere posisjoner på DVD-RAM/RW (VR)-plater mens opptaket pågår, så det blir lettere å finne et startpunkt ved senere avspilling.

#### **Merke posisjoner:**

Under avspilling kan du trykke på **MARK** på steder du vil markere.

• "MARK" vises på TV-skjermen. Du kan enkelt finne de markerte stedene ved hjelp av  $\blacktriangleright$  eller  $\blacktriangleright$ når du spiller av platen.

#### **Slette merkede posisjoner:**

Når avspillingen er stoppet midlertidig (pause), kan du trykke på  $\overline{H}$  eller  $\overline{H}$  for å finne en markert posisjon du vil slette, og deretter trykke på **MARK**.

• Ordet "MARK" vises krysset ut på TV-skjermen, og den markerte posisjonen er slettet.

#### **NB:**

- Når et monoprogram endres til et stereoprogram under opptak, tas det automatisk opp et merkesignal.
- For plater av typene DVD-R/RW (Videomodus) tildeles merker automatisk hvert 5. minutt.
- Hvis du trykker på **MARK** når du spiller av en plate som ikke tillater at merker føyes til, vises " $\bigcirc$ " på TV-bildet.

## **Kontrollere tidsinformasjon**

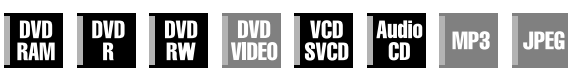

Du kan sjekke tidsinformasjonen for en plate på frontpanelet og TV-bildet.

#### 8 **DVD-RAM/DVD-R/DVD-RW**

Hver gang du trykker på **DISPLAY** vil feltet endres som følger: **Under opptak**

Klokkeslett (bare frontdisplayet)  $\rightarrow$  Medgått tid for den aktuelle tittelen  $\rightarrow$  Gjenværende tid på platen\*  $\rightarrow$  (tilbake til begynnelsen) *\* bare plater før ferdigstilling*

#### **Under avspilling**

Medgått tid for hver tittel  $\rightarrow$  Medgått tid for den aktuelle tittelen  $\rightarrow$ Gjenværende tid på platen<sup>\*</sup>  $\rightarrow$  (Tilbake til begynnelsen) *\* bare plater før ferdigstilling*

#### **Under opptak/avspilling eller i stoppmodus** Trykk på **REC MODE**.

- Gjenværende tid på platen i henhold til opptaksmodiene vises på TV-skjermen.
- I FR-modus kan opptakstiden stilles inn i detalj med **valgtastene**.  $(\sqrt{3} \times 5.37)$
- Det går ikke an å skifte opptaksmodus under avspilling eller opptak.

#### 8 **Video-CD/SVCD/lyd-CD**

#### **Under avspilling eller i stoppmodus**

Medgått tid for det aktuelle sporet  $\rightarrow$  Gjenværende tid for det aktuelle sporet  $\rightarrow$  Total medgått tid  $\rightarrow$  Total gjenværende tid  $\rightarrow$ (tilbake til begynnelsen)

#### **NB:**

Når det ligger en PBC-kompatibel video-CD/SVCD-plate i plateskuffen, må du deaktivere PBC-funksjonen. ( $\approx$  s. 28)

## **Valg av vinkel**

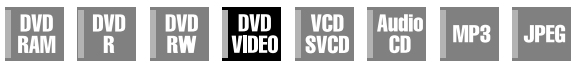

Du kan glede deg over en rekke kameravinkler hvis en DVD VIDEO-plate inneholder "flervinkelsekvenser" der én og samme scene er tatt opp fra flere vinkler.

Hvis platen inneholder slike "flervinkelsekvenser", vises " $\frac{1}{2}$ " på TV-skjermen ved begynnelsen av "flervinkelsekvensen".

**1** Trykk på **ANGLE** under avspilling. Vinkelvalgvinduet vises på TV-skjermen.

 $B = 100$ 

**Når 3 kameravinkler er tilgjengelige.**

- **2** Trykk på **ANGLE** eller **valgtastene** for å velge ønsket vinkel.
	- Hver gang du trykker på **ANGLE** eller **valgtastene**, byttes vinkelen.
- Når " $Q$ " vises på TV-skjermen, er ikke den aktuelle scenen tatt opp fra flere vinkler. I tillegg finnes det plater som ikke tillater valg av vinkel.
- Du kan fjerne vinkelvalgvinduet ved å trykke på **ENTER**. Vinkelvalgvinduet vil uansett lukkes automatisk hvis ingen operasjoner er utført innen 10 sekunder.

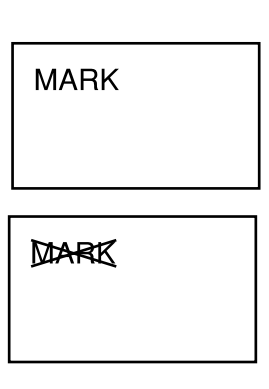

## **Velge teksting**

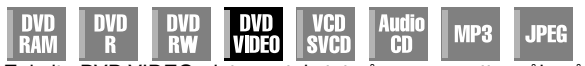

Enkelte DVD VIDEO-plater er tekstet på mer enn ett språk, så du kan velge det språket du foretrekker. "....." vises på TV-skjermen på begynnelsen av den sekvensen som er tekstet på mer enn ett språk.

**1** Trykk på **SUBTITLE** under avspilling. Tekstespråkvinduet vises på TV-skjermen.

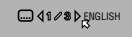

● Hver gang du trykker på

 $QD(1+R)$ <sub>ES</sub>

**SUBTITLE**, åpnes eller lukkes tekstespråkvinduet.

**2** Trykk på **valgtastene** for å velge det språket du foretrekker.

● Du kan fjerne tekstespråkvinduet ved å trykke på **ENTER**.

#### **NB:**

- Når " $\bigcirc$ " vises på TV-skjermen, er det ikke lagret noe tekstespråk.
- Når tekstespråket ikke lar seg endre med ovenstående fremgangsmåte, kan du endre tekstespråket på en platemeny ved å trykke på **MENU**.

## **Velge lydkanal**

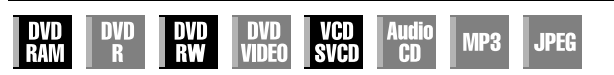

Når du ser på tospråklige programmer eller spiller av plater som du har tatt opp tospråklige programmer eller stereoprogrammer på, kan du velge den lydkanalen du foretrekker.

- Når "KOPIER INN" er stilt inn på "AUTO", kan du bekrefte valget av lydkanal på TV-skjermen. ( $\approx$  s. 72)
- Hver gang du trykker på **AUDIO**, bytter du lydkanal.

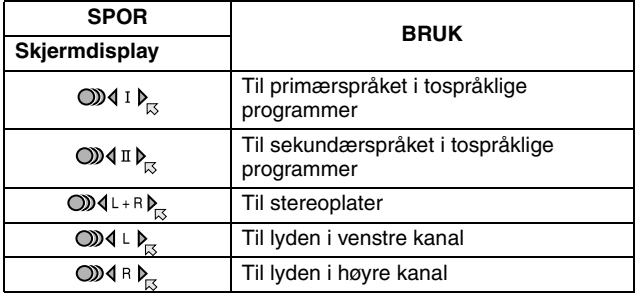

#### **NB:**

Det går ikke an å skifte lydkanal ved avspilling av DVD-R/DVD-RWplater (videomodus). Lydkanalen spilles av i forhold til "OPPTAKSLYD VIDEOMODUS"-innstillingen. (E s. 71)

#### **Når du ikke kan skifte lydkanal for et tospråklig program**

Når enheten er koblet til en digital lydenhet med en optisk kabel (tilleggsutstyr) og "DIGITAL LYDUTGANG" er stilt inn på "DOLBY DIGITAL/PCM", går det ikke an å bytte lydkanal for et tospråklig program som er tatt opp på en DVD-RAM- eller DVD-RW-plate (VR-modus). ( $\approx$  s. 69) I dette tilfellet må du utføre følgende trinn med fjernkontrollen for å stille om "DIGITAL LYDUTGANG" fra "DOLBY DIGITAL/PCM" til "KUN PCM".

- A Trykk på **SET UP** for å åpne hovedmenyen.
- $\boxed{2}$  Trykk på **valgtastene** for å velge "DVD VIDEO-INNST" og trykk deretter på  $\nabla$ .
- **3** Trykk på **valgtastene** for å velge "LYDUTGANG" og trykk deretter på  $\nabla$ .
- <sup>4</sup> Trykk på **valgtastene** for å velge "DIGITAL LYDUTGANG" og trykk deretter på **ENTER**.
- **F** Trykk på valgtastene for å velge "KUN PCM" og trykk deretter på **ENTER**. ( $\approx$  s. 70)
- F Trykk på **SET UP** for å fullføre innstillingen.
- G Trykk på **AUDIO** for å velge ønsket lydkanal.

## **Velge lydspråk/lydbilde**

nvr **NP3 JPEG RAM I** VIDEO **AD** R RV svco Enkelte DVD VIDEO-plater inneholder lyd på flere språk eller flere

typer lydbilde (sound). Du kan velge det lydspråket eller lydbildet du foretrekker. For enkelte video-CD/SVCD-plater kan du bytte lydkanal for å velge karaoke med eller uten vokal.

**1** Trykk på **AUDIO** under avspilling. Skjermbildet for lydspråket/lydvalg vises.

**For eksempel: DVD VIDEO OD4108** A ENGLISH

- **2** Trykk på **AUDIO** eller **valgtastene** for å velge ønsket **tilgjengelige. Når 3 lydspråk er tilgjengelige.**
	- lydspråk/lyd. ● Hver gang du trykker på **AUDIO** eller valgtastene, byttes
	- lydspråket eller lydbildet. ● Du kan fjerne vinduet for lydspråk/lydbilde ved å trykke på **ENTER**.

#### **NB:**

- Når " $\bigcirc$ " vises på TV-skjermen, er det ikke lagret noe lydspråk.
- Når lydspråket ikke lar seg endre med ovenstående fremgangsmåte, kan du endre det på en platemeny ved å trykke på **MENU**.
- Å trykke **AUDIO** for å velge lydspråk/lyd er kun mulig under avspilling. Det er ikke mulig å gjøre valg ved å trykke på **AUDIO** i stoppmodus. Men i stoppmodus kan du velge lydspråket/lyden du ønsker i oppsettmenyen.

## **Avspillingskontroll (PBC)**

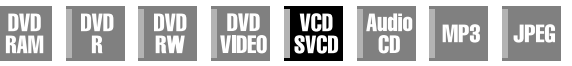

Enkelte video-CD/SVCD-plater støtter PBC-funksjonen. PBC er en forkortelse for "Play Back Control", som betyr avspillingskontroll. En video-CD/SVCD-plate som er spilt inn med PBC har sine egne menyer, som f.eks. en liste over sangene på platen. Du kan finne en bestemt scene ved hjelp av menyen.

- **1** Trykk på ▶ i stoppmodus. PBC-menyen vises.
- **2** Trykk på **nummertastene** for å skrive inn nummeret på den ønskede scenen og trykk deretter på **ENTER**. Enheten starter avspilling av det valgte elementet.
	- "PBC" vises på frontdisplayet.
- Når "NEXT" eller "PREVIOUS" vises på TV-skjermen: Hvis du trykker på NEXT(>>i), går du frem til neste side. Hvis du trykker på PREVIOUS(K-), går du tilbake til forrige side.
- Du kan gå tilbake til menyen ved å trykke på **RETURN**.
- Fremgangsmåten kan variere avhengig av platen.

#### **NB:**

● Hvis du vil spille av en PBC- kompatibel video-CD/SVCD-plate uten å aktivere PBC-funksjonen, må du starte avspillingen med PBC-funksjonen, og deretter trykke på **ig** for å stoppe avspillingen. TV-skjermen blir helt blå. Start deretter avspillingen i stoppmodus ved å velge spor med **nummertastene**, og deretter trykke på **ENTER**.

## **Ettrykks gjentatt avspilling**

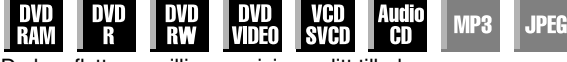

Du kan flytte avspillingsposisjonen litt tilbake. Trykk på  $\bullet$ .

- Med hvert trykk hopper man ca. 7 sekunder tilbake og fortsetter avspillingen.
- Ved å trykke på knappen mens avspillingen er stoppet midlertidig (satt på pause), hopper man ca. 7 sekunder tilbake og fortsetter pausen.

**Når 3 tekstespråk er** 

<span id="page-28-0"></span>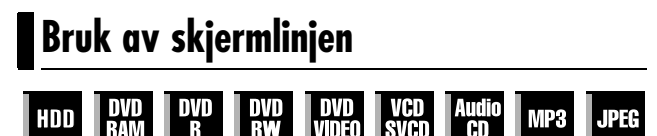

**SVCD** RШ **VIDEO CD** в Med skjermlinjen kan du kontrollere ulike avspillingsfunksjoner. Enkelte av funksjonene på navigeringsmenyen kan styres med skjermlinjen.

#### **OBS!:**

Skjermlinjen kan også brukes til harddiskdelen.

Fjern Library Database Navigation-bildet ved å trykke på **NAVIGATION**.

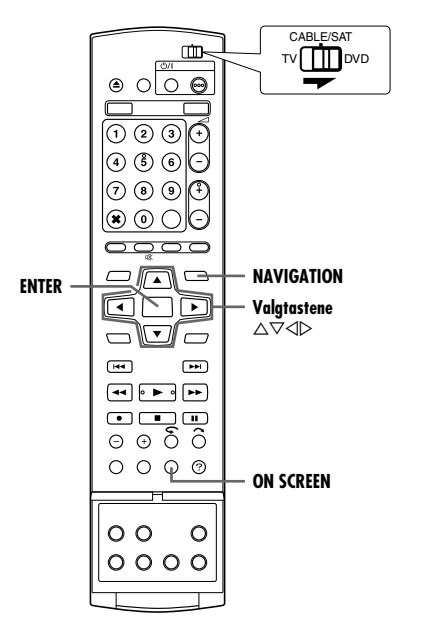

## **Slik får du tilgang til skjermlinjen**

**1** Trykk på **ON SCREEN** to ganger mens det ligger en plate i plateskuffen.

#### **Innholdet på skjermlinjen under avspilling DVD VIDEO**

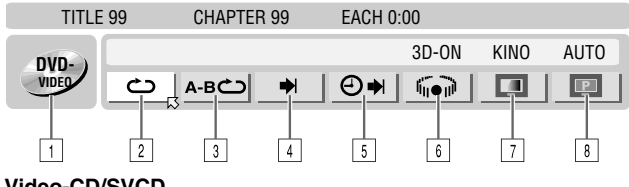

#### **Video-CD/SVCD**

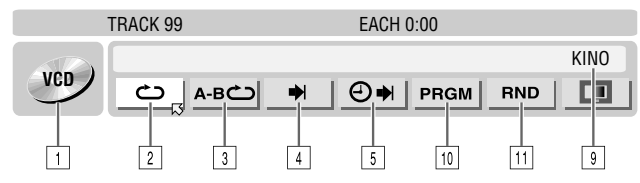

#### **JPEG-plate**

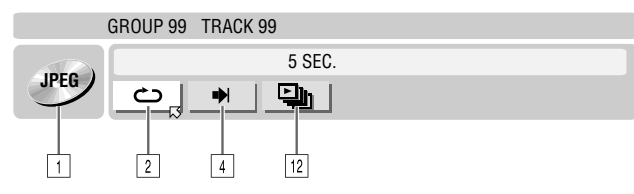

- 
- 1 Platetype.<br>2 Velg dette **2** Velg dette for gjentatt avspilling. ( $\epsilon \approx$  s. 30)<br>3 Velg dette for gjentatt avspilling A-B. ( $\epsilon \approx$  s.
- $\frac{3}{4}$  Velg dette for gjentatt avspilling A-B. ( $\sqrt{4}$  s. 30)<br>4 Velg dette for søkefunksion. ( $\sqrt{4}$  s. 31)
- $\overline{4}$  Velg dette for søkefunksjon. ( $\overline{4}$  s. 31)<br> $\overline{5}$  Velg dette for tidssøkfunksjonen. ( $\overline{4}$  s
- Velg dette for tidssøkfunksjonen. ( $\approx$  s. 31)
- 6 Velg dette for å bytte simulert surroundeffekt-funksjon.  $( \sqrt{3} \sin 32)$
- $\overline{17}$  Velg dette for bildekontrollfunksjonen. ( $\sqrt{8}$  s. 32)<br>
8 Velg dette for å bytte bildekildetype. ( $\sqrt{8}$  s. 32)
- Velg dette for å bytte bildekildetype.  $(m \ s. 32)$
- **9** Aktuelt statusområde for det valgte elementet.
- $10$  Velg dette for programavspilling. ( $\sqrt{4}$  s. 33)  $\overline{11}$  Velg dette for tilfeldig avspilling. ( $\approx$  s. 33)
- 12 Velg dette for å kontrollere bildeskiftintervallet ved
	- lysbildevisning. ( $\sqrt{3}$  s. 33)

#### **NB:**

Selv om eksemplene på skjermlinjen her bare er vist for 3 platetyper, vises den for hvilken som helst platetype som er angitt i venstre kolonne.

## **Grunnleggende bruk av skjermlinjen**

Eksempel: Når du velger bildekontrollfunksjonen for DVD

#### **Under avspilling eller ved stopp**

**1** Trykk på **ON SCREEN** to ganger for å få tilgang til skjermlinjen. Det elementet som er valgt i øyeblikket, utheves og markeres med  $\boxtimes$ .

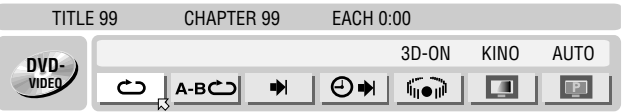

**2** Trykk på **valgtastene** for å velge "**I'**" og trykk deretter på **ENTER**. Vinduet vises under det valgte elementet.

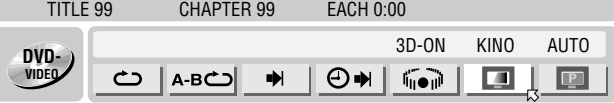

**3** Trykk på **valgtastene** for å velge det ønskede alternativet og trykk deretter på **ENTER**.

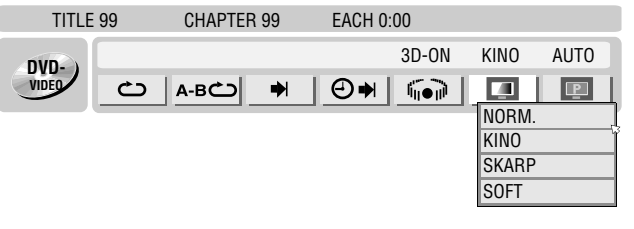

#### **Slik fjernes skjermlinjen:** Trykk på **ON SCREEN.**

#### **NB:**

Hvis du vil vite mer om de enkelte menyelementene, se de aktuelle sidene.

## **Gjentatt avspilling**

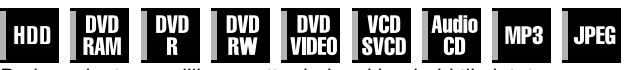

Du kan gjenta avspillingen etter behov i henhold til platetypen.

- **1** Trykk på **ON SCREEN** to ganger for å få tilgang til skjermlinjen.
- **2** Trykk på **valgtastene** for å velge "c<sup>o</sup>" og trykk deretter på **ENTER**. Vinduet vises under det valgte elementet.

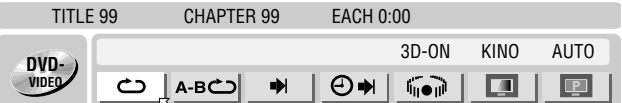

**3** Trykk på **valgtastene** flere ganger for å velge ønsket repetisjonsmodus, og trykk deretter på **ENTER**.

#### **DVD-RAM/RW/R**

#### AV:

Gjentatt avspilling utføres ikke.

GJENTA ALT:

Hele platen spilles av gjentatte ganger.

#### GJENTA TITTEL:

Den aktuelle tittelen spilles av gjentatte ganger.

#### **DVD VIDEO**

AV:

Gjentatt avspilling utføres ikke.

GJENTA TITTEL:

Den aktuelle tittelen spilles av gjentatte ganger.

GJENTA KAPITTEL:

Det aktuelle kapitlet spilles av gjentatte ganger.

#### **Lyd-CD/video-CD/SVCD/JPEG/MP3**

#### AV:

Gjentatt avspilling utføres ikke.

GJENTA ALT:

Hele platen spilles av gjentatte ganger.

GJENTA SPOR\*:

- Det aktuelle sporet spilles av gjentatte ganger.
- *\** <sup>A</sup>*GJENTA SPOR*B *kan ikke velges for JPEG-plater.*

#### **Slik fjernes skjermlinjen:** Trykk på **ON SCREEN.**

#### **Slik avbryter du gjentatt avspilling**

Gjenta ovenstående fremgangsmåte fra trinn 1, velg "AV" i trinn 3, og trykk deretter på **ENTER**.

#### **NB:**

- Gjentatt avspilling er ikke mulig med en video-CD/SVCD med PBC-funksjon.
- Det kan hende gjentatt avspilling ikke vil fungere på riktig måte. Det avhenger av hvilken platetype som brukes.

## **A-B gjentatt avspilling**

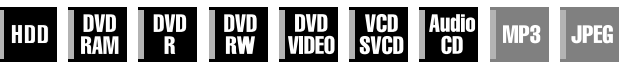

Du kan gjenta ønsket del.

#### **Under avspilling**

- **1** Trykk på **ON SCREEN** to ganger for å få tilgang til skjermlinjen.
- **2** Trykk på **valgtastene** for å velge "A-B  $\sum$ ".
- **3** Trykk på **ENTER** ved begynnelsen av den sekvensen du vil gjenta (punkt A). Medgått avspillingstid ved punkt A vises.

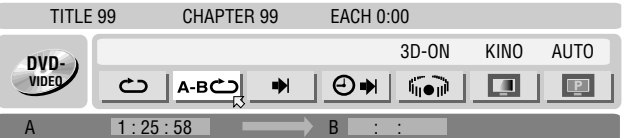

- **4** Trykk på **ENTER** ved slutten av den sekvensen du vil gjenta (punkt B). Medgått avspillingstid ved punkt B vises.
- Den valgte delen av platen (mellom punkt A og B) spilles av gjentatte ganger.

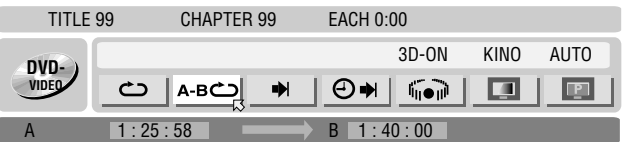

#### **Slik fjernes skjermlinjen:** Trykk på **ON SCREEN**.

#### **Avbryt A-B gjentatt avspilling**

Trykk på **valgtastene** for å velge "A-B  $\bullet$ <sup>"</sup> og trykk deretter på **ENTER**.

#### **NB:**

- Det kan hende A-B gjentatt avspilling ikke vil fungere på riktig måte. Det avhenger av hvilken platetype som brukes.
- Det kan hende teksting som er innspilt rundt punktene A-B ikke vises.
- Når enden av elementet nås før sluttpunktet er satt, blir skjermlinjen borte fra TVen. Hvis dette skjer, må du gjenta fremgangsmåten fra trinn **1**.
- Punkt B må være stilt inn minst 3 sekunder etter punkt A.
- Ved avspilling av en DVD, er A-B gjentatt avspilling bare mulig innen samme tittel.
- "A-B  $\bigcirc$ " kan ikke velges under programavspilling og tilfeldig avspilling.
- "A-B  $\bullet$ " kan ikke velges ved stopp.

### **Finne begynnelsen av et ønsket utvalg.**

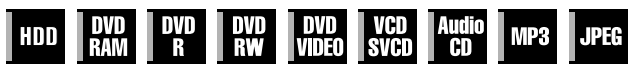

Du kan finne begynnelsen av en tittel, et kapittel, en gruppe eller et spor.

#### **Under avspilling eller ved stopp**

- **1** Trykk på **ON SCREEN** to ganger for å få tilgang til skjermlinjen.
- **2** Trykk på **valgtastene** for å velge " $\rightarrow$ ", og trykk deretter på **ENTER**.
- **3** Trykk på **valgtastene** for å velge det ønskede elementet og trykk deretter på **ENTER**.
- Hopp over dette trinnet for video-CD/SVCD og lyd-CD.

#### **For DVD-RAM/RW/R, DVD VIDEO**

"TITTELSØK" eller "KAPITTELSØK" kan velges. ("KAPITTELSØK" kan imidlertid ikke velges ved stopp.)

#### **For JPEG, MP3**

"GRUPPESØK" eller "SPORSØK" kan velges. ("SPORSØK" kan imidlertid ikke velges ved stopp.)

#### **For video-CD/SVCD, lyd-CD**

"SPOR" kan velges.

#### **NB:**

Innstillinger som kan velges under avspillings- og stoppmodus er forskjellige og avhenger av platetypen og søket som gjøres.

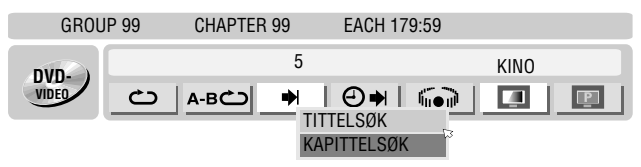

- **4** Trykk på **nummertastene** for å angi ønsket elementnummer, og trykk deretter på **ENTER**.
- Avspillingen starter fra den valgte sekvensen.

Eksempler:

- **1** Hvis du vil velge spor 5, må du trykke på nummertast "5".
- $\boxed{2}$  Hvis du vil velge spor 15, må du trykke på **nummertast "1"** og A**5**B.
- **F**3 Hvis du vil velge spor 25, må du trykke på nummertast "2" og deretter "5".

#### **Hvis du har gjort feil valg**

Trykk på **RETURN** på fjernkontrollen og gjenta fremgangsmåten ovenfor fra trinn **2**.

#### **Slik fjernes skjermlinjen:**

#### Trykk på **ON SCREEN**.

#### **NB:**

- Når A7B vises på TV-skjermen under trinn **4**, ligger ikke kapitlet du har valgt på platen, eller det kan hende at kapittelsøk ikke fungerer på platen.
- Før du trykker på **ENTER**, kan det hende avspillingen starter automatisk når du skriver inn nummeret på elementet. Dette avhenger av platen.
- Denne funksjonen kan ikke brukes med en video-CD/SVCD med PBC-funksjon.

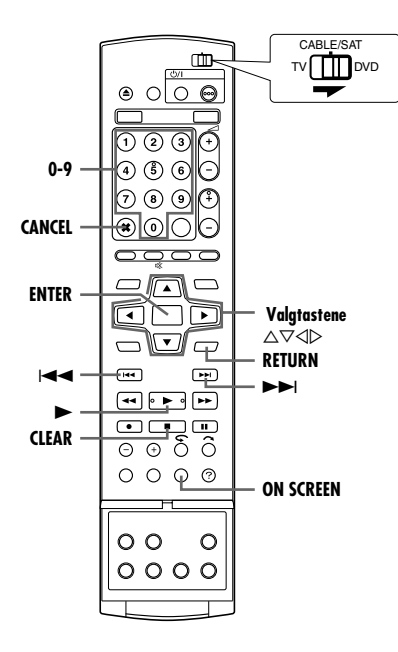

#### **Tidssøk**

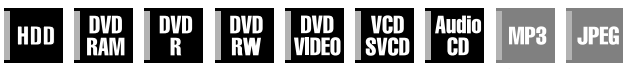

Du kan spille av en plate fra det ønskede punktet ved å spesifisere avspillingstid fra begynnelsen av et program (DVD-RAM, DVD-R, DVD-RW, DVD VIDEO og harddisk) eller en plate (video-CD/ SVCD og lyd-CD).

- **1** Trykk på **ON SCREEN** to ganger for å få tilgang til skjermlinjen.
- **2** Trykk på **valgtastene** for å velge "**⊕→**|", og trykk deretter på **ENTER**. Vinduet vises under det valgte elementet.

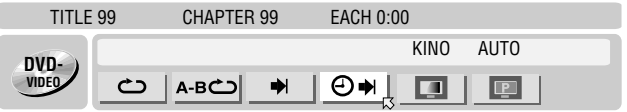

**3** Trykk på **nummertastene** for å angi ønsket tid, og trykk deretter på **ENTER**. Avspillingen starter fra den angitte tiden. Eksempel:

Spille av fra et punkt som befinner seg 12 (minutter): 50 (sekunder) medgått.

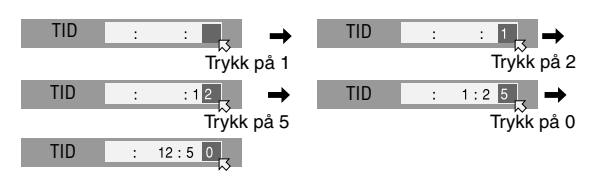

#### **Hvis du har gjort feil valg,**

Trykk på **RETURN** på fjernkontrollen og gjenta fremgangsmåten ovenfor fra trinn **2**.

#### **Slik fjernes skjermlinjen:** Trykk på **ON SCREEN**.

#### **NB:**

- Når A7B vises på TV-skjermen i trinn **3**, har du valgt et punkt som ligger utenfor innspillingstiden på platen.
- Enkelte DVD VIDEO-plater inneholder ikke tidsinformasjon. Derfor er det ikke mulig å bruke tidssøk. I slike tilfeller vises også " $\Diamond$ " på TV-skjermen.
- Denne funksjonen kan ikke brukes med en video-CD/SVCD med PBC-funksjon.

## **Simulert surroundeffekt**

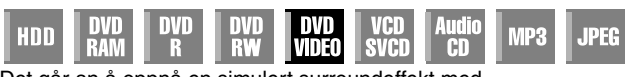

Det går an å oppnå en simulert surroundeffekt med stereosystemet ditt. Du vil kunne glede deg over virtuell

surroundlyd med et 2 kanals stereoanlegg.

- **1** Trykk på **ON SCREEN** to ganger for å få tilgang til skjermlinjen.
- **2** Trykk på **valgtastene** for å velge "in a in og trykk deretter på **ENTER**.
- Over det valgte elementet vises "3D-ON", og den simulerte surroundeffekten er aktivert.
- $\bullet$  Hver gang du trykker på ENTER, vises eller forsvinner "3D-ON".

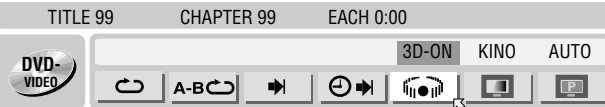

#### **Slik fjernes skjermlinjen:** Trykk på **ON SCREEN.**

#### **Slå av simulert surroundeffekt**

Trykk på **ENTER** for å fjerne "3D-ON" fra skjermen.

#### **NB:**

- Simulert surround-effekt fungerer kun ved avspilling av en tittel som er tatt opp med multikanaler.
- Simulert surroundeffekt påvirker ikke DVD VIDEObitstrømsignalet fra [DIGITAL AUDIO OUT]-kontakten.
- Når simulert surroundeffekt er aktivert, er innstillingene til "ANALOG LYDUTGANG" og "D.OMRÅDEKONTROLL" deaktivert. ( $\approx$  s. 70)
- Simulert surroundeffekt kan ikke aktiveres under følgende omstendigheter:
- Når HD-delen er i opptaksmodus.
- Når HD- eller DVD-delen er i timerstandbymodus.
- Når en plate som inneholder både lydformat Dolby Digital 5.1 CH og 2 CH spiller av en scene som ikke er i 5.1 CHlydformat.

## **Justere bildekvaliteten**

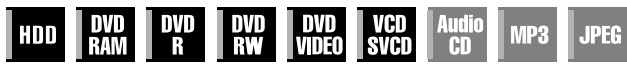

Du kan oppnå optimal bildekvalitet ved å velge en passende bildemodus.

- **1** Trykk på **ON SCREEN** to ganger for å få tilgang til skjermlinjen.
- **2** Trykk på **valgtastene** for å velge "**I** og trykk deretter på **ENTER**. Vinduet vises under det valgte elementet.

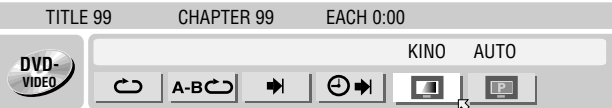

**3** Trykk på **valgtastene** for å velge det ønskede alternativet og trykk deretter på **ENTER**.

#### NORM.:

Normalt anbefales bruk av denne innstillingen.

KINO:

Passer for en filmplate osv.

SKARP:

Klarere bilde med skarpere konturer ved visning av bilder med mange jevne overflater med samme farge, som f.eks. tegneserier.

#### SOFT:

Velg dette alternativet hvis det blir for mye støy.

#### **Slik fjernes skjermlinjen:**

Trykk på **ON SCREEN**.

## **Stille inn progressiv modus**

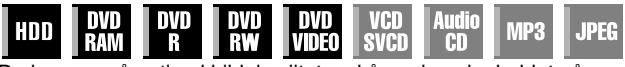

Du kan oppnå optimal bildekvalitet ved å angi om innholdet på platen skal behandles felt for felt (videokilde) eller ramme for ramme (filmkilde).

- **1** Still enheten inn på progressiv skanningsmodus. ( $\infty$  s. 72)
- **2** Trykk på **ON SCREEN** to ganger for å få tilgang til skjermlinjen.
- **3** Trykk på **valgtastene** for å velge "**I B**" og trykk deretter på **ENTER.** Vinduet vises under det valgte elementet.

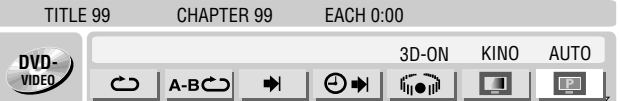

**4** Trykk på **valgtastene** for å velge det ønskede alternativet og trykk deretter på **ENTER**.

#### AUTO:

Denne modusen oppdager automatisk film- og videoinnhold for progressiv avspilling. Når filminnhold blir funnet brukes flaggdeteksjon for å avspille filmen i full skjerm. Når videoinnhold blir funnet, brukes mange enkeltbilder for å detektere seksjoner med bevegelse, og deretter gjennomgår denne bevegelsen avansert bildebehandling for å få et skarpt, detaljert progressivt bilde uten reduksjon i bildekvalitet der bevegelsene oppstår. Denne modusen anbefales til vanlig.

### FILM:

Egnet for avspilling av en progressiv filmkildeplate.

#### VIDEO:

Egnet for avspilling av en videokildeplate. Konturene av de avspilte bildene vil være myke.

#### **Slik fjernes skjermlinjen:** Trykk på **ON SCREEN**.

#### **NB:**

Når progressiv modus er innstilt, må du passe på å stille inn "L-1 UTG. VALG" på "COMPONENT" ( $\approx$  s. 64). Progressiv skanning overføres kun fra [COMPONENT VIDEO OUT]-kontakter.

## **Avspilling av program**

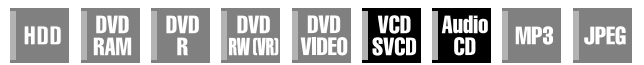

Du kan programmere opptil 30 spor (video-CD/SVCD eller musikk-CD) for å spille av i ønsket rekkefølge.

#### **Stoppet**

**3** Trykk på

Eksempler:

- **1** Trykk på **ON SCREEN** to ganger for å få tilgang til skjermlinjen.
- **2** Trykk på **valgtastene** for å velge "PRGM" og trykk deretter på **ENTER**. Programtabellen vises under skjermlinjen.

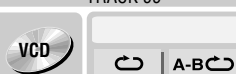

ønsket rekkefølge.

 $\boxed{1}$  Hvis du vil velge spor 5, må du trykke på

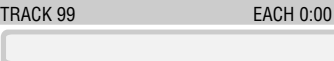

 $\Theta$  $\blacksquare$ PRGM RND  $\blacktriangleright$ 

#### **nummertastene** for å angi spornumrene i

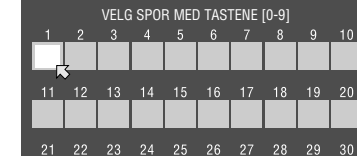

TOTAL PROGRAMTID

 $^{23}$ **nummertast** "5" og

**ENTER**.

- $\boxed{2}$  Hvis du vil velge
- spor 15, må du trykke på nummertast "1" og "5". **Fall Hyis du vil velge spor 25, må du trykke på nummertast "2" og**

#### A**5**B. **Hvis du har gjort feil valg**

Trykk på  $CANCEL(X)$ . Det siste utvalget slettes. Eller trykk på **CLEAR(**). Hele utvalget slettes.

- **4** Trykk på ▶. Avspillingen starter i den programmerte rekkefølgen.
- Når alle programmerte spor er avspilt, stopper programavspillingen, men programmert informasjon forblir intakt.
- For å legge til spor på enden av programmet, må du utføre trinnene **1** til **3**.
- Under programavspilling kan du trykke på ►► for å hoppe til neste valg i programmet. Hvis du trykker på  $\blacktriangleleft$ , går du tilbake til begynnelsen av gjeldende valg.

#### **Slik fjerner du skjermlinjen og innholdet i programmet:** Trykk på **ON SCREEN**.

#### **Avbryte programavspilling**

Trykk på **valgtastene** for å velge "PRGM" og trykk deretter på **ENTER**.

#### **NB:**

Det kan hende programavspilling ikke er mulig. Det avhenger av platetypen.

## **Tilfeldig avspilling**

**Slik fjernes skjermlinjen:** Trykk på **ON SCREEN**. **Avbryte tilfeldig avspilling**

د

trykk deretter på **ENTER**.

دے

**Slik fjernes skjermlinjen:** Trykk på **ON SCREEN**.

30 SEK.  $\leftrightarrow$  (Tilbake til starten)

GROUP 99 TRACK 99

 $\blacktriangleright$ 

mur

vise et bilde med større filstørrelse.

som følger:

**JPEG**

**NB:**

Utfør trinn **1** og **2**.

**VCD**

tilfeldig avspilling.

**RAW** 

**NB:**

HDD

KINO

 $\Box$ 

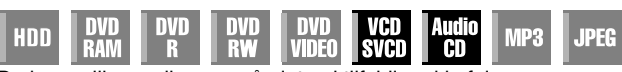

**1** Trykk på **ON SCREEN** to ganger for å få tilgang til skjermlinjen. **2** Trykk på **valgtastene** for å velge "RND", og trykk deretter på **ENTER**. Avspillingen starter i tilfeldig rekkefølge.

⊕₩

TAT

**SVCD** 

**AT** 

PRGM

**RND** 

MP3

**JPEG** 

KINO

 $\overline{a}$ 

Det samme sporet vil ikke bli avspilt mer enn én gang under

**Velge bildeskiftintervall ved lysbildevisning**

nu

**RW** 

Du kan kontrollere bildeskiftintervallet ved lysbildevisning.

**1** Trykk på **ON SCREEN** to ganger for å få tilgang til skjermlinjen. **2** Trykk på **valgtastene** for å velge "**马**]<sup>"</sup> og trykk deretter på **ENTER.** Vinduet vises under det valgte elementet.

**VIDEO** 

**3** Trykk på **valgtastene** for å velge det ønskede alternativet og

ų,

5 SEC.

● Hver gang du trykker på **valgtastene**, endrer intervallet seg

5 SEK.  $\leftrightarrow$  10 SEK.  $\leftrightarrow$  15 SEK.  $\leftrightarrow$  20 SEK.  $\leftrightarrow$  25 SEK.  $\leftrightarrow$ 

JPEG-filer spilles av som et lysbildeshow. Det kan ta lengre tid å

Du kan spille av alle spor på platen i tilfeldig rekkefølge. **Stoppet**

TRACK 99 EACH 0:00

**IN** 

A-BC<sub>)</sub>

## <span id="page-33-0"></span>**Barnelås**

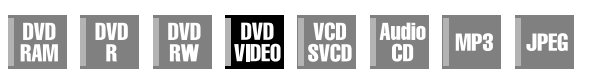

Denne funksjonen begrenser avspilling av DVD VIDEO-plater som inneholder voldelige (og andre) scener i henhold til et nivå definert av brukeren. Hvis for eksempel en film som innholder voldelige scener har støtte for barnesikringsfunksjonen, kan du klippe ut slike scener som du ikke vil at barna skal se, eller de kan erstattes med andre scener.

- Slå på enheten.
- Slå på TV-apparatet og velg AV-modus.
- Skyv bryteren for **TV/CABLE/SAT/DVD** til **DVD**.
- Trykk på **DVD** slik at DVD-lampen lyser på enheten.

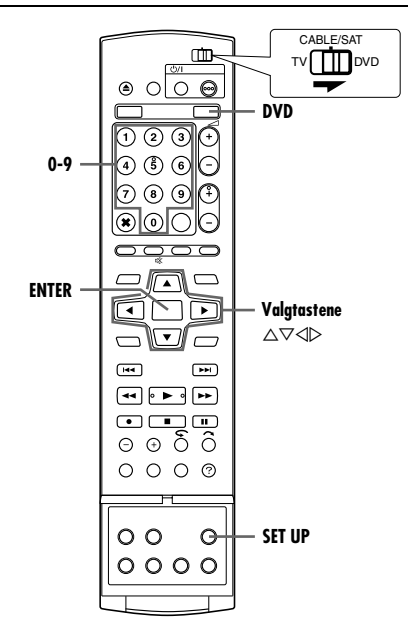

## **Slik stiller du inn barnelåsen for første gang**

#### **Stoppet**

- **1** Trykk på **SET UP** for å åpne hovedmenyen.
- **2** Trykk på **valgtastene** for å velge "DVD VIDEO-INNST", og trykk deretter på  $\overline{\nabla}$ .
- **3** Trykk på **valgtastene** for å velge "BARNESIKRING", og trykk deretter på  $\nabla$ .

**4** Trykk på **valgtastene** for å velge

**5** Trykk på **valgtastene** for å velge det ønskede nivået og trykk deretter

**ENTER**.

på **ENTER**. ● Jo lavere nivået er, jo mer restriktivt blir barnesikringsnivået.

"INNSTILLINGSNIVÅ" og trykk deretter på

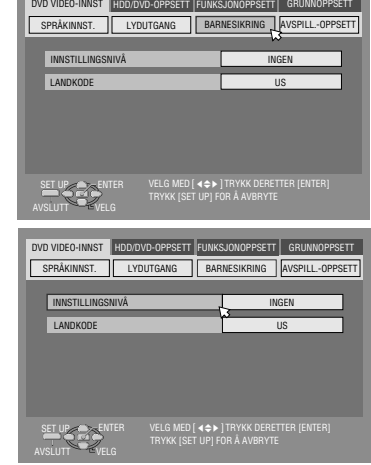

- **6** Trykk på **nummertastene** for å angi et firesifret tall som passord, og trykk deretter på **ENTER**.
	- Hvis du gjør en feil, må du taste inn riktig passord på nytt.
- **7** Trykk på **valgtastene** for å velge "LANDKODE" og trykk deretter på **ENTER**.
- **8** Trykk på **valgtastene** for å velge landkoden og trykk deretter på **ENTER**.
- Hvis du ikke trenger å endre landkoden, kan du gå til **10**.
- Se "Land-/områdekodeliste for barnesikring" ( $\sqrt{a}$  s. 86).
- **9** Trykk på **nummertastene** for å angi samme passord som i trinn **6** ovenfor, og trykk deretter på **ENTER**.
- **10** Trykk på **SET UP** for å fullføre innstillingen.

#### **NB:**

Husk passordet eller skriv det ned.

### **Slik endrer du innstillingene**

Du kan endre innstillingene for barnesikringen senere.

**1** Utfør trinn 1 til 3 under "Slik stiller du inn barnelåsen for første gang" for å få tilgang til "BARNESIKRING"-bildet før du fortsetter.

#### **Endre nivå:**

- **2** Trykk på **valgtastene** for å velge "INNSTILLINGSNIVÅ" og trykk deretter på **ENTER**.
- **3** Trykk på **valgtastene** for å velge det ønskede nivået og trykk deretter på **ENTER**.

#### **Slik endrer du landkode:**

- 4 Trykk på **valgtastene** for å velge "LANDKODE" og trykk deretter på **ENTER**.
- **5** Trykk på **valgtastene** for å velge landkoden og trykk deretter på **ENTER**.
- $\bullet$  Se "Land-/områdekodeliste for barnesikring" ( $\text{I\!S\!F}$  s. 86).
- **6** Trykk på **nummertastene** for å angi samme passord som i trinn 6 under "Slik stiller du inn barnelåsen for første gang", og trykk deretter på **ENTER**.
- **7** Trykk på **SET UP** for å fullføre innstillingen.

#### **NB:**

Hvis du glemmer passordet, angir du "8888" under trinn **6**.

## **Deaktivere barnelåsen midlertidig**

Når du angir et strengt definisjonsnivå for barnesikringen, kan det hende enkelte plater ikke lar seg spille av i det hele tatt. Når du setter inn en slik plate og forsøker å spille den av, vises bekreftelsesbildet på TV-skjermen, der du blir spurt om du vil deaktivere barnesikringen midlertidig eller ikke.

- **1** Legg i en plate.
- Hvis platen er definert med et høyere definisjonsnivå enn det som er valgt, vises bekreftelsesbildet.
- **2** Trykk på **valgtastene** for å velge "JA" og trykk deretter på **ENTER**.
	- Hvis du velger "NEI", kan du ikke spille av denne platen.
- **3** Trykk på **nummertastene** for å angi samme passord som i trinn 6 under "Slik stiller du inn barnelåsen for første gang", og trykk deretter på **ENTER**.
	- Når du angir riktig passord, deaktiveres barnesikringen, og enheten starter avspilling.
	- · Hvis du taster inn galt passord, vises "FEIL INNTASTING" på TV-skjermen. Tast inn riktig passord.
- Hvis du har tastet inn galt passord tre ganger på rad, vises "FEIL INNTASTING KAN IKKE ENDRE PASSORD" på TVskjermen. Hvis det skjer, må du trykke på **ENTER**. Platen vil da stoppe. Spill så av platen på nytt, og prøv samme fremgangsmåte igjen, fra trinn **1**.

#### **NB:**

Hvis du glemmer passordet, angir du "8888" under trinn 3.

• Velg "INGEN" for å oppheve disse restriksjonene.

<span id="page-34-0"></span>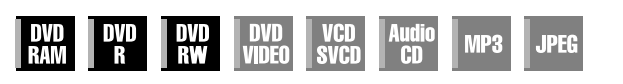

- Slå på enheten.
- Slå på TV-apparatet og velg AV-modus.
- Skyv bryteren for **TV/CABLE/SAT/DVD** til **DVD**.

#### **OBS!:**

Det går ikke an å ta opp programmer på en DVD-R-plate som allerede er ferdiggjort.

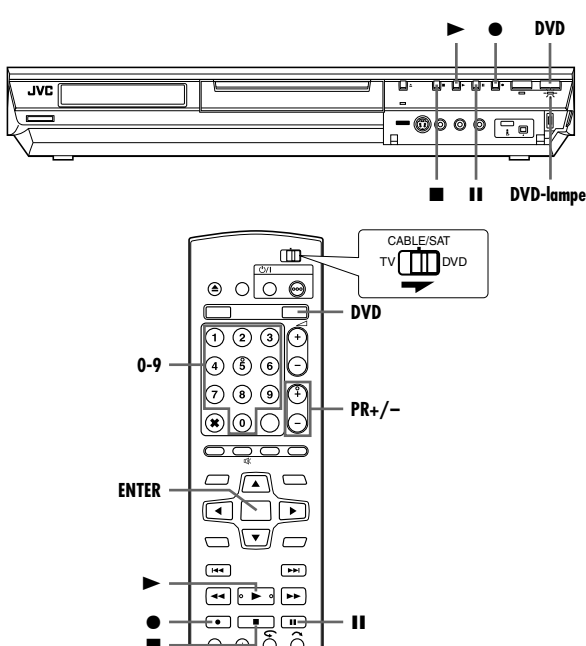

ಕಾಕ್ 8 **REC MODE**  $\circ \circ \circ \circ$  $\circ$   $\circ$  $\circ$  $0000$ 

- **1** Legg i en opptaksplate.
- $\bullet$  Hvis du vil vite mer, se "Sette inn en plate" ( $\text{I}$ s. 8).
- **2** Trykk på **DVD** slik at DVD-lampen lyser på enheten.
- **3** Trykk på **PR +/–** eller **nummertastene** for å velge den kanalen du vil ta opp fra.
- **4** Trykk på **REC MODE** gjentatte ganger for å velge ønsket opptaksmodus, og trykk deretter på **ENTER**.
- Hver gang du trykker på **REC MODE**, endres opptaksmodus på følgende måte:
	- $XP \rightarrow SP \rightarrow LP \rightarrow EP \rightarrow FR$  (60-360\*, 420, 480)  $\rightarrow$  (Tilbake til begynnelsen)
	- *\* Hvis du velger* A*FR60-FR360*B *og deretter trykker gjentatte ganger på*  D E*, kan verdien velges fra 1 til 6 timer i trinn på 5 min. For å endre verdien i trinn på 30 min., må du trykke på og holde inne*  $\triangle$   $\triangleright$ .
- Hvis du vil vite mer om opptaksmodus, se høyre kolonne.
- **5** Trykk på på enheten for å starte opptaket. Eller trykk på ▶ på fjernkontrollen mens du holder inne  $\bullet$ .
- DVD-opptakerlampen på enheten slår seg på.
- **6** Trykk samtidig på  $\bullet$  og II på fjernkontrollen for å pause opptaket.
- For å starte opptaket igjen, må du trykke samtidig på og ▶ på fjernkontrollen.
- **7** Trykk to ganger på for å stoppe opptaket.
- Det tar ca. 10 sekunder å avslutte skriveprosessen når opptaket stoppes.

#### **NB:**

- Det anbefales å formatere en DVD-RAM-plate før bruk hvis du skal til å bruke platen på denne enheten for første gang.
- Når du bruker en helt ny DVD-RW-plate, må du formatere platen enten i VR-modus eller i videomodus. ( $\sqrt{3}$  s. 78)
- Opptak på en DVD-R/RW-plate må ferdiggjøres før avspilling på andre DVD-spillere. Utfør "Ferdiggjøre en plate (Kun DVD-delen)"  $(m \sin 5, 79)$ .
- Du kan ta opp opptil 99 programmer og 99 spillelister på hver plate.
- Enkelte programmer kan bare tas opp én gang.
- Når opptaket har startet, tas det automatisk opp en indeks over første del av opptaket. ( $\approx$  s. 50) Hvis du skal ta opp satellittprogrammer, se side 49. For å slette indeksen, må du se side 53.
- Noen ganger vil det ikke være mulig å ta opp, eller opptaket kan stoppe, selv om det er nok tilgjengelig kapasitet igjen på platen.
- Det er ikke mulig å spille inn på både DVD og HD samtidig.

#### **Opptaksmodus**

MPEG 2-format brukes som opptaksformat. Enheten "bps" brukes som veiviser for bildekvaliteten, da den angir den datamengden som kan spilles inn per sekund. Jo større denne verdien er, jo bedre blir bildekvaliteten, men jo større kapasitet kreves for opptaket. Velg XP eller SP for programmer som inneholder raske bevegelser, som f.eks. sportssendinger, og LP eller EP for debattprogrammer osv. med relativt sett mindre bevegelse. Opptaksmodiene for en 4,7 GB plate er innstilt på følgende måte:

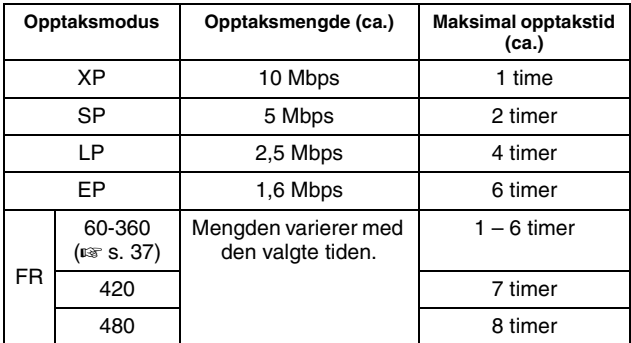

 $\bullet$  Hvis du vil vite mer om FR-modus, se "Fri hastighet" ( $\text{I}$  s. 37).

## <span id="page-35-0"></span>**Opptaksfunksjoner**

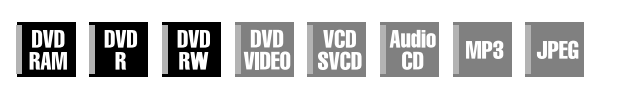

- Slå på enheten.
- Slå på TV-apparatet og velg AV-modus.
- Skyv bryteren for **TV/CABLE/SAT/DVD** til **DVD**.
- Trykk på **DVD** slik at DVD-lampen lyser på enheten.

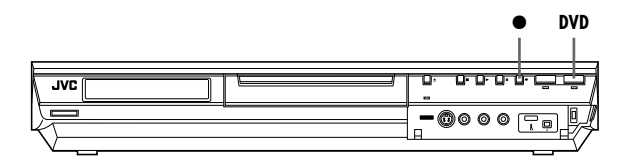

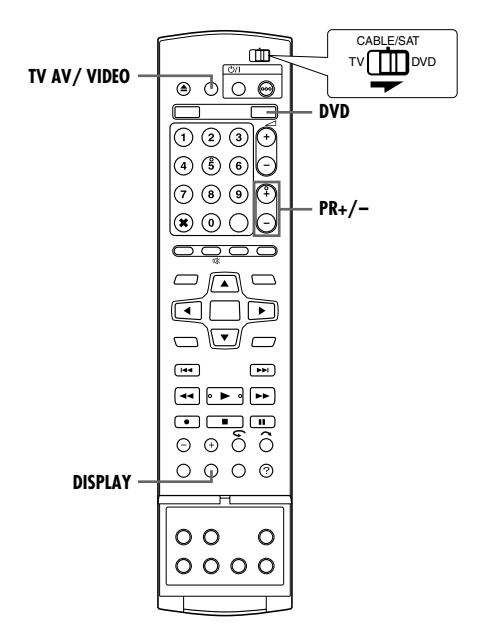

## **Øyeblikkelig timeropptak (ITR)**

Med denne enkle metoden kan du ta opp 30 minutter til 6 timer (velges i trinn på 30 minutter) og slå av enheten etter at opptaket er ferdig.

- **1** Trykk på  $\bullet$  på enheten for å starte opptaket.
- **2** Trykk på en gang til for å angi ITR-modus.
- $\bullet$  "0:30" vises på frontdisplayet.
- **3** Hvis du vil ta opp i mer enn 30 minutter, trykker du på for å forlenge tiden. Hvert trykk forlenger opptakstiden med 30 minutter.

#### **NB:**

- Du kan bare utføre ITR ved å bruke ●-knappen på enheten.
- Når opptakskapasiteten blir full under timeropptak eller øyeblikkelig timeropptak, utfører enheten automatisk "Avlastningsopptak" ( $\mathbb{R}$  s. 47).

### **Se på et annet program mens opptak pågår på enheten**

Mens opptaket pågår, kan du se et annet program på TVen ved hjelp av TV-apparatets kanalvelger (tuner).

#### **NB:**

Først må imidlertid fjernkontrollen være stilt inn så den kan brukes med TV-apparatet. ( $\approx$  s. 66)

- **1** Velg TV-modus ved å trykke på **TV AV/VIDEO** under opptak.
- Videomodus er deaktivert, og VIDEO-lampen på enheten slukkes.
- Det programmet som tas inn av TVens kanalvelger (tuner) vises på TV-skjermen.
- **2** Skyv bryteren for **TV/CABLE/SAT/DVD** til **TV**.
- **3** Trykk på **PR +/–** flere ganger for å velge ønsket kanal.

#### **NB:**

Hvis en dekoder er koblet til enheten ( $\approx$  s. 69), kan du velge en kodet kanal eller de vanlige kanalene.

## **Vise medgått opptakstid og gjenværende tid på platen**

Under opptak, trykk gjentatte ganger på **DISPLAY**, inntil den ønskede informasjonen vises på frontdisplayet.

● Hver gang du trykker på **DISPLAY**, endres tidsvisningen som følger:

Medgått opptakstid  $\rightarrow$  Gjenværende tid på platen  $\rightarrow$  Klokke  $\rightarrow$ (Tilbake til begynnelsen)
# **Fri hastighet**

til DVD ( $\approx$  s. 58).

For å ta opp hele programmet velger enheten automatisk riktig opptaksmodus, avhengig av programmets lengde og hvor mye plass som er igjen på platen eller den angitte opptakstiden (fra 60 minutter til 480 minutter).

#### 8 **Ta opp et helt program på den plassen som er igjen på platen (Kun DVD-delen)**

Velg "FR (JUST)" under innstilling av opptaksmodus.

● Merk at denne funksjonen kun er tilgjengelig for timerprogrammert opptak ( $\approx$  s. 45, 47) og dubbing fra harddisk

### 8 **Ta opp et helt program ved å angi den ønskede opptakstiden**

Velg "FR60-FR360", "FR420" eller "FR480" under innstilling av opptaksmodus. ( $\approx$  s. 35, 38, 45, 47)

### ■ Eksempel: Du vil ta opp et 25 min. langt daglig program **fem ganger på samme DVD-plate:**

Utfør fremgangsmåten for "SHOWVIEW Timerprogrammering"  $(x \cdot s. 45)$ . Velg "FR125" som opptaksmodus og sett opptaksfunksjonen Ukentlig/daglig til "MAN-FRE" under trinn 8 for å tilpasse den totale opptakstiden til hele platen.

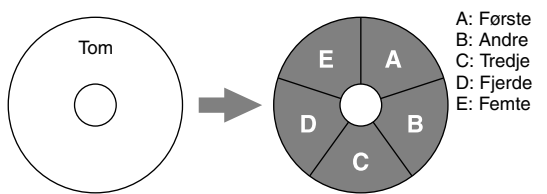

Når det samme programmet tas opp i SP-modus i stedet for i "FR125", kan ikke det femte programmet tas opp.

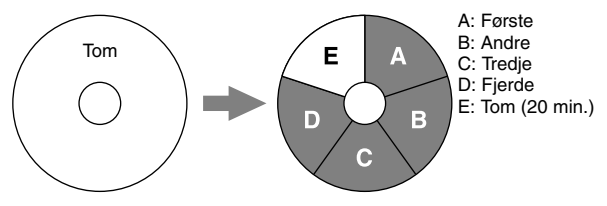

## **NB:**

● Du kan programmere denne enheten til å utføre timeropptak, uansett hvor mye tid som er igjen på platen. Hvis den gjenværende tiden på platen ikke er tilstrekkelig, utfører enheten "Avlastningsopptak" ( $\approx$  s. 47). For å unngå dette, må du finne ut hvor mye tid som er igjen på platen før du stiller inn på timerprogrammering.

**(Eksempel)** Hvis du programmerte et timeropptak på 60 minutter i SP-modus på en 120 -minutters plate, blir gjenværende tid på platen 30 minutter i XP-modus, 60 minutter i SP-modus, 120 minutter i LP-modus, 180 minutter i EP-modus og 240 minutter i FR480-modus. Timeropptak vil ikke fullføres utover disse gjenværende tidene.

- Maksimal opptakstid i FR (JUST)-modus er den samme som opptakstiden i FR480-modus. Når du timerprogrammerer opptak av et langt program i FR (JUST)-modus på en plate med lite gjenværende tid, anbefales det å kontrollere gjenværende tid på platen i FR480-modus, for å finne ut om gjenværende tid er lang nok til det aktuelle programmet.
- Selv om det er timerprogrammert opptak av flere programmer i FR (JUST)-modus, vil bare det første bli tatt opp.
- For å sikre at opptaket får plass på platen, kan denne funksjonen etterlate en kort uinnspilt sekvens på slutten av platen.
- Det kan forekomme noe støy og lydforstyrrelser på det punktet på platen der enheten skifter modus.

# **Ta inn stereoprogrammer og tospråklige programmer**

Enheten er utstyrt med en Sound-Multiplex dekoder (A2) og en Digital stereolyddekoder (NICAM) slik at den kan motta stereosendinger og tospråklige sendinger. Når kanalen byttes, vises sendetypen på TV-skjermen et par sekunder.

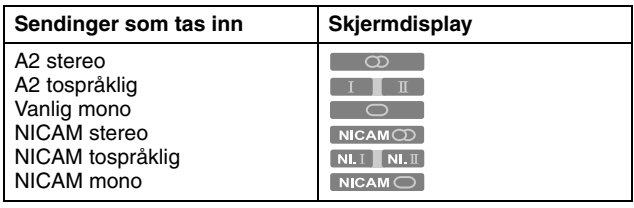

## **NB:**

- "KOPIER INN" må være stilt inn på "AUTO". Ellers vil ikke skiermdisplayet vises. ( $\sqrt{3}$  s. 72)
- Hvis stereokvaliteten er dårlig, kan det hende sendingen vil mottas med bedre kvalitet i mono.

# **Velge lydkanal som skal tas opp på platen**

Når et program tas opp på en DVD-RAM- eller DVD-RW-plate i VR-modus, tas alle lydkanalene opp på platen fra det programmet som spilles inn. Når du tar opp et program på en DVD-R- eller DVD-RW-plate i videomodus, må du velge den foretrukne lydkanalen ("NICAM" eller "MONO") som skal tas opp på platen.  $(E \otimes S, 71)$ 

## **NB:**

Se "Velge lydkanal" ( $\approx$  s. 28) før avspilling av et program som er tatt opp i stereo, eller et tospråklig program.

# **Grunnleggende opptak**

- Slå på enheten.
- Slå på TV-apparatet og velg AV-modus.
- Skyv bryteren for **TV/CABLE/SAT/DVD** til **DVD**.

**OBS!:**

Harddisken på enheten bruker ca. 20 sekunder på å starte opp etter at enheten er slått på. I denne tiden kan ikke utstyret betjenes.

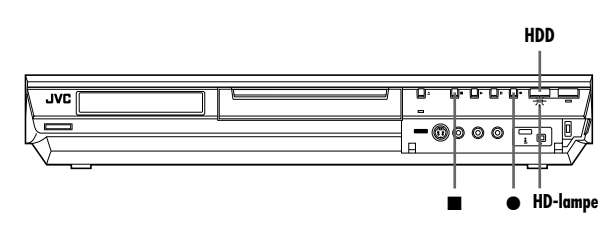

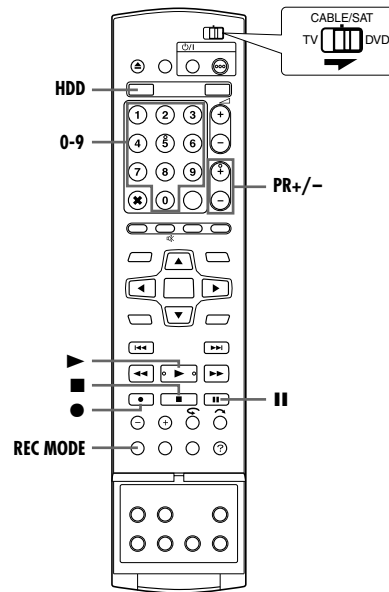

- **1** Trykk på **HDD** slik at harddisklampen lyser på enheten.
- **2** Trykk på **PR +/–** eller **nummertastene** for å velge den kanalen du vil ta opp fra.
- **3** Trykk på **REC MODE** gjentatte ganger for å velge ønsket opptaksmodus, og trykk deretter på **ENTER**.
- Hver gang du trykker på **REC MODE**, endres opptaksmodus på følgende måte:

 $XP \rightarrow SP \rightarrow LP \rightarrow EP \rightarrow FR$  (60-360\*, 420, 480)  $\rightarrow$  (Tilbake til begynnelsen)

- *\* Hvis du velger* A*FR60-FR360*B *og deretter trykker gjentatte ganger på*  D E*, kan verdien velges fra 1 til 6 timer i trinn på 5 min. For å endre verdien i trinn på 30 min., må du trykke på og holde inne*  $\triangle$   $\triangleright$ .
- Hvis du vil vite mer om opptaksmodus, se høyre kolonne.
- **4** Trykk på på enheten for å starte opptaket. Eller trykk på ▶ på fjernkontrollen mens du holder inne  $\bullet$ .
- DVD-opptakerlampen på enheten slår seg på.
- **5** Trykk to ganger på **n** for å stoppe opptaket.
- Hvis du trykker på én gang, vises bekreftelsesmeldingen om å stoppe opptak. Trykk på en gang til for å avslutte opptaket.

#### **NB:**

- Uavbrutt opptak i mer enn 48 timer er ikke mulig.
- Det er ikke mulig å spille inn på både DVD og HD samtidig.

## **Pause av opptaket på harddiskdelen**

Det er ikke mulig å ta pause under opptak. Hvis du trykker på II. starter direkte minneavspilling.

Du kan imidlertid fortsatt ta pause i opptaket, men bare når du tar opp kanaler fra eksterne kilder ("L-1", "L-2", "F-1" og "DV"). Trykk på  $\bullet$  på fjernkontrollen mens du holder inne II. For å fortsette opptaket, trykk på  $\bullet$  på fjernkontrollen mens du holder inne  $\triangleright$ . Ingen betjening kan utføres med knappene på enheten.

#### **Opptaksmodus**

MPEG 2-format brukes som opptaksformat. Enheten "bps" brukes som veiviser for bildekvaliteten, da den angir den datamengden som kan spilles inn per sekund. Jo større denne verdien er, jo bedre blir bildekvaliteten, men jo større kapasitet kreves for opptaket. Velg XP eller SP for programmer som inneholder raske bevegelser, som f.eks. sportssendinger, og LP eller EP for debattprogrammer osv. med relativt sett mindre bevegelse.

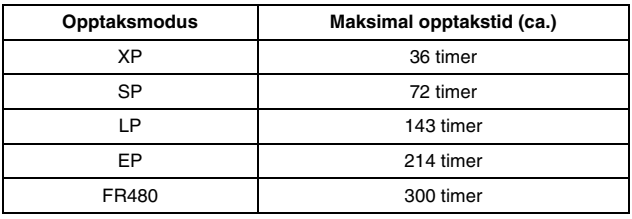

• Hvis du vil vite mer om FR-modus, se "Fri hastighet" ( $\sqrt{a}$  s. 37). **NB:**

Den maksimale opptakstiden gjengitt i tabellen ovenfor er den omtrentlige tiden i ubrukt tilstand.

- Slå på enheten.
- Slå på TV-apparatet og velg AV-modus.
- Skyv bryteren for **TV/CABLE/SAT/DVD** til **DVD**.
- Trykk på **HDD** på fjernkontrollen slik at harddisklampen lyser på enheten.

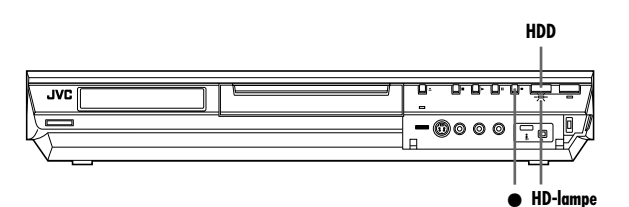

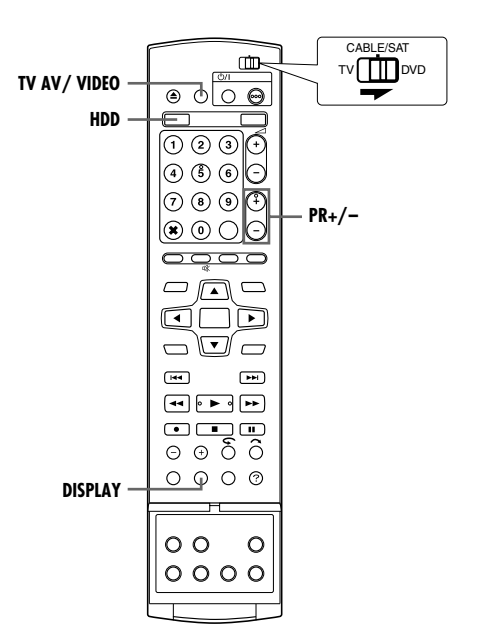

# **Øyeblikkelig timeropptak (ITR)**

Med denne enkle metoden kan du ta opp 30 minutter til 6 timer (velges i trinn på 30 minutter) og slå av enheten etter at opptaket er ferdig.

- **1** Trykk på  $\bullet$  på enheten for å starte opptaket.
- **2** Trykk på en gang til for å angi ITR-modus.
- "0:30" vises på frontdisplayet.
- **3** Hvis du vil ta opp i mer enn 30 minutter, trykker du på  $\bullet$  for å forlenge tiden. Hvert trykk forlenger opptakstiden med 30 minutter.

#### **NB:**

- Du kan bare utføre ITR ved å bruke ●-knappen på enheten.
- Når opptakskapasiteten blir full under timeropptak eller øyeblikkelig timeropptak, slås enheten automatisk av.

# **Se på et annet program mens opptak pågår på enheten**

Mens opptaket pågår, kan du se et annet program på TVen ved hjelp av TV-apparatets kanalvelger (tuner).

#### **NB:**

Først må imidlertid fjernkontrollen være stilt inn så den kan brukes med TV-apparatet.  $(m \approx s. 66)$ 

- **1** Velg TV-modus ved å trykke på **TV AV/VIDEO** under opptak. ● Videomodus er deaktivert, og VIDEO-lampen på enheten slukkes.
- Det programmet som tas inn av TVens kanalvelger (tuner) vises på TV-skjermen.
- **2** Skyv bryteren for **TV/CABLE/SAT/DVD** til **TV**.
- **3** Trykk på **PR +/–** flere ganger for å velge ønsket kanal.

#### **NB:**

Hvis en dekoder er koblet til enheten ( $\approx$  s. 69), kan du velge en kodet kanal eller de vanlige kanalene.

# **Vise medgått opptakstid og gjenværende tid på platen**

Under opptak, trykk gjentatte ganger på **DISPLAY**, inntil den ønskede informasjonen vises på frontdisplayet.

● Hver gang du trykker på **DISPLAY**, endres tidsvisningen som følger:

Medgått opptakstid → Gjenværende tid på platen → Klokke → (Tilbake til begynnelsen)

# **Ta inn stereoprogrammer og tospråklige programmer**

Enheten er utstyrt med en Sound-Multiplex dekoder (A2) og en Digital stereolyddekoder (NICAM) slik at den kan motta stereosendinger og tospråklige sendinger.

Når kanalen byttes, vises sendetypen på TV-skjermen et par sekunder.

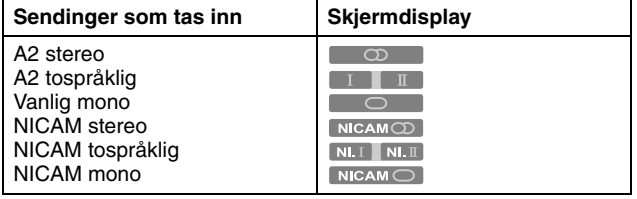

- "KOPIER INN" må være stilt inn på "AUTO". Ellers vil ikke skjermdisplayet vises. ( $\mathbb{R}$  s. 72)
- Hvis stereokvaliteten er dårlig, kan det hende sendingen vil mottas med bedre kvalitet i mono.

# **Grunnleggende avspilling**

- Slå på enheten.
- Slå på TV-apparatet og velg AV-modus.
- Skyv bryteren for **TV/CABLE/SAT/DVD** til **DVD**.

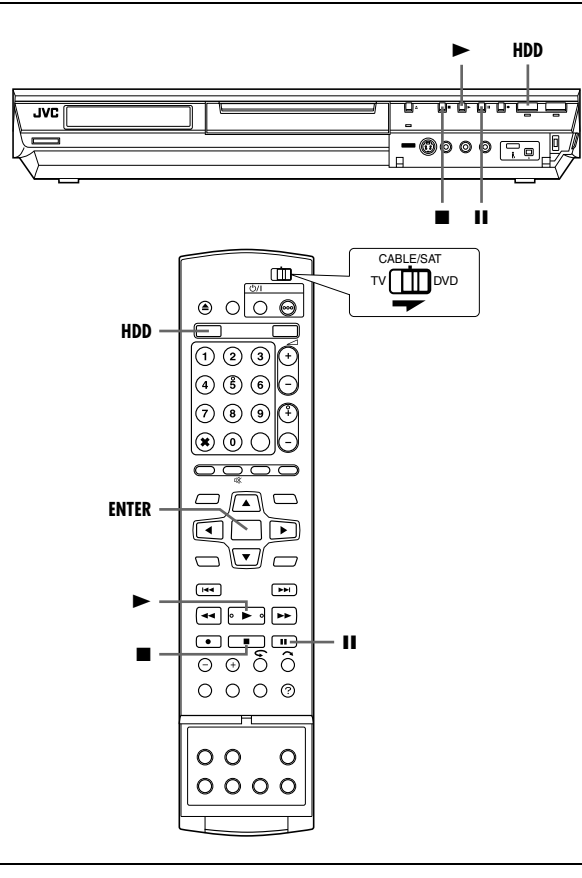

#### **OBS!:**

- Det kan ta noen sekunder å starte avspillingen. Dette er ikke en feil.
- Hurtigsøk forover/bakover og andre operasjoner kan ikke utføres når avspillingen er stoppet.
- **1** Trykk på **HDD** slik at harddisklampen lyser på enheten.
- **2** Trykk på ▶ for å starte avspilling.
- Med Library Database Navigation kan du søke etter og velge ønskede programmer. ( $\approx$  s. 51)
- **3** Trykk på  $\blacksquare$  for å sette avspillingen på pause.
- Hvis du vil fortsette normal avspilling, trykker du på ▶.
- **4** Trykk på for å stoppe avspilling.

#### **NB:**

Når Library Database Navigation-bildet vises, velger du et miniatyrbilde av ønsket tittel på TVen, og trykker deretter på **ENTER.** ( $\mathbb{R}$  s. 51)

# **Avspillingsfunksjoner**

- Slå på enheten.
- Slå på TV-apparatet og velg AV-modus.
- Skyv bryteren for **TV/CABLE/SAT/DVD** til **DVD**.
- Trykk på **HDD** slik at harddisklampen lyser på enheten.

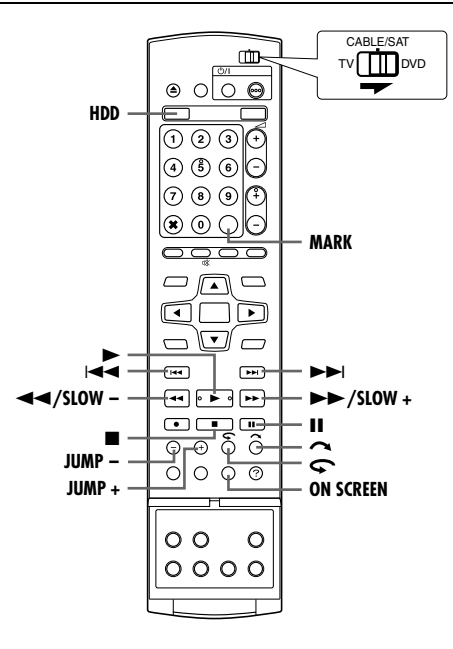

# **Søking ved variabel hastighet**

Under avspilling trykker du på ►► for å søke ved variabel hastighet forover, eller <<<<a></a>ded variabel hastighet bakover.

- Hvert trykk på knappen øker søkehastigheten i den aktuelle retningen.
- Hvis du vil fortsette normal avspilling, trykker du på ▶.

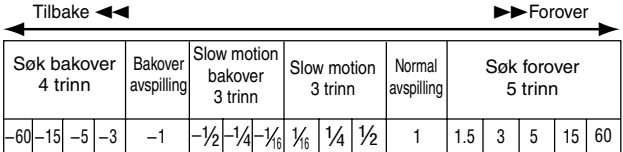

## **NB:**

Du kan kun høre lydsporet ved søk i 1,5x hastighet.

# **Stillbilde/bildevis avspilling**

- **1** Trykk på  $\blacksquare$  for å ta pause under avspillingen.
- **2** Trykk på **SLOW –** (◀◀) eller **SLOW +** (►►) for å aktivere ramme-for-ramme-avspilling.
- Hvert trykk på **SLOW (<<)** eller **SLOW + (▶**) viser stillbilder ramme for ramme forover/bakover.
- Hvis du vil fortsette normal avspilling, trykker du på ▶.

# **Sakte film**

- **1** Trykk på  $\blacksquare$  for å ta pause under avspillingen.
- **2** Trykk på **SLOW –** (<<) eller **SLOW +** ( $\blacktriangleright$ ) i 2 sekunder eller mer.
- Hvert trykk på **SLOW (←**) eller **SLOW + (►►)** øker slow motion-hastigheten i hver retning.

# **Hoppsøking**

Trykk på  $\sim$  under avspilling.

● Hvert trykk starter en 30 sekunders periode med hurtig avspilling. Normal avspilling fortsetter automatisk.

# **Ettrykks gjentatt avspilling**

Du kan flytte avspillingsposisjonen litt tilbake.

- Trykk på  $\mathbf \mathbf{\Omega}$
- Med hvert trykk hopper man ca. 7 sekunder tilbake og fortsetter avspillingen.
- Ved å trykke på knappen mens avspillingen er stoppet midlertidig (satt på pause), hopper man ca. 7 sekunder tilbake og fortsetter pausen.

# **Avspilling i 1,5x hastighet**

Du kan spille av en tittel raskt. Dessuten vil lyden bli spilt av raskere enn normalt med avspillingshastighet på 1,5x. 1,5x avspillingshastighet kan ikke brukes under opptak på HDD eller DVD.

- **1** Trykk på << for å finne punktet avspillingen med 1,5x hastighet skal starte fra.
- **2** Trykk på  $\blacktriangleright$  for å fortsette avspillingen.
- **3** Trykk på  $\blacktriangleright$   $\blacktriangleright$  én gang.
- Hvis du trykker på ON SCREEN, vises "X1.5" øverst til høyre i bildet.

### **NB:**

Sett "DIGITAL LYDUTGANG" til "KUN PCM" når enheten er tilkoblet en digital audioinnretning som bruker en alternativ optisk kabel. ( $\approx$  s. 28)

# **Hoppsøk**

Du kan finne en scene foran eller etter den gjeldende scenen ved å hoppe over scener i det tidsintervallet som er valgt ( $\approx$  s. 71) under avspilling (eller direkte minneavspilling).

Trykk på **JUMP –** eller **JUMP +.**

- Hvis du vil gå forover eller bakover, trykker du på **JUMP –** eller **JUMP +** flere ganger innen 5 sekunder av hvert trykk for å fortsette hoppingen.
- Avhengig av tiden fra hvor du ønsker å starte hoppsøket, vil det første trykket på **JUMP –** eller **JUMP +** ikke nødvendigvis føre til et hopp på det valgte tidsintervallet. Det første trykket vil være et hopp til det nærmeste kvarterpunktet av en time (15 min/ 30 min/ 45 min/ 00 min). De påfølgende hoppene vil deretter være i samsvar med det valgte tidsintervallet.
- Når du ikke kommer lenger (du har nådd begynnelsen eller slutten av programmet), vises meldingen "IKKE LENGER MULIG Å GÅ TILBAKE" på skjermen, og det programmet som er på luften, vises igjen. I dette tilfellet trykker du på  $\blacktriangleleft$ ,  $\blacktriangleleft$  eller ...

#### **Eksempel:**

Avspillingssøk når hoppintervallet er satt til 15 MIN hopp. For eksempel, hvis du ønsker å starte hoppsøket 40 minutter etter begynnelsen av programmet. Et trykk på **JUMP –** eller **JUMP +** vil gi et hopp til scenen på 30 minutterspunktet eller 45 minutterspunktet som illustrert under. Ved påfølgende trykk vil scenen hoppe til 15 minutterspunktet eller 1 timespunktet, i samsvar med det valgte tidsintervallet, som i dette tilfellet er "15 MIN".

#### Tidsteller

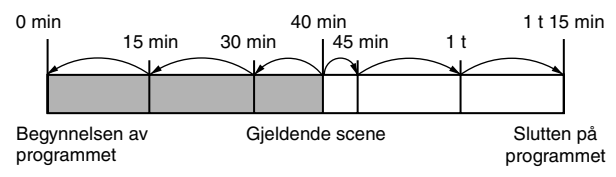

# **Merke posisjoner som skal spilles av på nytt senere**

Det er mulig å markere posisjoner (opptil 999 punkter) for sekvenser du vil spille av om igjen på et senere tidspunkt, og å starte avspilling fra en markert posisjon. Avmerking på platen under opptak er nyttig for å finne et startpunkt når du spiller av platen senere.

#### **Merke posisjoner:**

Under avspilling kan du trykke på **MARK** på steder du vil markere.

• "MARK" vises på TV-skiermen. Du kan enkelt finne de markerte stedene ved hjelp av  $\blacktriangleleft$  eller  $\blacktriangleright$ når du spiller av platen.

#### **Slette merkede posisjoner:**

Når avspillingen er stoppet midlertidig (pause), kan du trykke på  $\overline{H}$  eller  $\overline{H}$  for å finne en markert posisjon du vil slette, og deretter trykke på **MARK**.

• Ordet "MARK" vises krysset ut på TV-skjermen, og den markerte posisjonen er slettet.

#### **NB:**

Når et monoprogram endres til et stereoprogram under opptak, tas det automatisk opp et merkesignal.

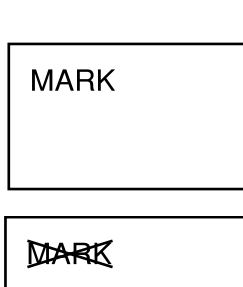

# **Direkte minneavspilling**

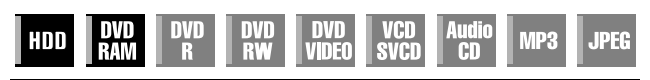

- Slå på enheten.
- Slå på TV-apparatet og velg AV-modus.
- Skyv bryteren for **TV/CABLE/SAT/DVD** til **DVD**.
- Trykk på **HDD** eller **DVD** for å velge HDD- eller DVD-delen.

Denne enheten tar opp bilder på harddisken og DVD-RAM-plater i stedet for på videokassetter og spiller deretter av bildene tatt opp på platen. Dette muliggjør skriving til plate og lesing fra plate med høy hastighet, noe som ikke har vært mulig med konvensjonelle videokassettspillere. Dermed kan opptak og avspilling foregå samtidig.

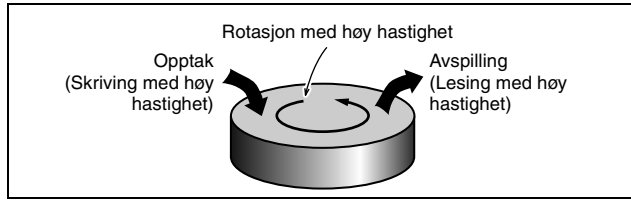

Det kalles "Direkte minneavspilling" når man starter avspilling av et program som er i ferd med å bli tatt opp, med et tidsintervall mellom et opptakspunkt og et avspillingspunkt, som vist på nedenstående figur.

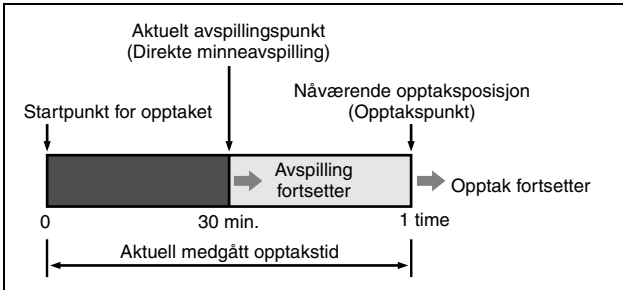

Ikke bare kan denne enheten spille av et program som tidligere er tatt opp, samtidig som den tar opp eller utfører timeropptak av et annet program, men enheten gir deg også muligheten til å spille av fra begynnelsen det programmet som er i ferd med å bli tatt opp, uten at opptaket avbrytes.

# **Statusvindu for opptak/avspilling**

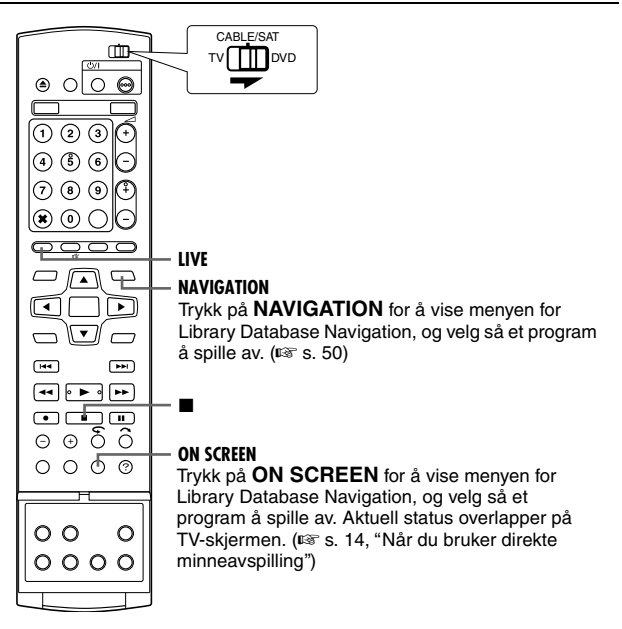

- Direkte minneavspilling kan utføres omtrent 30 sekunder etter at et opptak har startet på DVD-RAM-platen. Mens på harddisk er direkte minneavspilling mulig like etter at opptaket har startet.
- Under direkte minneavspilling er det mulig å utføre hurtigsøk så nær som 30 sekunder fra det aktuelle opptakspunktet. Så snart hurtigsøket når det aktuelle opptakspunktet, gjenopptar enheten vanlig avspilling (av pågående opptak), og opprettholder en forsinkelse på ca. 30 sekunder, slik at opptak og avspilling kan fortsette.
- Når du bruker direkte minneavspilling under timeropptak, fortsetter avspillingen etter at opptaket er slutt.
- Når du bruker direkte minneavspilling under timeropptak, stoppes avspillingen automatisk like før opptaket starter, og så starter opptaket når tiden er inne for neste timeropptak.
- Det går ikke an å utføre øyeblikkelig timeropptak (ITR) selv om du trykker på  $\bullet$  under direkte minneavspilling. ( $\text{I}$  s. 39) Trykk på  $\blacksquare$  for å vise det programmet som spilles inn, og foreta deretter innstillingene for øyeblikkelig timeropptak.
- Avspillingen kan stoppes en liten stund under direkte minneavspilling, men dette får ingen konsekvenser for opptaket.
- Direkte minneavspilling kan ikke utføres ved opptak av en kilde fra DV-inngangen. ( $\approx$  s. 60, "DV-dubbing")
- Når du trykker på **LIVE CHECK** for å vise det bildet som tas opp i øyeblikket, kan det hende at bildeformatet ikke er riktig.
- Trykk på eller LIVE for å stoppe direkte minneavspilling.
- Direkte minneavspilling kan ikke utføres selv om "LIVE MEMORY" i "HDD-OPPSETT" er satt til annet enn "AV", i og med at midlertidig opptak til HD stopper når opptak til DVD pågår.

# **Knapper som kan brukes under direkte minneavspilling**

- Slå på enheten.
- Slå på TV-apparatet og velg AV-modus.
- Skyv bryteren for **TV/CABLE/SAT/DVD** til **DVD**.
- Trykk på **HDD** eller **DVD** for å velge den delen du ønsker å bruke til direkte minneavspilling.

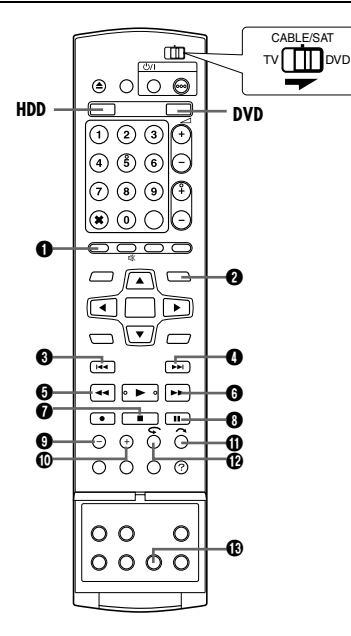

# A **LIVE**

Enheten går tilbake til bildet som viser det programmet som er på luften. Når du trykker på denne knappen under timerprogrammering eller tittelredigering osv., og det dukker opp en bekreftelsesmelding, må du følge anvisningene for å gå tilbake til forrige skjermbilde.

## **<sup>2</sup>** NAVIGATION

Viser Library Database Navigation-menyen. Du kan velge hvilken tittel som skal spilles av.

## 6 H⊲

- Hvis du trykker én gang hopper den tilbake til begynnelsen av det aktuelle kapittelet.
- Hvis du holder knappen nede i 2 sekunder eller mer under avspillingen, vil avspillingen gå bakover med 5 ganger vanlig hastighet så lenge knappen holdes nede. Hvis du slipper knappen går enheten tilbake til normal avspilling.

**Kan bare brukes når avspillingen er satt på pause**

● Hvis du holder knappen nede i 2 sekunder eller mer, vil avspillingen gå bakover med 1/16 av vanlig hastighet.

# $\mathbf{0} \rightarrow$

- Hvis du trykker én gang hopper den frem til begynnelsen av det neste kapittelet.
- Hvis du holder knappen nede i 2 sekunder eller mer under avspillingen, vil avspillingen gå fremover med 5 ganger vanlig hastighet så lenge knappen holdes nede. Hvis du slipper knappen går enheten tilbake til normal avspilling. **Kan bare brukes når avspillingen er satt på pause**
- Hvis du holder knappen nede i 2 sekunder eller mer, vil avspillingen gå forover med 1/16 av vanlig hastighet.

# **A**

- Hvert trykk på knappen under avspilling øker avspillingshastigheten bakover med ett trinn (av fem). **Kan bare brukes når avspillingen er satt på pause**
- Hvert trykk på knappen flytter stillbilde bakover ramme for ramme.
- Hvis du holder knappen nede i 2 sekunder eller mer, vil avspillingen gå bakover med 1/16 av vanlig hastighet. Deretter vil hvert trykk på knappen bevege slowmotion bakover med 1/ 16 ganger, 1/4 ganger og 1/2 ganger normal avspilling.

## $\mathbf{0} \rightarrow$

- Hvert trykk på knappen under avspilling øker avspillingshastigheten fremover med ett trinn (av fire). **Kan bare brukes når avspillingen er satt på pause**
- Hvert trykk på knappen flytter stillbilde forover ramme for ramme.
- Hvis du holder knappen nede i 2 sekunder eller mer, vil avspillingen gå forover med 1/16 av vanlig hastighet. Deretter vil hvert trykk på knappen bevege slowmotion forover med 1/ 16 ganger, 1/4 ganger og 1/2 ganger normal avspilling.

## $\bm{o}$  i

- Hvis du trykker én gang under direkte minneavspilling eller direkte minneopptak, kommer du tilbake til sendebildet.
- Hvis du trykker to ganger under opptak, stopper opptaket og du kommer tilbake til sendebildet.

## டை

- Med ett trykk på knappen stoppes avspillingen midlertidig (stillbildeavspilling).
- Gjentatte trykk på knappen resulterer i bildevis avspilling forover.

## $\Omega$  JUMP –

Hvert trykk på knappen under direkte minneavspilling hopper tilbake det valgte tidsintervallet og fortsetter avspillingen.  $(\sqrt{2}$  s. 41, "Hoppsøk")

## J **JUMP +**

Med hvert trykk på knappen under direkte minneavspilling hopper man forover det valgte tidsintervallet og fortsetter avspillingen. ( $\mathfrak{g}$  s. 41, "Hoppsøk")

# $\bf{0}$  .

- Dette er nyttig når man vil hoppe over uønskede sekvenser.
- Med hvert trykk hopper man ca. 30 sekunder forover og fortsetter avspillingen.
- Gjentatte trykk resulterer i gjentatte hopp forover.

# $\mathbf{\Omega} \subset$

- Dette er nyttig når man ser på sportssendinger o.l.
- Med hvert trykk hopper man ca. 7 sekunder tilbake og fortsetter avspillingen.
- Gjentatte trykk resulterer i gjentatte hopp bakover, ca. 7 sekunder av gangen.

## **B LIVE CHECK**

Du kan f.eks. kontrollere om det programmet du tar opp, allerede er ferdig.

- Trykker man en gang vises bildet som på daværende tidspunkt tas opp og det som spilles av samtidig.
- Trykker man flere ganger, vil live-kontroll-vinduet lukkes, slik at det eneste som vises er det bildet som spilles av.

# **Midlertidig opptak for direkteminne (kun harddisk)**

Denne enheten tar automatisk opp på den kanalen som mottas, innenfor det angitte tidsområdet, til den reserverte plassen på harddisken. Tidsområdet kan angis med 30 minutter, 1 time og 3 timer.  $(m)$  s. 71)

## **NB:**

Tidligere, midlertidige opptak skrives over fordi enheten alltid tar opp den kanalen som mottas. Derfor er det ikke mulig å spille av TV-programmer som er tatt opp forbi det angitte tidsområdet fordi de allerede er overskrevet. For å unngå dette slik at du kan lagre titler, må du utføre normalt opptak ( $\approx$  s. 38), timeropptak ( $\approx$  s. 45, 47) eller RetroActive-opptak  $( \sqrt{a^2 + 44} )$ .

## **Begrensninger når det gjelder midlertidige opptak**

Midlertidig opptak for direkte minne avbrytes i følgende tilfeller, deretter startes det opp på nytt når det fortsettes.

- Når strømmen slås av
- Når systemet startes igjen etter et strømbrudd
- Når det utføres normalt opptak, timeropptak, RetroActiveopptak eller automatisk satellittprogramopptak ( $\approx$  s. 49)
- $\bullet$  Når "LIVE MEMORY"-innstillingen endres ( $\approx$  s. 71)
- $\bullet$  Når det utføres kanalinnstilling ( $\text{I} \circ \text{s}$ , 74)
- Når det utføres dubbing ved å trykke på **DUBBING** ( $\infty$  s. 58)

• Når "DV" velges med ved å trykke på PR +/– ( $\approx$  s. 60)

# **RetroActive-opptak (Kun harddiskdelen)**

Du kan starte opptak fra forrige del av kanalen du ser på eller tar opp fra (tas opp midlertidig i bakgrunnen). ( $\sqrt{a}$ s. 44, "Midlertidig opptak for direkteminne (kun harddisk)")

- **1** Trykk på  $\blacktriangleleft$  eller  $\blacktriangleleft$  for å finne frem til punktet du vil starte opptaket fra.
- Hvert trykk på O øker søkehastigheten bakover.
- **2** Trykk på på enheten for å starte RetroActive-opptaket. Eller trykk på  $\blacktriangleright$  på fjernkontrollen mens du holder inne  $\blacklozenge$ .
- **3** Trykk på for å stoppe RetroActive-opptaket.
- Sendebildet vises igjen.

## **NB:**

- Du kan ikke bruke RetroActive-opptak for andre kanaler enn den kanalen du ser på.
- Opptakshastigheten settes automatisk til FR65-modus når RetroActive-opptak startes.
- Midlertidige innspilte data før begynnelsen av RetroActive-opptak slettes når RetroActive-opptak startes.

# **Samtidig opptak og avspilling**

Du kan spille av den foregående delen av kanalen du tar opp eller andre programmer tilgjengelig i Library Database (Bibliotekdatabasen).

- **1** Trykk på **NAVIGATION**. Library Database Navigation-bildet vises.
- **2** Trykk på **valgtastene** for å velge "ORIGINAL" og trykk deretter på **ENTER**.
- **3** Trykk på **valgtastene** for å velge det ønskede tittelen og trykk deretter på **ENTER**.

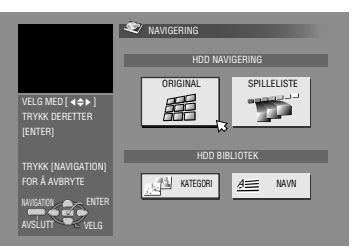

**Toppskjerm for navigering av HDD-delen.**

- For DVD-RAM starter avspillingen i begynnelsen av tittelen hvis "KONTINUERLIG AVSPILLING" i "DVD-OPPSETT" er satt til "PÅ" (For s. 71).
- **4** Trykk på **valgtastene** for å velge den ønskede avspillingsmetoden ("BEGYNNELSEN", "FORTSETT" eller AGJENTAB) og trykk deretter på **ENTER**.
- Avspillingen av den valgte tittelen begynner automatisk.
- **5** Trykk på **n** for å stoppe avspilling.
- Sendebildet vises igjen.

### **NB:**

- Du kan bruke ulike avspillingsfunksjoner under direkte minneavspilling.  $(m \approx s. 40)$
- Trykk på for å stoppe samtidig avspilling. Sendebildet vises igjen. Hvis du vil stoppe opptaket, må du trykke på ■ en gang til.

# **Ettrykks gjentatt avspilling**

Du kan flytte avspillingsposisjonen litt tilbake under opptaket eller direkte minneavspilling. Trykk på  $\mathbf{\nabla}$ .

## 8 **DVD-RAM**

- Trykker man én gang under opptak hopper man tilbake omtrent 30 sekunder og direkte minneavspilling starter. Trykker man én gang under direkte minneavspilling hopper man tilbake omtrent 7 sekunder og avspillingen fortsetter.
- Med hvert påfølgende trykk hopper man ca. 7 sekunder tilbake og fortsetter avspillingen.
- Ved å trykke på knappen mens avspillingen er stoppet midlertidig (satt på pause), hopper man ca. 7 sekunder tilbake og fortsetter pausen.

## 8 **Harddisk**

- Trykker man under opptak hopper man tilbake omtrent 7 sekunder og direkte minneavspilling starter. Trykker man under direkte minneavspilling hopper man tilbake omtrent 7 sekunder og avspillingen fortsetter.
- Med hvert trykk hopper man ca. 7 sekunder tilbake og fortsetter avspillingen.
- Ved å trykke på knappen mens avspillingen er stoppet midlertidig (satt på pause), hopper man ca. 7 sekunder tilbake og fortsetter pausen.

# **Fortsette avspilling (Kun harddiskdelen)**

Du kan fortsette avspillingen av en TV-sending du tar opp eller ser på, fra pausepunktet.

- **1** Trykk på  $\blacksquare$  for å ta pause under TV-sendingen.
- Opptaket fortsetter når du tar opp.
- **2** Trykk på  $\blacktriangleright$  for å starte direkte minneavspilling.
- Avspillingen fortsetter fra pausepunktet.
- **3** Trykk på  $\blacksquare$  for å komme tilbake til sendebildet igjen.

# **SHOWVIEW Timerprogrammering**

Denne enheten kan programmeres til timeropptak av inntil 16 programmer.

Med SHOWVIEW-systemet er timerprogrammering blitt svært mye enklere fordi hvert TV-program har et tilsvarende kodenummer som enheten gjenkjenner.

Du kan bruke fjernkontrollen til å taste inn SHOWVIEW-nummeret.

- Kontroller at enhetens innebygde klokke er riktig innstilt.
- Slå på enheten.
- Slå på TV-apparatet og velg AV-modus.
- Skyv bryteren for **TV/CABLE/SAT/DVD** til **DVD**.

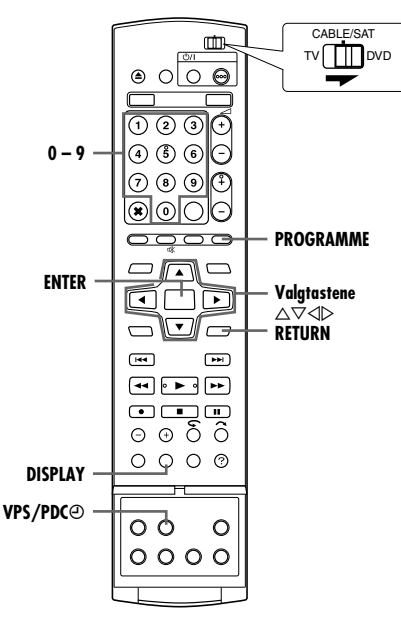

- **1** Sett inn en opptaksplate hvis du skal ta opp på DVD.
- **2** Trykk på **PROGRAMME** for å komme til det øverste programbildet.
- **3** Trykk på **valgtastene** for å velge "SHOWVIEW", og trykk deretter på **ENTER**.
- Når APROGRAMMINNE FULLT SLETT UØNSKEDE TIMER-PROGRAMMER" vises på TV-skjermen, må du slette noen av de planlagte opptakene.  $(m)$  s. 48)
- **4** Trykk på

**nummertastene** for å angi SHOWVIEWnummeret til et program du vil ta opp. **ELLER**

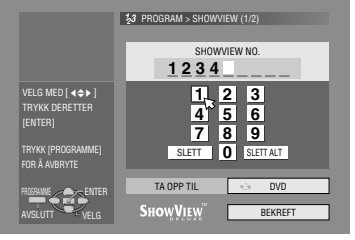

Trykk på **valgtastene** for å velge ønsket nummertast på bildet, og trykk deretter på **ENTER**. Gjenta for å

angi alle nødvendige numre.

- Hvis du har gjort en feil kan du trykke på **valgtastene** for å velge "SLETT" eller "SLETT ALT" trykk deretter på **ENTER** og taste inn det riktige nummeret. Deretter må du trykke på **ENTER** på nytt.
- **5** Trykk på **valgtastene** for å velge "TA OPP TIL" og trykk deretter på **ENTER**. Trykk på **valgtastene** for å velge ønsket opptaksdel og trykk deretter på **ENTER**.
- **6** Trykk på **valgtastene** for å velge "BEKREFT" og trykk deretter på **ENTER**.
- $\bullet$  Hvis det nummeret du tastet inn er ugyldig, vises "SHOWVIEW NUMMER ER FEIL SJEKK SHOWVIEW NUMMER OG FORSØK IGJEN" på TV-skjermen. Tast inn et gyldig SHOWVIEW-nummer.
- **.** Hvis "GUIDE-PROGRAM ER IKKE INNSTILT STILL INN GUIDE-PROGRAM OG PRØV IGJEN" vises på TV-bildet, angir du ledetall manuelt. ( $\approx$  s. 73)
- **7** Det SHOWVIEW-nummeret du tastet inn vises på TV-skjermen sammen med den tilsvarende timeropptaksinformasjonen. Kontroller programdataene.
	- Du kan kansellere denne innstillingen ved å trykke på **RETURN**.

### **VIKTIG:**

Kontroller at kanalposisjonsnummeret du vil ta opp vises. Hvis ikke, se "ShowView Systemoppsett" ( $\approx$  s. 73) og angi riktig ledetall.

- **8** Trykk på **valgtastene** for å velge ønsket opptaksalternativ. Trykk på **valgtastene** for å velge ønsket innstilling og trykk deretter på **ENTER**.
	- "SKRIV TITTEL" ( $\text{I\textcircled{F}}$  s. 52, "Endre tittelnavn")
	- "KATEGORI" (☞ s. 52, "Endre kategori")
- $\bullet$  "VPS/PDC" ( $\circ$  s. 46, "VPS/PDC-opptak")
- "UKENT/DAGLIG." ( $\text{G}$ " s. 46, "Ukentlig/daglig opptak")
- "OPPT.MOD" (<sub>6</sub> s. 35, "Opptaksmodus")
- **9** Trykk på **valgtastene** for å velge "OK" og trykk deretter på **ENTER** for å komme til programbekreftelsesbildet.
- **10** Trykk på **valgtastene** for å velge "AVSLUTT" og trykk deretter på **ENTER** for å fullføre timerprogrammering.
	- For å programmere en annen timer trykker du på **valgtastene** for å velge "FORTSETT" før du trykker på **ENTER**.
	- · Hvis "PROGRAMMET ER OVERLAPPET" vises på TVskjermen må du slette eller endre programmene.

#### **NB:**

- I enkelte tilfeller kan SHOWVIEW timerprogrammeringsfunksjonen utsette stopptidspunktet for programmeringen.
- Når to påfølgende programmer tas opp på en DVD-RW-plate med SHOWVIEW timerprogrammeringsfunksjonen, kan begynnelsen av det andre opptaket bli utelatt.
- Hvis et kopibegrenset program mottas under timeropptak, går enheten over i opptakspausemodus. Opptak starter igjen hvis det kobles om til en sending som kan tas opp innenfor det programmerte tidsrommet.

## **VIKTIG:**

Hvis du har flyttet eller kanalnummeret fra sendestasjonen er blitt endret, vises feil kanalnummer på SHOWVIEW programbildet under trinn **7**. Når dette skjer, må du angi riktig ledetall for denne stasjonen. ( $\sqrt{3}$ s. 73, "ShowView Systemoppsett")

#### **Brukere av satellittmottakere**

Slik tar du opp en satellittsending med timer ved hjelp av SHOWVIEW-systemet:

- $\overline{1}$  Utfør "Innstilling av satellittmottakeren for bruk av kontroller"  $( \sqrt{125} \text{ s. } 22).$
- [<u>2</u>] Ùtfør "SHOwViEw Timerprogrammering" (☞ s. 45).<br>[3] Satellittmottakeren skal være påslått.
- C Satellittmottakeren skal være påslått.

# **Ukentlig/daglig opptak**

Du kan ta opp programmer med en av følgende daglige/ukentlige timerinnstillinger.

## **For harddiskdelen**

Når du velger en annen modus enn EN GANG, får nye opptak plass på harddisken ved å overskrive tidligere opptak. Hvis du vil hindre at et viktig opptak går tapt, bør du lage sikkerhetskopier av programmene du vil bevare. Dette kan du gjøre ved å dubbe dem til DVD-plater før du overskriver tidligere opptak. Eller lagre tittelen til ukentlige/daglige programmer for å unngå overskriving av en tidligere uke/dag.  $(m \approx s. 48)$ 

## **EN GANG** (Engangsopptak)

I denne innstillingen blir ikke et program overskrevet automatisk.

**UKENT (OVERSKRIV)** (Ukentlig opptak/Ukentlig overskriving) Når det valgte Ukentlige programmet sendes, slettes

programmet som ble tatt opp i forrige uke automatisk, og det blir overskrevet av det nye programmet. Lagre tittelen til hvert program du ønsker å lagre. På denne måten blir det innspilte programmet lagret og vil ikke overskrives av et nytt program.

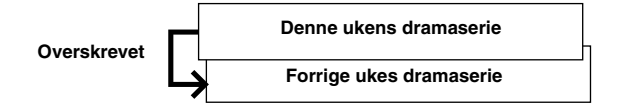

# **MAN-SØN (I EN UKE)/ MAN-LØR (I EN UKE)/**

**MAN-FRE (I EN UKE)** (Daglig opptak/Ukentlig overskriving) Når det valgte Ukentlige programmet sendes, slettes programmet som ble tatt opp samme dag i forrige uke automatisk, og det blir overskrevet av det nye programmet. Lagre tittelen til hvert program du ønsker å lagre. På denne måten blir det innspilte programmet lagret og vil ikke overskrives av et nytt program.

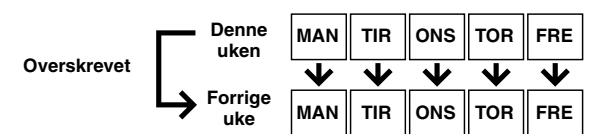

# **MAN-SØN (OVERSKR)/ MAN-LØR (OVERSKR)/**

**MAN-FRE (OVERSKR)** (Daglig opptak/Daglig overskriving) Når det valgte Daglige programmet sendes, slettes gårsdagens program automatisk, og det blir overskrevet av det nye programmet. Lagre tittelen til hvert program du ønsker å lagre. På denne måten blir det innspilte programmet lagret og vil ikke overskrives av et nytt program.

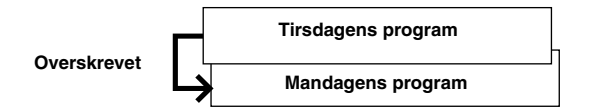

**For DVD-delen**

**EN GANG** (Engangsopptak) **UKENT** (Ukentlig opptak) **MAN-SØN/ MAN-LØR/ MAN-FRE** (Daglig opptak)

# **VPS/PDC-opptak**

PDC (Programme Delivery Control) og VPS (Video Programme System) er tjenester fra enkelte TV-stasjoner som skal sikre presise timeropptak. Med dette systemet sendes spesielle kodesignaler sammen med lyd-/bildesignalene. Disse kodesignalene styrer videoenheten og prioriteres i forhold til de annonserte tidspunktene som du eventuelt har forhåndsinnstilt. Dette betyr at enheten starter og stopper opptaket når det forhåndsinnstilte TV-programmet faktisk begynner og slutter-selv om sendetiden for et forhåndsinnstilt TV-program endres.

#### **NB:**

- Pass på å trykke på VPS/PDC<sup>(</sup>) etter at du har fullført timerprogrammeringsprosedyren, for å aktivere VPS/PDCopptaksfunksjonen. VPS/PDC-opptaksindikatoren lyser på frontdisplayet når VPS/PDC-opptaksfunksjonen er aktivert. Det vil imidlertid blinke raskt når VPS/PDC<sub>(2)</sub> trykkes under følgende omstendigheter:
	- Klokken er ikke stilt.
	- Timerprogrammeringen har ikke blitt stilt inn.
	- Platen står ikke i.
- Harddisken er full. ● Når du bruker manuell timerprogrammering, må du stille inn starttidspunktet (VPS- eller PDC-tid) nøyaktig slik det er oppgitt i programoversikten. Et annet tidspunkt enn det som er annonsert, fører til at det ikke blir gjort noe opptak.
- VPS/PDC-opptak er også mulig når en satellittmottaker eller et kabelsystem er koblet til [L-2 IN/DECODER]-kontakten på enheten.
- VPS/PDC-opptak er også mulig via [L-1 IN/OUT]-kontakten.
- Når timeropptak via VPS/PDC-opptak pågår er det ikke mulig å skifte mellom HDD- og DVD-delen, og følgende menyer kan ikke vises:
	- Hovedmeny
- Library Database Navigation-meny
- Redigeringsmeny
- Hvis enheten slås på når den er stillt inn for å ta opp et timerprogramm på HDD/DVD med VPS/PDC, vil ikke PDCinformasjonen bli benyttet. Programmet vil bli tatt opp med startog stopptidene som opprinnelig ble programmert.

#### **Kontrollere om stasjonen som tas inn sender et VPS/PDCsignal**

- **T** Hold inne DISPLAY i ca. 5 sekunder. "VPS/PDC" blinker på frontdisplayet. Hvis et VPS/PDC-signal oppdages fra stasjonen, slutter "VPS/PDC" å blinke. Hvis det ikke oppdages noe VPS/ PDC-signal, blinker "VPS/PDC" langsommere.
- B Trykk på **DISPLAY** igjen for å gå tilbake til normaldisplayet.

# **Manuell timerprogrammering**

Denne enheten kan programmeres til timeropptak av inntil 16 programmer.

Hvis du ikke kjenner SHOWVIEW-nummeret for det programmet du vil ta opp, kan du bruke følgende fremgangsmåte for å stille enheten til å ta opp programmet med timerprogrammering.

- Kontroller at enhetens innebygde klokke er riktig innstilt.
- Slå på enheten.
- Slå på TV-apparatet og velg AV-modus.
- Skyv bryteren for **TV/CABLE/SAT/DVD** til **DVD**.

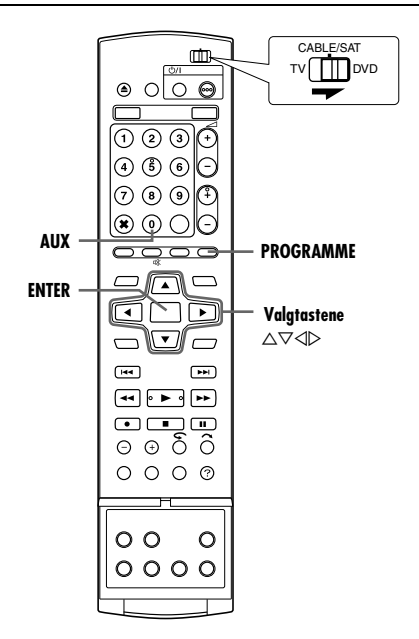

- **1** Sett inn en opptaksplate hvis du skal ta opp på DVD.
- **2** Trykk på **PROGRAMME** for å komme til det øverste programbildet.
- **3** Trykk på **valgtastene** for å velge "KALENDERPR." og trykk deretter på **ENTER**.
- Når APROGRAMMINNE FULLT SLETT UØNSKEDE TIMER-PROGRAMMER" vises på TV-skjermen, må du slette noen av de planlagte opptakene.  $(m s. 48)$
- **4** Trykk på **valgtastene** for å velge ønsket dato og trykk deretter på **ENTER**.
- **5** Trykk på **valgtastene** for å velge "TA OPP TIL" og trykk deretter på **ENTER**. Trykk på **valgtastene** for å velge ønsket opptaksdel og trykk deretter på **ENTER**.

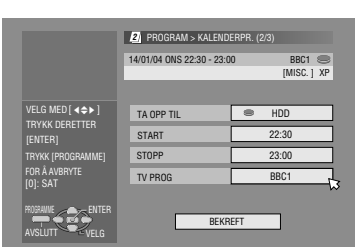

**6** Trykk på **valgtastene** for å velge "START", og trykk deretter på

**ENTER**. Trykk på **valgtastene** for å stille inn ønsket starttid og trykk deretter på **ENTER**.

- $\bullet$  Hvert trykk på  $\land \triangledown$  øker/minsker starttiden med 1 minutt.
- For å øke/minske starttiden i trinn på 30 min., må du trykke på og holde inne  $\triangle \nabla$ .
- **7** Trykk på **valgtastene** for å velge "STOPP" og trykk deretter på **ENTER**. Trykk på **valgtastene** for å stille inn ønsket stopptid og trykk deretter på **ENTER**.
- Hvert trykk på  $\triangle \triangledown$  øker/minsker stopptiden med 1 minutt.
- For å øke/minske stopptidspunktet i trinn på 30 min., må du trykke på og holde inne  $\triangle \nabla$ .
- **8** Trykk på **valgtastene** for å velge "TV PROG", og trykk deretter på **ENTER**. Trykk på **valgtastene** for å velge ønsket kanal.
- Trykk på **valgtastene** for å velge "BEKREFT" og trykk deretter på **ENTER**.
- **10** Still inn de øvrige opptaksalternativene etter behov. • Se trinn 8 i "SHOWVIEW Timerprogrammering" ( $\sqrt{8}$  s. 45).
- **11** Trykk på **valgtastene** for å velge "OK" og trykk deretter på **ENTER** for å komme til programbekreftelsesb

ildet.

**12** Trykk på **valgtastene** for å velge "AVSLUTT" og trykk deretter på **ENTER**

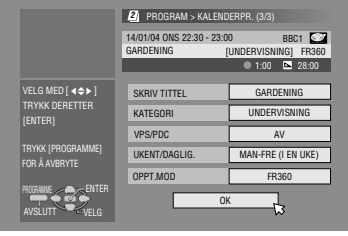

for å fullføre timerprogrammering.

- For å programmere en annen timer trykker du på **valgtastene** for å velge "FORTSETT" før du trykker på **ENTER**.
- · Hvis "PROGRAMMET ER OVERLAPPET" vises på TVskjermen må du slette eller endre programmene.

#### **NB:**

- Når to påfølgende programmer tas opp på en DVD-RW-plate med Manuell timerprogrammering, kan begynnelsen av det andre opptaket bli utelatt.
- Hvis et kopibegrenset program mottas under timeropptak, går enheten over i opptakspausemodus. Opptak starter igjen hvis det kobles om til en sending som kan tas opp innenfor det programmerte tidsrommet.

### **Brukere av satellittmottakere**

Slik tar du opp en satellittsending med timer ved hjelp av manuell timerprogrammering:

- $\overline{1}$  Utfør "Innstilling av satellittmottakeren for bruk av kontroller"  $( \sqrt{3} \sin 5.22).$
- **2** Utfør "Manuell timerprogrammering" ( $\mathbb{R}$  s. 47).
- I trinn 8 må du trykke på AUX for å endre "TV PROG" til ASATELLITTB. Trykk deretter på **valgtastene** for å legge inn kanalposisjonen for satellittsendingen.
- 3 Satellittmottakeren skal være påslått.

## **Avlastningsopptak**

Når et program som er angitt for DVD-delen ikke kan tas opp skikkelig, tas programmet opp på harddiskdelen i stedet i XPmodus.

- Hvis harddiskens gjenværende plass ikke er tilstrekkelig, tas programmet opp på DVD-delen så lenge den gjenværende delen av DVD-platen varer.
- Hvis "NØYAKTIG" velges som opptaksmodus, brukes gjeldende opptaksmodus for DVD-delen.

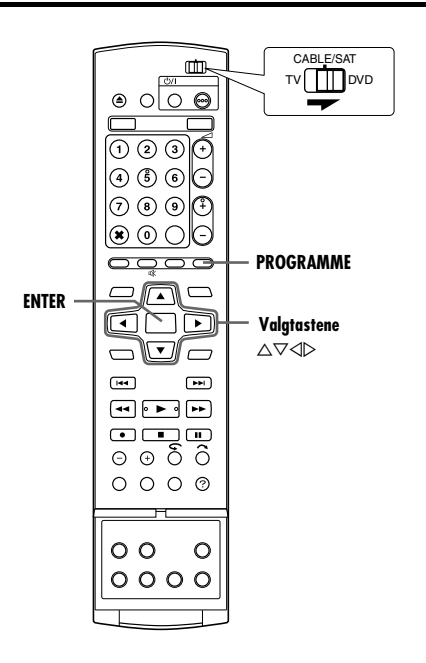

# **Sjekk programmer**

#### **Sjekke hele programlisten**

- **1** Trykk på
	- **PROGRAMME** for å komme til det øverste programbildet.
- **2** Trykk på **valgtastene** for å velge "PRGR.LI" og trykk deretter på **ENTER**.
- Detaljene for et valgt program vises øverst på bildet.

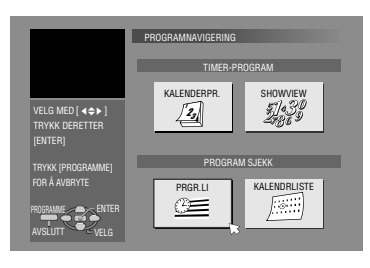

● Det daglige programmet for en tittel vises som ett program.

## **Sjekke programlisten etter dato**

- **1** Trykk på **PROGRAMME** for å komme til det øverste programbildet.
- 2 Trykk på valgtastene for å velge "KALENDRLISTE" og trykk deretter på **ENTER**.
- **3** Trykk på **valgtastene** for å velge ønsket dato og trykk deretter på **ENTER**.

# **Annullere og endre programmer**

• Gjenta trinnene under "Sjekk programmer" for å velge et program før du fortsetter.

#### **Annullere programmet**

**1** Trykk på **valgtastene** for å velge "AVBRYT" og trykk deretter på **ENTER**.

#### **Endre**

#### **programinnstillingene**

**1** Trykk på **valgtastene** for å velge "ENDRE" og trykk deretter på **ENTER**.

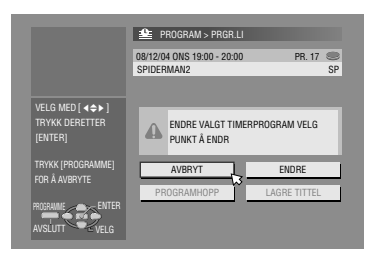

- **2** Endre innstillingene for de ønskede opptaksalternativene etter behov.
	- Se trinn  $4 12$  i "Manuell timerprogrammering" ( $\sqrt{4}$  s. 47).

**Hoppe over Ukentlige/daglige programmer til neste uke/dag** Det er lett å annullere Ukentlige/daglige programmer for en uke/ dag midlertidig.

- **1** Trykk på valgtastene for å velge "PROGRAMHOPP" og trykk deretter på **ENTER**.
- $2$  Trykk på **valgtastene** for å velge "HOPP" og trykk deretter på **ENTER**.

#### **Hvis du vil lagre titlene for Ukentlige/daglige programmer (kun harddiskdelen)**

Bruk denne funksjonen for å unngå å overskrive titler for Ukentlige/ daglige programmer for en tidligere uke/dag.

- **1** Trykk på **valgtastene** for å velge "LAGRE TITTEL" og trykk deretter på **ENTER**.
- **2** Trykk på **valgtastene** for å velge "LAGRE" og trykk deretter på **ENTER**.

#### **NB:**

Denne funksjonen kan bare brukes når den gjenværende plassen på harddisken er tilstrekkelig.

# **Automatisk satellittprogramopptak (Kun Harddiskdelen)**

Med denne funksjonen kan du automatisk ta opp et satellittprogram som er timerprogrammert på den eksterne satellittmottakeren. Koble en satelittmottaker til enhetens [L-2 IN/ DECODER]-tilkobling og programmér timeren på satelittmottakeren. Enheten starter eller stopper opptak etter signalinngangen fra satellittmottakeren. Etter opptak slår enheten seg av automatisk.

#### **OBS!:**

- Satellittmottakeren må ikke slås på før programmet starter, ellers vil enheten starte opptaket når satellittmottakeren slås på.
- Hvis du har koblet et annet apparat enn satelittmottakeren til [L-2 IN/DECODER]-kontakten, må du ikke aktivere modusen Automatisk satellittprogramopptak; ellers vil enheten starte opptaket når strømmen til det tilkoblede apparatet slås på.
- Automatisk satellittprogramopptak og timeropptak kan ikke utføres samtidig.

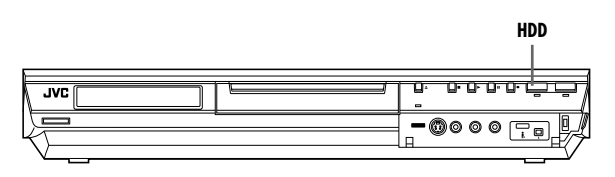

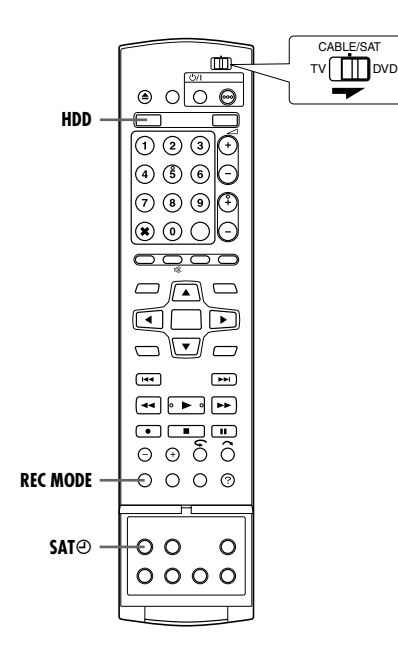

- Se til at satelittmottakeren er tilkoblet enhetens [L-2 IN/ DECODER]-kontakt.
- Programmer satellittmottakerens timer. ● Skyv bryteren for **TV/CABLE/SAT/DVD** til **DVD**.
- **1** Trykk på **HDD** for å velge opptaksdelen.
- **2** Sett "L-2 VALG" til "SAT VIDEO" eller "SAT S-VIDEO".  $($  $\mathbb{R}$  s. 65)
- Se også "VIKTIG" på side 68.
- **3** Trykk på **REC MODE** flere ganger for å angi opptaksmodus.
- **4** Trykk og hold inne **SAT** $\Theta$  i ca. 2 sekunder for å sette i gang modusen Automatisk satellittprogramopptak. "SAT $\Theta$ " dukker opp på frontdisplayet.

- Hvis du vil koble ut modusen Automatisk satellittprogramopptak, trykker du på **SAT** $\Theta$ .
- Hvis enheten er avslått, er det ikke mulig å aktivere modusen Automatisk satellittprogramopptak.
- Hvis "SAT $\Theta$ " blinker raskt på frontdisplayet i trinn 4, selv om satellittmottakeren er slått av, vil ikke modusen Automatisk satellittprogramopptak virke som den skal med denne satellittmottakeren\*. Hvis dette er tilfellet, må du utføre "Manuell timerprogrammering" ( $\approx$  s. 47) for å timerprogrammere opptak av satellittprogrammet.
	- *\* Enkelte satellittmottakere sender ut signaler selv om strømmen er avslått. Automatisk satellittprogramopptak er ikke mulig med denne typen satellittmottakere.*
- "SAT $\Theta$ " blinker på frontdisplayet mens automatisk satellittprogramopptak pågår.
- Hvis du vil vite mer om timerprogrammering av satellittmottakere, se satellittmottakerens bruksanvisning.
- Automatisk satellittprogramopptak er ikke mulig hvis satellittmottakeren ikke har en timer.
- Hvis du vil ta opp flere satellittprogrammer med automatisk satellittprogramopptak, kan du ikke angi ulike opptaksmodier for hvert program.
- Avhengig av type satellittmottaker, kan det forekomme at enheten ikke tar opp en liten del av begynnelsen på programmet eller at den tar opp litt mer enn den faktiske lengden på programmet.
- Hvis du aktiverer modusen Automatisk satellittprogramopptak når satelittmottakeren er påslått, vil enheten ikke starte det automatiske opptaket selv om "SAT $\Theta$ " blinker på frontdisplayet. Når satellittmottakeren slås av en gang og så på igjen, starter enheten opptaket.
- Du kan også ta opp et program fra kabelsystemet på samme måte hvis anlegget er utstyrt med timer.
- Just Clock ( $\approx$  s. 77) virker ikke når modusen Automatisk satellittprogramopptak er aktivert.

# **Library Database Navigation**

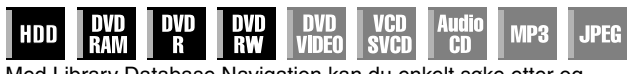

Med Library Database Navigation kan du enkelt søke etter og velge ønskede titler som er tatt opp på harddiskdelen og DVDdelen.

Du kan ta opp inntil 99 titler på en plate.

Hver gang du tar opp en tittel, registreres informasjon om tittelen automatisk i Library Database Navigation.

Slik kan du kontrollere opplysningene som tas opp om titlene, i Library Database Navigation-bildet. Du kan også velge en av titlene som er tatt opp, med Library Database Navigation. Følgende bilde vises som Library Database Navigation-bilde når du trykker på **NAVIGATION**. Du kan flytte pilen for å velge ønsket posisjon i bildet, ved å trykke på **valgtastene** på fjernkontrollen.

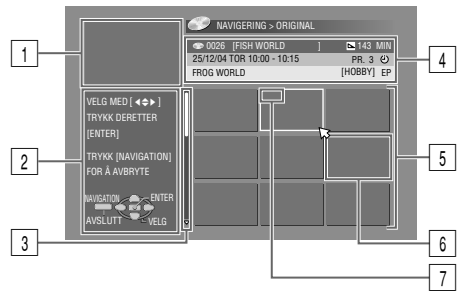

 $\boxed{1}$  Avspillingsvindu

(Viser det TV-programmet som mottas i øyeblikket.)

- Veiledning for de ulike operasjonene
- $\sqrt{3}$  Rullefelt
- (Vises når det er mer enn ni registrerte titler (eller spillelister). Rullefeltet viser bare at det finnes flere titler (eller spillelister) utenfor det aktuelle skjermbildet. For å vise skjulte titler (eller spillelister), må du trykke gjentatte ganger på **valgtastene**.)
- D Opptaksinformasjonen for den tittelen pilen peker på.
- **E** Indeksliste

(Eksempelbilde fra hver tittel)

Eksempelbildet skal ikke spilles av.

**F** Indeks

:Viser at ingen indeks er registrert.

- $\mathcal{O}$ :Viser tittel i standby for timeropptak.
- :Viser at ingen tittel er registrert.
- $\boxed{7}$  Ikoner

(Viser opptakstilstanden for hver enkelt tittel.)

## **Ikonene og hva de betyr**

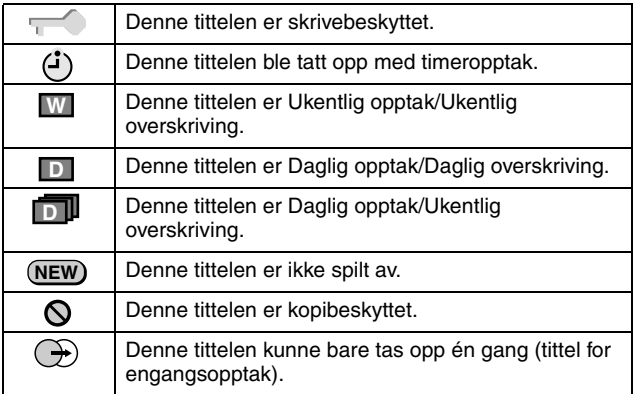

Ved å bruke Library Database Navigation-systemet kan du lett endre registrert informasjon, redigere tittelen eller spillelisten, eller søke etter begynnelsen på hver tittel.

### **Om registrering av informasjon**

Følgende informasjon registreres automatisk for hver tittel når vanlige opptak eller timeropptak utføres, deretter lagres dette på et angitt område av enheten.

- indeks\* (forminskede bilder som viser programtitler)
- Programtittel\*
- Kategori\*
- Dato og tid
- Kanal
- opptaksmodus
- Varighet av opptaket

Elementene merket med asterisk (\*) kan lett endres og registreres på nytt etter opptak ved å bruke Library Database Navigationsystemet.

### **Grenser for registreringsmulighetene**

Du kan registrere informasjon for opptil 99 titler for DVD-delen og 200 titler for harddiskdelen.

Når informasjonsmengden når grensen, kan du ikke ta opp flere titler. I dette tilfellet må du slette tidligere titler slik at nye kan registreres. ( $\approx$  s. 52)

- Når en DVD-R/RW-plate (videomodus) er ferdigstilt, vises ikke bilder av original eller spilleliste. Bare bildet av biblioteket vises.
- Når du flytter den tittelen som ble spilt inn på harddisken, til DVDplaten, endres ikonet til  $\mathbf{\odot}$ .
- Lyden av den kanalen som mottas, kan bli forstyrret mens navigeringsskjermen til bibliotekdatabasen vises.
- Indeksrekkefølgen som vises når du trykker på **DUBBING**, skiller seg ut fra bildene som vises når du trykker **NAVIGATION** eller **EDIT**.
- Du kan ikke utføre timeropptak når redigering av eksempelbilder eller spillelister pågår ved å trykke på **EDIT**. Trykk på **EDIT** for å fjerne redigeringsbildet før du utfører timeropptak.

# **Søke etter begynnelsen på en tittel**

- Slå på TV-apparatet og velg AV-modus.
- Skyv bryteren for **TV/CABLE/SAT/DVD** til **DVD**. ● Trykk på **HDD** eller **DVD** for å velge opptaksdel.
- Sett inn en DVD-plate som du skal søke på.

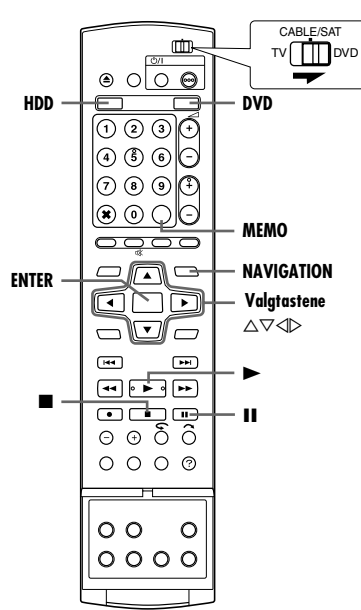

Du kan lett søke etter begynnelsen av tittelen med Library Database Navigation.

- **1** Trykk på **NAVIGATION**. Library Database Navigation-bildet vises.
- **2** Trykk på **valgtastene** for å velge "ORIGINAL" og trykk deretter på **ENTER**.
- **3** Trykk på **valgtastene** for å velge indeks (små bilder) for ønsket tittel, og trykk deretter på **ENTER**.
	- Når du vil spille av flere titler etter hverandre, trykker du på **MEMO** etter at du har valgt ønsket tittel. Tallene som viser

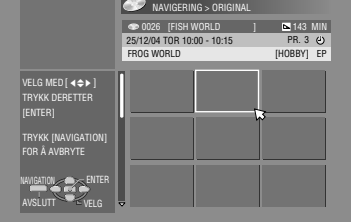

avspillingsordenen vises på indeksen. Du kan velge opptil 8 titler.

- Hvis du vil korrigere rekkefølgen, flytter du pilen til ønsket indeks og trykker på **MEMO**. Tallet forsvinner, og enheten omnummererer de resterende programmene automatisk.
- Hvis du vil kansellere ordren (valget av programmer), må du trykke på **CANCEL**(X).
- **4** Trykk på **valgtastene** for å velge "BEGYNNELSEN" og trykk deretter på **ENTER**.
	- Hvis du vil fortsette avspillingen fra punktet der avspillingen tidligere ble stoppet, trykker du på **valgtastene** for å velge

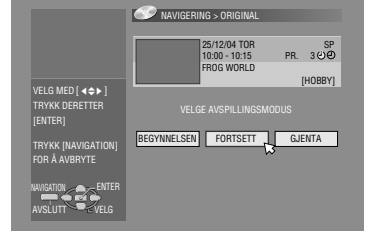

- AFORTSETTB og trykker deretter på **ENTER**.
- Hvis du vil gjenta avspillingen av en valgt tittel, trykker du på valgtastene for å velge "GJENTA" og trykker deretter på ENTER.
- 
- **5** Trykk på II for å sette avspillingen på pause.  $\bullet$  Hvis du vil fortsette normal avspilling, trykker du på  $\blacktriangleright$ .
- **6** Trykk på  $\blacksquare$  for å stoppe avspilling.

# **Redigere informasjon om originalen**

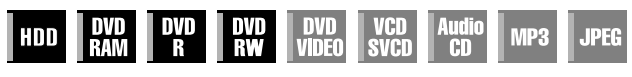

- Slå på TV-apparatet og velg AV-modus.
- Skyv bryteren for **TV/CABLE/SAT/DVD** til **DVD**.
- Trykk på **HDD** eller **DVD** for å velge opptaksdel.
- Sett inn en DVD-plate som du skal endre.

## **OBS!:**

- Du kan ikke endre plater som er tatt opp på DVD-spillere fra andre produsenter.
- Du kan ikke utføre timeropptak når redigering av indeks pågår ved å trykke på **EDIT**. Trykk på **EDIT** for å fjerne redigeringsbildet før du utfører timeropptak.

# **Endre indeks**

- **1** Trykk på **EDIT**. Redigeringsbildet vises.
- **2** (Kun DVD-del) Trykk på **valgtastene** for å velge "ENDRE" under "ORIGINAL/SPILLELISTE" og trykk deretter på **ENTER**.
- **3** Trykk på **valgtastene** for å velge "ENDRE" under "ORIGINAL" og trykk deretter på **ENTER**.
- **4** Trykk på **valgtastene** for å velge en tittel du ønsker å modifisere og

trykk deretter på **ENTER**.

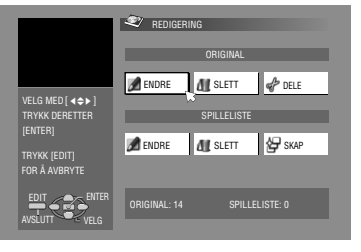

# **5** Trykk på **valgtastene**

for å velge "INDEKS" og trykk deretter på **ENTER**.

- **6** Trykk på  $\blacktriangleright$  for å starte avspilling. Trykk på  $\blacktriangleleft$  eller  $\blacktriangleright$  for å søke etter bildet fra tittelen før du trykker på II.
- Bildene fra tittelen vises i vinduet til venstre.
- **7** Sjekk at pilen peker på "ERSTATT", og trykk deretter på **ENTER** for å registrere en ny indeks. En ny indeks dukker opp i det høyre vinduet.

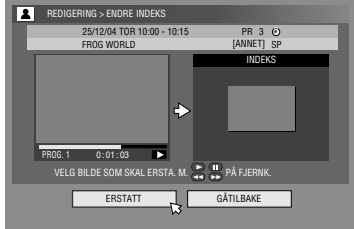

- Hvis du trykker på **ENTER** med pilen på "GÅTILBAKE", kan du gå tilbake til forrige skjermbilde.
- **8** Trykk på **EDIT** for å komme tilbake til normalbildet.

# **Endre tittelnavn**

- **1** Utfør trinn  $1 4$  under "Endre indeks" ( $\mathbb{R}$  s. 51) før du fortsetter.
- 2 Trykk på **valgtastene** for å velge "NAVN", og trykk deretter på **ENTER**.
- **3** Trykk på **valgtastene** for å velge "ALFABET", "SYMBOL1" eller "SYMBOL2".
- **4** Trykk på **valgtastene** for å velge ønskede bokstav eller symbol og trykk deretter på **ENTER**. Gjenta denne prosessen til navnet er fullstendig.

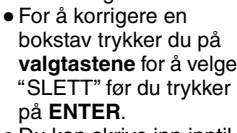

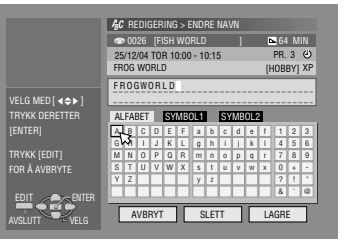

- Du kan skrive inn inntil 64 bokstaver.
- **5** Trykk på **valgtastene** for å velge "LAGRE", og trykk deretter på **ENTER**.
- **6** Trykk på **EDIT** for å komme tilbake til normalbildet.

# **Endre kategori**

- **1** Utfør trinn  $1 4$  under "Endre indeks" ( $\mathfrak{F}$  s. 51) før du fortsetter.
- **2** Trykk på **valgtastene** for å velge "KATEGORI", og trykk deretter på **ENTER**.
- **3** Trykk på **valgtastene** for å velge ønsket kategori og trykk deretter på **ENTER**.
- **4** Trykk på **EDIT** for å komme tilbake til normalbildet.

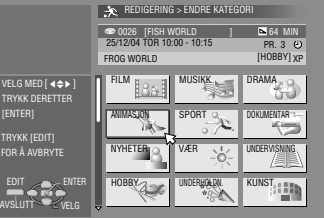

# **Beskytte en tittel (kun DVD-RAM & DVD-RW (VRmodus))**

Du kan beskytte titler for å hindre uforvarende sletting av viktige titler.

- **1** Utfør trinn  $1 2$  under "Endre indeks" ( $\infty$  s. 51) før du fortsetter.
- **2** Trykk på **valgtastene** for å velge "BESKYTT" og trykk deretter på **ENTER**.
- **3** Trykk på **valgtastene** for å velge en tittel du ønsker å beskytte og trykk deretter på **ENTER**.
- 4 Trykk på **valgtastene** for å velge "BESKYTT", og trykk deretter på **ENTER**. " **We viser seg.**
- For å oppheve beskyttelsen, må du gjenta **3 4**. I trnn **4** velger du "OPPHEV BESKYTTELSE" før du trykker på **ENTER**.
- **5** Trykk på **EDIT** for å komme tilbake til normalbildet.

## **NB:**

Alle titlene på en plate slettes når platen formateres, selv om titlene er beskyttet. ( $\approx$  s. 52)

# **Slett tittel**

Du kan ikke ta opp mer med Library Database Navigation når de registrerte titlene på platen når 99 titler for DVD-delen og 200 titler for harddiskdelen. Hvis du sletter unødvendige titler etter dubbing eller andre operasjoner, kan dette gi mer ledig tid og tilgjengelig opptakskapasitet. (Selv om du på DVD-R-plater kan slette innspilte titler, øker ikke opptakskapasiteten.) Den slettede tittelen fortsettes ikke. Spillelistene og tittelinformasjon i enhetens bibliotek slettes også.

- **1** Trykk på **EDIT**. Redigeringsbildet vises.
- **2** (Kun DVD-del) Trykk på **valgtastene** for å velge "ENDRE" under "ORIGINAL/SPILLELISTE" og trykk deretter på **ENTER**.
- **3** Trykk på **valgtastene** for å velge "SLETT" under "ORIGINAL" og
- trykk deretter på **ENTER**.
- **4** Trykk på **valgtastene** for å velge en tittel du ønsker å slette og trykk deretter på **ENTER**.

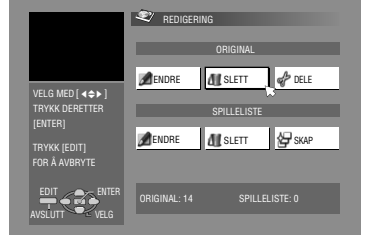

- **5** Trykk på **valgtastene** for å velge "SLETT", og trykk deretter på **ENTER**.
- Hvis du angrer slettingen, må du velge "AVBRYT", og deretter trykke på **ENTER**.
- **6** Trykk på **EDIT** for å komme tilbake til normalbildet.

# **Slette en uønsket del av en tittel (kun DVD-RAM & DVD-RW (VR-modus))**

Du kan slette en uønsket del av en tittel.

- **1** Utfør trinn  $1 2$  under "Endre indeks" ( $\mathbb{R}$  s. 51) før du fortsetter.
- **2** Trykk på **valgtastene** for å velge "SLETT SC" og trykk deretter på **ENTER**.
- **3** Trykk på **valgtastene** for å velge en tittel med en uønsket del du ønsker å slette og trykk deretter på **ENTER**.
- **4** Trykk på ▶ for å starte avspilling. Trykk på ◀◀ eller ▶▶ for å finne punktet der du ønsker at slettingen skal starte. Deretter trykker du på  $\blacksquare$ .
- **5** Bekreft at pilen står på "INN" før du trykker på **ENTER**.
- **6** Trykk på  $\blacktriangleright$  for å starte avspilling. Trykk på  $\blacktriangleleft$  eller  $\blacktriangleright$  for å finne punktet der du ønsker at slettingen skal ende. Deretter trykker du på  $\blacksquare$ .

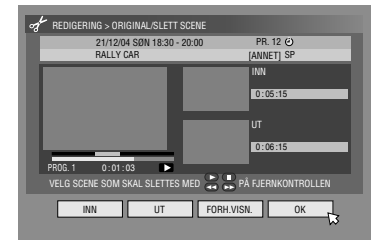

**7** Trykk på **valgtastene**

for å velge "UT" og trykk deretter på **ENTER**.

- Velg AFORH.VISN.B før du trykker på **ENTER** for å forhåndsvise den redigerte tittelen.
- **8** Trykk på **valgtastene** for å velge "OK", og trykk deretter på **ENTER**.
- Hvis du ikke vil slette scenen, trykker du på **RETURN**.

# **Endre punktene**

- A Trykk på **RETURN**.  $\overline{2}$  Gjenta trinn  $4 - 8$  etter behov.
- **9** Trykk på **valgtastene** for å velge "SLETT" og trykk deretter på **ENTER**. Den valgte scenen slettes.
- For å avbryte slettingen skal du trykke på **valgtastene** for å velge "AVBRYT" før du trykker på **ENTER**.
- **10** Trykk på **EDIT** for å komme tilbake til normalbildet.

# **NB:**

- Det kan være en forskjell på flere sekunder mellom den scenen du akter å redigere, og den scenen som faktisk blir redigert.
- Etter sletting kan det hende at tilgjengelig opptakskapasitet er mindre enn størrelsen på den delen som ble slettet.

# **Dele en tittel (Kun harddiskdelen)**

- **1** Trykk på **EDIT**. Redigeringsbildet vises.
- **2** Trykk på **valgtastene** for å velge "DELE" og trykk deretter på **ENTER**.
- **3** Trykk på **valgtastene** for å velge en tittel å dele og trykk deretter på **ENTER**.

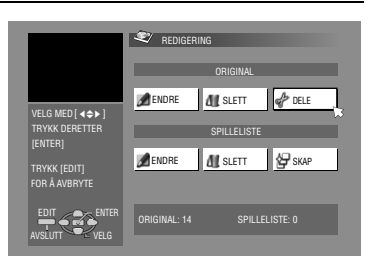

- **4** Trykk på ▶ for å starte avspilling. Trykk på ◀◀ eller ▶▶ for å finne et delingspunkt. Deretter trykker du på  $\blacksquare$ .
- **5** Bekreft at pilen står på "DELE" før du trykker på **ENTER**.
- Det første bildet (start) av den nye tittelen vises i vinduet nederst til høyre.
- Velg AFORH.VISN.B, og trykk deretter på **ENTER**. De første sekundene av den nye tittelen spilles av, deretter blir det avspillingspause ved delingspunktet.
- Du kan angre på delingen ved å trykke på **valgtastene** for å velge "PRØV IGJEN" før du trykker på **ENTER**. Gjenta prosedyren ovenfor for å finne et annet punkt du vil dele.
- **6** Trykk på **valgtastene** for å velge "OK" og trykk deretter på **ENTER**.
- **7** Trykk på **valgtastene** for å velge "DELE" og trykk deretter på **ENTER**.
- Velg "AVBRYT" før du trykker på **ENTER** for å gå tilbake til forrige skjermbilde.
- **8** Trykk på **EDIT** for å komme tilbake til normalbildet.

# **NB:**

Det kan være en forskjell på flere sekunder mellom den scenen du akter å redigere, og den scenen som faktisk blir redigert.

# **Endre kapittel (kun HD, DVD-RAM & DVD-RW (VR-modus))**

Du kan opprette og slette kapittelmerker i titler.

- **1** Utfør trinn  $1 4$  under "Endre indeks" ( $\approx$  s. 51) før du fortsetter.
- **2** Trykk på **valgtastene** for å velge "KAPITTEL" og trykk deretter på **ENTER**.
- **3** Trykk på  $\blacktriangleright$  for å starte avspilling. Trykk på << eller  $\blacktriangleright$  før du trykker på  $\blacksquare$  ved stedene du ønsker å merke.
- **4** Trykk på **valgtastene**
- for å velge "MERKE", og trykk deretter på **ENTER**.
- Du kan angre på merkingen ved å trykke på **valgtastene** for å velge "PRØV IGJEN" før du trykker på **ENTER**.

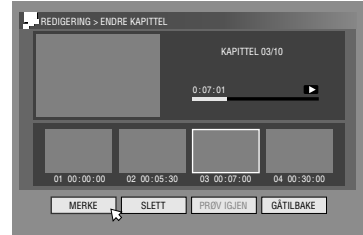

- Gjenta trinn **3** og **4** ovenfor for å finne et annet punkt å merke.
- **5** Trykk på  $\blacktriangleleft$  eller  $\blacktriangleright$  for å velge ett kapittel du ønsker å slette. Trykk på valgtastene for å velge "SLETT" før du trykker på **ENTER**.
- Du kan angre på slettingen ved å trykke på **valgtastene** for å velge "PRØV IGJEN" før du trykker på ENTER.
- **6** Trykk på **EDIT** for å komme tilbake til normalbildet.

## **NB:**

Det kan være en forskjell på flere sekunder mellom den scenen du akter å redigere, og den scenen som faktisk blir redigert.

# **Redigere spillelisteinformasjonen**

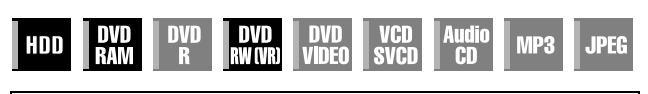

- Slå på TV-apparatet og velg AV-modus.
- Skyv bryteren for **TV/CABLE/SAT/DVD** til **DVD**.
- Trykk på **HDD** eller **DVD** for å velge opptaksdel.
- Sett inn en DVD-plate som du skal endre.

## **OBS!:**

- Du kan ikke endre plater som er tatt opp på DVD-spillere fra andre produsenter.
- Du kan ikke utføre timeropptak når redigering av indeks pågår ved å trykke på **EDIT**. Trykk på **EDIT** for å fjerne
- redigeringsbildet før du utfører timeropptak.

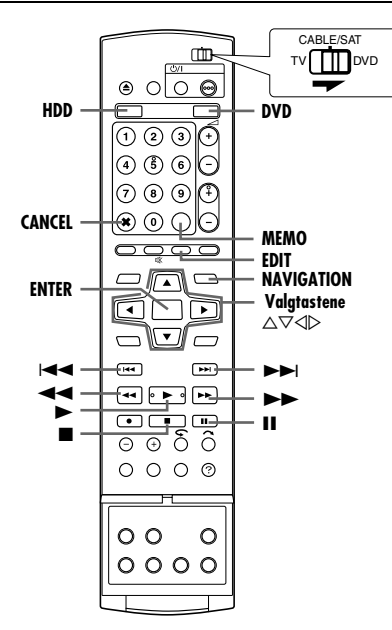

## **Spilleliste**

Dette er en samling av scener. En spilleliste kan redigeres fritt og spilles av uten endring av originale opptaksdata.

De mulighetene man har til vilkårlig tilgang på en plate (og som muliggjør øyeblikkelig lesing av videodata, uansett hvor disse befinner seg på platen) er forutsetningen for at spillelisten kan inneholde informasjon som f.eks. tidsteller for avspillingsstartpunkt og avspillings-stoppunkt, indekser for kontroll av innholdet i innspilte data, kategoriinformasjon m.m. Ved å spille av i henhold til en avspillingsliste du har laget, kan du se på ulike kombinasjoner av videobilder ut fra én tittel.

# **Opprette en spilleliste**

- **1** Trykk på **EDIT**. Redigeringsbildet vises.
- **2** (Kun DVD-del) Trykk på **valgtastene** for å velge "ENDRE" under "ORIGINAL/SPILLELISTE" og trykk deretter på ENTER.
- **3** Trykk på **valgtastene** for å velge "SKAP" og trykk deretter på **ENTER**.
- **4** Trykk på **valgtastene** for å velge en tittel som inneholder scener som skal tas med i en spilleliste, og trykk deretter på **ENTER**.
- **5** Trykk på  $\blacktriangleright$  for å starte avspilling. Trykk på << eller  $\blacktriangleright$  for å finne punktet der du ønsker at spillelisten du har opprettet skal starte. Deretter trykker du på  $\blacksquare$ .
- **6** Bekreft at pilen står på "INN/UT" før du trykker på **ENTER**.
- Tiden for inndatastrømmen til redigeringen vises på skjermen. ● Du kan angre ved å
- trykke på **valgtastene** for å velge "PRØV IGJEN" før du trykker på **ENTER**.

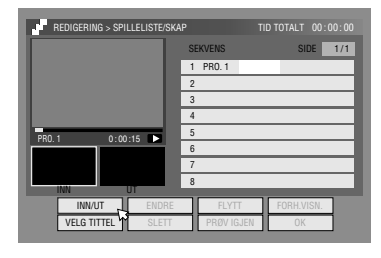

- **7** Trykk på ▶ for å starte avspilling. Trykk på ◀◀ eller ▶▶ for å finne punktet der du ønsker at spillelisten du har opprettet skal ende. Deretter trykker du på  $\blacksquare$ .
- **8** Bekreft at pilen står på "INN/UT" før du trykker på **ENTER**.
- Tiden for utdatastrømmen fra redigeringen vises på skjermen.
- Redigeringssluttpunktet må komme etter redigeringsstartpunktet.
- Velg AFORH.VISN.B før du trykker på **ENTER** for å forhåndsvise spillelisten.
- **9** Trykk på **valgtastene** for å velge "OK", og trykk deretter på **ENTER**.
- **10** Trykk på **valgtastene** for å velge "AVSLUTT", og trykk deretter på **ENTER** for å gå tilbake til normalbildet.
- **11** Trykk på **EDIT** for å komme tilbake til normalbildet.

## **NB:**

- Det kan være en forskjell på flere sekunder mellom den scenen du akter å redigere, og den scenen som faktisk blir redigert.
- Tittelen, indeksen og kategorien til spillelisten kan endres på samme måte som "ORIGINAL". ( $\approx$  s. 51)
- Du kan endre den spillelisten du nettopp har opprettet ved å føye til, flytte eller slette uønskede deler, for f.eks. å lage en kortversjon.

# **Redigere scener**

- **1** Trykk på **EDIT**. Redigeringsbildet vises.
- **2** (Kun DVD-del) Trykk på **valgtastene** for å velge "ENDRE" under "ORIGINAL/SPILLELISTE" og trykk deretter på **ENTER**.
- **3** Trykk på **valgtastene** for å velge "ENDRE" under "SPILLELISTE" og trykk deretter på **ENTER**.
- **4** Trykk på **valgtastene** for å velge en spilleliste du vil endre, og trykk deretter på **ENTER**.

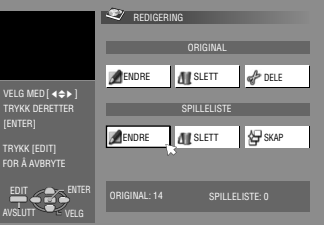

- **5** Trykk på **valgtastene** for å velge ASEKVENSB, og trykk deretter på **ENTER**.
- **6** Trykk på **valgtastene** for å velge "ENDRE" og trykk deretter på **ENTER**.
- **7** Trykk på **valgtastene** for å velge start- og endepunkt for scenen som skal modifiseres. Deretter trykker du på **ENTER**.
- **8** Utfør trinn  $5 11$  under "Opprette en spilleliste" ( $\approx$  s. 54).

REDIGERING

ENDRE

ENDRE

ORIGINAL: 14

ORIGINAL

SPILLELISTE

SLETT NEW SKAP

SPILLELISTE: 0

 $\mathcal{L}_{\text{DEF}}$ 

**ALL** SLETT

# **Legge til scener**

- **1** Utfør trinn  $1 5$  under "Redigere scener" ( $\mathbb{R}$  s. 54) før du fortsetter.
- **2** Trykk på **valgtastene** for å velge "VELG TITTEL" og trykk deretter på **ENTER**.
- **3** Utfør trinn  $4 11$  under "Opprette en spilleliste" ( $\mathbb{R}$  s. 54).

# **Flytte scener**

- **1** Utfør trinn  $1 5$  under "Redigere scener" ( $\infty$  s. 54) før du fortsetter.
- **2** Trykk på **valgtastene** for å velge "FLYTT" og trykk deretter på **ENTER**.
- **3** Trykk på **valgtastene** for å velge en scene å flytte og trykk deretter på **ENTER**.
- **4** Trykk på **valgtastene** for å velge en annen scene som scenen skal flyttes til og trykk deretter på **ENTER**.
- For å avbryte flyttingen skal du trykke på **valgtastene** for å velge "PRØV IGJEN" før du trykker på ENTER.
- **5** Utfør trinn  $9 11$  under "Opprette en spilleliste" ( $\approx$  s. 54).

# **Slette scener**

- **1** Utfør trinn **1** 5 under "Redigere scener" ( $\sqrt{a}$  s. 54) før du fortsetter.
- **2** Trykk på **valgtastene** for å velge "SLETT" og trykk deretter på **ENTER**.
- **3** Trykk på **valgtastene** for å velge en scene å slette og trykk deretter på **ENTER**.
- **4** Utfør trinn  $9 11$  under "Opprette en spilleliste" ( $\approx$  s. 54).

# **Spille av spillelisten**

- **1** Trykk på **NAVIGATION**. Library Database Navigation-bildet vises.
- **2** Trykk på **valgtastene** for å velge "SPILLELISTE" og trykk deretter på **ENTER**.
- **3** Trykk på **valgtastene** for å velge indeks (små bilder) for ønsket spilleliste og trykk deretter på **ENTER**.
- Hvis du vil spille av flere spillelister etter hverandre, må du trykke på **MEMO** etter at du har valgt de aktuelle spillelistene. Tallene som viser

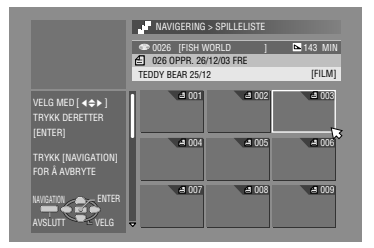

avspillingsordenen vises på indeksen. Du kan velge opptil 8 spillelister.

- Hvis du vil korrigere rekkefølgen, flytter du pilen til ønsket indeks og trykker på **MEMO**. Tallet forsvinner, og enheten omnummererer de resterende spillelistene automatisk.
- Hvis du vil kansellere ordren (valget av programmer), må du trykke på  $CANCEL(X)$ .
- 4 Trykk på **valgtastene** for å velge "BEGYNNELSEN" og trykk deretter på **ENTER**. Avspillingen starter.
- Det normale skjermbildet vil komme tilbake når avspillingen fra spillelisten er fullført.
- Det normale skjermbildet kommer også tilbake når du trykker på **for** å stoppe avspilling fra spillelisten.

# **Slette en spilleliste**

- **1** Trykk på **EDIT**. Redigeringsbildet vises.
- **2** (Kun DVD-del) Trykk på **valgtastene** for å velge "ENDRE" under "ORIGINAL/SPILLELISTE" og trykk deretter på **ENTER**.
- **3** Trykk på **valgtastene** for å velge "SLETT" under "SPILLELISTE" og trykk deretter på **ENTER**.
- **4** Trykk på **valgtastene** for å velge en spilleliste du vil slette og trykk deretter på **ENTER**.
- **5** Trykk på **valgtastene** for å velge "SLETT", og trykk deretter på **ENTER**.
	-

EDIT  $\log$  enter AVSLUTT VELG

TRYKK [EDIT] FOR Å AVBRYTE

VELG MED  $[$  4 $\leftrightarrow$   $]$ TRYKK DERETTER [ENTER]

- Hvis du angrer slettingen, må du velge "AVBRYT", og deretter trykke på **ENTER**.
- **6** Trykk på **EDIT** for å komme tilbake til normalbildet.

# **NB:**

Selv om du sletter en spilleliste påvirker ikke dette de innspilte titlene eller bibliotekinformasjonen.

# **Endre indeks**

- **1** Utfør trinn  $1 4$  under "Redigere scener" ( $\approx$  s. 54) før du fortsetter.
- **B** Utfør trinn  $5 8$  under "Endre indeks" ( $\mathbb{R}$  s. 51).

# **Endre navn på spilleliste**

- **1** Utfør trinn  $1 4$  under "Redigere scener" ( $\approx$  s. 54) før du fortsetter.
- **2** Utfør trinn  $2 6$  under "Endre tittelnavn" ( $\sqrt{4}$  s. 52).

# **Endre kategori**

- **1** Utfør trinn  $1 4$  under "Redigere scener" ( $\approx$  s. 54) før du fortsetter.
- **2** Utfør trinn  $2 4$  under "Endre kategori" ( $\sqrt{8}$  s. 52).

# **Redigere informasjon i biblioteket**

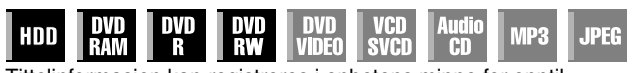

Tittelinformasjon kan registreres i enhetens minne for opptil 600 DVD-plater, 2 000 titler. Det kan være nyttig når du finner en ønsket tittel (eller spilleliste) ved å sortere i henhold til sorteringsvalgene som registreres under (eller etter) opptak.

- Slå på TV-apparatet og velg AV-modus.
- Skyv bryteren for **TV/CABLE/SAT/DVD** til **DVD**.
- Trykk på **HDD** eller **DVD** for å velge opptaksdel.

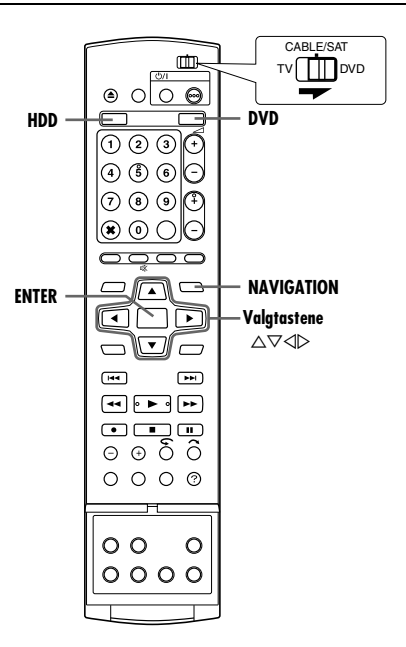

# **Søke etter en tittel i biblioteket**

- **1** Trykk på **NAVIGATION**. Library Database Navigation-bildet vises.
- **2** Trykk på **valgtastene**
	- for å velge ønsket sorteringsknapp for å sortere opplysningene, og trykk deretter på **ENTER**. "DATO": Sortere etter dato "DISC No.": Sortere etter

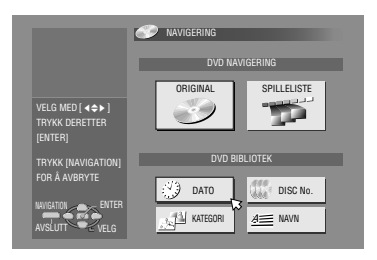

"KATEGORI": Sortere etter kategori "NAVN":

Sortere etter navn

platenummer

- "DATO" og "DISC No." kan bare brukes på DVD-delen.
- **3** Trykk på **valgtastene** for å velge det ønskede tittelen og trykk deretter på **ENTER**.
- Avspillingen begynner automatisk etter at den valgte tittelen er funnet.

### **NB:**

Hvis en plate som er registrert i biblioteket brukes til opptak eller endres på DVD-enheter fra andre produsenter, kan det hende den ikke vil fungere ordentlig.

# **Registrere en plate**

Når du legger i en plate som ikke er registrert i biblioteket, vises det en melding som bekrefter om platen skal registreres. Hvis den skal registreres, må du utføre følgende prosedyre:

**1** Trykk på **valgtastene** for å velge "REGISTRER" og trykk deretter på **ENTER** for å bekrefte registreringen.

**2** Trykk på **NAVIGATION** for å komme tilbake til normalbildet.

- Det går ikke an å registrere plater som er formatert på andre enheter enn JVCs DVD-opptakere.
- Det går ikke an å registrere plater som er spilt inn på andre enheter enn JVCs DVD-opptakere.
- · Du kan ikke registrere plater når "LAGRE SOM BIBLIOTEK" er satt til "AV". ( $\mathbb{R}$  s. 71)

# **Avspilling med MP3/WMA/JPEGnavigering**

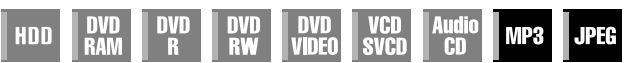

Denne enheten kan spille av MP3/WMA-lydfiler og JPEG-bildefiler som er tatt med digitale stillbildekameraer eller spilt inn med andre enheter.

Med MP3/WMA/JPEG-navigering kan du meget enkelt søke og velge filer på CD-R/RW- eller CD-ROM-plater.

- Slå på TV-apparatet og velg AV-modus.
- Skyv bryteren for **TV/CABLE/SAT/DVD** til **DVD**.
- Trykk på **DVD** for å velge DVD-delen.

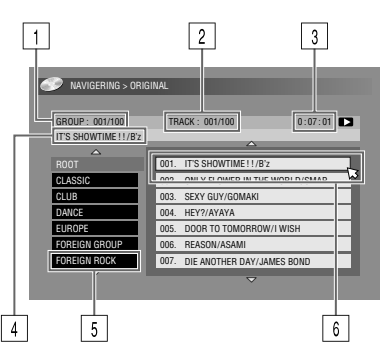

- 1 Valgt gruppenummer/totalt antall grupper på platen
- **2** Valgt filnummer / totalt antall filer i den gruppen som inneholder den valgte filen
- 3 Medgått tid (kun MP3)
- $\overline{4}$  Navn på den valgte filen
- **5** Gruppenavn
- $\sqrt{6}$  Valgt fil

## **NB:**

- Hvis det er mer enn 100 filer, vil ikke resten av filene vises. Hvis dette skulle være tilfelle, må du trykke på **ON SCREEN** for å få se dem på TV-skjermen.
- Hvis både MP3-filer og WMA-filer er tatt opp på samme plate, vil det ikke være mulig å spille av WMA-filer fordi de ikke vil være synlig på navigeringsskjermen.

# **Finne ønsket gruppe og spor**

- **1** Legg i en plate.
- **2** Trykk på **NAVIGATION**.
- **3** Trykk på **valgtastene** for å velge "ORIGINAL" og trykk deretter på **ENTER**.
- **4** Trykk på **valgtastene** for å velge ønsket gruppe og trykk deretter på **ENTER**.
	- Det vises en liste over filer i den valgte gruppen.

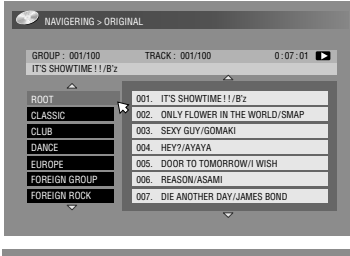

- **5** Trykk på **valgtastene** for å velge det ønskede elementet og trykk deretter på **ENTER**. Enheten starter avspilling fra det valgte elementet.
	- Enheten stopper når alle elementene i den valgte gruppen er avspilt.

#### NAVIGERING > ORIGINAL GROUP : 001/100 TRACK : 001/100 IT'S SHOWTIME ! ! /B'z  $0:07:01$  $\Delta$ ROOT 001. IT'S SHOWTIME ! ! /B'z CLASSIC 002. ONLY FLOWER IN THE WORLD/SMAP SEXY GUY/GOMAK CLUB 003. DANCE 004. HEY?/AYAYA EUROPE 005. DOOR TO TOMORROW/I WISH FOREIGN GROUP 006. REASON/ASAMI FOREIGN ROCK 007. DIE ANOTHER DAY/JAMES BOND

- Hvis du trykker på **SELECT**(I) i stedet for **ENTER** i trinn **4**, begynner enheten å spille av fra den første filen i gruppen.
- JPEG-filer spilles av som lysbilder som vises med innstilte mellomrom.  $(\sqrt{w} s. 33)$
- Hvis et filnavn inneholder et 2 bytes tegn, kan det hende enheten ikke viser filnavnet korrekt.
- Rekkefølgen som gruppene eller elementene under trinn **4** og **5** vises i, kan være noe annerledes enn den rekkefølgen som vises på din PC.

# **Dubbing**

- Slå på enheten.
- Slå på TV-apparatet og velg AV-modus.
- Skyv bryteren for **TV/CABLE/SAT/DVD** til **DVD**.

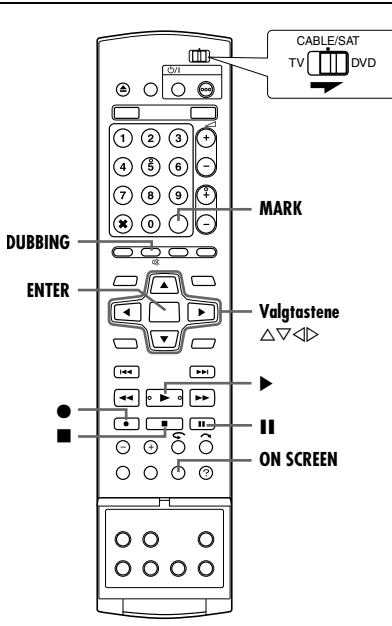

## **NB:**

- Det er ikke mulig å dubbe rettighetsbeskyttet innhold. Det vil vises en feilmelding på TV-skjermen.
- Det går ikke an å dubbe samtidig med at timerprogrammeringen er på. Velg enten dubbing eller timerprogrammering.
- Indeksrekkefølgen som vises når du trykker på **DUBBING**, skiller seg ut fra bildene som vises når du trykker **NAVIGATION** eller **EDIT**.

# **Høyhastighets dubbing (fra harddisken til DVD)**

Du kan dubbe (kopiere) originalopptak og/eller spillelister fra harddiskdelen til DVD-plater. Dubbingen utføres med høy hastighet og beholder original overføringshastighet.

# **NB:**

- Når du åpner dubbemenyen, kan du ikke ta ut platen.
- Du kan ikke dubbe titler i videomodus som bare kan kopieres én gang.
- Når dubbingen av engangstittelen er fullført, vil dataene være overført fra harddisken til DVD.
- Når du avbryter dubbingen av en engangstittel under dubbing, bevares originalopptaket på harddiskdelen, og tittelen som er kopiert til en DVD-plate slettes.
- Du kan ikke dubbe spillelister som inneholder engangstitler.
- Det går ikke an å dubbe følgende programmer til en DVD-R/RWplate (videomodus):
	- Som inneholder mer enn ett lydspråk.
	- Som står på spillelisten.
- Som er redigert (også RetroActive-opptak).
- Som er tatt opp i LP-modus eller FP155-FP240-modus.
- Opptak er ikke alltid mulig i høyeste hastighet. Dette avhenger av egenskapene til den platen som brukes.
- **1** Legg i en opptaksplate.
- **2** Trykk på **DUBBING** for å komme til dubbemenyen.

**3** Trykk på **valgtastene** for å velge "HDD→DVD" og trykk deretter på **ENTER**.

- **4** Trykk på **valgtastene** for å velge "HØYHAST." og trykk deretter på **ENTER**.
- **5** Trykk på **valgtastene** for å velge indekser (små bilder) av ønskede originalopptak og/eller spillelister, og trykk deretter på **MARK**. Når du har

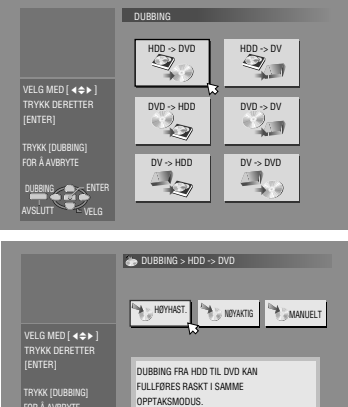

valgt alle indeksene du vil dubbe, trykker du på **ENTER**.

- Du kan velge opptil 8 originalopptak og/eller spillelister.
- Den ledige plassen på platen vises på fremdriftsindikatoren. Hvis du vil vite mer, se "Om visningen av gjenværende tid på platen" ( $\approx$  s. 59).

DUBBING ENTER AVSLUTT <sup>ver</sup> velg

FOR Å AVBRYTE

- **6** Trykk på **valgtastene** for å velge "UTFØR" eller "AUTO AV" og trykk deretter på **ENTER** for å begynne å dubbe.
- Hvis "AUTO AV" er valgt vil enheten slås av etter at dubbingen er fullført.

## **NB:**

- Spillelister dubbes som programmer.
- Hvis den valgte spillelisten i videomodus inneholder scener som er tatt opp med forskjellige overføringshastigheter, utføres dubbingen med den høyeste overføringshastigheten på scenene i den valgte spillelisten.
- Under dubbing går det ikke an å spille av fra harddisken eller DVD-platen, eller å stille inn timerprogrammering.

# **Nøyaktig dubbing (fra harddisken til DVD)**

Ved å bruke funksjonen nøyaktig dubbing ved dubbing av alle valgte originalopptak og/eller spillelister, velger enheten automatisk riktig opptaksmodus avhengig av kombinasjonen av totaltid for de valgte opptakene og/eller spillelistene som skal dubbes samt ledig diskplass.

- **1** Legg i en opptaksplate.
- **2** Trykk på **DUBBING** for å komme til dubbemenyen.
- **3** Trykk på **valgtastene** for å velge "HDD->DVD" og trykk deretter på **ENTER**.
- 4 Trykk på **valgtastene** for å velge "NØYAKTIG" og trykk deretter på **ENTER**.
- **5** Utfør trinn 5 6 under "Høyhastighets dubbing (fra harddisken til DVD)".

- Spillelister dubbes som programmer.
- Hvis den valgte spillelisten i videomodus inneholder scener som er tatt opp med forskjellige overføringshastigheter, utføres dubbingen med den høyeste overføringshastigheten på scenene i den valgte spillelisten. Lavere overføringshastigheter kan imidlertid ikke dubbes med høyere overføringshastigheter.
- Den ledige plassen på platen vises på fremdriftsindikatoren. Hvis du vil vite mer, se "Om visningen av gjenværende tid på platen"  $( \sqrt{3} \sin 5.59).$
- Under dubbing går det ikke an å spille av fra harddisken eller DVD-platen, eller å stille inn timerprogrammering.

# **Manuell dubbing (fra harddisken til DVD)**

Du kan utføre dubbing i den ønskede overføringshastigheten.

- **1** Legg i en opptaksplate.
- **2** Trykk på **DUBBING** for å komme til dubbemenyen.
- **3** Trykk på **valgtastene** for å velge "HDD-DVD" og trykk deretter på **ENTER**.
- 4 Trykk på **valgtastene** for å velge "MANUELT" og trykk deretter på **ENTER**.
- **5** Utfør trinn 5 under "Høyhastighets dubbing (fra harddisken til  $DVD$ )" ( $\approx$  s. 58). Det manuelle dubbebildet vises.
- **6** Trykk på **valgtastene** for å velge "OPPT.MOD" og trykk deretter på **ENTER**. Trykk på **valgtastene** for å velge det ønskede alternativet og trykk deretter på **ENTER**.
- **7** Trykk på **valgtastene** for å velge "BEKREFT" og trykk deretter på **ENTER**.
- **8** Trykk på **valgtastene** for å velge "UTFØR" eller "AUTO AV" og trykk deretter på **ENTER** for å begynne å dubbe.
- Hvis "AUTO AV" er valgt vil enheten slås av etter at dubbingen er fullført.

#### **NB:**

- Hvis den valgte spillelisten i videomodus inneholder scener som er tatt opp med forskjellige overføringshastigheter, utføres dubbingen med den høyeste overføringshastigheten på scenene i den valgte spillelisten. Lavere overføringshastigheter kan imidlertid ikke dubbes med høyere overføringshastigheter.
- Den ledige plassen på platen vises på fremdriftsindikatoren. Hvis du vil vite mer, se "Om visningen av gjenværende tid på platen"  $($  $\mathbb{R}$  s. 59).
- Under dubbing går det ikke an å spille av fra harddisken eller DVD-platen, eller å stille inn timerprogrammering.

# **Original dubbing (fra DVD til harddisk)**

Du kan dubbe originalopptakene på DVD-plater over til harddiskdelen.

- **1** Legg inn en plate du vil dubbe.
- **2** Trykk på **DUBBING** for å komme til dubbemenyen.
- 3 Trykk på **valgtastene** for å velge "DVD-+HDD" og trykk deretter på **ENTER**.
- **4** Trykk på **valgtastene** for å velge indekser (små bilder) av ønskede originalopptak og/eller spillelister, og trykk deretter på **MARK**. Når du har valgt alle indeksene du vil dubbe, trykker du på **ENTER**.
- Du kan velge opptil 8 originalopptak og/eller spillelister.
- **5** Trykk på **valgtastene** for å velge "UTFØR" eller "AUTO AV" og trykk deretter på **ENTER** for å begynne å dubbe.
- Hvis "AUTO AV" er valgt vil enheten slås av etter at dubbingen er fullført.

#### **NB:**

- Du kan ikke dubbe spillelister fra DVD-plater.
- Du kan ikke dubbe forhåndsinnspilte DVD VIDEO-plater.
- Det er ikke mulig å dubbe Video CD/SVCD eller Audio CD.

#### **Om visningen av gjenværende tid på platen**

Når du dubber fra harddisk til DVD, viser enheten informasjon om dubbetid med en fremdriftsindikator. Ved å sammenlikne gjenværende tid på platen og den nødvendige tiden for å dubbe de valgte elementene, kan du undersøke om dubbingen kan utføres fullstendig eller ikke.

#### **Ved høyhastighetsdubbing**

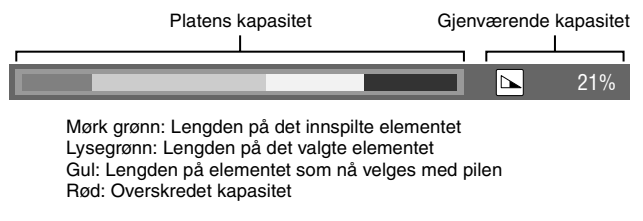

#### **Ved utføring av nøyaktig dubbing**

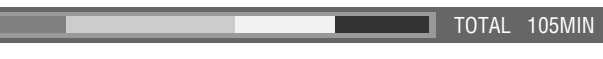

- Enheten viser statusen etter antakelsen om at de valgte elementene dubbes med laveste overføringshastighet.
- Platens totale tid vises til høyre på fremdriftsindikatoren.

#### **Ved utføring av manuell dubbing**

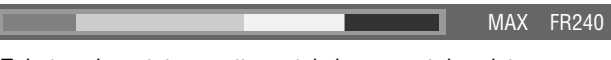

- Enheten viser statusen etter antakelsen om at de valgte elementene dubbes med laveste overføringshastighet.
- Den høyeste overføringshastigheten som kan velges, vises til høyre på fremdriftsindikatoren.

# **DV-dubbing**

Du kan dubbe programmer fra et videokamera eller fra digitalt videoutstyr (DV) koblet til enheten via en DV-kabel. Under dubbingen gir enhetens fjernkontroll deg en viss kontroll over funksjonene til videokameraet eller DV-utstyret som er koblet til.

### **NB:**

- Bruk DV-kabelen VC-VDV 204U til tilkoblingen.
- Hvis du kobler en PC til [DV IN]-kontakten, kan vi ikke garantere at denne enheten vil virke som den skal.

#### Enheten

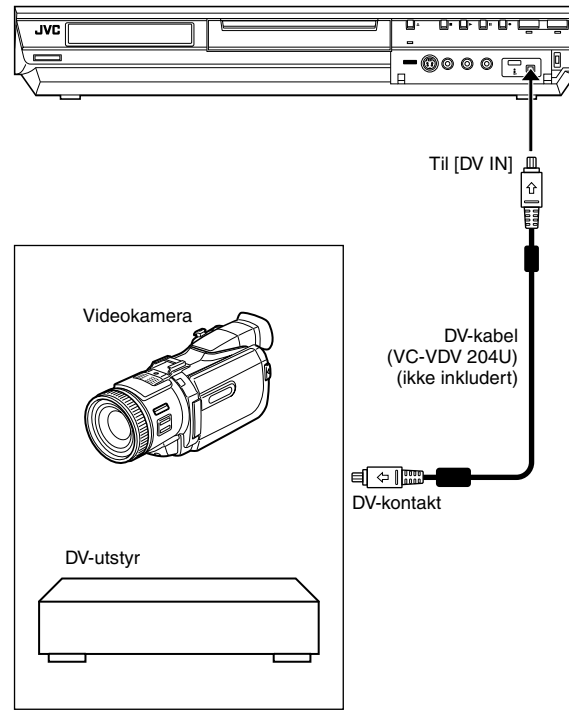

Følgende skjermdisplay for DV-dubbing dukker opp når man trykker på ON SCREEN, når kanalen er blitt stilt inn på "DV".

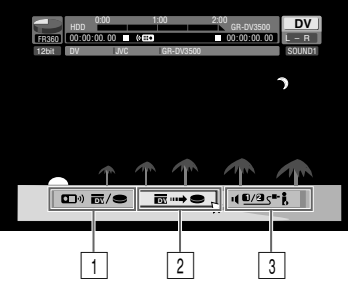

# A **Fjernkontrollbryter**

Skifte mellom utstyr som kan betjenes med fjernkontrollen. Enheten kan betjenes når fjernikonet ((...) peker mot venstre, mens DV-utstyret kan betjenes når fjernikonet peker mot høyre.

# **Z** Autobildeknapp

Velg for å starte eller pause dubbingen. Hvis det trykkes på **ENTER** når DV-utstyret er i pausestilling, aktiveres forhåndsrullingsredigering\* som gjør det mulig å å dubbe med en svært nøyaktig starttid. Fortsett med normal innspilling når DV-utstyret ikke kan betjenes fra enheten (f.eks. i kameramodus) ( $\approx$  s. 35, 38).

*\* Med forhåndsrullingsredigering mener man avspilling etter at DVbåndet er spolt litt tilbake. (For DV-utstyr som ikke støtter –1 hastigheten kan tilbakespolingen ta litt lengre tid.)*

# C **Lydovervåkingsbryter**

- Valg av ønsket lydformat til dubbing.
- **1** Koble et videokamera eller DV-utstyr til [DV IN]-kontakten på forsiden av enheten.
- **2** Trykk på **HDD** slik at harddisklampen lyser på enheten.
- **3** Trykk på PR +/– for å stille inn kanalen på "DV".
- **4** Trykk på **ON SCREEN.**
- Skjermbildet for DV-dubbing vises.
- **5** Trykk på **valgtastene** for å velge **com**  $\overline{\omega}$  og trykk deretter på **ENTER** for å vise fjernkontrollikonet (mot høyre) for DVutstyret.
- **6** Trykk på **REC MODE** flere ganger for å angi opptaksmodus.
- **7** Finn det punktet hvor du vil begynne å dubbe, og stopp avspillingen eller sett den på pause ved å trykke følgende taster på fjernkontrollen:  $\blacktriangleright$ ,  $\blacktriangleright \blacktriangleright$ ,  $\blacktriangleleft \blacktriangleleft$ ,  $\blacksquare$ ,  $\blacksquare$ .
- For å spille av sakte (1/10 av vanlig hastighet) må du trykke på II for å sette avspillingen på pause, og deretter trykke på < eller $\blacktriangleright$
- For å spille av bilde for bilde må du trykke på  $∥$  for å sette avspillingen på pause, og deretter trykke gjentatte ganger på II. For hvert trykk på II vises et nytt bilde.
- $\bullet$  For å endre avspillingsretningen må du trykke på  $\blacktriangleleft$  eller  $\blacktriangleright\blacktriangleright$ .
- 8 Trykk på **valgtastene** for å velge **og trykk deretter** på **ENTER** flere ganger til ønsket lydspor vises på TV-bildet.

# SOUND 1:

Velg dette for å ta opp den originale stereolyden som spilles av på det tilkoblede DV-utstyret.

#### $S$ OUND 2.

Velg dette for å ta opp den dubbede stereolyden som spilles av på det tilkoblede DV-utstyret.

#### MIX:

- Velg dette for å ta opp lyden av både "SOUND 1" og "SOUND  $2$ ".
- Merk at dette alternativet ikke er tilgjengelig når
- kildeprogrammet tas opp i 16BIT (48 kHz)-modus.
- **9** Trykk på **valgtastene** for å velge **in allet valgted**, og trykk deretter på **ENTER**. Dubbingen starter.
- Avspilling på eksternt DV-utstyr og opptak på enheten skal starte samtidig.
- Hvis du ta pause i dubbingen, trykker du på **valgtastene** for å velge **og trykker deretter på ENTER**. Både enheten og det eksterne DV-utstyret tar en pause i dubbingen. Hvis du trykker på  $\blacksquare$  på enheten, oppnår du det samme.
- **10** Trykk på **valgtastene** for å velge **og trykk deretter** på **ENTER**. Trykk deretter på **. DV-utstyret stopper.**
- 11 Trykk på **valgtastene** for å velge **com** a/ $\bullet$  og trykk deretter på **ENTER**.
- **12** Trykk to ganger på på fjernkontrollen for å stoppe dubbingen.
	- Både enheten og det eksterne DV-utstyret stopper dubbingen.

#### **NB:**

- Det er ikke mulig å dubbe copyright-beskyttede programmer.
- Original DV-informasjon som opptaksdato og -tid tas ikke opp.
- Den overlappende skjermteksten under betjening eller dubbing tas ikke opp.
- Hvis dubbingen er satt på pause mens kanalen er innstilt på "DV", kan du ikke skifte kanal.

### **Når du dubber fra annet DV-utstyr enn et kamera**

- A Utfør trinn **1** til **4**.
- $\sqrt{2}$  Finn frem til punktet der du vil starte dubbingen og velg stopp på DV-utstyret.
- Hvis du tar pause på DV-utstyret her, tas det opp et stillbilde noen få sekunder på begynnelsen av det innspilte programmet.
- **3** Sett inngangsmodus til "DV INPUT" på DV-utstyret.
- Hvis du velger en annen inngangsmodus enn "DV INPUT", kan det bli tatt opp uønskede bilder ved begynnelsen av det innspilte programmet. D Utfør trinn **9** til **12**.

#### **Hvis du vil hoppe over en uønsket del av kildebildet**

Trykk på **ENTER** for å stanse begge utstyrsenheter og trykk deretter på **valgtastene** for å velge **...**  $\overline{m}$  /

Finn frem til punktet der du vil starte dubbingen på nytt, ved å trykke på  $\blacktriangleright$ ,  $\blacktriangleright \blacktriangleright$ , eller  $\blacktriangleleft \blacktriangleleft$ , og trykk deretter på  $\blacksquare$ .

Trykk på **valgtastene** for å velge **og trykk deretter på ENTER** for å starte dubbingen på nytt.

# **Digital audiodubbing**

Du kan dubbe utvalgte lydsekvenser fra en DVD-plate eller lyd-CD til en digitalt lydenhet.

Du kan imidlertid ikke dubbe kopibeskyttede plater.

● Slå på TV-apparatet og velg AV-modus. ● Skyv bryteren for **TV/CABLE/SAT/DVD** til **DVD**.

#### **Eksempel: Dubbing til en minidisk**

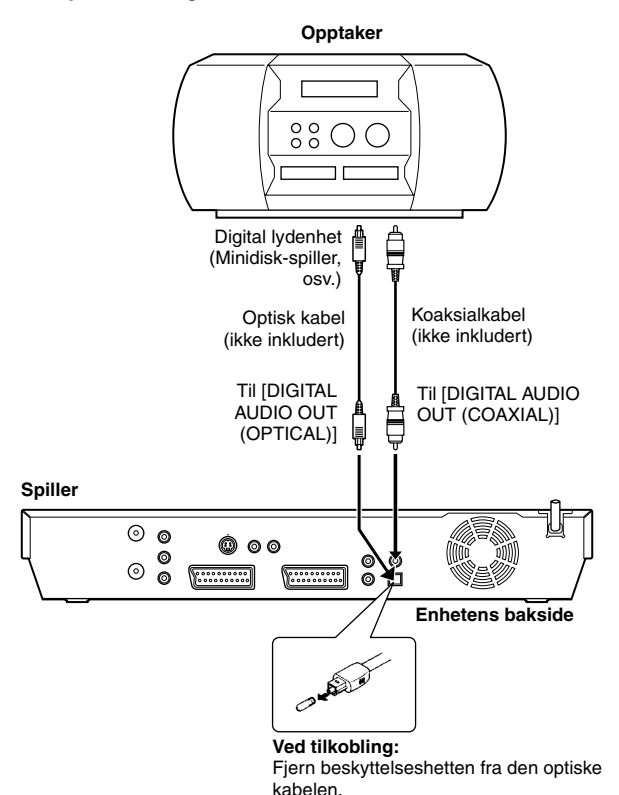

- **1** Koble enheten til en digital lydenhet ved hjelp en optisk kabel (tilleggsutstyr) eller en koaksialkabel (tilleggsutstyr).
- **2** Legg en plate i enheten og sett inn en MD i den tilkoblede, digitale lydenheten.
- **3** Velg den lyden som skal dubbes.
- **4** Start avspilling litt før det punktet hvor du faktisk vil starte dubbingen.
- **5** Trykk på  $\blacksquare$  for å sette avspillingen på pause.
- **6** Velg inngangsmodus på den tilkoblede, digitale lydenheten.
- **7** Trykk på ▶ for å starte avspilling fra enheten.
- **8** Start opptak på den digitale lydenheten.
- **9** Stopp opptak på den digitale lydenheten. Trykk deretter på for å stoppe avspilling på enheten.

#### **NB:**

Det kan være en forskjell på flere sekunder mellom det angitte startpunktet og det faktiske startpunktet.

# **Redigere fra et videokamera**

Du kan bruke et videokamera som kildespiller og enheten som opptaker.

**11 Hvis videokameraet ikke har en S-VIDEO-utgang:** 

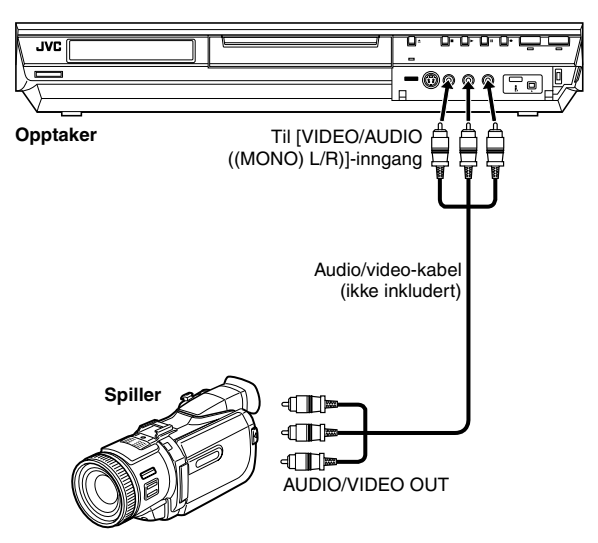

B **Hvis videokameraet har en S-VIDEO-utgang:**

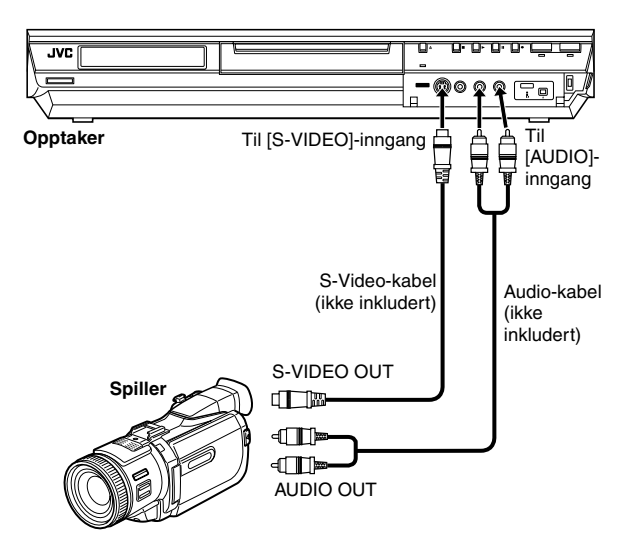

# ● Skyv bryteren for **TV/CABLE/SAT/DVD** til **DVD**.

# **1** Koble til.

- **1** Hvis videokameraet ikke har en S-VIDEO-utgang:
	- ^ koble videokameraets AUDIO/VIDEO OUT-kontakter til enhetens [VIDEO/AUDIO ((MONO) L/R)]-innganger på frontpanelet.
	- Når det brukes et mono-videokamera, kobles AUDIO OUTkontakten på videokameraet til [AUDIO-L]-inngangskontakten på enheten.
- **2** Hvis videokameraet har en S-VIDEO-utgang:
	- koble videokameraets AUDIO OUT- og S-VIDEO OUTkontakter til enhetens [AUDIO]- og [S-VIDEO]-innganger på frontpanelet.
- **2** Trykk på **HDD** eller **DVD** for å velge opptaksdelen.
- **3** Trykk på PR +/- for å velge "F-1".
- · Still inn "F-1 INNG. VALG" på "VIDEO" for [VIDEO]-inngangen, eller "S-VIDEO" for [S-VIDEO]-inngangen, avhengig av hvilken kontakt som brukes.  $( \sqrt{a^2} \text{ s. } 65)$
- **4** Trykk på **REC MODE** flere ganger for å angi opptaksmodus.
- **5** Start avspilling på videokameraet litt før det punktet hvor du faktisk vil starte dubbingen.
- **6** Trykk på  $\bullet$  på enheten for å starte opptaket. Eller trykk på  $\bullet$  på fjernkontrollen mens du holder inne . Dubbingen starter.
- **7** Trykk på på enheten, og stopp deretter avspillingen på videokameraet.

- Alle nødvendige kabler er å få hos forhandleren.
- Nærmere detaljer finner du i videokameraets bruksanvisning.
- Kvaliteten på det dubbede bildet blir dårligere enn for originalen.

# **Redigere til eller fra en annen opptaksenhet**

Du kan bruke enheten din som kildespiller eller som opptaker.

#### **NB:**

- Hvis du bruker en annen spiller som opptaker, se
- bruksanvisningen til den aktuelle spilleren.
- Det er ikke mulig å dubbe rettighetsbeskyttet innhold. Det vil vises en feilmelding på TV-skjermen.

### A **Når du bruker enheten som kildespiller**

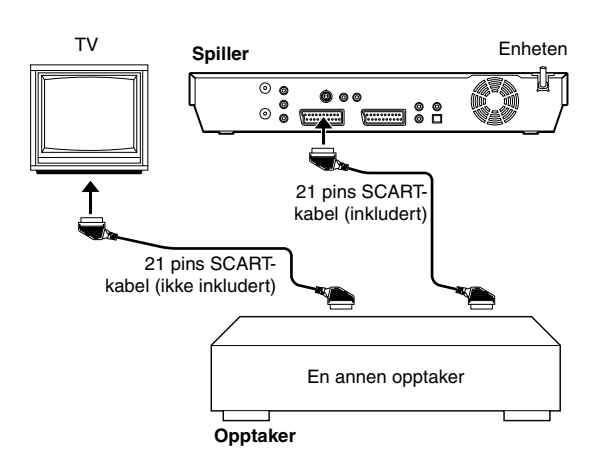

### B **Når du bruker enheten som opptaker**

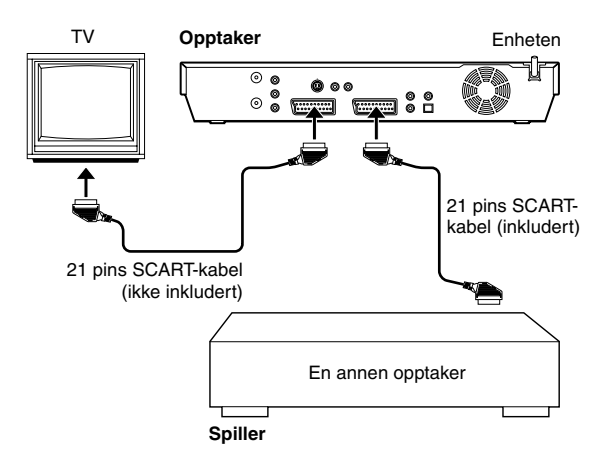

#### ● Skyv bryteren for **TV/CABLE/SAT/DVD** til **DVD**.

- **1** Koble den andre opptakerens 21-pins SCART-kontakt til enhetens 21-pins SCART-kontakt som vist på figuren.
- 1 Når du bruker enheten som kildespiller: - koble [L-1 IN/OUT]-kontakten til opptaksenheten.
- **2** Når du bruker enheten som opptaker: - koble [L-2 IN/DECODER]-kontakten til kildespilleren.
	- Hvis en annen opptaker er kompatibel med Y/C-signalet: - når du bruker enheten som kildespiller, må du sette "L-1 UTG. VALG" til "SCART S-VIDEO". (LSF S. 64)
		- når du bruker enheten som opptaker, må du sette "L-2 VALG" til "S-VIDEO". (28" s. 65)
- **2** Når du bruker denne enheten som opptaksenhet, må du trykke på **HDD** eller **DVD** for å velge opptaksdel.
- **3** Når du bruker denne enheten som opptaker, må du trykke på PR +/- for å velge "L-2".
	- $\bullet$  Sett "L-2 VALG" til "VIDEO" eller "S-VIDEO". ( $\text{R}$  s. 65)
- **4** Når du bruker denne enheten som opptaksenhet, må du gjentatte ganger trykke på **REC MODE** for å stille inn opptaksmodus.
- **5** Aktiver kildespillerens avspillingsmodus.
- **6** Aktiver opptakerens opptaksmodus.
- **7** Stopp opptaket på opptakeren, og stopp deretter avspillingen på kildespilleren.

- Alle nødvendige kabler er å få hos forhandleren.
- Til Y/C-signalinngang/-utgang, må du bruke en 21-pins SCARTkabel som er kompatibel med Y/C-signalet.
- Når du bruker denne spilleren som kildespiller til redigering, må du sette "KOPIER INN" til "AV" før du starter. ( $\approx$  s. 72) Hvis du bruker en annen opptaker med S-Video- og Audioutgangskontakter, må du koble disse kontaktene til [S-VIDEO] og [AUDIO]-inngangskontaktene på frontpanelet til denne enheten. Deretter må du stille inn enhetens inngangsmodus til "F-1" i trinn **3** og "F-1 INNG. VALG" til "S-VIDEO". ( $\approx$  s. 65)

# **Stille inn utgang/inngang**

- Slå på TV-apparatet og velg AV-modus.
- Skyv bryteren for **TV/CABLE/SAT/DVD** til **DVD**.

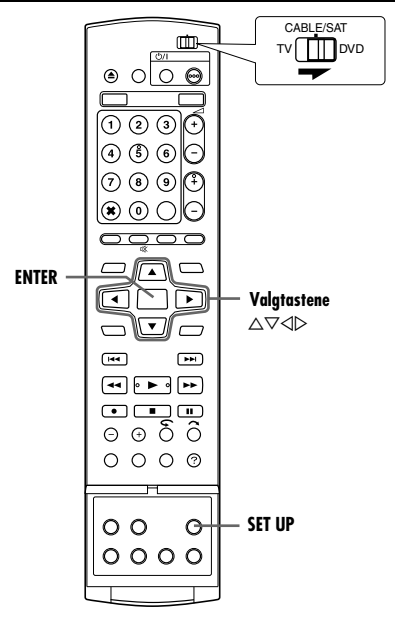

# **L-1 Output- og L-1 Input-innstilling**

[L-1 IN/OUT]-kontakten mottar og sender ut enten et komposittsignal (vanlig videosignal) eller et Y/C-signal (et signal med adskilte signaler for luminans (lysstyrke) og krominans (fargeverdi)). Sett "L-1 UTG. VALG" og "L-1 INNG. VALG" til egnet modus avhengig av hva slags apparat som er koblet til enhetens [L-1 IN/OUT]-kontakt.

- **1** Trykk på **SET UP** for å åpne hovedmenyen.
- **2** Trykk på **valgtastene** for å velge "FUNKSJONOPPSETT", og trykk deretter på  $\nabla$ .

AVSLUTT<sup>N</sup> EVELG

- **3** Trykk på **valgtastene** for å velge "VIDEO INN/UT" og trykk deretter på  $\nabla$ .
- **4** Trykk på **valgtastene** for å velge "L-1 UTG. VALG" eller "L-1 INNG. VALG" og trykk deretter på **ENTER**.
- **5** Trykk på **valgtastene** for å velge den aktuelle innstillingen og trykk deretter på **ENTER**.
- **6** Trykk på **SET UP** for å fullføre innstillingen.

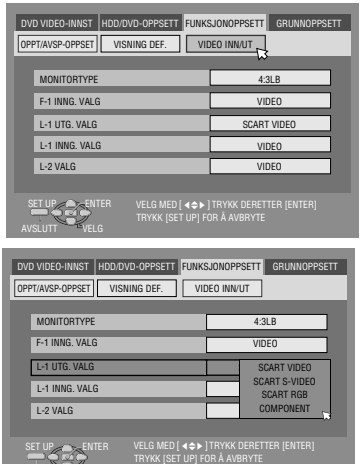

*\* Innstillingene angitt med fet skrift viser innstillingene ved kjøpetidspunktet.*

## 8 **L-1 UTG. VALG** ^ **SCART VIDEO** / SCART S-VIDEO / SCART RGB / COMPONENT

## **SCART VIDEO**:

Hvis inngangen til et tilkoblet apparat bare er kompatibel med vanlige videosignaler, stilles denne på "SCART VIDEO".

## SCART S-VIDEO:

Hvis inngangen til et tilkoblet apparat er kompatibel med Y/Csignaler, stilles denne på "SCART S-VIDEO". Dette gir et bilde med høy kvalitet. (Ved tilkobling må du bruke en 21-pins SCART-kabel som er kompatibel med Y/C-signalet.)

#### SCART RGB:

Hvis inngangen til et tilkoblet apparat er kompatibel med RGBsignaler, stilles denne på "SCART RGB". Dette gir et RGB-bilde med høy kvalitet.

### COMPONENT:

Hvis inngangen til et tilkoblet apparat er kompatibel med Y/P<sub>B</sub>/ P<sub>R</sub>-signaler, stilles denne på "COMPONENT". Dette gir et Y/P<sub>B</sub>/ PR-bilde med høy kvalitet. Koble om TV-apparatet til den inngangen som gjør det mulig å se komponentvideobilder.

# 8 **L-1 INNG. VALG** ^ **VIDEO** / S-VIDEO

## **VIDEO**:

Hvis utgangen til et tilkoblet apparat bare er kompatibel med vanlige videosignaler, stilles denne på "VIDEO".

### S-VIDEO:

Hvis utgangen til et tilkoblet apparat er kompatibel med Y/Csignaler, stilles denne på "S-VIDEO". Dette gir et bilde med høy kvalitet. (Ved tilkobling må du bruke en 21-pins SCART-kabel som er kompatibel med Y/C-signalet.)

- · Hvis "L-1 UTG. VALG" er stilt inn på "SCART S-VIDEO" eller "SCART RGB", kan du ikke stille inn "L-1 INNG. VALG" på "S-VIDEO".
- · Hvis "L-2 VALG" er stilt inn på "SAT S-VIDEO" eller "DEKODER", kan du ikke stille inn "L-1 INNG. VALG" på "S-VIDEO".
- · Hvis "L-2 VALG" er stilt inn på "DEKODER", kan du bare stille inn "L-1 UTG. VALG" på "SCART VIDEO".
- Komponentvideosignaler sendes ikke ut på [L-1 IN/OUT] kontakten.
- Når progressiv skannemodus er aktivert, er det ikke mulig å velge innstilling for "L-1 UTG. VALG". ( $\sqrt{w}$  s. 64)

# **L-2 valg-innstilling**

Sett "L-2 VALG" til egnet modus avhengig av hva slags apparat som er koblet til enhetens [L-2 IN/DECODER]-kontakt.

- **1** Utfør trinn 1 og 2 under "L-1 Output- og L-1 Input-innstilling"  $($  $\mathbb{R}$  s. 64).
- **2** Trykk på **valgtastene** for å velge "L-2 VALG" og trykk deretter på **ENTER**.
- **3** Trykk på **valgtastene** for å velge den aktuelle innstillingen og trykk deretter på **ENTER**.
- **4** Trykk på **SET UP** for å fullføre innstillingen.

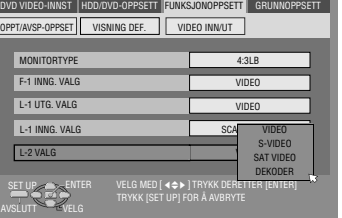

*\* Innstillingene angitt med fet skrift viser innstillingene ved kjøpetidspunktet.*

#### 8 **L-2 VALG** ^ **VIDEO** / S-VIDEO / SAT VIDEO / SAT S-VIDEO / DEKODER

Velg "VIDEO" eller "S-VIDEO" for å bruke denne enheten som opptaker med spilleren koblet til [L-2 IN/DECODER]-kontakten, eller bruke satellittmottakeren koblet til [L-2 IN/DECODER] kontakten.

## **VIDEO**:

Hvis utgangen til et tilkoblet apparat bare er kompatibel med vanlige videosignaler, stilles denne på "VIDEO".

#### S-VIDEO:

Hvis utgangen til et tilkoblet apparat er kompatibel med Y/Csignaler, stilles denne på "S-VIDEO". Dette gir et bilde med høy kvalitet. (Ved tilkobling må du bruke en 21-pins SCART-kabel som er kompatibel med Y/C-signalet.)

Velg "SAT VIDEO" eller "SAT S-VIDEO" for å se et satellittprogram på TVen mens enheten er slått av. (E s. 68)

#### SAT VIDEO:

Hvis utgangen til en tilkoblet satellittmottaker bare er kompatibel med vanlige videosignaler, stilles denne på "SAT VIDEO".

## SAT S-VIDEO:

Hvis utgangen til en tilkoblet satellittmottaker er kompatibel med Y/C-signaler, stilles denne på "SAT S-VIDEO". Dette gir et S-VHS-bilde med høy kvalitet. (Ved tilkobling må du bruke en 21-pins SCART-kabel som er kompatibel med Y/C-signalet.)

#### DEKODER:

Bruke en dekoder koblet til [L-2 IN/DECODER]-kontakten.

#### **NB:**

- Hvis en satellittmottaker eller en dekoder er koblet til [L-2 IN/ DECODER]-kontakten, må du stille "L-2 VALG" tilbake til egnet modus etter redigeringen.
- Hvis du ikke skal koble en satellittmottaker eller dekoder til [L-2 IN/DECODER]-kontakten, kan du la "L-2 VALG" være innstilt på "VIDEO".
- Når "L-2 VALG" er stilt inn på "SAT VIDEO" og "SAT S-VIDEO", vises "SAT" på TV-skjermen eller frontdisplayet i stedet for "L-2".
- Hvis "L-1 UTG. VALG" er stilt inn på "SCART S-VIDEO", kan du ikke stille inn "L-2 VALG" på "DEKODER" eller "SAT VIDEO".
- · Hvis "L-1 UTG. VALG" er stilt inn på "SCART RGB", kan du ikke stille inn "L-2 VALG" på "DEKODER" eller "SAT S-VIDEO".
- Hvis "L-1 UTG. VALG" er stilt inn på "COMPONENT" og "L-2 VALG" på "SAT VIDEO", "SAT S-VIDEO" eller "DEKODER", må du passe på å koble [L-1 IN/OUT]-kontakten til et TV-apparat.
- · Hvis "L-2 VALG" er satt til "SAT S-VIDEO", må du huske å sette "L-1 UTG. VALG" til "SCART S-VIDEO".

# **F-1-inngangsinnstilling**

Still inn "F-1 INNG. VALG" til passende modus, avhengig av hvilken kontakt (VIDEO eller S-VIDEO) som brukes på frontpanelet.

- **1** Utfør trinn 1 og 2 under "L-1 Output- og L-1 Input-innstilling"  $(\sqrt{3} \text{ s. } 64).$
- **2** Trykk på **valgtastene** for å velge "F-1 INNG. VALG" og trykk deretter på **ENTER**.
- **3** Trykk på **valgtastene** for å velge den aktuelle innstillingen og trykk deretter på **ENTER**.
- **4** Trykk på **SET UP** for å fullføre innstillingen.

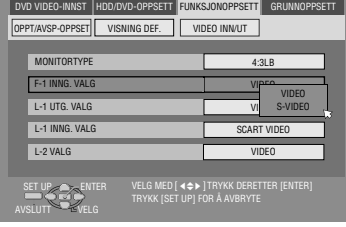

*\* Innstillingene angitt med fet skrift viser innstillingene ved kjøpetidspunktet.*

 $\blacksquare$  **F-1 INNG. VALG – VIDEO** / S-VIDEO

## **VIDEO**:

Når du kobler et apparat til [VIDEO]-inngangen, må du stille inn på "VIDEO".

#### S-VIDEO:

Når du kobler et apparat til [S-VIDEO]-inngangen, må du stille inn på "S-VIDEO".

# **Funksjoner på fjernkontrollen**

# **Omkobling mellom kode 1/2/3/4 med fjernkontrollen**

Fjernkontrollen kan styre fire uavhengige JVC-videoenheter. Hver enhet kan reagere på en av fire koder (1, 2, 3 eller 4). Fjernkontrollen er forhåndsinnstilt til å sende kode 3-signaler fordi enheten er forhåndsinnstilt til å reagere på kode 3-signaler. Du kan enkelt endre innstillingen på enheten slik at den reagerer på kode 1-, 2- eller 4-signaler.

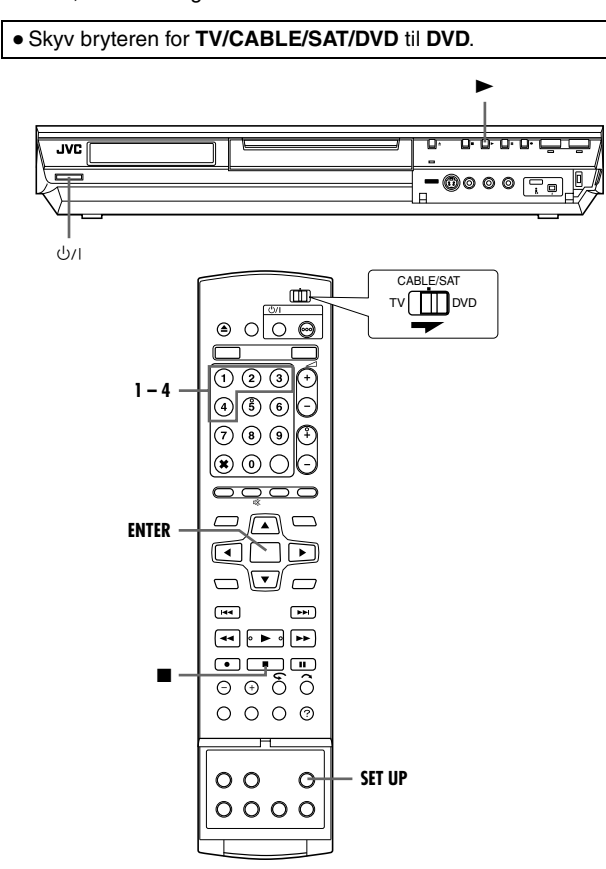

● Hold **SET UP** inne under trinn **1**.

- **1** Trykk på **nummertast** "1" for 1, "2" for 2, "3" for 3 eller "4" for 4 for å endre fjernkontrollkoden, og trykk deretter på **ENTER**.
- **2** Trykk på  $\bigcirc$ / $\bigcirc$  på enheten for å slå av enheten.
- **3** Trykk på ▶ på enheten i mer enn 5 sekunder mens enheten er slått av. Den angitte koden fremkommer på displayet.
- **4** Trykk på på fjernkontrollen for å endre enhetens kode. Den koden som er stilt inn på fjernkontrollen blinker på frontdisplayet i ca. 5 sekunder, og er tilordnet enheten.

#### **NB:**

Når "STRØMSPARING" er stilt inn på "PÅ" ( $\mathbb{R}$  s. 72), kan du ikke endre fjernkontrollkoden.

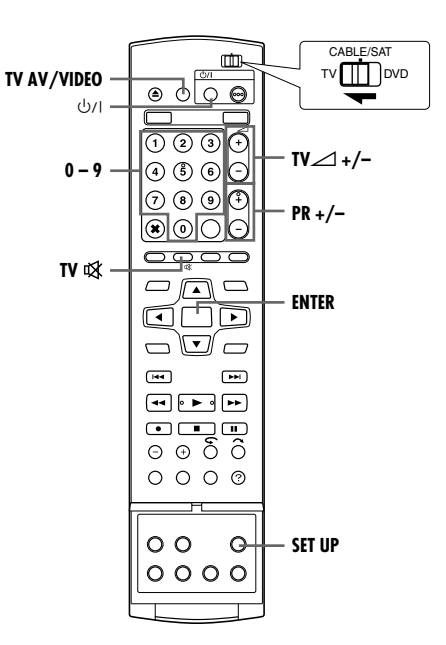

# **Fjernkontroll til TV-apparater av flere fabrikater**

Fjernkontrollen kan betjene de grunnleggende funksjonene i TVapparatet ditt. I tillegg til TV-apparater fra JVC, kan den også kontrollere TV-apparater fra andre produsenter.

● Slå av TV-apparatet med TVens med fjernkontroll. ● Skyv bryteren for **TV/CABLE/SAT/DVD** til **TV**.

## **VIKTIG:**

Selv om den medfølgende fjernkontrollen er kompatibel med JVC-TVer i tillegg til mange andre modeller, er det ikke sikkert den virker med din TV, eller den kan ha begrenset funksjonsevne.

● Hold **SET UP** inne under trinn **1**.

- **1** Angi TV-fabrikatet ved hjep av **nummertastene**, og trykk deretter på **ENTER**.
- **2** Trykk på ①/l på enhetens fjernkontroll for å slå på TVen og prøve noen av funksjonene (<sub>A</sub> trinn 3).
- Når du først har stilt inn fjernkontrollen på betjening av TVen, er det ikke nødvendig å gjenta denne prosedyren før batteriene skal skiftes ut.
- Enkelte TV-fabrikater har flere enn én kode. Hvis TVen ikke virker med én kode, kan du prøve å legge inn en annen.
- **3** Trykk på de tilsvarende knappene for å betiene TVen:  $\bigcirc$ /l. TV **AV/VIDEO, PR +/−, TV∠ +/−, TV ), nummertaster.**
- På enkelte TVer må du trykke på **ENTER** etter å ha trykket på **nummertastene**.

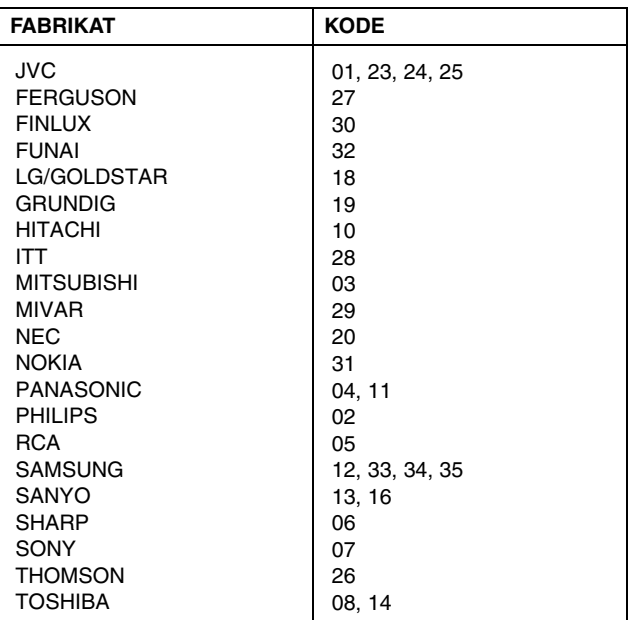

# **Satellittmottakerfjernkontroll for flere fabrikater**

Fjernkontrollen kan betjene de grunnleggende funksjonene til satellittmottakeren din. I tillegg til satellittmottakere fra JVC kan den også kontrollere satellittmottakere fra andre produsenter.

● Skyv bryteren for **TV/CABLE/SAT/DVD** til **CABLE/SAT**.

#### **VIKTIG:**

Selv om den medfølgende fjernkontrollen er kompatibel med JVCsatellittmottakere i tillegg til mange andre modeller, er det ikke sikkert den virker med din satellittmottaker, eller den kan ha begrenset funksjonsevne.

- Hold **SET UP** inne under trinn **1**.
- **1** Angi fabrikatkoden for satellittmottakeren ved hjelp av **nummertastene**, og trykk deretter på **ENTER**.
- **2** Trykk på  $\bigcirc$ /| på enhetens fjernkontroll for å slå på satellittmottakeren og prøve noen av funksjonene (E trinn 3).
- Når du først har stilt inn fjernkontrollen på betjening av satellittmottakeren, er det ikke nødvendig å gjenta denne prosedyren før batteriene skal skiftes ut.
- Enkelte satellittmottakermerker har mer enn én kode. Hvis satellittmottakeren ikke virker med én kode, kan du prøve å legge inn en annen.
- **3** Trykk på de tilsvarende knappene for å betjene satellittmottakeren: A, **PR +/–**, **nummertaster**.
	- På enkelte satellittmottakermerker må du trykke på **ENTER** etter at du har trykket på **nummertastene**.
	- **Nummertastene** virker kanskje ikke med alle satellittmottakere.

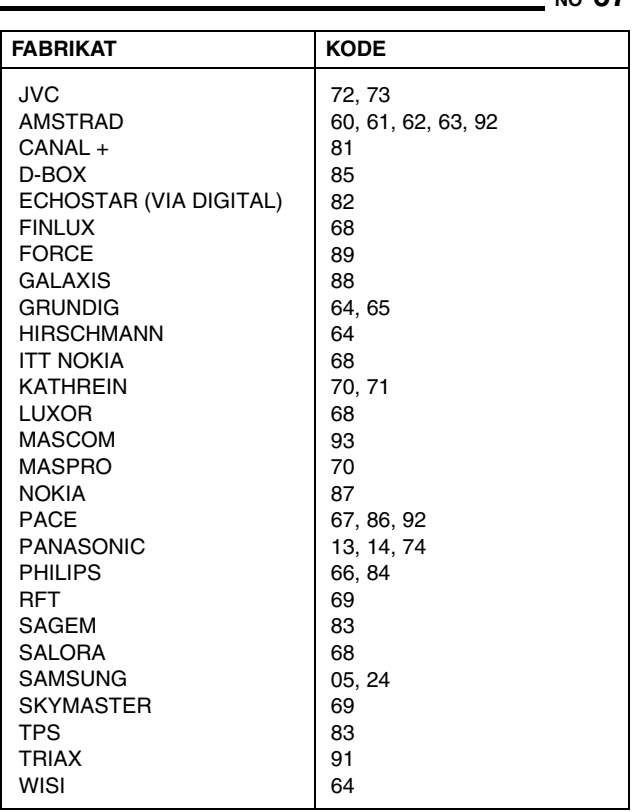

# **Tilkobling til satellittmottaker**

# **Enkle tilkoblinger**

## **Dette eksemplet viser en enkel tilkobling hvis TVen har én 21 pins AV-inngangskontakt (SCART).**

Koble satellittmottakeren til [L-2 IN/DECODER]-kontakten, og koble deretter [L-1 IN/OUT]-kontakten til TV-ens kontakt. **NB:**

- Sett "L-2 VALG" til "VIDEO" eller "S-VIDEO". (☞ s. 65)
- Du kan bruke funksionen Automatisk satellittprogramopptak ( $\approx$  s. 49) med denne koblingen. (Bare harddiskdelen)
- Hvis du skal ta opp et program via satellittmottakeren, må du velge L-2 modus ved å trykke på PR +/- slik at "L-2" vises på frontdisplayet.
- Hvis du vil vite mer, se satellittmottakerens bruksanvisning.

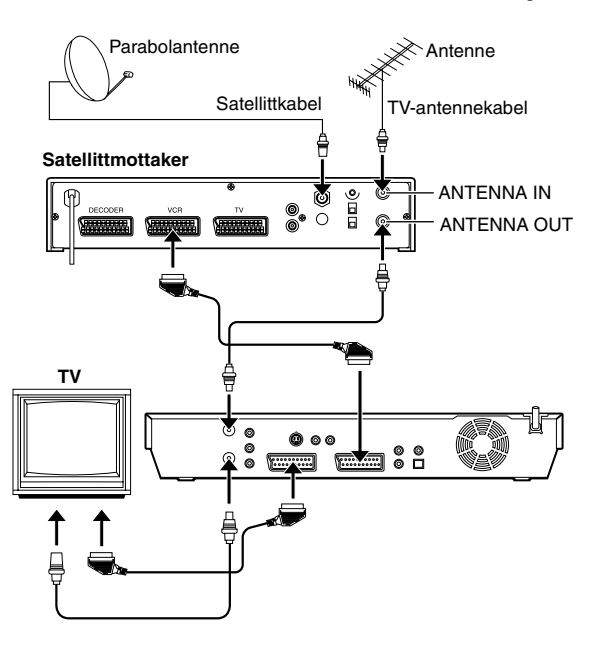

# **VIKTIG**

Når du stiller inn "L-2 VALG" på "SAT VIDEO" eller "SAT S-VIDEO" ( $\approx$  s. 65), er det mulig å se en satellittsending med TVen innstilt på AV-modus selv om enheten er slått av. Når enheten er i stoppmodus eller opptaksmodus trykker du på **TV AV/VIDEO** på fjernkontrollen for å slå av VIDEO-lampen på enheten.

- Hvis du slår på spilleren når satellittmottakeren er avslått, vises det ingenting på TV-skjermen. Da må du slå på
- satellittmottakeren, stille inn TVen på TV-modus eller trykke på **TV AV/VIDEO** på fjernkontrollen for å stille enheten inn på AVmodus.

# **Perfekte tilkoblinger (anbefalt)**

#### **Dette eksemplet viser en tilkobling som anbefales hvis TVen har to 21-pins AV-inngangskontakter (SCART).**

Koble dekoderen til satellittmottakerens kontakt hvis du har en dekoder, [L-1 IN/OUT]-kontakten til TVens kontakt og [L-2 IN/ DECODER]-kontakten til satellittmottakerens kontakt. Deretter kobler du satellittmottakeren til TVen.

- Sett "L-2 VALG" til "VIDEO" eller "S-VIDEO". (☞ s. 65)
- Du kan bruke funksjonen Automatisk satellittprogramopptak ( $\sqrt{4}$  s. 49) med denne koblingen. (Bare harddiskdelen)
- Hvis du skal ta opp et program via satellittmottakeren, må du velge L-2 modus ved å trykke på PR +/- slik at "L-2" vises på frontdisplayet.
- For å kunne motta en kodet sending, må signalet dekodes med dekoderen koblet til satellittmottakeren.
- Hvis du vil vite mer, se satellittmottakerens og dekoderens bruksanvisninger.

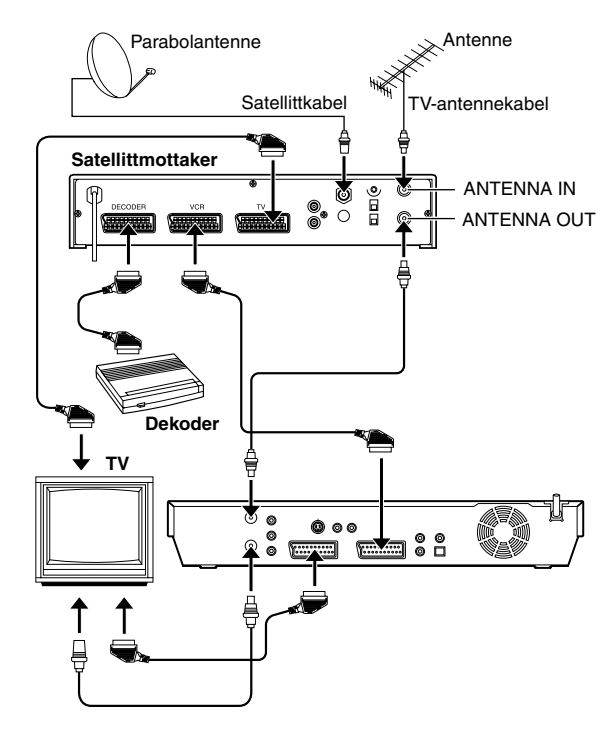

# **Tilkobling til en Dolby Digital-dekoder eller en forsterker med innebygd DTS**

Ved hjelp av disse instruksjonene kan du koble enheten til en Dolby Digital-dekoder eller en forsterker med innebygd DTS.

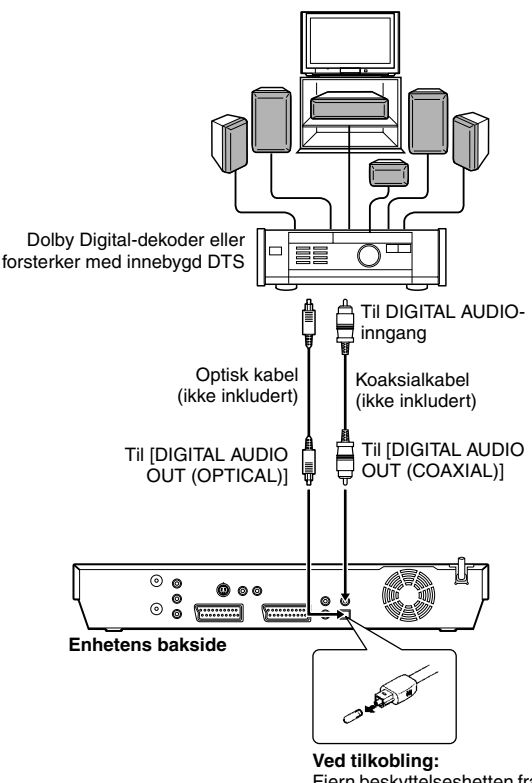

Fjern beskyttelseshetten fra den optiske kabelen.

**1** Koble enheten til en Dolby Digital-dekoder eller til en forsterker med innebygd DTS, ved hjelp av enten en optisk kabel (tilleggsutstyr) eller en koaksialkabel (tilleggsutstyr).

#### **NB:**

- Hvis du skal ha Dolby Digital-lyd, stiller du "DIGITAL LYDUTGANG" på "DOLBY DIGITAL/PCM". (E s. 70)
- · Hvis du skal ha DTS-lyd, stiller du "DIGITAL LYDUTGANG" på "STRØM/PCM".  $(E \otimes S. 70)$

## **FORSIKTIG!:**

- Denne spilleren har et dynamisk område på mer enn 110 dB når det gjelder Hi-Fi lydkapasitet. Det anbefales at du kontrollerer maksimumsnivået hvis du skal lytte til Hi-Fi lydsignaler via en stereoforsterker. Hvis inngangsnivået øker plutselig, kan høyttalerne ødelegges.
- Enkelte høyttalere og TVer er spesielt beskyttet for å forhindre televisjonsforstyrrelser (interferens). Hvis begge er av den uskjermede typen, må høyttalerne ikke plasseres ved siden av TV-apparatet, fordi dette kan forstyrre bildet under avspilling.

## **Når du ikke kan skifte lydkanal for et tospråklig program**

Når enheten er koblet til en digital lydenhet med en optisk kabel (tilleggsutstyr) og "DIGITAL LYDUTGANG" er stilt inn på "DOLBY DIGITAL/PCM", går det ikke an å bytte lydkanal for et tospråklig program som er tatt opp på en DVD-RAM- eller DVD-RW-plate (VR-modus). I dette tilfellet må du utføre følgende trinn med fjernkontrollen for å stille om "DIGITAL LYDUTGANG" fra "DOLBY DIGITAL/PCM" til "KUN PCM".

- A Trykk på **SET UP** for å åpne hovedmenyen.
- $\sqrt{2}$  Trykk på **valgtastene** for å velge "DVD VIDEO-INNST" og trykk deretter på  $\nabla$ .
- **3** Trykk på valgtastene for å velge "LYDUTGANG" og trykk deretter på  $\nabla$ .
- **4** Trykk på valgtastene for å velge "DIGITAL LYDUTGANG" og trykk deretter på **ENTER**.
- **5** Trykk på valgtastene for å velge "KUN PCM" og trykk deretter på **ENTER**. ( $\approx$  s. 70)
- F Trykk på **SET UP** for å fullføre innstillingen.
- G Trykk på **AUDIO** for å velge ønsket lydkanal.

# **Tilkobling/bruk av dekoder**

[L-2 IN/DECODER]-kontakten kan brukes som inngangskontakt for en ekstern dekoder. Det er bare å koble til en dekoder, så kan du ta inn en rekke programmer via kodede kanaler.

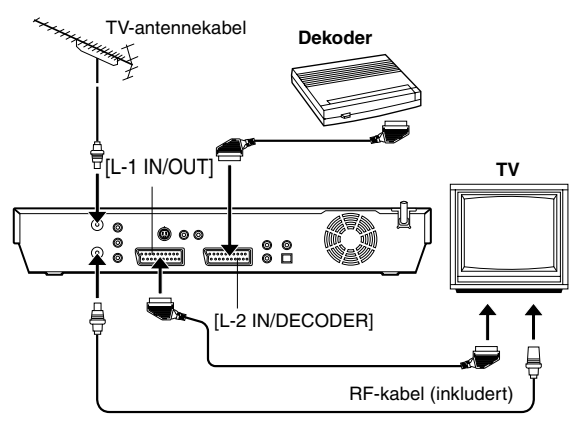

- **1** Sert "L-2 VALG" til "DEKODER". ( $\mathbb{R}$  s. 65)
- **2** Koble enhetens [L-2 IN/DECODER]-kontakt til dekoderens 21 pins SCART-kontakt med en 21 pins SCART-kabel.
- **3** Utfør prosedyren som beskrevet under "Ved mottak av en kodet sending" ( $\sqrt{4}$  s. 76).

# **Modusinnstilling**

- Slå på enheten.
- Slå på TV-apparatet og velg AV-modus.
- Skyv bryteren for **TV/CABLE/SAT/DVD** til **DVD**.

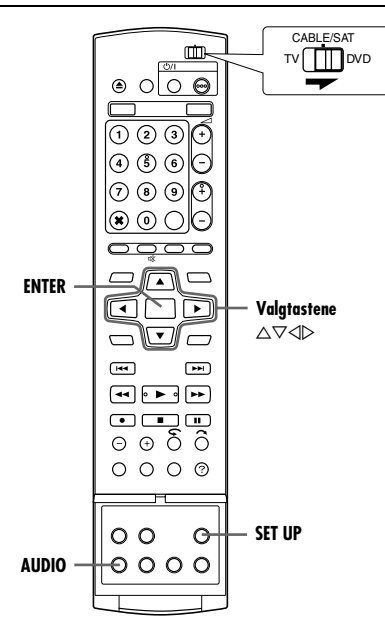

Flere av denne enhetens modi er inndelt i menyer med 2 nivåer, som vist i nedenstående tabell. For å endre innstillingene for disse modiene må du finne den ønskede modusen i menyen (du finner nærmere detaljer om hver enkelt meny på side 70 til 72), og deretter følg fremgangsmåten nedenfor.

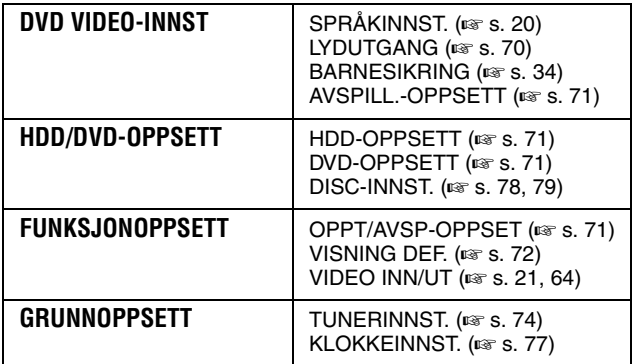

● Fremgangsmåten nedenfor viser hvordan du for eksempel kan stille inn det ønskede alternativet for "AUDIO REC"-modusen.

- **1** Trykk på **SET UP** for å åpne hovedmenyen.
- **2** Trykk på **valgtastene** for å velge "FUNKSJONOPPSETT" og trykk deretter på  $\nabla$ .
- **3** Trykk på **valgtastene** for å velge "OPPT/ AVSP-OPPSET" og trykk deretter på  $\nabla$ .
- **4** Trykk på **valgtastene** for å velge "AUDIO REC" og trykk deretter på **ENTER**.
- **5** Trykk på **valgtastene** for å velge det ønskede alternativet og trykk deretter på **ENTER**.

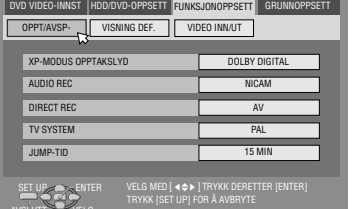

**6** Trykk på **SET UP** for å fullføre innstillingen.

*\* Innstillingene angitt med fet skrift viser innstillingene ved kjøpetidspunktet.*

# **LYDUTGANG**

#### 8 **DIGITAL LYDUTGANG** ^ DOLBY DIGITAL/PCM / **STRØM/ PCM** / KUN PCM

Velg ønsket modus i samsvar med hvilken utstyrsenhet som er koblet til [DIGITAL AUDIO OUT]-kontakten.

DOLBY DIGITAL/PCM:

Velg dette når du kobler enheten til den digitale inngangskontakten på en Dolby Digital-dekoder eller en forsterker med innebygd Dolby Digital-dekoder.

## **STRØM/PCM**:

Velg dette når du kobler enheten til den digitale inngangskontakten på en forsterker med innebygd DTS, Dolby Digital eller flerkanals MPEG-dekoder.

### KUN PCM:

Velg dette når du kobler enheten til den lineære, digitale PCMinngangen på annet lydutstyr (forsterker, minidisk- eller DATspiller osv.).

## **NB:**

● Denne innstillingen fungerer også når harddisken er aktiv.

● Hvis du ser på eller spiller av en tittel som inneholder tale på flere språk, kan du velge "KUN PCM" på forhånd og velge primærlydspor og sekundærlydspor med **AUDIO**.

**E** ANALOG LYDUTGANG — STEREO / DOLBY SURROUND Velg en passende innstilling, så enheten fungerer med det tilkoblede A/V-utstyret. Denne funksjonen begynner å virke når en DVD VIDEO-plate spilles av.

## **STEREO**:

Velg dette når du lytter til konvensjonell to kanals stereo med enhetens [AUDIO OUT]-kontakter koblet til en stereoforsterker/ mottaker eller et TV-apparat, hvis du vil ta opp lyd fra en DVD VIDEO-plate til en minidisk osv.

## DOLBY SURROUND:

Velg dette når du lytter til flerkanals surroundlyd med enhetens [AUDIO OUT]-kontakter koblet til en surround-dekoder eller en forsterker/mottaker med innebygd surround-dekoder.

### 8 **D.OMRÅDEKONTROLL** ^ **NORMAL** / BREDT OMRÅDE / TV-MODUS

Det dynamiske området (forskjellen mellom den høyeste lyden og den mest dempede lyden) kan komprimeres under avspilling av et program som er kodet med Dolby Digital-formatet.

Denne funksjonen trer i kraft når en DVD VIDEO-plate tatt opp med Dolby Digital-format spilles av ved lavt eller middels volum.

## **NORMAL**:

Vanligvis må du velge denne innstillingen for å aktivere denne funksjonen.

BREDT OMRÅDE:

TV-MODUS:

Velg dette for å deaktivere denne funksjonen når du skal se på et program med bredt dynamisk område.

# Velg dette når du hører lyden gjennom høyttalerne i TVen.

- **NB:**
- Denne funksjonen virker bare på programmer som er tatt opp i Dolby Digital-format.
- Denne funksjonen virker ikke når simulert surroundeffekt er aktivert.  $(m)$  s. 32)
- Virkningen av "NORMAL" og "BREDT OMRÅDE" vil kanskje ikke være forskjellig. Dette avhenger av platene.

# **E UTGANGSNIVÅ - STANDARD / LAV**

Du kan senke utgangsnivået på den analoge lyden i samsvar med A/V-utstyret som er koblet til enheten.

## **STANDARD**:

Normalt bør du velge denne innstillingen.

## LAV:

Utgangsnivået på analog lyd senkes.

# **AVSPILL.-OPPSETT**

# 8 **FORTSETT** ^ AV / **PÅ** / FORTSETT PLATE

Når denne funksjonen settes til "PÅ" eller "FORTSETT PLATE", kan du bruke fortsettelsesfunksjonen. ( $\approx$  s. 26)

AV:

Du kan ikke bruke fortsettelsesfunksjonen.

## **PÅ**:

Du kan starte avspilling fra fortsettelsespunktet på den platen som ligger i plateskuffen.

FORTSETT PLATE:

Enheten lagrer fortsettelsespunktene til de 30 sist avspilte platene selv om de er løst ut.

#### **NB:**

"FORTSETT PLATE"-innstillingen fungerer på DVD VIDEO, VCD, SVCD og allerede ferdiggjorte DVD-R/DVD-RW-plater (videomodus). For andre typer plater tas funksjonene under "PÅ"innstillingen i bruk selv om "FORTSETT" er satt til "FORTSETT PLATE".

# **HDD-OPPSETT**

 $\blacksquare$  LIVE MEMORY  $-$  AV / 30 MIN / 1 HR / 3 HR

Når denne funksjonen settes til "30 MIN", "1 HR" eller "3 HR", kan den valgte tidslengden brukes til "Midlertidig opptak for direkteminne (kun harddisk)" ( $\approx$  s. 44).

# **DVD-OPPSETT**

## 8 **LAGRE SOM BIBLIOTEK** ^ AV / **PÅ**

Når denne funksjonen er stilt inn på "PÅ", lagres opptaksinformasjonen automatisk i biblioteket. Hvis du vil vite mer, se "Redigere informasjon i biblioteket" ( $\approx$  s. 56).

# 8 **KONTINUERLIG AVSPILLING** ^ AV / **PÅ**

Når denne funksjonen er stilt inn på "PÅ", avspilles flere titler på en plate kontinuerlig etter hverandre.

#### $\blacksquare$  **FORHOLDSTALL FOR VIDEOOPPTAK – PRIORITER 4:3** / PRIORITER 16:9

Dette er innstillingen for visningsforholdet du bruker når du dubber titler til DVD-plater i videomodus. Hvis titlene du vil dubbe er tatt opp med både 16:9 og 4:3, må du velge ett visningsforhold.

## **PRIORITER 4:3**:

Hvis du velger "PRIORITER 4:3", dubbes også en tittel tatt opp med 16:9 i formatet 4:3.

#### PRIORITER 16:9:

Hvis du velger "PRIORITER 16:9", dubbes også en tittel tatt opp med 4:3 i formatet 16:9.

# $\blacksquare$  **OPPTAKSLYD VIDEOMODUS** - MAIN / SUB

Dette er innstillingen for lydkanalen som skal velges når du skal dubbe titler til DVD-plater i videomodus. Velg en av de to innstillingene hvis titlene du skal dubbe har to lydkanaler.

## **MAIN**:

Velg dette for å dubbe hovedkanalen.

SUB:

Velg dette for å dubbe underkanalen.

## $\blacksquare$  **MP3 & WMA / JPEG — MP3 & WMA / JPEG**

Du kan velge hvilke filer som skal spilles av når både MP3/WMAfiler og JPEG-filer er tatt opp på en plate.

## **MP3 & WMA**:

Velg dette for å spille av MP3/WMA-filer. JPEG:

Velg dette for å spille av JPEG-filer.

# **OPPT/AVSP-OPPSET**

## 8 **XP-MODUS OPPTAKSLYD** ^ **DOLBY DIGITAL** / LINEÆR PCM

Du kan velge lydformat når du skal ta opp en tittel i XP-modus. Når denne funksjonen er stilt inn på "LINEÆR PCM", gir dette høy lydkvalitet.

## **DOLBY DIGITAL**:

Ta opp i Dolby Digital-format.

LINEÆR PCM:

Ta opp i lineært PCM-format.

### 8 **AUDIO REC** ^ **NICAM** / MONO

Du kan velge hvilken NICAM lydkanal som skal tas opp på en DVD-R/RW-plate (videomodus).

## **NICAM**:

Ta opp primærspråket og sekundærspråket fra NICAMkanalen.

### MONO:

Ta opp standardlyden (mono) fra NICAM-kanalen.

### **NB:**

Denne funksjonen virker bare for tospråklige NICAM-programmer.

## **8 DIRECT REC — AV / PÅ**

Når denne funksjonen stilles på "PÅ", kan du enkelt starte opptak av programmet du ser på TV. Trykk på  $\blacktriangleright$  samtidig som du holder inne  $\bullet$  på fjernkontrollen, eller trykk på  $\bullet$  på enheten.

#### **NB:**

- Når du bruker Direct Rec-funksjonen, kreves det et TV-apparat med T-V LINK el.l., og en fullkoblet 21 pins SCART-kabel må kobles mellom enheten og TVen. ( $\approx$  s. 16)
- Hvis "DIRECT REC" er satt til "AV", fungerer knappen som beskrevet under "Grunnleggende opptak" ( $\approx$  s. 35, 38).
- Under Direkteopptak, vises "– –" på enhetens display.
- Hvis et program er tatt opp med Direct Rec, vil ikke stasjonsnavnet registreres i biblioteket. " $---$ " vises i stedet for stasjonsnavnet.
- Selv om strømforsyningen faller ut i mer enn 60 minutter, vil enheten beholde innstillingen.

# **TV SYSTEM - PAL / SECAM**

Du kan spille av PAL-plater eller ta opp PAL- og SECAM-signaler på denne enheten. Velg et passende fargesystem.

**PAL**:

Ta opp PAL-signaler.

SECAM:

Ta opp SECAM-signaler.

# $\blacksquare$  JUMP-TID  $-$  15 MIN / 30 MIN / 1 HR

Du kan finne frem til en scene foran eller bak den du ser på, ved å hoppe et valgt tidsintervall under avspilling (eller direkte minneavspilling). Hvis du vil vite mer, se "Hoppsøk" ( $\approx$  s. 26, 41).

# **VISNING DEF.**

# $\blacksquare$  **KOPIER INN**  $\blacksquare$  AV / **AUTO**

Når denne funksjonen settes til "AUTO", vises ulike driftsindikatorer på TVen. Meldinger vises i det valgte språket.  $(E \otimes S. 20)$ 

# AV:

Slå av de viste indikatorene.

#### **AUTO**:

For å vise driftsindikatorer i ca. fem sekunder like etter den aktuelle operasjonen.

### **NB:**

- Selv når "KOPIER INN" settes til "AV", kan du vise de ulike driftsindikatorene ved å trykke på **ON SCREEN**. Hvis du vil fjerne driftsindikatorene, trykker du på **ON SCREEN** en gang til.
- Når du bruker denne spilleren som kildespiller til redigering, må du sette "KOPIER INN" til "AV" før du starter. ( $\sqrt{3}$  s. 63)
- Hvis du velger "AUTO" under avspilling, vil driftsindikatorene kanskje ikke virke helt som de skal, avhengig av hvilken platetype som brukes.

# 8 **BLÅ BAKGRUNN** ^ AV / **PÅ**

Når denne funksjonen settes til "PÅ", blir TV-bildet blått når du får inn en kanal som ikke er i bruk.

#### **NB:**

Hvis du vil kunne ta inn en ustabil kanal med dårlige signaler, må du stille inn denne funksjonen på "AV".

## **B** DIMMER - LYS / NEDTONET

Du kan endre lysstyrken på frontpanelet.

#### **LYS**:

Normalt bør du velge dette.

#### NEDTONET:

For å redusere lysstyrken i frontpanelet. (Blå lampe på frontpanelet er slått av.)

# **8 STRØMSPARING — AV / PÅ**

Når denne funksjonen stilles på "PÅ", kan du redusere strømforbruket når enheten er avslått.

#### **NB:**

● Under strømsparemodus ^

- vil frontdisplayet være slått av.
- vil Just Clock-funksjonen ( $\approx$  s. 77) ikke virke.
- Strømsparemodus virker ikke når -
	- enheten er i timermodus.
	- strømmen til enheten slås av etter timeropptak eller øyeblikkelig timeropptak.
	- Automatisk satellittprogramopptak er aktivert. ( $\approx$  s. 49)
	- "L-2 VALG" er stilt inn på "DEKODER", "SAT VIDEO" eller "SAT S-VIDEO". ( $\mathbb{R}$  s. 65)
- Det tar litt tid før enheten startes fullstendig når du slår på enheten, og "WAKE UP" blinker på frontpanelet.

# 8 **SKJERMSPRÅK**

Denne enheten kan vise meldingene på skjermdisplayet på 10 forskjellige språk. Selv om det automatiske oppsettet velger språk automatisk ( $\approx$ s. 19), kan du forandre språkinnstillingen manuelt etter behov.

Hvis du vil vite mer, se "Språkinnstilling for skjermdisplay"  $(E \otimes S. 20)$ .

# **Definere skannestilling**

Hvis du kobler sammen enheten og TVen med en komponentvideotilkobling ( $\approx$  s. 16), kan du velge mellom to skanneinnstillinger: Linjesprangavsøking, som brukes på vanlige TV-systemer, og progressiv avsøking, som gir bedre gjengivelse av bilder.

# 8 **Linjesprangavsøking**

I det konvensjonelle videosystemet vises et bilde på TV-skjermen i to halvdeler. Med den skannemetoden som kalles linjesprangavsøking plasseres linjene fra den andre bildehalvdelen mellom linjene fra den første bildehalvdelen.

# $\blacksquare$  **Progressiv skanning**

Progressiv skanning viser alle horisontale linjer i bildet på én gang, som én enkelt ramme. Dette systemet kan konvertere video med linjesprangavsøking fra DVD til progressivt format for tilkobling til en progressiv skjerm. Det gir en dramatisk forbedring av den vertikale oppløsningen.

#### **OBS!:**

TV-apparatet må være kompatibelt med PAL Progressive.

- Slå på enheten.
- Slå på TV-apparatet og velg AV-modus.
- Skyv bryteren for **TV/CABLE/SAT/DVD** til **DVD**.

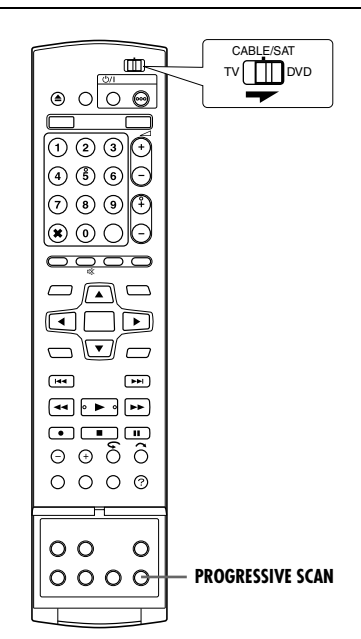

- **1** Trykk på **PROGRESSIVE SCAN** i 3 sekunder eller mer.
- Indikatoren for videoutgangen (**p**) lyser på frontdisplayet hvis progressiv skannemodus er aktivert. ( $\approx$  s. 12)
- Hvert trykk på **PROGRESSIVE SCAN** i 3 sekunder eller mer, skifter skannemodus.

- Når progressiv modus er innstilt, må du passe på å stille inn "L-1 UTG. VALG" på "COMPONENT" ( $\mathbb{R}$  s. 64). Progressiv skanning overføres kun fra [COMPONENT VIDEO OUT]-kontakter.
- Linjesprangavsøking er den skannemodusen som er stilt inn når du kjøper enheten.
- Linjesprangavsøking kan være passende, avhengig av videomaterialet.
- Skannemodus kan ikke stilles inn mens menyen vises.
- Når progressiv skannemodus er aktivert, sendes det ikke noe videosignal ut fra [L-1 IN/OUT]-kontakten.
# **SHOWVIEW Systemoppsett**

## **VIKTIG:**

Vanligvis foretar Automatisk oppsett ( $\approx$  s. 17), Nedlasting av forhåndsinnstillinger ( $\approx$  s. 18) eller Automatisk kanalinnstilling ( $\sqrt{4}$  s. 74) en automatisk innstilling av ledetallene. Du må stille inn ledetallene manuelt bare i følgende tilfeller.

● Hvis du foretar timerprogrammering med SHOWVIEW-systemet, og kanalposisjonen hvor enheten mottar den stasjonen du ønsker å ta opp fra, ikke er valgt,

#### **ELLER**

hvis du legger til en kanal etter at automatisk oppsett, nedlasting av forhåndsinnstillinger eller automatisk kanalinnstilling har funnet sted,

- må du stille inn ledetallet for den stasjonen manuelt.

- Hvis du ønsker å timerprogrammere et opptak av et satellittoverført program med SHOWVIEW-systemet,
	- må du stille inn ledetallene for alle satellittsendingene som tas inn av satellittmottakeren din.

● Slå på enheten.

- Slå på TV-apparatet og velg AV-modus.
- Skyv bryteren for **TV/CABLE/SAT/DVD** til **DVD**.

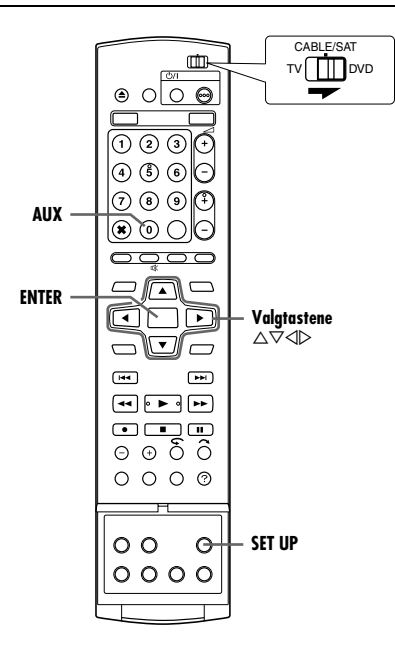

## **Ledetallinnstilling**

- **1** Trykk på **SET UP** for å åpne hovedmenyen.
- **2** Trvkk på **valgtastene** for å velge "GRUNNOPPSETT" og trykk deretter på  $\bar{\nabla}$ .
- **3** Trykk på **valgtastene** for å velge "TUNERINNST." og trykk deretter på  $\overline{\nabla}$ .
- **4** Trykk på **valgtastene** for å velge "LEDEPROG. INNST." og trykk deretter på **ENTER**.
- **5** Trykk på **valgtastene** for å velge "GUIDE PRG", og trykk deretter på **ENTER**.
- **6** Trykk på **valgtastene** for å velge ledetallet for den valgte stasjonen som vist i enkelte programoversikter. Trykk deretter på **ENTER**.

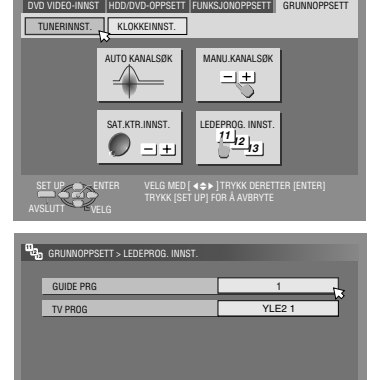

ENTER VELG MED [ 4 $\Leftrightarrow$  ) TRYKK DERETTER [ENTER]

GÅTILBAKE

**7** Trykk på **valgtastene** for å velge "TV PROG", og trykk deretter på **ENTER**. Trykk på **valgtastene** for å velge nummeret til den kanalposisjonen hvor sendingen som hører til ledetallet mottas av enheten eller satellittmottakeren. Trykk deretter på **ENTER**.

SET UP

- **Et trykk på AUX endrer "TV PROG" til "SAT".**
- For å utføre timeropptak av et satellittoverført program med SHOWVIEW-systemet, må du installere den satellittmottakerkontrolleren som fulgte med og følge den fremgangsmåten som er beskrevet under "Innstilling av satellittmottakeren for bruk av kontroller" ( $\mathfrak{g}$  s. 22).
- Gjenta trinn **5 7** etter behov.
- **8** Trykk på **SET UP** for å fullføre innstillingen.

## <span id="page-72-0"></span>**Ledetall**

"Ledetallet (GUIDE PRG) er det nummeret" som er tildelt en TVsender (stasjon), i henhold til kringkastingsområde, til bruk under SHOWVIEW timeropptak. Ledetallene finnes i enkelte TVprogramoversikter.

# **Innstilling av tuneren**

Enheten må lagre alle nødvendige stasjoner i kanalposisjoner for å kunne ta opp TV-programmer. Automatisk kanalinnstilling tilordner automatisk alle mottakelige stasjoner i området slik at de kan hentes frem ved hjelp av **PR +/–**-knappene uten at du må gå via tomme kanaler.

- Slå på enheten.
- Slå på TV-apparatet og velg AV-modus.
- Skyv bryteren for **TV/CABLE/SAT/DVD** til **DVD**.

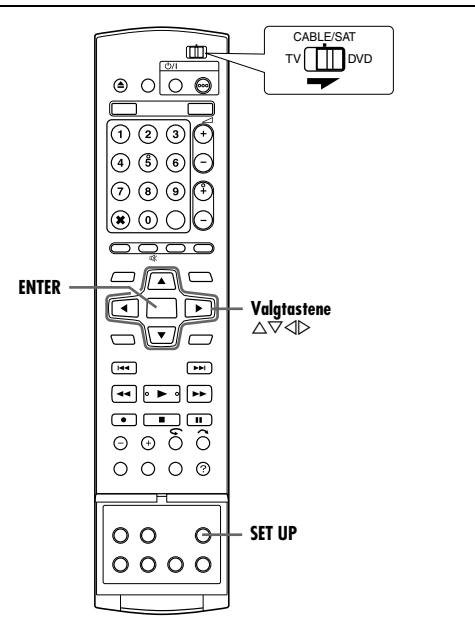

## **VIKTIG:**

- Utfør følgende punkter kun dersom ^
- ^ Automatisk kanalinnstilling ikke er korrekt innstilt med funksjonen for Automatisk oppsett eller med nedlasting av forhåndsinnstillinger. ( $\approx$  s. 17, 18)
- ^ du har flyttet til et annet sted eller hvis en ny stasjon begynner å sende der du er.

## **Automatisk kanalinnstilling**

- **1** Trykk på **SET UP** for å åpne hovedmenyen.
- **2** Trykk på **valgtastene** for å velge "GRUNNOPPSETT" og trykk deretter på  $\overline{\nabla}$ .
- **3** Trykk på **valgtastene** for å velge "TUNERINNST." og trykk deretter på  $\overline{\nabla}$ .
- **4** Trykk på **valgtastene** for å velge "AUTO KANALSØK" og trykk deretter på **ENTER**.
- **5** Trykk på **valgtastene** for å velge land. Trykk deretter på **ENTER**.
- **6** Trykk på **valgtastene** for å velge ønsket språk.

<span id="page-73-0"></span>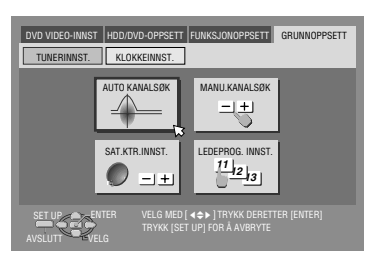

## **7** Trykk på **ENTER** to ganger.

● Når du har koblet enheten til en TV med T-V Link via en fullkoblet 21-pins SCART-kabel ( $\sqrt{2}$  s. 16), utfører enheten automatisk nedlasting av forhåndsinnstillinger, og T-V LINK-bildet vises.  $($ 

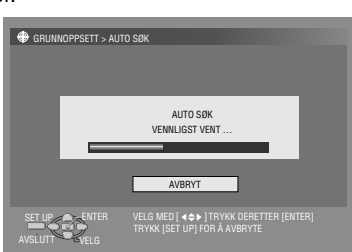

- Auto kanalsøk-bildet vises og forblir på skjermen mens enheten søker etter stasjoner som kan mottas.
- **8** Se på bekreftelsesbildet. "AUTO SØK FERDIG" eller "SØK FERDIG" vises på TVskjermen. Velg "OK".
- **9** Trykk på **SET UP** for å fullføre innstillingen.
- Ved hjelp av bekreftelsesbildet kan du hoppe over eller legge til kanalposisjoner, legge inn stasjonsnavn eller utføre andre funksjoner. Se side 75 – 76 for fremgangsmåter.
- Avhengig av mottaksforholdene, kan det forekomme at stasjonene ikke lagres i tur og orden, og at stasjonsnavnene ikke lagres korrekt.
- Hvis du vil vite mer om kodede sendinger, kan du lese mer under "Ved mottak av en kodet sending" ( $\mathbb{R}$  s. 76).

## **VIKTIG:**

- Under visse mottaksforhold er det ikke sikkert at stasjonsnavn lagres korrekt, og automatisk ledetallinnstilling vil kanskje ikke fungere ordentlig. Hvis ledetallene ikke er riktig innstilt, kan det føre til at programmer du ikke hadde tenkt å ta opp vil bli tatt opp med enhetens SHOWVIEW-system. Når du programmerer timeren ved hjelp av SHOWVIEW-systemet, må du passe på at du velger riktig kanal. ( $\approx$  s. 45)
- Enheten lagrer alle stasjoner den kan ta inn, selv om mottaksforholdene for noen av dem er dårlige. Stasjoner med dårlig bildekvalitet kan slettes fra listen. ( $\approx$  s. 75, "Slette en kanal")

## **NB:**

- Finjustering utføres automatisk under automatisk kanalinnstilling. Les mer under "Finjustering av kanaler som allerede er innstilt" ( $\approx$  s. 76) hvis du vil foreta finjusteringen manuelt.
- Hvis du utfører automatisk kanalinnstilling når antennekabelen ikke er korrekt tilkoblet, vises "SØK FERDIG -INGEN SIGNAL-" på TV-skjermen under trinn **8**. Når dette skjer, må du se til at antennen er riktig koblet til og deretter trykke på **ENTER**. Automatisk kanalinnstilling starter på nytt.
- Hvis det ikke er lyd til bildet eller hvis lyden høres unaturlig ut på enkelte kanaler som er lagret ved hjelp av automatisk oppsett, kan det skyldes at TV-systeminnstillingen for disse kanalene er feil. Still inn riktig TV-system for kanalene. ( $\approx$  s. 76, "INFORMASJON").

## <span id="page-74-0"></span>**Manuell kanalinnstilling**

Du kan lagre kanaler som ikke ble lagret under automatisk oppsett  $(x \cdot s. 17)$ , nedlasting av forhåndsinnstillinger ( $x \cdot s. 18$ ) eller automatisk kanalinnstilling ( $\approx$  s. 74).

- **1** Trykk på **SET UP** for å åpne hovedmenyen.
- **2** Trykk på **valgtastene** for å velge "GRUNNOPPSETT" og trykk deretter på  $\overline{\nabla}$ .
- **3** Trykk på **valgtastene** for å velge "TUNERINNST." og trykk deretter på  $\overline{\nabla}$ .
- 4 Trykk på **valgtastene** for å velge "MANU.KANALSØK", og trykk deretter på **ENTER**. Bildet for manuell kanalinnstilling vises.
- 5 Trykk på **valgtastene** for å velge "REDIGERING", og trykk deretter på **ENTER**.
- **6** Trykk på **valgtastene** for å velge en tom posisjon som kan brukes til å lagre en kanal, og trykk deretter på **ENTER**. Bekreftelsesbildet vises.
- **7** Trykk på **valgtastene** for å velge "BÅND", og trykk deretter på **ENTER**.
- **8** Trykk på **valgtastene** for å skifte bånd mellom CH (regulær) og CC (kabel), og trykk på **ENTER**.
- **9** Trykk på **valgtastene** for å velge "CH" og trykk deretter på **ENTER**.
- **10** Trykk på **valgtastene** for å taste inn det kanalnummeret du vil lagre.
	- For å legge inn det registrerte stasjonsnavnet ( $\mathbb{R}$  s. 88), må du trykke på **valgtastene** for å velge "ID" og deretter trykke på **ENTER**. Trykk på **valgtastene**.
	- **•** Finjuster ved å trykke på **valgtastene** for å velge "FIN" og trykk deretter på **ENTER**. Trykk på  $\triangle \triangledown$  for å foreta finiusteringen.
	- Når du vil lagre en kanal som sender kodede sendinger, må du trykke på **valgtastene** for å velge "DEKODER" og deretter trykke på **ENTER**. Trykk på **valgtastene** for å stille inn "DEKODER" på "PÅ" ("AV" er standardinnstillingen).
	- · Når "L-2 VALG" er stilt inn på "VIDEO", "S-VIDEO", "SAT VIDEO" eller "SAT S-VIDEO", kan du ikke endre innstillingen "DEKODER".  $(m)$  s. 65)
- **11** Trykk på **ENTER** for å angi ny kanalinformasjon. Bekreftelsesbildet vises.
- **12** Trykk på **SET UP** eller **RETURN** for å lukke bekreftelsesbildet.
	- For endring av posisjoner kan du se under "Endre stasjonskanalposisjon" ( $\mathfrak{m}$  s. 75).
	- Hvis du vil stille inn andre stasjonsnavn enn de som er registrert i enheten, se "Innstilling av stasjoner (B)" ( $\mathfrak{g}$  s. 76).

## **OBS!:**

Ledetallene stilles ikke inn når kanalene lagres manuelt. ( $\sqrt{4}$  s. 73, "ShowView Systemoppsett")

## **Slette en kanal**

- **1** Utfør trinn  $1 5$  under "Manuell kanalinnstilling" ( $\mathbb{R}$  s. 75).
- **2** Trykk på **valgtastene** for å velge den kanalen du ønsker å slette.
- **3** Trykk på **CANCEL**(L) for å slette en kanal. Kanalen rett under den som ble slettet, rykker opp en linje. ● Gjenta trinn **2** – **3** etter behov.
- **4** Trykk på **SET UP** eller **RETURN** for å lukke bekreftelsesbildet.

## **Endre stasjonskanalposisjon**

- **1** Utfør trinn  $1 4$  under "Manuell kanalinnstilling" ( $\mathbb{R}$  s. 75).
- **2** Trykk på **valgtastene** for å velge "FLYTT" og trykk deretter på **ENTER**.
- **3** Trykk på **valgtastene** for å velge en kanal du ønsker å flytte og trykk deretter på **ENTER**.
- **4** Trykk på **valgtastene** for å velge den nye kanalposisjonen, og trykk deretter på **ENTER**.
- Eksempel:Hvis du flyttet stasjonen i posisjon 4 til posisjon 2, vil stasjonene som opprinnelig var i posisjon 2 og 3, flytte ned en plass.

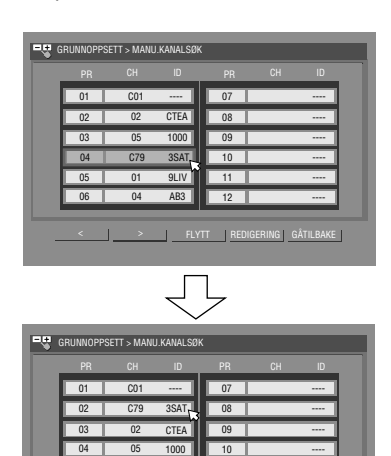

● Gjenta trinn **3** – **4** etter behov.

< >

05 01 9LIV 06 04 AB3

**5** Trykk på **SET UP** eller **RETURN** for å lukke bekreftelsesbildet.

12 ----

FLYTT REDIGERING GÅTILBAKE

 $\frac{1}{11}$ 

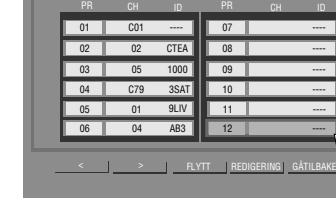

(Eksempel) Lagre i posisjon 12.

GRUNNOPPSETT > MANU KANALS

Det programmet som i øyeblikket mottas i den valgte kanalposisjonen, vises bak bekreftelsesbildet.

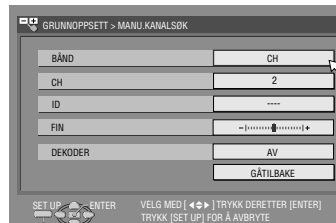

## **Ved mottak av en kodet sending**

- **1** Sert "L-2 VALG" til "DEKODER". ( $\mathbb{R}$  s. 65)
- **2** Utfør trinn 1 5 under "Manuell kanalinnstilling" ( $\mathfrak{m}$  s. 75).
- **3** Trykk på **valgtastene** for å velge kanalposisjon for kodede sendinger, og trykk deretter på **ENTER**. Bekreftelsesbildet vises.
- 4 Trykk på **valgtastene** for å velge "DEKODER" og trykk deretter på **ENTER**.
- **5** Trykk på **valgtastene** for å stille inn "DEKODER" på "PÅ" og trykk deretter på **ENTER**.
- **6** Trykk på **RETURN** for å gå tilbake til det manuelle kanalvalgbildet.
- Gjenta trinn **3 5** etter behov.
- **7** Trykk på **SET UP** eller **RETURN** for å lukke bekreftelsesbildet.

## **INFORMASJON**

Hvis du bor i Øst-Europa, vises "TV SYSTEM" i stedet for "DEKODER" på menybildet for manuell innstilling. Når du kan se bildet, men ikke høre lyden, velger du egnet TV-system (D/K eller B/G). Vanligvis sendes TV-programmer som følger. For Øst-Europa: D/K

For Vest-Europa: B/G

- 11 Velg et land i Øst-Europa under trinn **5** av "Automatisk kanalinnstilling" ( $\mathfrak{g}$  s. 74).
- $\boxed{2}$  Trykk på **valgtastene** for å velge "TV SYSTEM" i trinn **7** av "Manuell kanalinnstilling" ( $\mathbb{R}$  s. 75).
- **3** Trykk på **valgtastene** for å velge egnet TV-system (D/K eller B/G).

## **Innstilling av stasjoner (A)**

Still inn stasjonsnavn som er registrert i enheten.

- **1** Utfør trinn  $1 5$  under "Manuell kanalinnstilling" ( $\mathbb{R}$  s. 75).
- **2** Trykk på **valgtastene** for å velge kanalen du ønsker å modifisere og trykk deretter på **ENTER**. Bekreftelsesbildet vises.
- **3** Trykk på **valgtastene** for å velge "ID" og trykk deretter på **ENTER**.
- **4** Flytt pilen til den venstre spalten for valg av ID. Registrerte stasjonsnavn (ID) ( $\approx$  s. 88) vises når du trykker på **valgtastene**.
- **5** Trykk på **ENTER** for å velge ønsket ID, og trykk deretter på **ENTER** igjen for å velge "OK".
- **6** Trykk på **RETURN** for å gå tilbake til det manuelle kanalvalgbildet.
- Gjenta trinn **2 5** etter behov.
- **7** Trykk på **SET UP** eller **RETURN** for å lukke bekreftelsesbildet.

## **Innstilling av stasjoner (B)**

Still inn andre stasjonsnavn enn de som er registrert i enheten.

- **1** Utfør trinn  $1 5$  under "Manuell kanalinnstilling" ( $\mathbb{R}$  s. 75).
- **2** Trykk på **valgtastene** for å velge kanalen du ønsker å modifisere og trykk deretter på **ENTER**. Bekreftelsesbildet vises.
- **3** Trykk på valgtastene for å velge "ID" og trykk deretter på **ENTER**.
- **4** Trykk på **valgtastene** for å velge de ønskede tegnene (A–Z, 0– 9, -,  $\mathbf{\divideontimes}$ , +,  $\_\_$  (mellomrom)), og trykk deretter på **ENTER**.
- Legg inn de øvrige tegnene på samme måte (maksimum 4).
- **5** Etter at du har skrevet inn alle tegnene, må du trykke på valgtastene for å velge "OK", og deretter trykke på ENTER.
- **6** Trykk på **RETURN** for å gå tilbake til det manuelle kanalvalgbildet.
- Gjenta trinn **2 5** etter behov.

**7** Trykk på **SET UP** eller **RETURN** for å lukke bekreftelsesbildet. **NB:**

Tegn som kan brukes til stasjonsnavn (ID) er A-Z, 0-9, -,  $\mathbf{\dot{x}}$ , +,  $\Box$ (mellomrom) (maksimum 4).

## **Finjustering av kanaler som allerede er innstilt**

- **1** Utfør trinn  $1 5$  under "Manuell kanalinnstilling" ( $\mathbb{R}$  s. 75).
- **2** Trykk på **valgtastene** for å velge kanalen du ønsker å fininnstille og trykk deretter på **ENTER**. Bekreftelsesbildet vises.
- **3** Trykk på **valgtastene** for å velge "FIN" og trykk deretter på **ENTER**.
- **4** Trykk på **valgtastene** inntil bildet vises i beste kvalitet og trykk deretter på **ENTER**.
- Gjenta trinn **2 4** etter behov.
- **5** Trykk på **RETURN** for å gå tilbake til det manuelle kanalvalgbildet.
- **6** Trykk på **SET UP** eller **RETURN** for å lukke bekreftelsesbildet.

## **Innstilling av klokken**

#### **VIKTIG:**

Hvis du utfører automatisk oppsett ( $\sqrt{a}$ s. 17) eller nedlasting av forhåndsinnstillinger ( $\approx$  s. 18) uten at du noensinne har stilt klokken, vil den innebygde klokken i enheten også stilles inn automatisk.

Utfør følgende punkter kun dersom -

^ automatisk klokkeinnstilling ikke er korrekt utført med funksjonen for automatisk oppsett eller med nedlasting av forhåndsinnstillinger.

#### **ELLER**

du vil endre Just Clock-innstillingen. (Se "Just Clock (justere klokken)" i høyre kolonne)

#### ● Slå på enheten.

- Slå på TV-apparatet og velg AV-modus.
- Skyv bryteren for **TV/CABLE/SAT/DVD** til **DVD**.

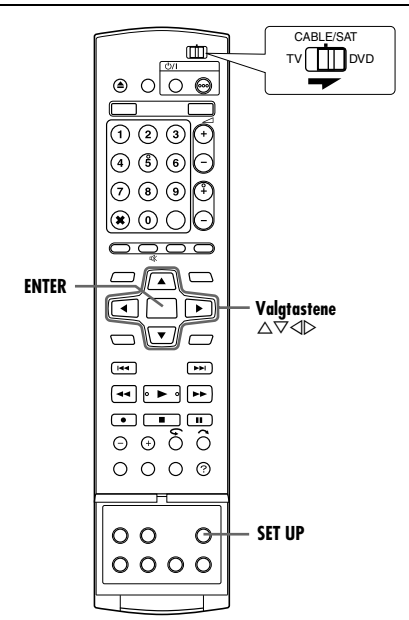

- **1** Trykk på **SET UP** for å åpne hovedmenyen.
- **2** Trykk på **valgtastene** for å velge "GRUNNOPPSETT" og trykk deretter på  $\overline{\nabla}$ .
- **3** Trykk på **valgtastene** for å velge

Når du har valgt "MAGYARORSZÁG", "ČESKÁ REPUBLIKA". "POLSKA" eller "OTHER EASTERN"

"KLOKKEINNST." og trykk deretter på  $\nabla$ . **NB:**

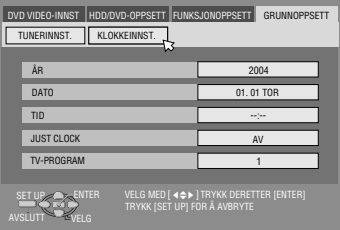

som landsinnstilling ( $\sqrt{4}$  s. 17), kan du ikke bruke Just Clock-funksjonen. Hopp over trinn **5** og **6**.

- 4 Trykk på **valgtastene** for å velge "ÅR" og trykk deretter på **ENTER**. Trykk på **valgtastene** for å stille inn året og trykk deretter på **ENTER**.
	- Gjenta samme prosedyre for å stille inn dato og klokkeslett.
- Når du stiller inn datoen, trykker du på og holder inne  $\triangle \triangledown$  for å endre datoen med 15 dager.
- $\bullet$  Når du stiller inn klokkeslettet, trykker du på og holder inne  $\triangle \triangledown$ for å endre klokkeslettet med 30 minutter.
- **5** Trykk på **valgtastene** for å velge "JUST CLOCK", og trykk deretter på **ENTER**. Trykk på **valgtastene** for å angi ønsket modus og trykk deretter på **ENTER**.
- Standardinnstillingen er "AV".
- Når det gjelder Just Clock-funksjonen, se "Just Clock (justere klokken)" i høyre kolonne.
- Hvis du stiller inn på "AV", kan du se bort fra det neste trinnet, ettersom du ikke vil være i stand til å motta regelmessige klokkejusteringer.
- **6** Trykk på **valgtastene** for å velge "TV-PROGRAM", og trykk deretter på **ENTER**. Trykk på **valgtastene** for å stille kanalposisjonen inn på det nummeret som representerer stasjonen som overfører klokkeinnstillingsdata, og trykk på **ENTER**.
- Enheten er forhåndsinnstilt til å motta klokkeinnstilling og justeringsdata fra kanalposisjon 1.
- **7** Trykk på **SET UP** for å starte klokken.

#### **NB:**

- Just Clock (når innstilt på "PÅ") justerer enhetens innebygde klokke hver time, unntatt for 23:00, 0:00, 1:00 og 2:00.
- Just Clock-funksjonen virker ikke når:
	- enheten er slått på.
	- enheten er i timermodus.
	- ^ det er en forskjell på mer enn 3 minutter mellom den innebygde klokken og riktig klokkeslett.
	- enheten er i modusen Automatisk satellittprogramopptak.  $(x \cdot s. 49)$  (Bare harddiskdelen)
	- enheten er i strømsparemodus. ( $\approx$  s. 72)
	- $-$  "L-2 VALG" er stilt inn på "SAT VIDEO" eller "SAT S-VIDEO".  $( \sqrt{3} \sin 5)$
- Hvis Just Clock er satt til "PÅ", justeres enhetens klokke automatisk når sommertiden starter og slutter.
- Det kan forekomme at Just Clock-funksjonen ikke virker under visse mottaksforhold.

## <span id="page-76-0"></span>**Just Clock (justere klokken)**

Just Clock-funksjonen sørger for at klokken går riktig via automatiske justeringer med jevne mellomrom, der data avleses fra et PDC-signal.

Just Clock-alternativet kan stilles inn på "PÅ" eller "AV" i bildet for klokkeinnstilling (standardinnstillingen er "AV").

#### **VIKTIG:**

Hvis du slår av Just Clock-funksjonen, kan presisjonen til spillerens innebygde klokke reduseres, og dette kan ha negativ innvirkning på eventuelle timeropptak. Vi anbefaler at du lar Just Clock-funksjonen være på. I tilfeller der klokkeinnstillingsdata fra et PDC-signal ikke er korrekte, bør Just Clock-funksjonen stilles på  $"AV".$ 

# **Formatere en plate (Kun DVD-delen)**

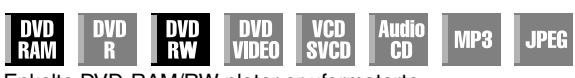

Enkelte DVD-RAM/RW-plater er uformaterte.

Formater platen før du prøver å bruke en uformatert plate, eller når du vil slette alle opptak og data på platen.

## **OBS!:**

- Når en plate formateres, slettes alle opptak og data på den. Det går ikke an å gjenopprette dem.
- Enheten må aldri slås av og strømkabelen aldri trekkes ut av stikkontakten så lenge "FORMATERING PÅGÅR..." vises på TV-skjermen.

● Slå på enheten.

- Slå på TV-apparatet og velg AV-modus.
- Skyv bryteren for **TV/CABLE/SAT/DVD** til **DVD**.
- Legg i en DVD-RAM/RW-plate som skal formateres.

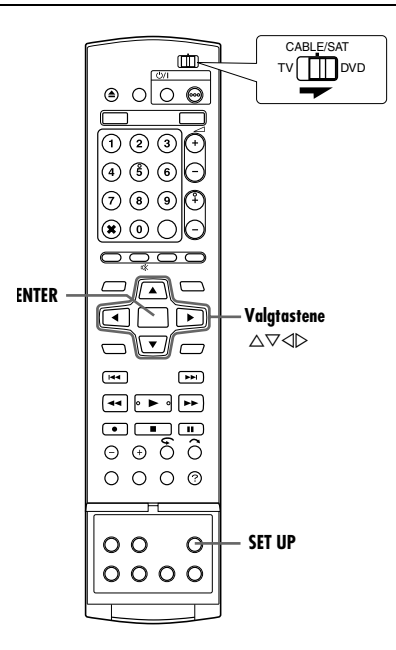

## **Formatere en DVD-RAM-plate**

- **1** Trykk på **SET UP** for å åpne hovedmenyen.
- **2** Trvkk på **valgtastene** for å velge "HDD/DVD-OPPSETT" og trykk deretter på  $\nabla$ .
- **3** Trykk på **valgtastene** for å velge "DISC-INNST.", og trykk deretter på  $\nabla$ .
- **4** Trykk på **valgtastene** for å velge "FORMATER" og trykk deretter på **ENTER**. Trykk på **valgtastene** for å velge "OK" og trykk deretter på **ENTER**.

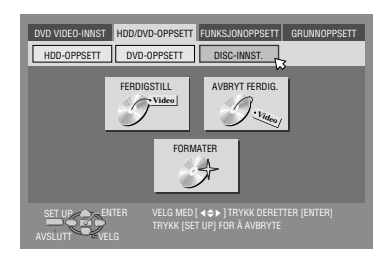

 $5$  Trykk på **valgtastene** for å velge "UTFØR" og trykk deretter på **ENTER**.

## **Formatere en DVD-RW-plate**

- **1** Utfør trinn 1 til 3 under "Formatere en DVD-RAM-plate" før du går videre.
- **2** Trykk på **valgtastene** for å velge "FORMATER" og trykk deretter på ENTER. Trykk på valgtastene for å velge "VR-MODUS" eller "VIDEOMODUS" og trykk deretter på **ENTER** når "PLATEN VIL FORMATERES." vises på TV-skjermen.

#### "VR-MODUS":

Velges når du vil spille inn, slette eller redigere data gjentatte ganger på platen.

"VIDEOMODUS":

Velges når du vil slette alle data på platen for å ta opp nye data etter bruk, eller spille av platen på andre DVD-spillere.

**3** Trykk på **valgtastene** for å velge "UTFØR" og trykk deretter på **ENTER**.

## **NB:**

- Det går ikke an å formatere DVD-RW-plater, versjon 1.0, i videomodus.
- Det går ikke an å formatere DVD-R-plater.
- Alle titlene på en plate slettes når platen formateres, selv om titlene er beskyttet. ( $\approx$  s. 52)

# **Ferdiggjøre en plate (Kun DVD-delen)**

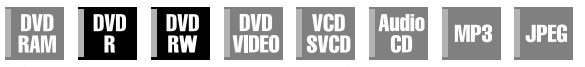

Når DVD-R/RW-plater ferdiggjøres på denne enheten, vil de kunne spilles av på andre DVD-spillere. DVD-RW-plater ferdiggjøres i den modusen som ble brukt da platene ble formatert, noe som gjør det mulig å spille dem av på kompatible DVD-spillere. Tittelnavn som er lagt inn i Library Database Navigation blir registrert som tittelnavn på DVD-menyen. ( $\approx$  s. 52)

- Slå på enheten.
- Slå på TV-apparatet og velg AV-modus.
- Skyv bryteren for **TV/CABLE/SAT/DVD** til **DVD**.
- Legg i en DVD-R/RW-plate som skal ferdiggjøres.

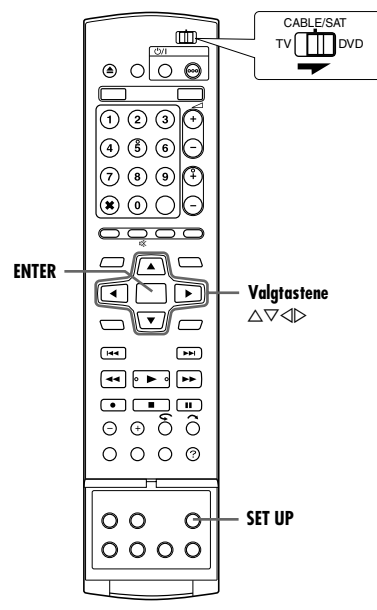

## **Før ferdiggjøring**

- Det går an å ta opp på ledig plass.
- Det er mulig å angi tittelnavn. ( $\sqrt{3}$  s. 52)
- $\bullet$  Det er mulig å slette titler. ( $\text{F}$  s. 52)
- Det er ikke mulig å overskrive brukte områder av DVD-R-plater.
- Den tilgjengelige opptakskapasiteten øker ikke selv om en
- innspilt tittel slettes fra en DVD-R-plate. ● Det går ikke an å ta opp på eller redigere DVD-R/RW-plater som
- er spilt inn på andre enheter, selv om platene ikke er ferdiggjort.

## **Etter ferdiggjøring (for DVD-R/RW-plater (videomodus))**

- Video og lyd som er tatt opp på platen, samsvarer med DVD video-standarden, hvilket setter deg i stand til å spille av disse platene som DVD VIDEO-plater.
- Selv om DVD-R/RW-plater som ferdiggjøres på denne enheten kan spilles av på DVD-spillere som er kompatible med DVD-R/ RW-plater, kan det hende at enkelte plater ikke lar seg spille av, hvilket JVC ikke kan påta seg noe ansvar for.
- Merkede punkter som merkes før ferdigstilling slettes, og titlene deles automatisk opp i "kapitler" ca. hvert 5. minutt. ( $\infty$  s. 27)
- Avhengig av de DVD-spillerne og DVD-R/RW-platene som brukes, og av opptaksbetingelsene, kan det hende det ikke vil være mulig å spille av platene. I så fall kan du spille av platene på denne enheten.
- Ytterligere opptak vil ikke være mulige.

## **Ferdiggjøre en DVD-R/RW-plate**

- **1** Utfør trinn 1 til 3 under "Formatere en DVD-RAM-plate" ( $\sqrt{4}$  s. 78) før du går videre.
- **2** Trykk på **valgtastene** for å velge "FERDIGSTILL" og trykk deretter på **ENTER**.
- For DVD-R/RW-plater (Videomodus) vil skjermen for bakgrunnsvalg vises. Trykk på **valgtastene** for å velge ønsket bakgrunn fra et utvalg av 18 bakgrunner, og trykk deretter på **ENTER**.
- **3** Trykk på **valgtastene** for å velge "OK" og trykk deretter på **ENTER**.
- **4** Ved endelig fullføring vises "FULLFØRT" på TV-skjermen. Trykk på **ENTER** for å avslutte.
- **5** Trykk på **SET UP** for å komme tilbake til normalbildet.
- Menyen lukkes.
- Når en DVD-R/RW-plate (videomodus) er ferdigstilt, vises ikke bilder av original eller spilleliste. Bare bildet av biblioteket vises.
- Så snart en DVD-RW-plate (VR-modus) er ferdiggjort, kan den spilles av på DVD-spillere som er kompatible med VR-modus.

## **Oppheve ferdiggjøringen av en DVD-RW-plate**

- **1** Legg en DVD-RW-plate i plateskuffen for å oppheve ferdiggjøringen av platen, og utfør trinn 1 til 3 av "Formatere en DVD-RAM-plate" ( $\sqrt{4}$  s. 78) før du fortsetter.
- **2** Trykk på **valgtastene** for å velge "AVBRYT FERDIG." og trykk deretter på **ENTER**.
- **3** Trykk på **valgtastene** for å velge "UTFØR" og trykk deretter på **ENTER**.
- 4 Ved avbrutt fullføring vises "AVBRUDD FULLFORT" på TVskjermen. Trykk på **ENTER** for å avslutte.
- **5** Trykk på **SET UP** for å komme tilbake til normalbildet.
- Når ferdiggjøringen av platen er opphevet, er den modusen platen ble formatert i gjenopprettet, slik at platen er skrivbar.  $( \sqrt{3} \sin 5.7, 78)$

# **Hjelp-funksjon**

Bruk denne funksjonen dersom du støter på problemer mens du bruker enheten.

- Slå på enheten.
- Slå på TV-apparatet og velg AV-modus. ● Skyv bryteren for **TV/CABLE/SAT/DVD** til **DVD**.

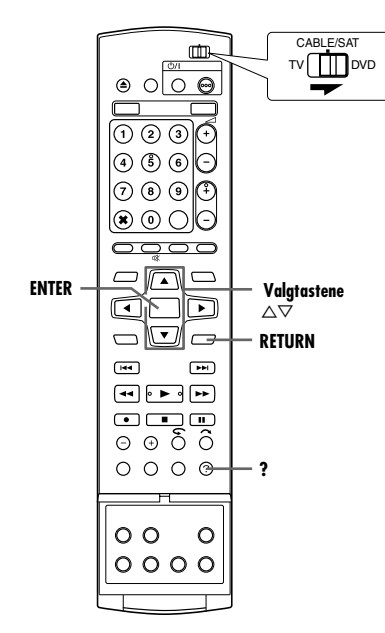

- **1** Trykk på **?** for å komme til hjelpskjermbildet.
- · Et "INDEKS"-skjermbilde som inneholder de fleste vanlige hjelp-emner (overskrifter) forbundet med gjeldende status vises. Emner med  $\bullet\bullet$ -ikonet henviser til bruk av HDD-delen og med  $\mathcal{D}$ -ikonet henviser til bruk av DVD-delen.
- **2** Trykk på  $\triangle \triangledown$  for å søke for elementet som beskriver løsningen på problemet og trykk deretter på **ENTER**.
	- Den valgte hjelpesiden vises.
- Du kan også bla gjennom hjelpesider ved å trykke på **valgtastene**.
- Trykk på **RETURN** for å gå tilbake til en tidligere side.
- **3** Trykk på **?** for å komme tilbake til normalbildet.

## **NB:**

Du kan spille, ta opp, ta opp med timer og annen normal bruk samtidig som du har tilgang til hjelpeskjermbildet.

# **Skufflås (Kun DVD-delen)**

Du kan låse plateskuffen for å hindre at plater løses ut av barn ved et uhell.

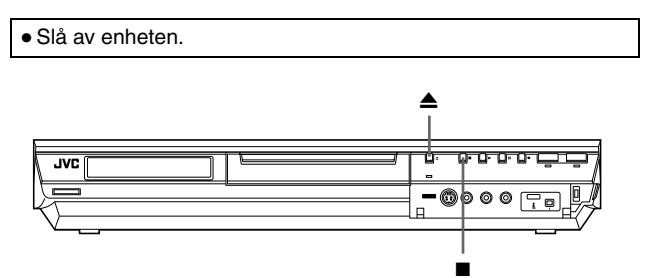

#### **Slik låser du skuffen:**

Når enheten er slått av, må du trykke og holde inne , og deretter trykke på ▲ på enheten. "LOCK" vises på frontpanelet, og plateskuffen låses.

#### **Slik låser du opp skuffen:**

Når enheten er slått av, må du trykke og holde inne , og deretter trykke på ▲ på enheten. "UNLOCK" vises på frontdisplayet.

Før du ber om service når det har oppstått et problem, bør du bruke denne oversikten og se om du eventuelt kan løse problemet selv. Små problemer er ofte lette å løse, og du kan kanskje slippe å sende spilleren inn til reparasjon.

## **Oppstart (Kun DVD-delen)**

## **Feilfunksjon i enheten.**

 $\rightarrow$  Trykk på  $\bigcirc$ / for å slå av enheten, trykk på og hold inne  $\bigcirc$ /, og trykk deretter på i to sekunder eller mer.

## **Generelt**

#### **Spilleren får ikke strøm.**

- Strømkabelen er koblet fra vegguttaket.
- $\rightarrow$  Koble strømkabelen skikkelig til vegguttaket. ( $\approx$  s. 16)

#### **Fjernkontrollen virker ikke som den skal.**

- $\rightarrow$  Ta ut batteriene, vent i 5 minutter eller mer, og sett batteriene inn igjen.
- Fjernkontrollkoden er stilt inn feil.
- $\rightarrow$  Still inn den samme fjernkontrollkoden (1, 2, 3 eller 4) både på enheten og på fjernkontrollen. ( $\approx$  s. 66)
- Batteriene er utladet.
- Skift batteriene ut med nye.

## **Det lar seg ikke gjøre å dubbe fra eksternt utstyr.**

- Kilden (en annen videospiller eller kamera) er ikke skikkelig tilkoblet.
- $\rightarrow$  Kontroller at kilden er skikkelig tilkoblet.
- Ikke alle nødvendige strømbrytere er slått på.
- $\rightarrow$  Kontroller at alle strømbrytere på enhetene er slått på.
- Posisjonen for inngangskanalen er stilt inn feil.
- $\rightarrow$  Velg den posisjonen for inngangskanalen ("F-1", "L-1" eller "L-2") som svarer til den inngangskontakten som er koblet til det eksterne utstyret. ( $\approx$  s. 63)

#### **Skjermdisplayet som vises over det programmet som spilles av/mottas på denne enheten, tas opp når du dubber programmet til eksternt opptaksutstyr.**

 $\rightarrow$  Sert "KOPIER INN" til "AV". ( $\approx$  s. 72)

#### **Enheten virker ikke.**

- Det hender at platen forhindrer bruk av enheten.
- Lyn eller statisk elektrisitet kan forårsake funksjonsfeil i enheten.
- $\rightarrow$  Trykk på  $\bigcirc$ / for å skru av strømmen, og trykk deretter på knappen igjen for å slå strømmen på.

## **Fjernkontrollen til et JVC TV kan ikke betjene enheten.**

- Fjernkontrollkoden er stilt inn feil.
- $\rightarrow$  For å betjene enheten med en JVC TV-fjernkontroll må du sette fjernkontrollkoden til enheten til "1" (standard: "3"). ( $\approx$  s. 66)

## **Avspilling (DVD-delen)**

## **DVD-delen kan ikke betjenes.**

- DVD-delen er ikke valgt.
- Trykk på **DVD** slik at DVD-lampen lyser på enheten.

## **Bilder vises ikke på TV-skjermen.**

- TVens kanalvelger er ikke satt i AV-modus.
- $\rightarrow$  Still inn TV-apparatet på AV-modus.
- Når programmer som er skannet med linjesprangavsøking spilles av, velges progressiv skannemodus.
- → Trykk på og hold inne **PROGRESSIVE SCAN**, inntil **Q** forsvinner fra frontdisplayet. ( $\approx$  s. 72)

#### **Avspillingen starter ikke, eller stopper umiddelbart etter at avspillingen er startet med et trykk på ▶.** A**NO DISC**B **vises på frontdisplayet.**

- Platen er lagt inn opp ned.
- $\rightarrow$  Legg platen i plateskuffen med avspillingssiden ned. ( $\approx$  s. 8)
- Platen i plateskuffen er ikke kompatibel med enheten.
- Legg inn en plate som kan spilles av på enheten. ( $\approx$  s. 5)
- Platen i plateskuffen er skitten.
- Rengjør platen. ( $\approx$  s. 9) Platen i plateskuffen er defekt.
- Skift ut den bøyde eller ripete platen med en plate som er i orden.

#### **Bildene er uskarpe eller forvrengt når du starter hurtigsøk.**

 $\rightarrow$  Bildene er uskarpe eller forvrengt der hvor avspillingshastigheten endres, og dette skyldes ikke at enheten ikke virker som den skal.

#### **Avspillingen starter ikke.**

 $\rightarrow$  Etter at opptaket er stoppet, tar det ca. 30 sekunder før avspillingen starter. Dette skyldes ikke at enheten ikke virker som den skal.

## **Avspillingen starter ikke når du velger tittel eller kapittel.**

- Barnesikringen er aktivert, og platen har høyere begrensningsnivå enn det innstilte nivået.
- Deaktiver barnesikringen midlertidig, eller endre innstillingen.  $($

## **Avspilling (HD-delen)**

## **Harddiskdelen kan ikke betjenes.**

- Harddiskdelen er ikke valgt.
- → Trykk på **HDD** slik at harddisklampen lyser på enheten.

## **Opptak (DVD-delen)**

## **Det ønskede programmet kan ikke tas opp.**

- Kanalposisjonen stemmer ikke overens med kanalposisjonen i mottaksområdet.
- Still inn riktig kanalposisjon for den sendingen som mottas.  $( \sqrt{3} \sin 5.73)$

## **Opptaket kan ikke utføres.**

- Det er ingen plate i plateskuffen, eller platen i plateskuffen er ikke kompatibel med enheten.
- Legg inn en plate som enheten kan ta opp på. ( $\sqrt{3}$  s. 5)
- Platen i plateskuffen er ikke formatert.
- Formater platen. ( $\approx$  s. 78)
- Platen i plateskuffen er en ferdiggjort DVD-R-plate.
- $\rightarrow$  Opptak er ikke mulig på ferdiggjorte plater. Legg inn en plate som enheten kan ta opp på.
- Platen er full eller har ikke nok plass til at tittelen kan tas opp. Slett unødvendige titler på platen eller legg i en tom plate.
- $($ DVD-RAM-platen som er lagt i har skrivebeskyttelseshaken satt på.
- $\rightarrow$  Frigjør skrivebeskyttelseshaken. ( $\approx$  s. 8)

## **Opptak (HD-delen)**

## **TV-sendinger kan ikke tas opp.**

- "L-1", "L-2" eller "F-1" er valgt som inngangsmodus.
- $\rightarrow$  Sett til ønsket kanal.

## **Kameraopptak er ikke mulig.**

- Kameraet er ikke skikkelig tilkoblet.
- $\rightarrow$  Kontroller at kameraet er skikkelig tilkoblet.
- Inngangsmodusen er ikke riktig.
- $\rightarrow$  Sett inngangsmodus til "F-1". ( $\approx$  s. 62)

## **Timeropptak**

## **Timerprogrammering kan ikke utføres.**

- Dato og klokkeslett er ikke riktige.
- $\rightarrow$  Still inn riktig dato og klokkeslett. ( $\approx$  s. 77)
- Timeropptak pågår.
- $\rightarrow$  Timerprogrammering kan ikke utføres når det pågår et timeropptak. Vent til det blir ferdig.

## **Timerprogrammert opptak starter ikke.**

- Dato og klokkeslett er ikke riktige.
- Still inn riktig dato og klokkeslett. ( $\infty$  s. 77)

## **SHOWVIEW Timerprogrammering kan ikke utføres.**

- Dato og klokkeslett som er stilt inn på enheten, er ikke riktig.
- $\rightarrow$  Still inn riktig dato og klokkeslett. ( $\approx$  s. 77)
- Kanalposisjonen stemmer ikke overens med kanalposisjonen i mottaksområdet.
- $\rightarrow$  Still inn riktig kanalposisjon for den sendingen som mottas.  $( \sqrt{3} \, S. 73)$

#### **SHOWVIEW-systemet fungerer ikke under timeropptak.**

- Enhetens kanalposisjoner er feil innstilt.
- → Se "SHOWVIEW Systemoppsett" (<sub>18</sub> s. 73) og utfør prosedyren på nytt.

#### **Den automatiske opptaksfunksjonen for satellittprogram starter ikke.**

- Satellittmottakeren er ikke ordentlig koblet til denne enheten.
- N Koble satellittmottakeren til [L-2 IN/DECODER]-kontakten på en ordentlig måte. ( $\sqrt{s}$  s. 49)

## A**– –:– –**B **vises på frontdisplayet.**

- Strømmen ble brutt.
- $\rightarrow$  Still inn riktig dato og klokkeslett. ( $\approx$  s. 77)

## **PROGRAMMINNE FULLT**" vises på TV-skjermen under **timerprogrammering.**

32 programmer er allerede timerprogrammert. Fjern unødvendige programmer fra enheten, og prøv å utføre timerprogrammering igjen. ( $\approx$  s. 48)

## **Den ledige plassen på platen øker ikke når innspilte titler slettes.**

- PC-data som er tatt opp på en DVD-RAM-brenner kan ikke slettes med denne enheten.
- Formater platen. (Hvis platen er skitten, må du tørke av den med en myk, tørr klut før formatering.) ( $\approx$  s. 9, 78)

## **Andre problemer**

## **Bildet av TV-sendingen vises fordreid på TVen.**

#### **For grunnleggende tilkobling**

→ Trykk på PROGRESSIVE SCAN i 3 eller flere sekunder slik at videoutgangsindikatoren (D) slukker på frontpanelet.

#### **For komponentvideotilkobling**

→ Trykk på **PROGRESSIVE SCAN** i 3 eller flere sekunder slik at videoutgangsindikatoren (D) lyser på frontpanelet.

#### **Plystring eller uling kan høres fra TVen under kameraopptak.**

- Kameramikrofonen er for nært inntil TVen.
- Plasser kameraet slik at mikrofonen er et stykke unna TVen.
- Volumet på TVen er for høyt.
- Skru ned volumet på TVen.

#### **Ved søking etter kanaler hoppes det over enkelte.**

- Disse kanalene har blitt satt til å hoppes over.
- Hvis du trenger kanaler som det hoppes over, kan du gjenopprette dem. ( $\approx$  s. 75)

## **Kan ikke skifte kanal.**

- Opptak eller RetroActive-opptak\* pågår.
- Trykk på  $\blacksquare$  for å ta opptakspause, bytt kanaler og trykk deretter på ▶ for å fortsette opptaket. *\* Kun harddiskdelen*

#### **Kanaler som er innstilt manuelt, ser ut til å ha blitt endret eller er blitt borte.**

- Etter at manuelle innstillinger ble gjort, ble automatisk kanalinnstilling utført.
- Utfør "Innstilling av klokken" ( $\mathbb{R}$  s. 77).

## **Feil oppstår og enheten kan ikke slås av.**

 $\rightarrow$  Nullstill enheten ved å koble strømkabelen fra strømuttaket og koble til på nytt.

## **Skjermmeldinger**

## **PLATEN ER IKKE REGISTRERT I BIBLIOTEKET VIL DU REGISTRERE DEN?**

● Det er lagt inn en plate som ikke er registrert i biblioteket. Registrer platen etter behov.  $(\sqrt{100} \text{ s. } 56)$ 

## **SETT INN PLATE XXXX**

● Vises når en tittel som er valgt i biblioteket, ikke finnes på den platen som ligger i plateskuffen.

## **KAN IKKE SPILLE INN ELLER LAGE SPILLELISTE SLETT UØNSKEDE TITLER**

- Opptak og/eller redigering kan ikke utføres.
- Antallet titler overskrider 99.
- Antallet spillelister overskrider 99.

## **STILL INN KLOKKEN FØR TIMER-PROGRAMMERING**

● For at timerprogrammet skal kunne brukes, må først klokken være stilt.  $(w \cdot s. 77)$ 

#### **PROGRAMMINNE FULLT SLETT UØNSKEDE TIMER-PROGRAMMER**

● Denne enheten kan programmeres til timeropptak av inntil 32 programmer. For å kunne programmere mer, må du kansellere et timeropptak som allerede er programmert.  $( \sqrt{100} \text{ s. } 48)$ 

## **PLATEN ER IKKE LASTET INN**

● Betjening ble forsøkt mens en plate ikke satt i eller den var satt i opp ned. ( $\mathbb{R}$  s. 8)

## **DET ER IKKE MULIG Å SPILLE INN PÅ PLATEN SETT INN EN PLATE DU KAN SPILLE INN PÅ**

● Når en plate som bare er beregnet på avspilling eller en ferdiggjort plate ligger i plateskuffen, har du trykket på  $\bullet$ . ( $\mathfrak{m}$  s. 5)

## **SHOWVIEW NUMMER ER FEIL SJEKK SHOWVIEW NUMMER OG FORSØK IGJEN**

• Et ugyldig SHOWVIEW-nummer er tastet inn. ( $\sqrt{4}$  s. 45)

#### **GUIDE-PROGRAM ER IKKE INNSTILT STILL INN GUIDE-PROGRAM OG PRØV IGJEN**

● For å programmere timeropptak ved hjelp av SHOWVIEWsystemet, må først ledetallet stilles inn. ( $\approx$  s. 73)

#### **KAN IKKE STILLE INN SHOWVIEW-TIMERPROGRAMMERINGUNDER TIMEROPPTAK ELLER HURTIG TIMEROPPTAK**

● Vises hvis du har forsøkt å taste inn et SHOWVIEW-nummer under timeropptak eller øyeblikkelig timeropptak.

## **FEIL REGIONSKODE KONTROLLER PLATEN**

● Platen i plateskuffen kan ikke spilles av på denne enheten, siden platens sonenummer ikke samsvarer med sonenummeret til enheten.  $(m \approx s. 6)$ 

#### **KAN IKKE LESE PLATEN KONTROLLER PLATEN**

● P er blitt trykket mens det ligger en ikke-kompatibel plate i plateskuffen.  $(m \approx s. 6)$ 

#### **KAN IKKE FORMATERE PLATEN KONTROLLER PLATEN**

● Formateringen er ikke fullstendig, da platen er skitten eller skadet. Ta platen ut, rengjør den og prøv igjen. ( $\approx$  s. 9, 78)

## **KAN IKKE FERDIGSTILLE DENNE PLATEN**

● Ferdiggjøringen er ikke fullstendig, da platen er skitten eller skadet. Ta platen ut, rengjør den og prøv igjen. ( $\approx$  s. 9, 79)

## **KAN IKKE AVBRYTE FERDIGSTILLING AV DENNE PLATEN**

● Opphevingen av ferdiggjøringen er ikke fullstendig, da platen er skitten eller skadet. Ta platen ut, rengjør den og prøv igjen.  $(m)$  s. 9. 79)

## **TRYKK PÅ [STOP] IGJEN FOR Å STOPPE INNSPILLINGEN**

 $\bullet$  er blitt trykket under direkte minneavspilling. ( $\text{I} \circ \text{S}$ . 42)

## **TIMER-INNSPILLINGEN ER FERDIG**

● Et timeropptak er avsluttet under direkte minneavspilling.

## **AVSPILLINGEN VIL STOPPE DERETTER VIL TIMER-INNSPILLINGEN STARTE**

● Et timeropptak er avsluttet under direkte minneavspilling. Deretter skal neste timeropptak til å begynne, mens avspillingen fortsetter.

#### **KOPIERING IKKE TILLATT KAN IKKE SPILLE INN**

- Det er blitt gjort et forsøk på å ta opp kopibeskyttet innhold.
- Det er gjort et forsøk på å ta opp innhold som bare kan tas opp én gang på en plate som ikke er CPRM-kompatibel, som f.eks. en DVD-R.

#### **KOPIERING IKKE TILLATT KAN IKKE SPILLE AV**

● Enheten har oppdaget ugyldig innhold ved begynnelsen av eller midt i avspillingen.

#### **i.LINK ENHETEN DU HAR TILKOPLET BLE IKKE GJENKJENT PÅSE AT ENHETEN ER ORDENTLIG TILKOPLET OG AT DEN ER SLÅTT PÅ**

- Det er blitt gjort et forsøk på å starte DV-dubbing selv om et digitalt videokamera ikke er koblet ordentlig til enheten.
- $\bullet$  Kontroller tilkoblingen. ( $\text{I} \text{F}$  s. 60)

## **GENERELT**

**Strømbehov** AC 220 V - 240 V $\sim$ , 50 Hz/60 Hz **Strømforbruk**

Påslått: 37 W Avslått: 19,3 W **Temperatur**

Drift: 5 °C til 35 °C Oppbevaring: –20 °C til 60 °C

**Bruksstilling** Kun vannrett

**Mål (BxHxD)**

435 mm x 70 mm x 345,5 mm

## **Vekt**

6,1 kg **Inn/ut**

Videoinngang:  $0,5 - 2,0$  Vp-p, 75  $\Omega$  (pinnekontakt) Lydinngang:  $-8$  dB, 50 k $\Omega$  (pinnekontakt) Samsvarer med mono (venstre) Lydutgang:  $-8$  dB, 1 k $\Omega$  (pinnekontakt) 21-pins SCART-kontakter: IN/OUT x 1, IN/DECODER x 1 S-video-inngang: Y: 0,8 – 1,2 Vp-p, 75  $\Omega$ C: 0,2 – 0,4 Vp-p, 75  $\Omega$ S-video-utgang: Y: 1,0 Vp-p, 75  $\Omega$ C: 0,3 Vp-p, 75  $\Omega$ i.Link: 4 pins for DV-inngang Komponentvideoutgang: Y: 1,0 Vp-p, 75  $\Omega$  $C_B/C_B$ , P<sub>B</sub>/P<sub>R</sub>: 0,7 Vp-p, 75  $\Omega$ Samsvarer med kopibeskyttelse SAT-kontroll: Kontakt ø3,5 mm Digital lydutgang: Optisk, Koaksialt Samsvarer med Dolby Digital og DTS Digital Surround Bitstrøm Kan velges i innstillingsmenyen for digital lydutgang

## **VIDEO/AUDIO (DVD-delen)**

#### **Opptakstid**

Maksimum 8 timer (med plate på 4,7 GB) (XP): Ca. 1 time (SP): Ca. 2 timer (LP): Ca. 4 timer (EP): Ca. 6 timer (FR): Ca. 1 time – 8 timer

#### **Lydopptakssystem**

Dolby Digital (2 kanaler) Lineær PCM (kun XP-modus)

**Komprimeringssystem for video-opptak** MPEG 2 (CBR/VBR)

#### **VIDEO/AUDIO (HD-delen)**

**Komprimeringssystem for video-opptak** MPEG 2 (VBR)

## **Lydopptakssystem**

Dolby Digital (2 kanaler) Lineær PCM (kun XP-modus)

## **Opptakstid**

Maksimum 300 timer (med harddisk på 160 GB) (XP): Ca. 36 timer

(SP): Ca. 72 timer  $(LP)$ : Ca. 143 timer (EP): Ca. 214 timer (FR): Ca. 300 timer

#### **TUNER/TIMER**

#### **Signalsystem**

PAL-fargesignal og CCIR monokromsignal, 625 linjer/50 felt

**Lagringskapasitet for TV-kanaler** 99 posisjoner (+AUX-posisjon)

## **Tunersystem**

Frekvenssyntetisert tuner

#### **Kanaldekning**

VHF: 47 MHz – 89 MHz/ 104 MHz – 300 MHz/ 302 MHz – 470 MHz UHF: 470 MHz – 862 MHz

#### **Minnereservetid**

Ca. 60 minutter

## **TILBEHØR**

**Inkludert tilbehør** RF-kabel, 21 pins SCART-kabel, Kontroller for satellittmottaker, Infrarød fjernkontroll, "R6"-batteri x 2

Design og spesifikasjoner kan bli endret uten forvarsel.

#### **OBS!:**

Denne enheten inneholder mikrodatamaskiner. Ekstern elektronisk støy eller interferens kan forårsake funksjonssvikt. I slike tilfeller må du slå enheten av og ta ut støpslet fra stikkontakten. Sett støpslet inn på nytt og slå på enheten. Ta ut platen. Etter at du har kontrollert platen, kan du bruke enheten som vanlig.

Mekaniske og elektroniske komponenter i produktene slites ved bruk. Det må derfor påregnes reparasjoner og utskifting av komponenter innenfor kjøpslovens reklamasjonstid, som må regnes som vedlikehold av produktene. Slikt vedlikehold gir ikke grunnlag for å rette mangelskrav mot forhandler eller leverandør og må bekostes av kjøper.

## <span id="page-84-0"></span>**Liste over språkkoder**

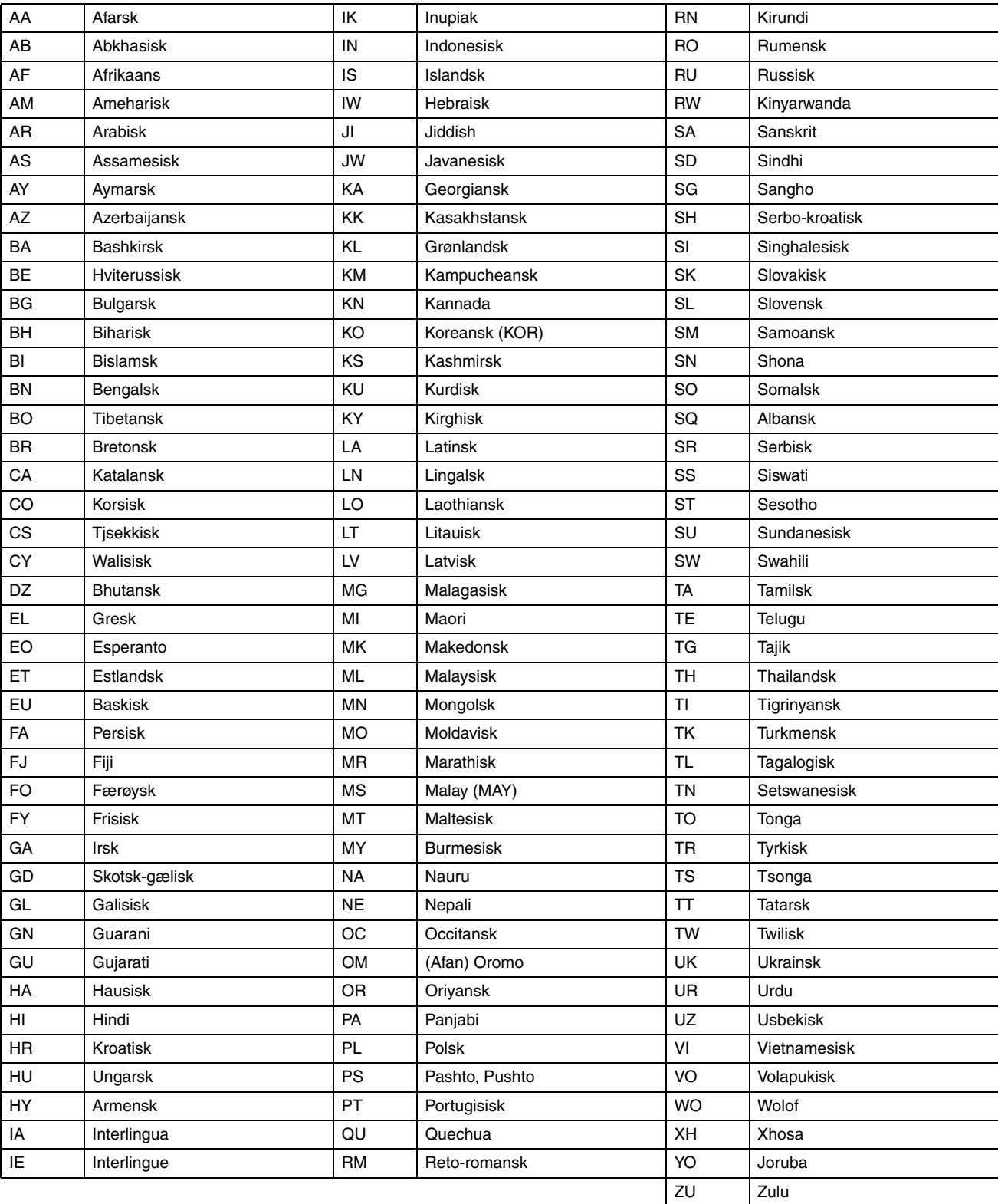

**86 NO** *TILLEGG*

## <span id="page-85-0"></span>**Land-/områdekodeliste for barnesikring**

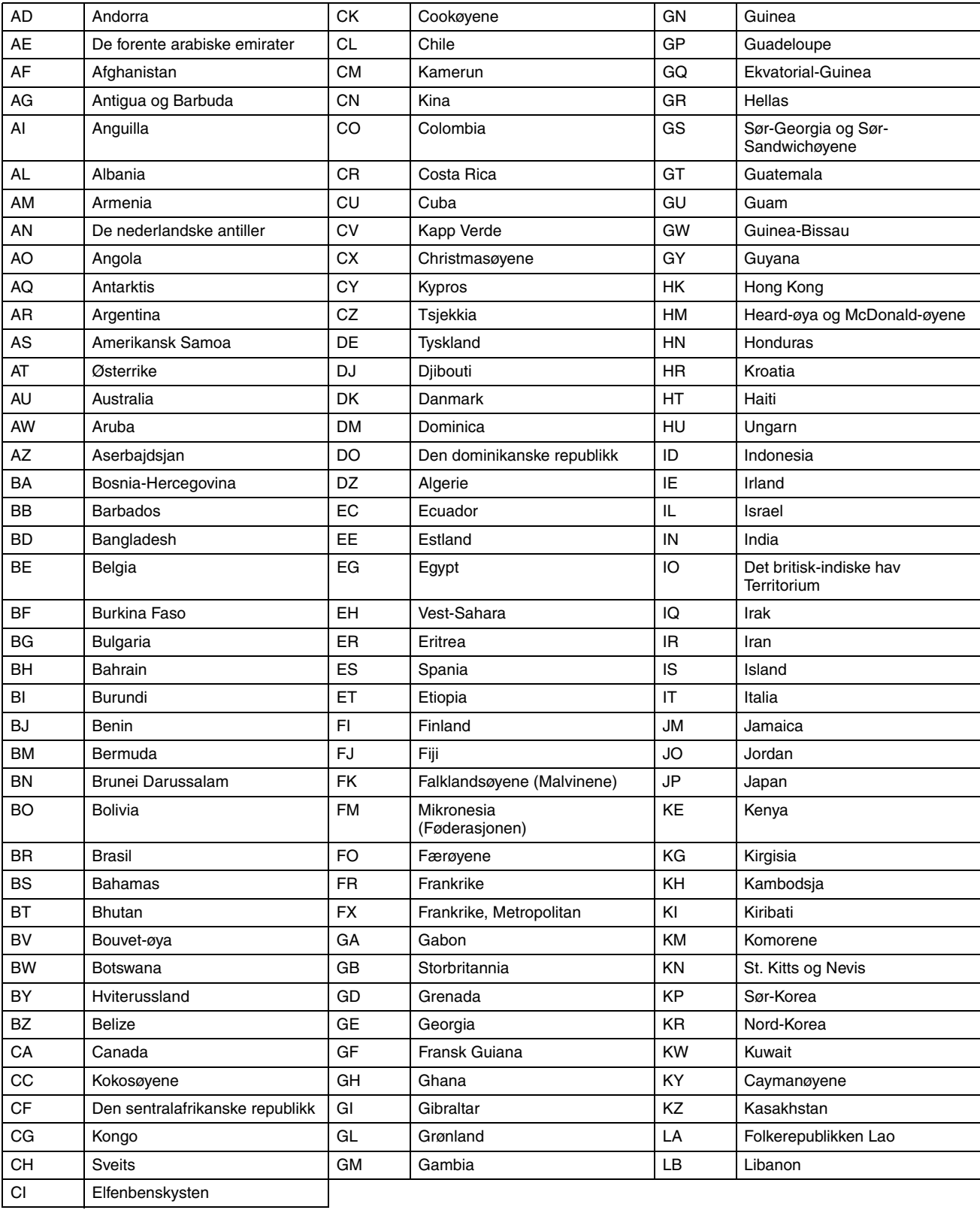

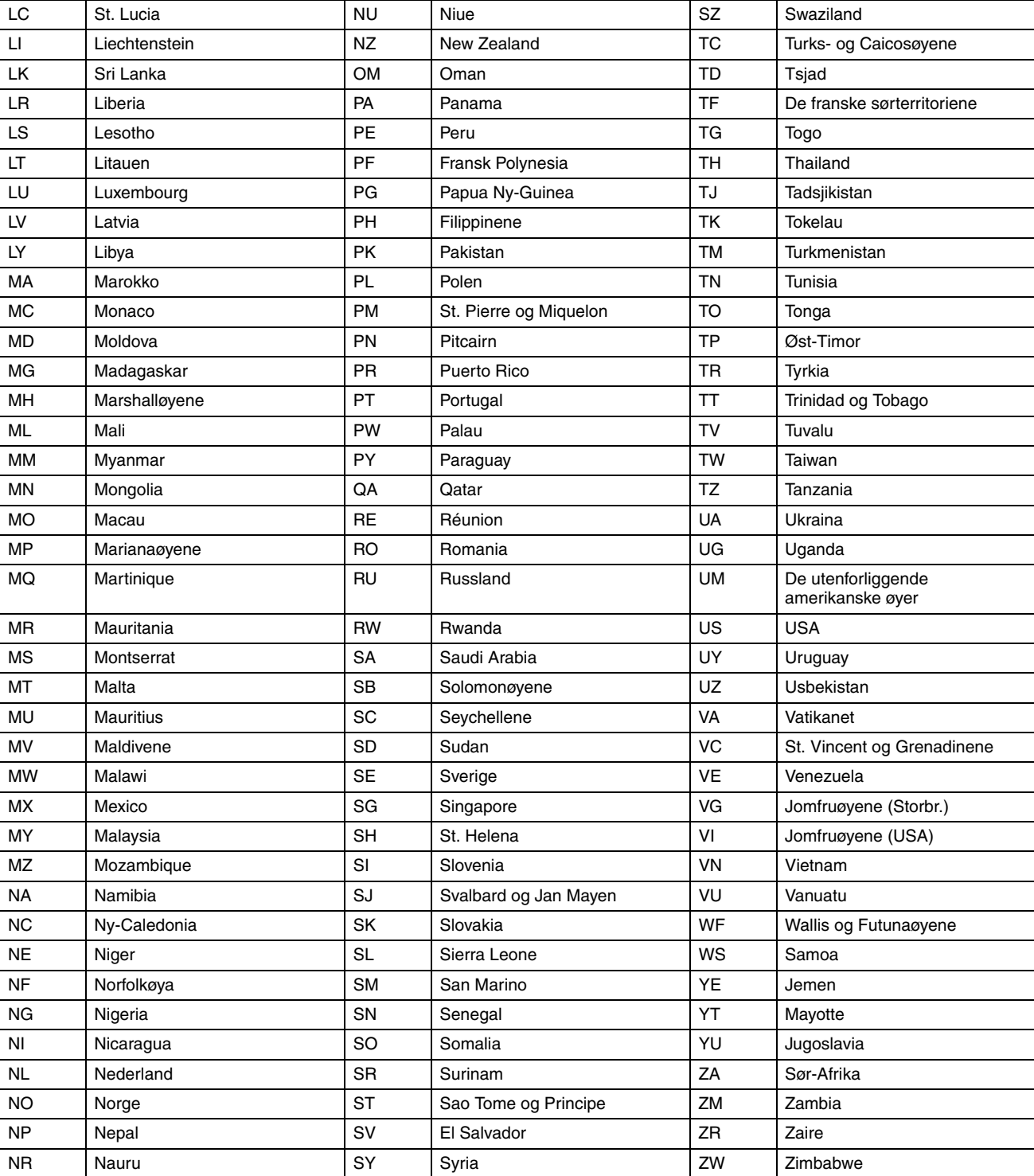

## <span id="page-87-0"></span>**TV-stasjon og ID-liste**

Forkortelsen "ID" er det som vises på skjermen i stedet for selve stasjonsnavnet. Forkortelsen "ID" er listet opp på bekreftelsesbildet og<br>vises på TV-skjermen når enheten blir stilt inn på en annen stasjon.

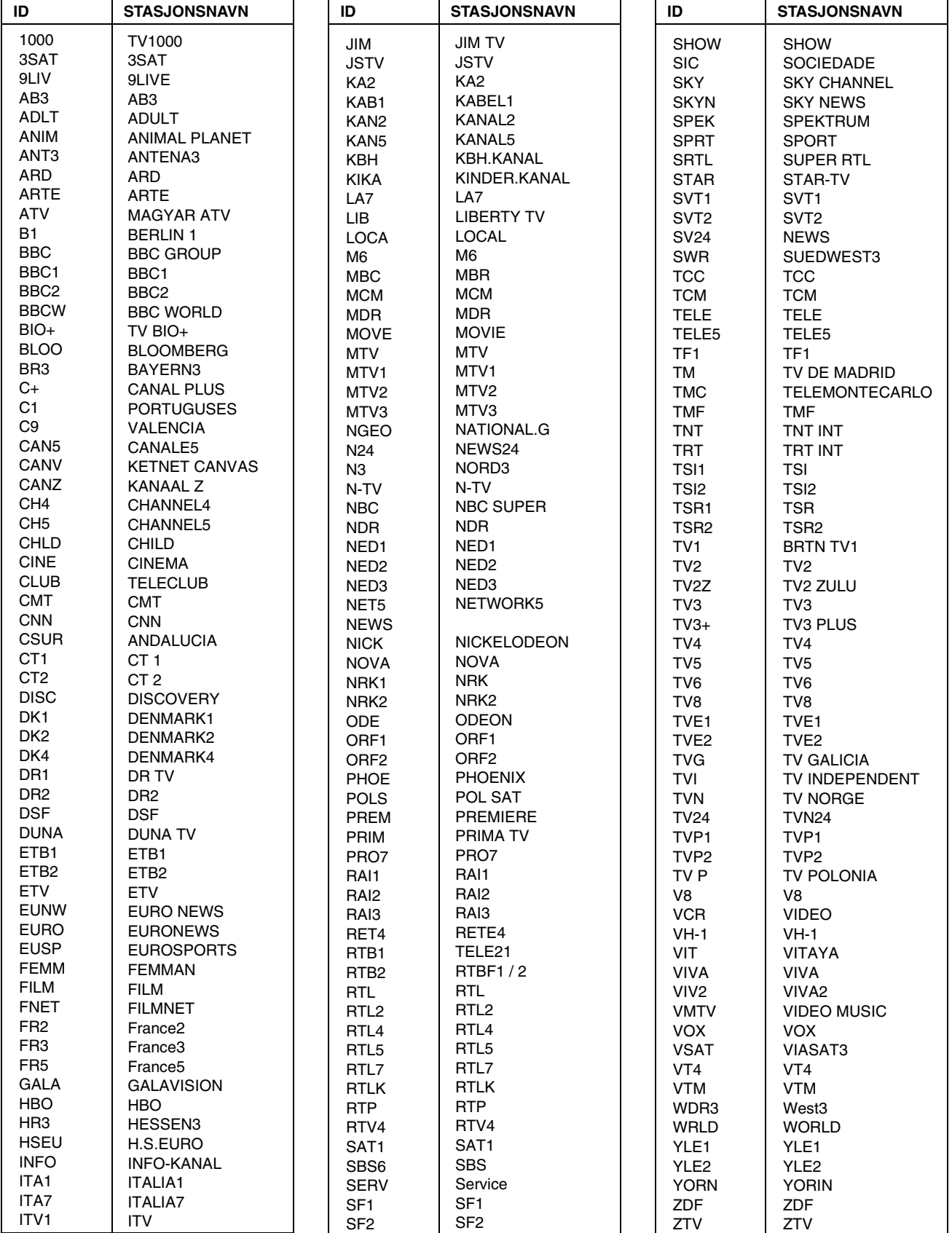

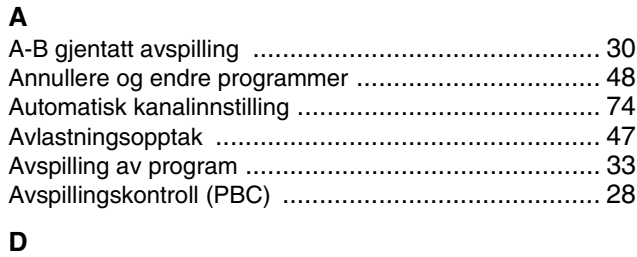

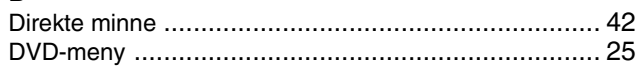

## **E**

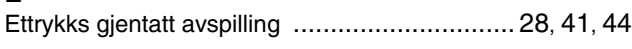

## **F**

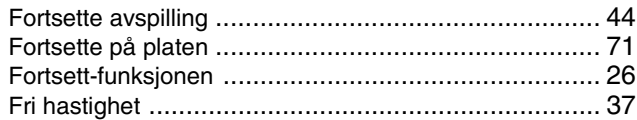

## **G**

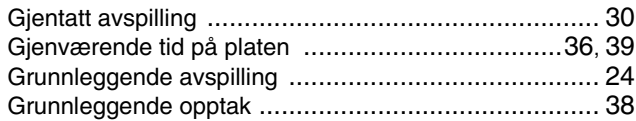

## **H**

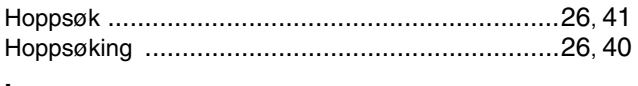

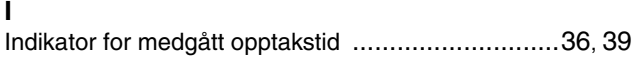

## **J**

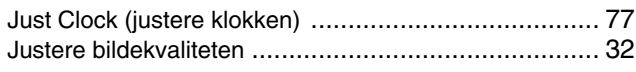

## **L**

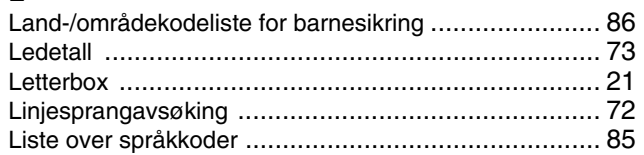

## **M**

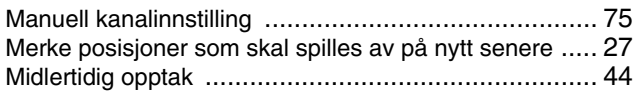

## **O**

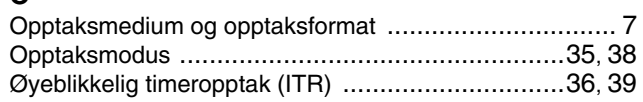

**P**

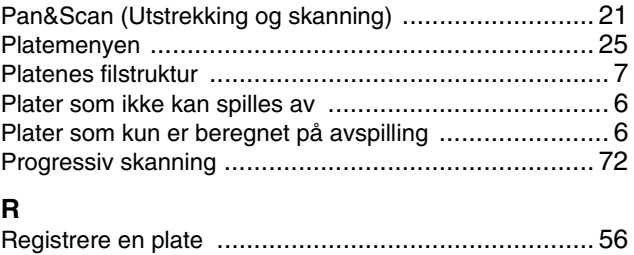

RetroActive-opptak ................................................... [44](#page-43-3)

## **S**

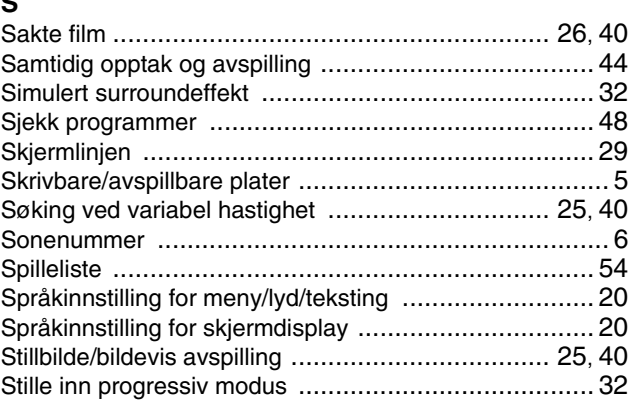

## **T**

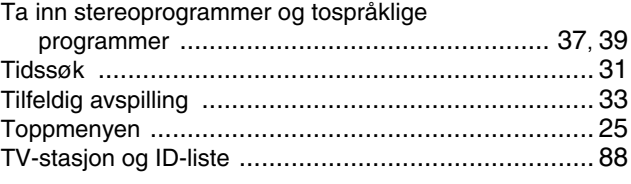

## **U**

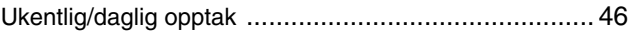

## **V**

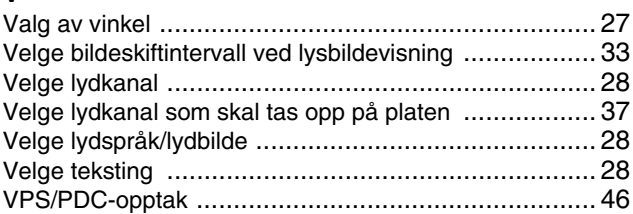

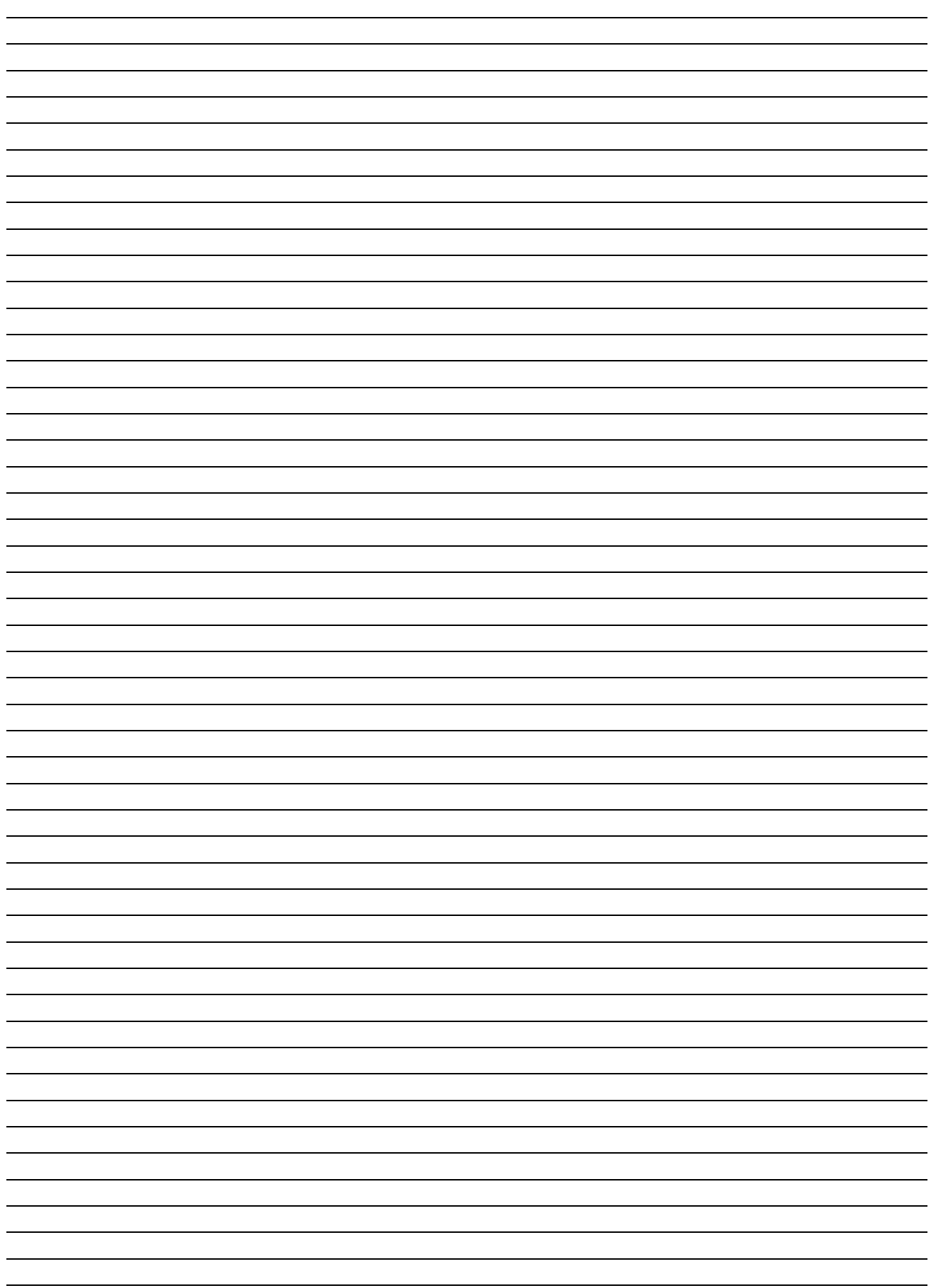

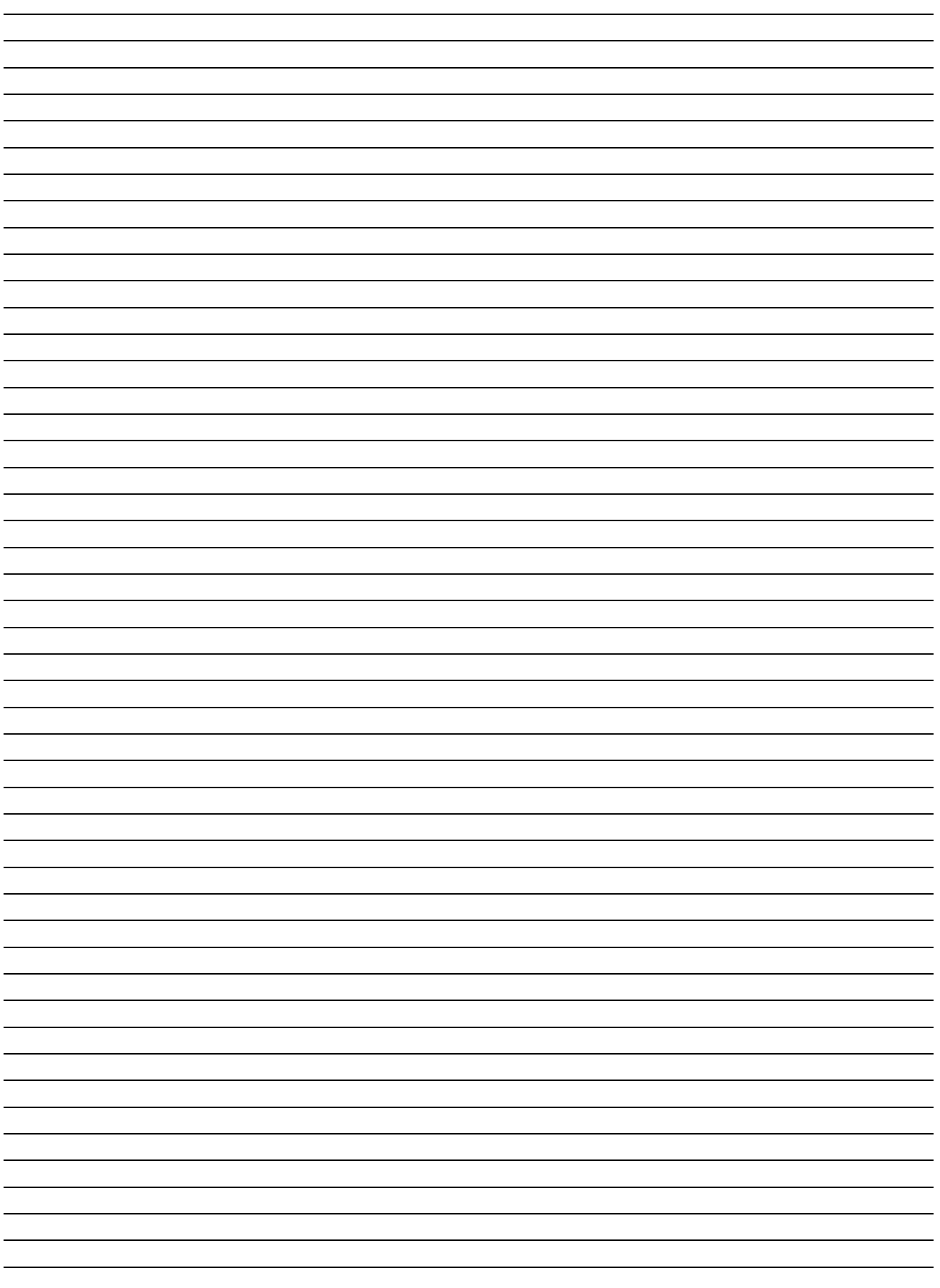

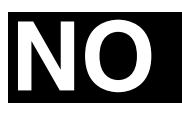

DR-MH200SE **DR-MH200SE**

# **JVC**

© 2005 Victor Company of Japan, Limited

E Trykt i Tyskland 0505MNH-SW-VE